Valid as of version 01.00.zz (Device firmware) Products

Solutions

Services

Operating Instructions

# Proline Promag H 300 PROFIBUS DP

Electromagnetic flowmeter

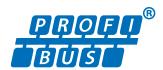

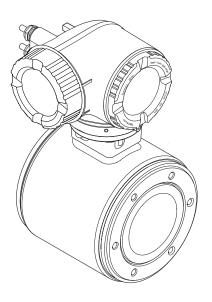

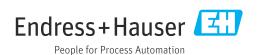

- Make sure the document is stored in a safe place such that it is always available when working on or with the device.
- To avoid danger to individuals or the facility, read the "Basic safety instructions" section carefully, as well as all other safety instructions in the document that are specific to working procedures.
- The manufacturer reserves the right to modify technical data without prior notice. Your Endress+Hauser sales organization will supply you with current information and updates to this manual.

# Table of contents

| 1                                                         | About this document 6                                                                                                    |                   | 6.1.2 Environmental and process                                                                                   |
|-----------------------------------------------------------|----------------------------------------------------------------------------------------------------|-------------------|----------------------------------------------------------------------------------------------------|
| 1.1<br>1.2                                                | Document function6Symbols61.2.1Safety symbols61.2.2Electrical symbols61.2.3Communication-specific symbols61.2.4Tool symbols71.2.5Symbols for<br>certain types of information71.2.6Symbols in graphics7 | 6.2               | requirements                                                                                                    |
| 1.3                                                       | Documentation                                                                                                    | 7                 | Electrical connection 28                                                                                          |
| 1.4<br>2<br>2.1<br>2.2<br>2.3<br>2.4<br>2.5<br>2.6<br>2.7 | Registered trademarks                                                                                                    | 7.1<br>7.2<br>7.3 | Electrical safety                                                                                                 |
| 3                                                         | Droduct description 12                                                                                                    | 7.5               | Special connection instructions                                                                                   |
| <b>ر</b><br>3.1                                           | Product description13Product design13                                                                                                    | 7.6               | 7.5.1 Connection examples                                                                                         |
| 4                                                         | Incoming acceptance and product                                                                                                    |                   | <ul><li>7.6.2 Activating the terminating resistor 4.</li><li>7.6.3 Activating the default IP address 4.</li></ul> |
| 4.1                                                       | identification     14       Incoming acceptance     14       Product identification     14                                                                                                    | 7.7<br>7.8        | Ensuring the degree of protection                                                                                 |
| 4.2                                                       | Product identification                                                                                                    | 8                 | Operation options                                                                                                 |
|                                                           | 4.2.2 Sensor nameplate                                                                                                    | 8.1<br>8.2        | Overview of operation options 4 Structure and function of the operating                                           |
| 5                                                         | Storage and transport                                                                                                    |                   | menu                                                                                                    |
| 5.1<br>5.2                                                | Storage conditions                                                                                                    | 8.3               | 8.2.2 Operating philosophy                                                                                        |
| 5.3                                                       | Packaging disposal                                                                                                    |                   | 8.3.6 Navigating and selecting from list 5.8.3.7 Calling the parameter directly 5.9.                              |
| <b>6</b><br>6.1                                           | Mounting19Mounting requirements196.1.1 Mounting position19                                                                                                    |                   | 8.3.9 Changing the parameters                                                                                     |
|                                                           |                                                                                                    |                   |                                                                                                    |

|      | 8.3.10   | User roles and related access         |     |      | 10.6.3 Configuring communication                 |
|------|----------|---------------------------------------|-----|------|--------------------------------------------------|
|      |          | authorization                         | 57  |      | interface                                        |
|      | 8.3.11   | Disabling write protection via access |     |      | 10.6.4 Configuration of the Analog Inputs 90     |
|      |          | code                                  | 57  |      | 10.6.5 Displaying the I/O configuration 90       |
|      | 8.3.12   | Enabling and disabling the keypad     |     |      | 10.6.6 Configuring the current input 91          |
|      |          | lock                                  | 58  |      | 10.6.7 Configuring the status input 92           |
| 8.4  | Access   | to operating menu via web browser     | 58  |      | 10.6.8 Configuring the current output 93         |
|      | 8.4.1    | Function range                        | 58  |      | 10.6.9 Configuring the pulse/frequency/          |
|      | 8.4.2    | Requirements                          | 59  |      | switch output 96                                 |
|      | 8.4.3    | Connecting the device                 | 60  |      | 10.6.10 Configuring the relay output 102         |
|      | 8.4.4    | Logging on                            |     |      | 10.6.11 Configuring the local display 104        |
|      | 8.4.5    | User interface                        |     |      | 10.6.12 Configuring the low flow cut off 106     |
|      | 8.4.6    | Disabling the Web server              |     |      | 10.6.13 Configuring empty pipe detection 107     |
|      | 8.4.7    | Logging out                           |     | 10.7 | Advanced settings                                |
| 8.5  |          | to the operating menu via the         |     | 2011 | 10.7.1 Carrying out a sensor adjustment 109      |
| 0.5  |          | ng tool                               | 65  |      | 10.7.2 Configuring the totalizer 109             |
|      | 8.5.1    | Connecting the operating tool         |     |      | 10.7.3 Carrying out additional display           |
|      | 8.5.2    | FieldCare                             | 67  |      | configurations                                   |
|      | 8.5.3    | DeviceCare                            | -   |      | 10.7.4 Performing electrode cleaning 114         |
|      | 0.5.5    | Devicedure                            |     |      | 10.7.5 WLAN configuration                        |
| •    |          | • , , , •                             | 70  |      | 10.7.6 Configuration management 116              |
| 9    | Syste    | m integration                         | 70  |      | 10.7.7 Using parameters for device               |
| 9.1  | Overvie  | ew of device description files        | 70  |      | administration                                   |
|      | 9.1.1    | Current version data for the device   | 70  | 10.8 | Simulation                                       |
|      | 9.1.2    | Operating tools                       |     | 10.8 | Protecting settings from unauthorized access 121 |
| 9.2  | Device   | master file (GSD)                     |     | 10.9 | 10.9.1 Write protection via access code 122      |
|      | 9.2.1    | Manufacturer-specific GSD             | 71  |      | 10.9.1 Write protection via access code 122      |
|      | 9.2.2    | Profile GSD                           | 71  |      | switch                                           |
| 9.3  |          | tibility with earlier model           |     |      | SWILCH                                           |
|      | 9.3.1    | Automatic identification (factory     |     |      |                                                  |
|      |          | setting)                              | 72  | 11   | Operation                                        |
|      | 9.3.2    | Manual setting                        | 72  | 11.1 | Reading off the device locking status 125        |
|      | 9.3.3    | Replacing the measuring devices       |     | 11.2 | Adjusting the operating language 125             |
|      |          | without changing the GSD file or      |     | 11.3 | Configuring the display                          |
|      |          | restarting the controller             | 72  | 11.4 | Reading off measured values 125                  |
| 9.4  | Using t  | he GSD modules of the previous        |     |      | 11.4.1 "Process variables" submenu 126           |
|      |          | · · · · · · · · · · · · · · · · · · · | 73  |      | 11.4.2 Totalizer                                 |
|      |          | Using the CONTROL_BLOCK module        |     |      | 11.4.3 "Input values" submenu 128                |
|      |          | in the previous model                 | 73  |      | 11.4.4 Output values                             |
| 9.5  | Cvclic d | ata transmission                      | 75  | 11.5 | Adapting the measuring device to the process     |
|      | 9.5.1    | Block model                           | 75  |      | conditions                                       |
|      | 9.5.2    | Description of the modules            | 75  | 11.6 | Performing a totalizer reset                     |
| 9.6  |          | s shifting configuration              | 81  | 11.7 | Displaying the measured value history 132        |
|      | 9.6.1    | Function description                  |     |      |                                                  |
|      | 9.6.2    | Structure                             |     | 12   | Diagnostics and troubleshooting 125              |
|      | 9.6.3    | Configuring address shifting          |     | 12   | Diagnostics and troubleshooting 135              |
|      | 9.6.4    | Accessing data via PROFIBUS DP        |     | 12.1 | General troubleshooting                          |
|      |          |                                       |     | 12.2 | Diagnostic information via light emitting        |
| 10   | Comn     | niccionina                            | 0/1 |      | diodes                                           |
| 10   | Comm     | nissioning                            | 04  |      | 12.2.1 Transmitter                               |
| 10.1 | Post-m   | ounting and post-connection check     | 84  | 12.3 | Diagnostic information on local display 139      |
| 10.2 | Switchi  | ng on the measuring device            | 84  |      | 12.3.1 Diagnostic message 139                    |
| 10.3 | Connec   | ting via FieldCare                    | 84  |      | 12.3.2 Calling up remedial measures 141          |
| 10.4 | Configu  | iring the device address via software | 84  | 12.4 | Diagnostic information in the web browser 141    |
|      |          | PROFIBUS network                      | 84  |      | 12.4.1 Diagnostic options 141                    |
| 10.5 | Setting  | the operating language                | 84  |      | 12.4.2 Calling up remedy information 142         |
| 10.6 | _        | iring the measuring instrument        |     | 12.5 | Diagnostic information in FieldCare or           |
|      |          | Defining the tag name                 |     |      | DeviceCare                                       |
|      |          | Setting the system units              |     |      | 12.5.1 Diagnostic options 142                    |
|      |          |                                       |     |      | 12.5.2 Calling up remedy information 143         |

| 12.6                                                                                                    | Adapting the diagnostic information 12.6.1 Adapting the diagnostic behavior                           | 144<br>144                                                                                                    |
|----------------------------------------------------------------------------------------------------|----------------------------------------------------------------------------------------------------|----------------------------------------------------------------------------------------------------|
| 12.7                                                                                                    | Overview of diagnostic information                                                                    | 144                                                                                                    |
|                                                                                                    | 12.7.1 Diagnostic of sensor                                                                           | 147                                                                                                    |
|                                                                                                    | 12.7.2 Diagnostic of electronic                                                                       | 149                                                                                                    |
|                                                                                                    | 12.7.3 Diagnostic of configuration                                                                    | 158<br>166                                                                                                    |
| 12.8                                                                                                    | Pending diagnostic events                                                                             | 170                                                                                                    |
| 12.9                                                                                                    | Diagnostics list                                                                                      | 171                                                                                                    |
| 12.10                                                                                                    | Event logbook                                                                                         | 171                                                                                                    |
|                                                                                                    | 12.10.1 Reading out the event logbook                                                                 | 171                                                                                                    |
|                                                                                                    | 12.10.2 Filtering the event logbook 12.10.3 Overview of information events                            | 172<br>172                                                                                                    |
| 12.11                                                                                                    |                                                                                                    | 173                                                                                                    |
| 12.11                                                                                                    | 12.11.1 Function range of "Device reset"                                                              | 1,7                                                                                                    |
|                                                                                                    | parameter                                                                                             | 174                                                                                                    |
|                                                                                                    | Device information                                                                                    | 174                                                                                                    |
| 12.13                                                                                                    | Firmware history                                                                                      | 176                                                                                                    |
| 13                                                                                                    | Maintenance                                                                                           | 177                                                                                                    |
| 13.1                                                                                                    | Maintenance work                                                                                      | 177                                                                                                    |
|                                                                                                    | 13.1.1 Exterior cleaning                                                                              | 177<br>177                                                                                                    |
|                                                                                                    | 13.1.2 Interior cleaning                                                                              | 177                                                                                                    |
| 13.2                                                                                                    | Measuring and test equipment                                                                          | 177                                                                                                    |
| 13.3                                                                                                    | Endress+Hauser services                                                                               | 177                                                                                                    |
| 14                                                                                                    | Repair                                                                                                | 178                                                                                                    |
| 14.1                                                                                                    | General notes                                                                                         | 178                                                                                                    |
| T-1-1                                                                                                    |                                                                                                    | 1/0                                                                                                    |
| 14.1                                                                                                    | 14.1.1 Repair and conversion concept                                                                  | 178                                                                                                    |
|                                                                                                    | <ul><li>14.1.1 Repair and conversion concept</li><li>14.1.2 Notes for repair and conversion</li></ul> | 178<br>178                                                                                                    |
| 14.2                                                                                                    | 14.1.1 Repair and conversion concept 14.1.2 Notes for repair and conversion Spare parts               | 178<br>178<br>178                                                                                                    |
| 14.2<br>14.3                                                                                                    | 14.1.1 Repair and conversion concept 14.1.2 Notes for repair and conversion Spare parts               | 178<br>178<br>178<br>178                                                                                                    |
| 14.2                                                                                                    | 14.1.1 Repair and conversion concept 14.1.2 Notes for repair and conversion Spare parts               | 178<br>178<br>178                                                                                                    |
| 14.2<br>14.3<br>14.4                                                                                                    | 14.1.1 Repair and conversion concept                                                                  | 178<br>178<br>178<br>178<br>178<br>179<br>179                                                                                                    |
| 14.2<br>14.3<br>14.4                                                                                                    | 14.1.1 Repair and conversion concept 14.1.2 Notes for repair and conversion Spare parts               | 178<br>178<br>178<br>178<br>178<br>179                                                                                                    |
| 14.2<br>14.3<br>14.4                                                                                                    | 14.1.1 Repair and conversion concept                                                                  | 178<br>178<br>178<br>178<br>178<br>179<br>179                                                                                                    |
| 14.2<br>14.3<br>14.4<br>14.5                                                                                                    | 14.1.1 Repair and conversion concept                                                                  | 178<br>178<br>178<br>178<br>178<br>179<br>179<br>179<br>180                                                                                            |
| 14.2<br>14.3<br>14.4<br>14.5                                                                                                    | 14.1.1 Repair and conversion concept                                                                  | 178<br>178<br>178<br>178<br>179<br>179<br>179<br>180<br>180<br>180                                                                                     |
| 14.2<br>14.3<br>14.4<br>14.5                                                                                                    | 14.1.1 Repair and conversion concept                                                                  | 178<br>178<br>178<br>178<br>179<br>179<br>179<br>180<br>180<br>181                                                                                     |
| 14.2<br>14.3<br>14.4<br>14.5                                                                                                    | 14.1.1 Repair and conversion concept                                                                  | 178<br>178<br>178<br>178<br>179<br>179<br>179<br>180<br>180<br>180                                                                                     |
| 14.2<br>14.3<br>14.4<br>14.5<br><b>15</b><br>15.1                                                                                                    | 14.1.1 Repair and conversion concept                                                                  | 178<br>178<br>178<br>178<br>179<br>179<br>179<br>180<br>180<br>181<br>181                                                                              |
| 14.2<br>14.3<br>14.4<br>14.5<br><b>15</b><br>15.1<br>15.2<br>15.3                                                                                      | 14.1.1 Repair and conversion concept                                                                  | 178<br>178<br>178<br>178<br>179<br>179<br>179<br>180<br>180<br>181<br>181<br>182                                                                       |
| 14.2<br>14.3<br>14.4<br>14.5<br><b>15</b><br>15.1<br>15.2<br>15.3                                                                                      | 14.1.1 Repair and conversion concept                                                                  | 178<br>178<br>178<br>178<br>179<br>179<br>179<br>180<br>180<br>181<br>181<br>182                                                                       |
| 14.2<br>14.3<br>14.4<br>14.5<br><b>15</b><br>15.1<br>15.2<br>15.3<br><b>16</b><br>16.1<br>16.2<br>16.3                                                 | 14.1.1 Repair and conversion concept                                                                  | 178<br>178<br>178<br>178<br>179<br>179<br>179<br>180<br>180<br>181<br>181<br>182<br>183<br>183                                                         |
| 14.2<br>14.3<br>14.4<br>14.5<br><b>15</b><br>15.1<br>15.2<br>15.3<br><b>16</b><br>16.1<br>16.2<br>16.3<br>16.4                                         | 14.1.1 Repair and conversion concept                                                                  | 178<br>178<br>178<br>178<br>179<br>179<br>179<br>180<br>180<br>181<br>181<br>182<br>183<br>183<br>183<br>183                                           |
| 14.2<br>14.3<br>14.4<br>14.5<br><b>15</b><br>15.1<br>15.2<br>15.3<br><b>16</b><br>16.1<br>16.2<br>16.3<br>16.4<br>16.5                                 | 14.1.1 Repair and conversion concept                                                                  | 178<br>178<br>178<br>178<br>179<br>179<br>179<br>180<br>180<br>181<br>181<br>182<br>183<br>183<br>183<br>183<br>187<br>192                             |
| 14.2<br>14.3<br>14.4<br>14.5<br><b>15</b><br>15.1<br>15.2<br>15.3<br><b>16</b><br>16.1<br>16.2<br>16.3<br>16.4<br>16.5<br>16.6                         | 14.1.1 Repair and conversion concept                                                                  | 178<br>178<br>178<br>178<br>179<br>179<br>179<br>180<br>180<br>181<br>181<br>182<br>183<br>183<br>183<br>183<br>187<br>192<br>193                      |
| 14.2<br>14.3<br>14.4<br>14.5<br><b>15</b><br>15.1<br>15.2<br>15.3<br><b>16</b><br>16.1<br>16.2<br>16.3<br>16.4<br>16.5                                 | 14.1.1 Repair and conversion concept                                                                  | 178<br>178<br>178<br>178<br>179<br>179<br>179<br>180<br>180<br>181<br>181<br>182<br>183<br>183<br>183<br>183<br>187<br>192                             |
| 14.2<br>14.3<br>14.4<br>14.5<br><b>15</b><br>15.1<br>15.2<br>15.3<br><b>16</b><br>16.1<br>16.2<br>16.3<br>16.4<br>16.5<br>16.6<br>16.7<br>16.8<br>16.9 | 14.1.1 Repair and conversion concept                                                                  | 178<br>178<br>178<br>178<br>179<br>179<br>179<br><b>180</b><br>180<br>181<br>181<br>182<br><b>183</b><br>183<br>183<br>183<br>183<br>192<br>193<br>196 |

|         | Operability                |     |
|---------|----------------------------|-----|
|         | Application packages       |     |
| 16.14 A | Accessories                | 211 |
| 16.15 S | upplementary documentation | 211 |
| Index   |                            | 213 |

# 1 About this document

# 1.1 Document function

These Operating Instructions contain all the information required in the various life cycle phases of the device: from product identification, incoming acceptance and storage, to installation, connection, operation and commissioning, through to troubleshooting, maintenance and disposal.

# 1.2 Symbols

# 1.2.1 Safety symbols

#### **⚠** DANGER

This symbol alerts you to a dangerous situation. Failure to avoid this situation will result in serious or fatal injury.

#### **WARNING**

This symbol alerts you to a potentially dangerous situation. Failure to avoid this situation can result in serious or fatal injury.

#### A CAUTION

This symbol alerts you to a potentially dangerous situation. Failure to avoid this situation can result in minor or medium injury.

#### NOTICE

This symbol alerts you to a potentially harmful situation. Failure to avoid this situation can result in damage to the product or something in its vicinity.

# 1.2.2 Electrical symbols

| Symbol        | Meaning                                                                                                    |
|---------------|----------------------------------------------------------------------------------------------------|
| ===           | Direct current                                                                                                    |
| ~             | Alternating current                                                                                                    |
| $\overline{}$ | Direct current and alternating current                                                                                                    |
| ≐             | Ground connection A grounded terminal which, as far as the operator is concerned, is grounded via a grounding system.                                                                                                    |
|               | Potential equalization connection (PE: protective earth) Ground terminals that must be connected to ground prior to establishing any other connections.                                                                                          |
|               | The ground terminals are located on the interior and exterior of the device:  Interior ground terminal: potential equalization is connected to the supply network.  Exterior ground terminal: device is connected to the plant grounding system. |

# 1.2.3 Communication-specific symbols

| Symbol  | Meaning                                                                         |
|---------|---------------------------------------------------------------------------------|
| <b></b> | Wireless Local Area Network (WLAN) Communication via a wireless, local network. |

# 1.2.4 Tool symbols

| Symbol | Meaning                |
|--------|------------------------|
| 0      | Flat-blade screwdriver |
| 06     | Allen key              |
| Ó      | Open-ended wrench      |

# 1.2.5 Symbols for certain types of information

| Symbol      | Meaning                                                        |
|-------------|----------------------------------------------------------------|
| <b>✓</b>    | Permitted Procedures, processes or actions that are permitted. |
|             | Preferred Procedures, processes or actions that are preferred. |
| X           | Forbidden Procedures, processes or actions that are forbidden. |
| i           | Tip Indicates additional information.                          |
|             | Reference to documentation                                     |
|             | Reference to page                                              |
|             | Reference to graphic                                           |
| <b>&gt;</b> | Notice or individual step to be observed                       |
| 1., 2., 3   | Series of steps                                                |
| L_          | Result of a step                                               |
| ?           | Help in the event of a problem                                 |
|             | Visual inspection                                              |

# 1.2.6 Symbols in graphics

| Symbol         | Meaning                        |
|----------------|--------------------------------|
| 1, 2, 3,       | Item numbers                   |
| 1., 2., 3.,    | Series of steps                |
| A, B, C,       | Views                          |
| A-A, B-B, C-C, | Sections                       |
| EX             | Hazardous area                 |
| ×              | Safe area (non-hazardous area) |
| ≋➡             | Flow direction                 |

#### 1.3 **Documentation**

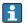

For an overview of the scope of the associated Technical Documentation, refer to the following:

- Device Viewer (www.endress.com/deviceviewer): Enter the serial number from the nameplate
- *Endress+Hauser Operations app*: Enter serial number from nameplate or scan matrix code on nameplate.

The following documentation may be available depending on the device version ordered:

| Document type                                        | Purpose and content of the document                                                                                                    |
|------------------------------------------------------|----------------------------------------------------------------------------------------------------|
| Technical Information (TI)                           | Planning aid for your device The document contains all the technical data on the device and provides an overview of the accessories and other products that can be ordered for the device.                                                                                                    |
| Brief Operating Instructions (KA)                    | Guide that takes you quickly to the 1st measured value The Brief Operating Instructions contain all the essential information from incoming acceptance to initial commissioning.                                                                                                    |
| Operating Instructions (BA)                          | Your reference document These Operating Instructions contain all the information that is required in the various life cycle phases of the device: from product identification, incoming acceptance and storage, to mounting, connection, operation and commissioning, through to troubleshooting, maintenance and disposal. |
| Description of Device Parameters (GP)                | Reference for your parameters The document provides a detailed explanation of each individual parameter. The description is aimed at those who work with the device over the entire life cycle and perform specific configurations.                                                                                         |
| Safety Instructions (XA)                             | Depending on the approval, safety instructions for electrical equipment in hazardous areas are also supplied with the device. The Safety Instructions are a constituent part of the Operating Instructions.  Information on the Safety Instructions (XA) that are relevant for the device is provided on the nameplate.     |
| Supplementary device-dependent documentation (SD/FY) | Always comply strictly with the instructions in the relevant supplementary documentation. The supplementary documentation is a constituent part of the device documentation.                                                                                                    |

#### 1.4 Registered trademarks

## **PROFIBUS®**

Registered trademark of the PROFIBUS Nutzerorganisation e.V. (PROFIBUS User Organization), Karlsruhe, Germany

Registered trademark of Ladish & Co., Inc., Kenosha, USA

# 2 Safety instructions

# 2.1 Requirements for the personnel

The personnel for installation, commissioning, diagnostics and maintenance must fulfill the following requirements:

- ► Trained, qualified specialists must have a relevant qualification for this specific function and task.
- ► Are authorized by the plant owner/operator.
- ► Are familiar with federal/national regulations.
- ▶ Before starting work, read and understand the instructions in the manual and supplementary documentation as well as the certificates (depending on the application).
- ▶ Follow instructions and comply with basic conditions.

The operating personnel must fulfill the following requirements:

- ► Are instructed and authorized according to the requirements of the task by the facility's owner-operator.
- ▶ Follow the instructions in this manual.

## 2.2 Intended use

#### Application and media

The measuring device described in this manual is intended only for the flow measurement of liquids with a minimum conductivity of 5  $\mu$ S/cm.

Depending on the version ordered, the measuring instrument can also be used to measure potentially explosive <sup>1)</sup>, flammable, toxid and oxidizing media.

Measuring instruments for use in hazardous areas, in hygienic applications, or where there is an increased risk due to pressure, are specially labeled on the nameplate.

To ensure that the measuring instrument is in perfect condition during operation:

- ▶ Only use the measuring instrument in full compliance with the data on the nameplate and the general conditions listed in the Operating Instructions and supplementary documentation.
- ▶ Using the nameplate, check whether the ordered device is permitted for the intended use in the hazardous area (e.g. explosion protection, pressure vessel safety).
- ▶ Use the measuring instrument only for media to which the process-wetted materials are sufficiently resistant.
- ▶ Keep within the specified pressure and temperature range.
- ► Keep within the specified ambient temperature range.
- ► Protect the measuring instrument permanently against corrosion from environmental influences.

#### Incorrect use

Non-designated use can compromise safety. The manufacturer is not liable for damage caused by improper or non-designated use.

#### **▲** WARNING

#### Danger of breakage due to corrosive or abrasive fluids and ambient conditions!

- ▶ Verify the compatibility of the process fluid with the sensor material.
- lacktriangle Ensure the resistance of all fluid-wetted materials in the process.
- ▶ Keep within the specified pressure and temperature range.

<sup>1)</sup> Not applicable for IO-Link measuring instruments

# NOTICE

#### Verification for borderline cases:

► For special fluids and fluids for cleaning, Endress+Hauser is glad to provide assistance in verifying the corrosion resistance of fluid-wetted materials, but does not accept any warranty or liability as minute changes in the temperature, concentration or level of contamination in the process can alter the corrosion resistance properties.

#### Residual risks

# **A** CAUTION

Risk of hot or cold burns! The use of media and electronics with high or low temperatures can produce hot or cold surfaces on the device.

► Mount suitable touch protection.

# 2.3 Workplace safety

When working on and with the device:

▶ Wear the required personal protective equipment as per national regulations.

# 2.4 Operational safety

Damage to the device!

- ▶ Operate the device in proper technical condition and fail-safe condition only.
- ▶ The operator is responsible for the interference-free operation of the device.

#### Modifications to the device

Unauthorized modifications to the device are not permitted and can lead to unforeseeable dangers!

▶ If modifications are nevertheless required, consult with the manufacturer.

#### Repair

To ensure continued operational safety and reliability:

- ► Carry out repairs on the device only if they are expressly permitted.
- ▶ Observe federal/national regulations pertaining to the repair of an electrical device.
- ▶ Use only original spare parts and accessories.

# 2.5 Product safety

This measuring device is designed in accordance with good engineering practice to meet state-of-the-art safety requirements, has been tested, and left the factory in a condition in which it is safe to operate.

It meets general safety standards and legal requirements. It also complies with the EU directives listed in the device-specific EU Declaration of Conformity. The manufacturer confirms this by affixing the CE mark to the device..

# 2.6 IT security

Our warranty is valid only if the product is installed and used as described in the Operating Instructions. The product is equipped with security mechanisms to protect it against any inadvertent changes to the settings.

IT security measures, which provide additional protection for the product and associated data transfer, must be implemented by the operators themselves in line with their security standards.

# 2.7 Device-specific IT security

The device offers a range of specific functions to support protective measures on the operator's side. These functions can be configured by the user and guarantee greater inoperation safety if used correctly. The following list provides an overview of the most important functions:

| Function/interface                                                                                       | Factory setting        | Recommendation                                            |
|----------------------------------------------------------------------------------------------------|------------------------|-----------------------------------------------------------|
| Write protection via hardware write protection switch $\rightarrow \ \ \ \ \ \ \ \ \ \ \ \ \ \ \ \ \ \ $ | Not enabled            | On an individual basis following risk assessment          |
| Access code<br>(also applies to web server login or<br>FieldCare connection) → 🖺 11                      | Not enabled<br>(0000)  | Assign a customized access code during commissioning      |
| WLAN<br>(order option in display module)                                                                 | Enabled                | On an individual basis following risk assessment          |
| WLAN security mode                                                                                       | Enabled (WPA2-<br>PSK) | Do not change                                             |
| WLAN passphrase<br>(Password) → 🖺 12                                                                     | Serial number          | Assign an individual WLAN passphrase during commissioning |
| WLAN mode                                                                                                | Access point           | On an individual basis following risk assessment          |
| Web server → 🖺 12                                                                                        | Enabled                | On an individual basis following risk assessment          |
| Service interface CDI-RJ45 → 🗎 12                                                                        | _                      | On an individual basis following risk assessment          |

# 2.7.1 Protecting access via hardware write protection

Write access to the parameters of the device via the local display, web browser or operating tool (e.g. FieldCare, DeviceCare) can be disabled via a write protection switch (DIP switch on the main electronics module). When hardware write protection is enabled, only read access to the parameters is possible.

# 2.7.2 Protecting access via a password

Different passwords are available to protect write access to the device parameters or access to the device via the WLAN interface.

- User-specific access code

  Protect write access to the
  - Protect write access to the device parameters via the local display, web browser or operating tool (e.g. FieldCare, DeviceCare). Access authorization is clearly regulated through the use of a user-specific access code.
- WLAN passphrase
  - The network key protects a connection between an operating unit (e.g. notebook or tablet) and the device via the WLAN interface which can be ordered as an option.
- Infrastructure mode
  - When the device is operated in infrastructure mode, the WLAN passphrase corresponds to the WLAN passphrase configured on the operator side.

#### User-specific access code

When the device is delivered, the device does not have an access code and is equivalent to 0000 (open).

## WLAN passphrase: Operation as WLAN access point

A connection between an operating unit (e.g. notebook or tablet) and the device via the WLAN interface ( $\Rightarrow \triangleq 66$ ), which can be ordered as an optional extra, is protected by the network key. The WLAN authentication of the network key complies with the IEEE 802.11 standard.

When the device is delivered, the network key is pre-defined depending on the device. It can be changed via the **WLAN settings** submenu in the **WLAN passphrase** parameter  $(\rightarrow \blacksquare 116)$ .

#### Infrastructure mode

A connection between the device and WLAN access point is protected by means of an SSID and passphrase on the system side. Please contact the relevant system administrator for access.

## General notes on the use of passwords

- The access code and network key supplied with the device should be changed during commissioning for safety reasons.
- Follow the general rules for generating a secure password when defining and managing the access code and network key.
- The user is responsible for the management and careful handling of the access code and network key.
- For information on configuring the access code or on what to do if you lose the password, for example, see "Write protection via access code"  $\rightarrow \implies 122$ .

#### 2.7.3 Access via web server

The integrated web server can be used to operate and configure the device via a web browser  $\rightarrow \stackrel{\triangle}{=} 58$ . The connection is established via the service interface (CDI-RJ45) or the WLAN interface.

The web server is enabled when the device is delivered. The web server can be disabled via the Web server functionality parameter if necessary (e.g., after commissioning).

The device and status information can be hidden on the login page. This prevents unauthorized access to the information.

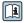

Detailed information on the device parameters: "Description of device parameters" document.

#### 2.7.4 Access via service interface (CDI-RJ45)

The device can be connected to a network via the service interface (CDI-RJ45). Devicespecific functions guarantee the secure operation of the device in a network.

The use of relevant industrial standards and guidelines that have been defined by national and international safety committees, such as IEC/ISA62443 or the IEEE, is recommended. This includes organizational security measures such as the assignment of access authorization as well as technical measures such as network segmentation.

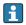

Transmitters with an Ex de approval may not be connected via the service interface (CDI-RJ45)!

Order code for "Approval transmitter + sensor", options (Ex de): BA, BB, C1, C2, GA, GB, MA, MB, NA, NB BB, C2, GB, MB, NB

# **3** Product description

The device consists of a transmitter and a sensor.

The device is available as a compact version:

The transmitter and sensor form a mechanical unit.

# 3.1 Product design

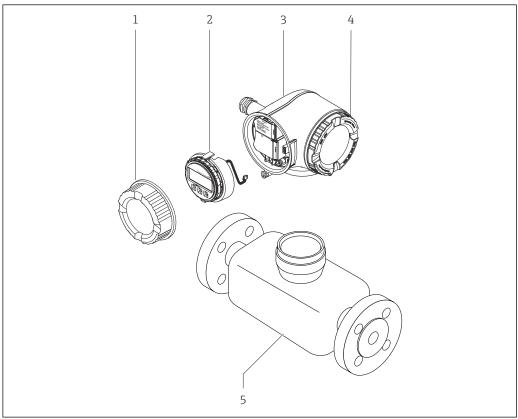

A0029586

 $\blacksquare$  1 Important components of a measuring device

- 1 Connection compartment cover
- 2 Display module
- 3 Transmitter housing
- 4 Electronics compartment cover
- 5 Sensor

# 4 Incoming acceptance and product identification

# 4.1 Incoming acceptance

On receipt of the delivery:

- 1. Check the packaging for damage.
  - Report all damage immediately to the manufacturer. Do not install damaged components.
- 2. Check the scope of delivery using the delivery note.
- 3. Compare the data on the nameplate with the order specifications on the delivery note.
- 4. Check the technical documentation and all other necessary documents, e.g. certificates, to ensure they are complete.
- If one of the conditions is not satisfied, contact the manufacturer.

# 4.2 Product identification

The device can be identified in the following ways:

- Nameplate
- Order code with details of the device features on the delivery note
- Enter the serial numbers from the nameplates in the *Device Viewer* (www.endress.com/deviceviewer): all the information about the device is displayed.
- Enter the serial numbers from the nameplates into the *Endress+Hauser Operations app* or scan the DataMatrix code on the nameplate with the *Endress+Hauser Operations app*: all the information about the device is displayed.

For an overview of the scope of the associated Technical Documentation, refer to the following:

- The "Additional standard device documentation" and "Supplementary device-dependent documentation" sections
- The *Device Viewer*: Enter the serial number from the nameplate (www.endress.com/deviceviewer)
- The *Endress+Hauser Operations app*: Enter the serial number from the nameplate or scan the DataMatrix code on the nameplate.

# 4.2.1 Transmitter nameplate

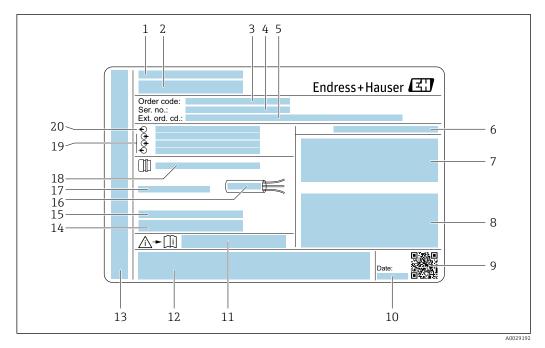

■ 2 Example of a transmitter nameplate

- 1 Manufacturer address/certificate holder
- 2 Name of the transmitter
- 3 Order code
- 4 Serial number
- 5 Extended order code
- 6 Degree of protection
- 7 Space for approvals: use in hazardous areas
- 8 Electrical connection data: available inputs and outputs
- 9 2-D matrix code
- 10 Date of manufacture: year-month
- 11 Document number of safety-related supplementary documentation
- 12 Space for approvals and certificates: e.g. CE mark, RCM tick
- 13 Space for degree of protection of connection and electronics compartment when used in hazardous areas
- 14 Firmware version (FW) and device revision (Dev. rev.) from the factory
- 15 Space for additional information in the case of special products
- 16 Permitted temperature range for cable
- 17 Permitted ambient temperature  $(T_a)$
- 18 Information on cable gland
- 19 Available inputs and outputs, supply voltage
- 20 Electrical connection data: supply voltage

# 4.2.2 Sensor nameplate

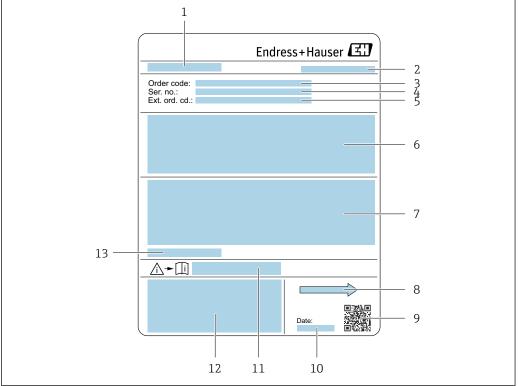

A002920

#### ■ 3 Example of sensor nameplate

- 1 Name of sensor
- 2 Manufacturer address/certificate holder
- 3 Order code
- 4 Serial number (Ser. no.)
- 5 Extended order code (Ext. ord. cd.)
- 6 Flow; nominal diameter of the sensor; pressure rating; nominal pressure; static pressure; medium temperature range; material of liner and electrodes
- 7 Approval information for explosion protection, Pressure Equipment Directive and degree of protection
- 8 Flow direction
- 9 2-D matrix code
- 10 Date of manufacture: year-month
- 11 Document number of safety-related supplementary documentation
- 12 CE mark, RCM-Tick mark
- 13 Permitted ambient temperature  $(T_a)$

# Order code

The measuring device is reordered using the order code.

#### Extended order code

- The device type (product root) and basic specifications (mandatory features) are always listed.
- Of the optional specifications (optional features), only the safety and approvalrelated specifications are listed (e.g. LA). If other optional specifications are also ordered, these are indicated collectively using the # placeholder symbol (e.g. #LA#).
- If the ordered optional specifications do not include any safety and approval-related specifications, they are indicated by the + placeholder symbol (e.g. XXXXXX-ABCDE +).

# 4.2.3 Symbols on the device

| Symbol      | Meaning                                                                                                    |
|-------------|----------------------------------------------------------------------------------------------------|
| $\triangle$ | WARNING! This symbol alerts you to a dangerous situation. Failure to avoid this situation can result in serious or fatal injury. Please consult the documentation for the measuring instrument to discover the type of potential danger and measures to avoid it. |
| (i          | Reference to documentation Refers to the corresponding device documentation.                                                                                                    |
|             | Protective ground connection A terminal that must be connected to the ground prior to establishing any other connections.                                                                                                    |

# 5 Storage and transport

# 5.1 Storage conditions

Observe the following notes for storage:

- ► Store in the original packaging to ensure protection from shock.
- ▶ Do not remove protective covers or protective caps installed on process connections. They prevent mechanical damage to the sealing surfaces and contamination in the measuring tube.
- ▶ Protect from direct sunlight. Avoid unacceptably high surface temperatures.
- ► Select a storage location that excludes the possibility of condensation forming on the measuring device. Fungi and bacteria can damage the liner.
- ► Store in a dry and dust-free place.
- ▶ Do not store outdoors.

Storage temperature → 🗎 196

# 5.2 Transporting the product

Transport the measuring device to the measuring point in the original packaging.

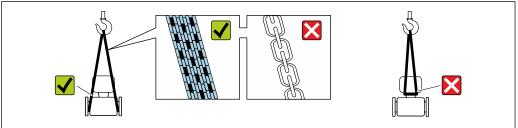

A0029252

Do not remove protective covers or caps installed on process connections. They prevent mechanical damage to the sealing surfaces and contamination in the measuring tube.

# 5.2.1 Measuring devices without lifting lugs

#### **WARNING**

Center of gravity of the measuring device is higher than the suspension points of the webbing slings.

Risk of injury if the measuring device slips.

- ▶ Secure the measuring device against slipping or turning.
- ▶ Observe the weight specified on the packaging (stick-on label).

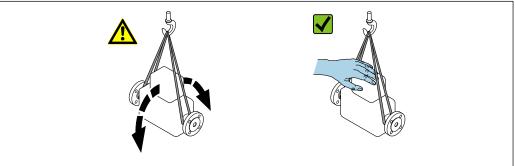

A0029214

# 5.2.2 Measuring devices with lifting lugs

#### **A** CAUTION

# Special transportation instructions for devices with lifting lugs

- ▶ Only use the lifting lugs fitted on the device or flanges to transport the device.
- ▶ The device must always be secured at two lifting lugs at least.

# 5.2.3 Transporting with a fork lift

If transporting in wood crates, the floor structure enables the crates to be lifted lengthwise or at both sides using a forklift.

## **A** CAUTION

# Risk of damaging the magnetic coil!

- ► If transporting by forklift, do not lift the sensor by the metal casing.
- ► This would buckle the casing and damage the internal magnetic coils.

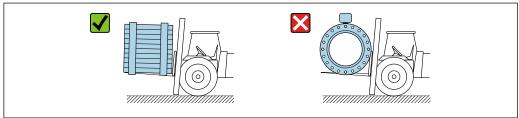

A002931

# 5.3 Packaging disposal

All packaging materials are environmentally friendly and 100% recyclable:

- Outer packaging of device
   Stretch wrap made of polymer in accordance with EU Directive 2002/95/EC (RoHS)
- Packaging
  - Wood crate treated in accordance with ISPM 15 standard, confirmed by IPPC logo
  - Cardboard box in accordance with European packaging guideline 94/62/EC, recyclability confirmed by Resy symbol
- Transport material and fastening fixtures
  - Disposable plastic pallet
  - Plastic straps
  - Plastic adhesive strips
- Filler material Paper pads

6 Mounting

# 6.1 Mounting requirements

## 6.1.1 Mounting position

#### Mounting location

- Do not install the device at the highest point of the pipe.
- Do not install the device upstream from a free pipe outlet in a down pipe.

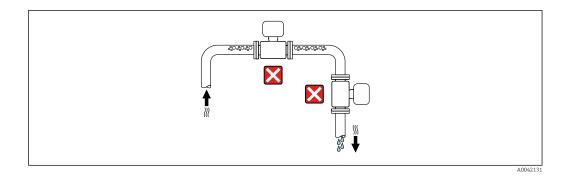

The device should ideally be installed in an ascending pipe.

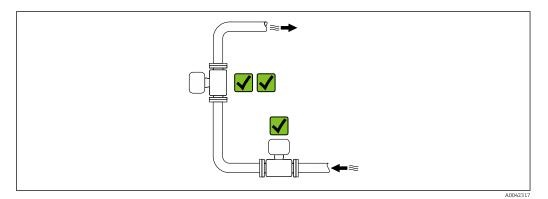

Installation upstream from a down pipe

## **NOTICE**

# Negative pressure in the measuring pipe can damage the liner!

- ▶ If installing upstream of down pipes whose length  $h \ge 5$  m (16.4 ft): install a siphon with a vent valve downstream of the device.
- This arrangement prevents the flow of liquid stopping in the pipe and air entrainment.

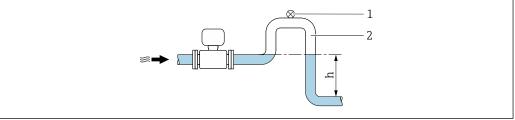

- 1 Vent valve
- Pipe siphon
- Length of down pipe

# *Installation with partially filled pipes*

- Partially filled pipes with a gradient require a drain-type configuration.
- The installation of a cleaning valve is recommended.

20

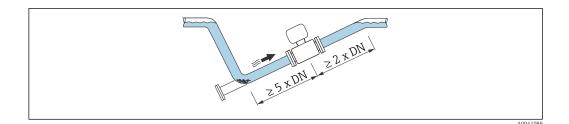

Installation near pumps

## **NOTICE**

# Negative pressure in the measuring tube can damage the liner!

- ► In order to maintain the system pressure, install the device in the flow direction downstream from the pump.
- ▶ Install pulsation dampers if reciprocating, diaphragm or peristaltic pumps are used.

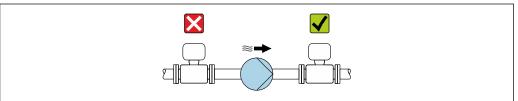

A0041083

- i
  - Information on the liner's resistance to partial vacuum
  - Information on the measuring system's resistance to vibration and shock  $\rightarrow$  🗎 196

Installation in event of pipe vibrations

## **NOTICE**

## Pipe vibrations can damage the device!

- ▶ Do not expose the device to strong vibrations.
- ► Support the pipe and fix it in place.
- ▶ Support the device and fix it in place.

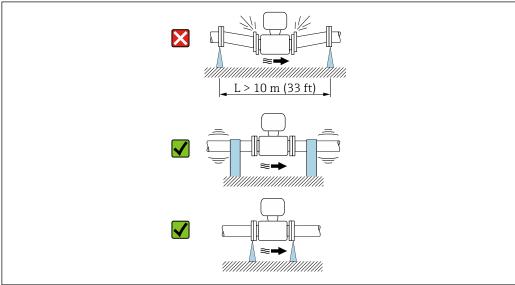

A004109

#### Orientation

The direction of the arrow on the nameplate helps you to install the measuring device according to the flow direction (direction of medium flow through the piping).

| Orien                                         | Recommendation    |               |
|-----------------------------------------------|-------------------|---------------|
| Vertical orientation                          | <b>↑</b> A0015591 |               |
| Horizontal orientation                        | _ <del>_ </del>   | 1)            |
| Horizontal orientation, transmitter at bottom | A0015590          | 2) 3)<br>2 4) |
| Horizontal orientation, transmitter at side   | A0015592          | ×             |

- The measuring device should be self-draining for hygiene applications. A vertical orientation is recommended for this. If only a horizontal orientation is possible, an angle of inclination  $\alpha \ge 10^{\circ}$  is
- 2) Applications with high process temperatures may increase the ambient temperature. To maintain the maximum ambient temperature for the transmitter, this orientation is recommended.
- 3) To prevent the electronics from overheating in the event of strong heat formation (e.g. CIP or SIP cleaning process), install the device with the transmitter part pointing downwards.
- 4) With the empty pipe detection function switched on: empty pipe detection only works if the transmitter housing is pointing upwards.

#### Vertical

Optimum for self-emptying pipe systems and for use in conjunction with empty pipe detection.

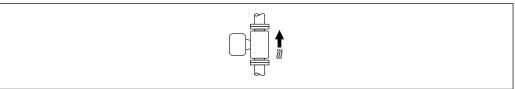

# Horizontal

- Ideally, the measuring electrode plane should be horizontal. This prevents brief insulation of the measuring electrodes by entrained air bubbles.
- Empty pipe detection only works if the transmitter housing is pointing upwards as otherwise there is no guarantee that the empty pipe detection function will actually respond to a partially filled or empty measuring tube.

22

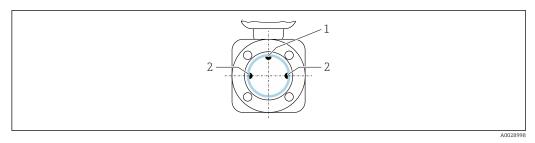

- 1 EPD electrode for empty pipe detection, available from ≥ DN 15 (½")
- 2 Measuring electrodes for signal detection

Measuring instruments with a nominal diameter < DN 15 (½") do not have an EPD electrode. In this case, empty pipe detection is performed via the measuring electrodes.

#### Inlet and outlet runs

Installation with inlet and outlet runs

To avoid a vacuum and to maintain the specified level of measurement accuracy, install the device upstream from assemblies that produce turbulence (e.g. valves, T-sections) and downstream from pumps.

Maintain straight, unimpeded inlet and outlet runs.

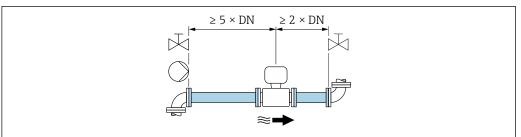

A002899

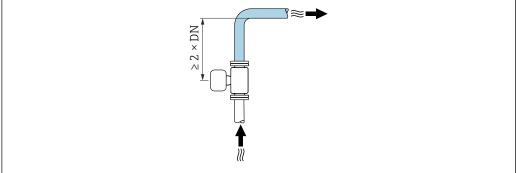

A0042132

#### **Installation dimensions**

For the dimensions and installation lengths of the device, see the "Technical Information" document, "Mechanical construction" section

#### 6.1.2 Environmental and process requirements

#### Ambient temperature range

| Transmitter   | Standard: -40 to +60 °C (-40 to +140 °F)                                                                                            |
|---------------|----------------------------------------------------------------------------------------------------|
| Local display | -20 to $+60$ °C ( $-4$ to $+140$ °F), the readability of the display may be impaired at temperatures outside the temperature range. |
| Sensor        | -40 to +60 °C (-40 to +140 °F)                                                                                                    |
| Liner         | Do not exceed or fall below the permitted temperature range of the liner .                                                          |

#### If operating outdoors:

- Install the measuring device in a shady location.
- Avoid direct sunlight, particularly in warm climatic regions.
- Avoid direct exposure to weather conditions.

#### System pressure

Installation near pumps  $\rightarrow \triangleq 21$ 

#### Vibrations

Installation in event of pipe vibrations  $\rightarrow \triangleq 21$ 

#### Adapters

The sensor can also be installed in larger-diameter pipes with the aid of suitable adapters according to DIN EN 545 (double-flange reducers). The resultant increase in the rate of flow improves measuring accuracy with very slow-moving fluids. The nomogram shown here can be used to calculate the pressure loss caused by reducers and expanders.

- The nomogram only applies to liquids with a viscosity similar to that of water.
  - If the medium has a high viscosity, a larger measuring tube diameter can be considered in order to reduce pressure loss.
- 1. Calculate the ratio of the diameters d/D.
- 2. From the nomogram read off the pressure loss as a function of flow velocity (downstream from the reduction) and the d/D ratio.

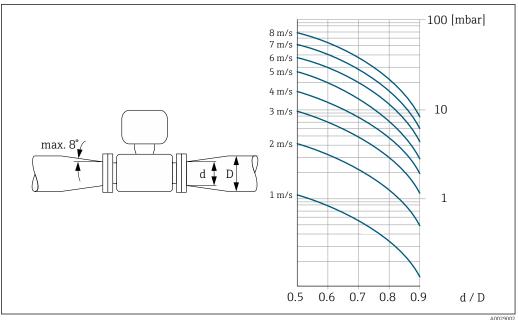

24

# 6.1.3 Special mounting instructions

#### Weather protection cover

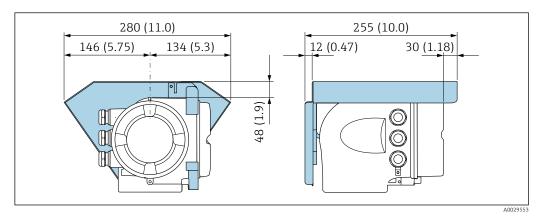

■ 4 Engineering unit mm (in)

## Hygienic compatibility

- When installing in hygienic applications, please refer to the information in the "Certificates and approvals/hygienic compatibility" section  $\Rightarrow \triangleq 208$ 
  - In the case of measuring devices with the order code for "Housing", option B "Stainless, hygienic", to seal the connection compartment cover, screw it closed finger-tight and tighten it by another 45° (corresponds to 15 Nm).

# 6.2 Mounting the measuring instrument

# 6.2.1 Required tools

#### For sensor

For flanges and other process connections: Use a suitable mounting tool.

# 6.2.2 Preparing the measuring device

- 1. Remove all remaining transport packaging.
- 2. Remove any protective covers or protective caps present from the sensor.
- 3. Remove stick-on label on the electronics compartment cover.

# 6.2.3 Turning the transmitter housing

To provide easier access to the connection compartment or display module, the transmitter housing can be turned.

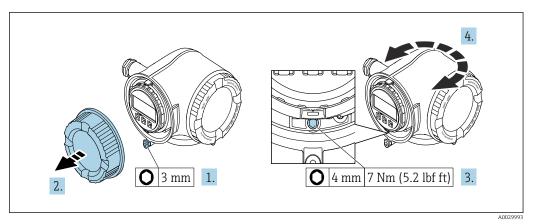

■ 5 Housing in non-Ex version

- 1. Depending on the device version: Loosen the securing clamp of the connection compartment cover.
- 2. Unscrew the connection compartment cover.
- 3. Loosen the fixing screw.
- 4. Turn the housing to the desired position.
- 5. Tighten the securing screw.
- 6. Screw on the connection compartment cover.
- 7. Depending on the device version: Attach the securing clamp of the connection compartment cover.

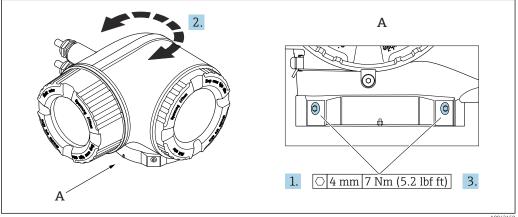

- 6 Ex housing
- 1. Loosen the fixing screws.
- 2. Turn the housing to the desired position.
- 3. Tighten the securing screws.

# 6.2.4 Turning the display module

The display module can be turned to optimize display readability and operability.

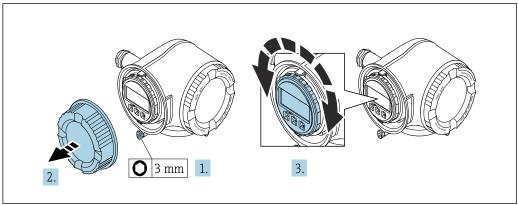

- 1. Depending on the device version: Loosen the securing clamp of the connection compartment cover.
- 2. Unscrew the connection compartment cover.
- 3. Turn the display module to the desired position: max.  $8 \times 45^{\circ}$  in each direction.
- 4. Screw on the connection compartment cover.
- 5. Depending on the device version: Attach the securing clamp of the connection compartment cover.

#### 6.3 Post-mounting check

| Is the device undamaged (visual inspection)?                                                                                                    |  |  |
|----------------------------------------------------------------------------------------------------|--|--|
| Does the measuring device conform to the measuring point specifications?  For example:  Process temperature  Pressure (refer to the section on "Pressure-temperature ratings" in the "Technical Information" document.  Ambient temperature  Measuring range |  |  |
| Has the correct orientation been selected for the sensor → 🗎 22 ?  According to sensor type According to medium temperature According to medium properties (outgassing, with entrained solids)                                                               |  |  |
| Does the arrow on the sensor nameplate match the actual direction of flow of the fluid through the piping $\rightarrow \ \cong \ 22$ ?                                                                                                    |  |  |
| Are the measuring point identification and labeling correct (visual inspection)?                                                                                                    |  |  |
| Have the fixing screws been tightened with the correct tightening torque?                                                                                                    |  |  |

# 7 Electrical connection

## **▲** WARNING

Live parts! Incorrect work performed on the electrical connections can result in an electric shock.

- ► Set up a disconnecting device (switch or power-circuit breaker) to easily disconnect the device from the supply voltage.
- ► In addition to the device fuse, include an overcurrent protection unit with max. 10 A in the plant installation.

# 7.1 Electrical safety

In accordance with applicable national regulations.

# 7.2 Connecting requirements

# 7.2.1 Required tools

- For cable entries: Use corresponding tools
- For securing clamp: Allen key 3 mm
- Wire stripper
- When using stranded cables: Crimper for wire end ferrule
- For removing cables from terminal: Flat blade screwdriver ≤ 3 mm (0.12 in)

# 7.2.2 Requirements for connection cable

The connecting cables provided by the customer must fulfill the following requirements.

#### Protective grounding cable for the outer ground terminal

Conductor cross-section < 2.1 mm<sup>2</sup> (14 AWG)

The use of a cable lug enables the connection of larger cross-sections.

The grounding impedance must be less than 2  $\Omega$ .

#### Permitted temperature range

- The installation guidelines that apply in the country of installation must be observed.
- The cables must be suitable for the minimum and maximum temperatures to be expected.

#### Power supply cable (incl. conductor for the inner ground terminal)

Standard installation cable is sufficient.

## Signal cable

PROFIBUS DP

The IEC 61158 standard specifies two types of cable (A and B) for the bus line which can be used for every transmission rate. Cable type A is recommended.

| Cable type               | A                                                                                  |  |
|--------------------------|------------------------------------------------------------------------------------|--|
| Characteristic impedance | dance $135 \text{ to } 165 \Omega \text{ at a measuring frequency of 3 to 20 MHz}$ |  |
| Cable capacitance        | < 30 pF/m                                                                          |  |
| Wire cross-section       | > 0.34 mm <sup>2</sup> (22 AWG)                                                    |  |

| Cable type                                                                                                    | Twisted pairs                                               |  |  |
|----------------------------------------------------------------------------------------------------|-------------------------------------------------------------|--|--|
| Loop resistance                                                                                                    | ≤110 Ω/km                                                   |  |  |
| Signal damping                                                                                                    | Max. 9 dB over the entire length of the cable cross-section |  |  |
| Shield Copper braided shielding or braided shielding with foil shield. When grout the cable shield, observe the grounding concept of the plant. |                                                             |  |  |

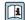

For further information on planning and installing PROFIBUS networks see:

Operating Instructions "PROFIBUS DP/PA: Guidelines for planning and commissioning" (BA00034S)

Current output 0/4 to 20 mA

Standard installation cable is sufficient.

*Pulse / frequency / switch output* 

Standard installation cable is sufficient.

Relay output

Standard installation cable is sufficient.

Current input 0/4 to 20 mA

Standard installation cable is sufficient.

Status input

Standard installation cable is sufficient.

#### Cable diameter

- Cable glands supplied:
  - $M20 \times 1.5$  with cable Ø 6 to 12 mm (0.24 to 0.47 in)
- Spring-loaded terminals: Suitable for strands and strands with ferrules.
   Conductor cross-section 0.2 to 2.5 mm<sup>2</sup> (24 to 12 AWG).

#### Requirements for connecting cable – remote display and operating module DKX001

Optionally available connecting cable

A cable is supplied depending on the order option

- Order code for measuring device: order code 030 for "Display; operation", option 0 or
- Order code for measuring device: order code 030 for "Display; operation", option M
- Order code for DKX001: order code **040** for "Cable", option **A, B, D, E**

| Standard cable           | $2\times2\times0.34~\text{mm}^2$ (22 AWG) PVC cable with common shield (2 pairs, pairstranded)                                                   |  |
|--------------------------|----------------------------------------------------------------------------------------------------|--|
| Flame resistance         | According to DIN EN 60332-1-2                                                                                                    |  |
| Oil resistance           | According to DIN EN 60811-2-1                                                                                                    |  |
| Shield                   | Tin-plated copper braid, optical cover $\geq$ 85 %                                                                                               |  |
| Capacitance: core/shield | ≤ 200 pF/m                                                                                                    |  |
| L/R                      | ≤ 24 μH/Ω                                                                                                    |  |
| Available cable length   | 5 m (15 ft)/10 m (35 ft)/20 m (65 ft)/30 m (100 ft)                                                                                              |  |
| Operating temperature    | When mounted in a fixed position: $-50$ to $+105$ °C ( $-58$ to $+221$ °F); when cable can move freely: $-25$ to $+105$ °C ( $-13$ to $+221$ °F) |  |

Standard cable - customer-specific cable

With the following order option, no cable is supplied with the device and must be provided by the customer:

Order code for DKX001: Order code  $\bf 040$  for "Cable", option  $\bf 1$  "None, provided by customer, max  $\bf 300~m$ "

A standard cable with the following minimum requirements can be used as the connecting cable, even in the hazardous area (Zone 2, Class I, Division 2 and Zone 1, Class I, Division 1):

| Standard cable           | $4~\rm wires$ (2 pairs); pair-stranded with common shield, minimum wire cross-sect $0.34~\rm mm^2$ (22 AWG) |  |
|--------------------------|----------------------------------------------------------------------------------------------------|--|
| Shield                   | Tin-plated copper braid, optical cover ≥ 85 %                                                               |  |
| Cable impedance (pair)   | Minimum 80 $\Omega$                                                                                         |  |
| Cable length             | Maximum 300 m (1000 ft), maximum loop impedance 20 $\Omega$                                                 |  |
| Capacitance: core/shield | Maximum 1000 nF for Zone 1, Class I, Division 1                                                             |  |
| L/R                      | Maximum 24 $\mu H/\Omega$ for Zone 1, Class I, Division 1                                                   |  |

#### 7.2.3 Terminal assignment

#### Transmitter: supply voltage, input/outputs

The terminal assignment of the inputs and outputs depends on the individual order version of the device. The device-specific terminal assignment is documented on an adhesive label in the terminal cover.

| Supply | Supply voltage |                                                                        | Supply voltage Input/output 1 |        | Input/output 2 |        | Input/output 3 |  |
|--------|----------------|------------------------------------------------------------------------|-------------------------------|--------|----------------|--------|----------------|--|
| 1 (+)  | 2 (-)          | 26 (B)                                                                 | 27 (A)                        | 24 (+) | 25 (-)         | 22 (+) | 23 (-)         |  |
|        |                | Device-specific terminal assignment: adhesive label in terminal cover. |                               |        |                |        |                |  |

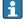

Terminal assignment of the remote display and operating module  $\rightarrow \triangleq 36$ .

#### 7.2.4 Shielding and grounding

Optimum electromagnetic compatibility (EMC) of the fieldbus system can only be quaranteed if the system components and, in particular, the lines are shielded and the shield forms as complete a cover as possible. A shield coverage of 90% is ideal.

- To ensure an optimum EMC protective effect, connect the shield as often as possible to the reference ground.
- For reasons of explosion protection, you should refrain from grounding however.

To comply with both requirements, the fieldbus system allows three different types of shielding:

- Shielding at both ends.
- Shielding at one end on the feed side with capacitance termination at the field device.
- Shielding at one end on the feed side.

Experience shows that the best results with regard to EMC are achieved in most cases in installations with one-sided shielding on the feed side (without capacitance termination at the field device). Appropriate measures with regard to input wiring must be taken to allow unrestricted operation when EMC interference is present. These measures have been taken into account for this device. Operation in the event of disturbance variables as per NAMUR NE21 is thus guaranteed.

Where applicable, national installation regulations and guidelines must be observed during the installation!

Where there are large differences in potential between the individual grounding points, only one point of the shielding is connected directly with the reference ground. In systems without potential equalization, therefore, cable shielding of fieldbus systems should only be grounded on one side, for example at the fieldbus supply unit or at safety barriers.

#### **NOTICE**

In systems without potential matching, the multiple grounding of the cable shield causes mains frequency equalizing currents!

Damage to the bus cable shield.

▶ Only ground the bus cable shield to either the local ground or the protective ground at one end. Insulate the shield that is not connected.

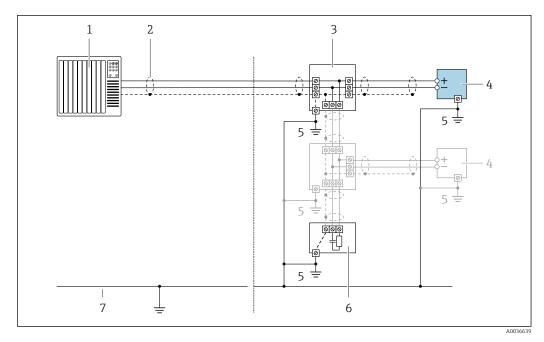

- 1 Controller (e.g. PLC)
- 2 Cable shield
- 3 T-box
- 4 Measuring device
- 5 Local grounding
- 6 Bus terminator
- 7 Potential matching line

# 7.2.5 Preparing the measuring device

#### **NOTICE**

# Insufficient sealing of the housing!

Operational reliability of the measuring device could be compromised.

- ▶ Use suitable cable glands corresponding to the degree of protection.
- 1. Remove dummy plug if present.
- 2. If the measuring device is supplied without cable glands: Provide suitable cable gland for corresponding connecting cable.

# 7.3 Connecting the measuring instrument

#### NOTICE

#### An incorrect connection compromises electrical safety!

- ▶ Only properly trained specialist staff may perform electrical connection work.
- ▶ Observe applicable federal/national installation codes and regulations.
- Comply with local workplace safety regulations.
- ► Always connect the protective ground cable ⊕ before connecting additional cables.
- ▶ When using in potentially explosive atmospheres, observe the information in the device-specific Ex documentation.

# 7.3.1 Connecting the transmitter

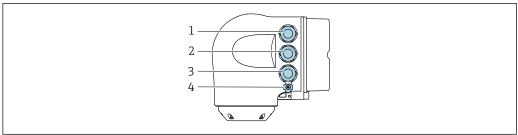

A0026781

- 1 Terminal connection for supply voltage
- 2 Terminal connection for signal transmission, input/output
- 3 Terminal connection for signal transmission, input/output or terminal connection for network connection via service interface (CDI-RJ45); optional: connection for external WLAN antenna or remote display and operating module DKX001
- 4 Protective earth (PE)

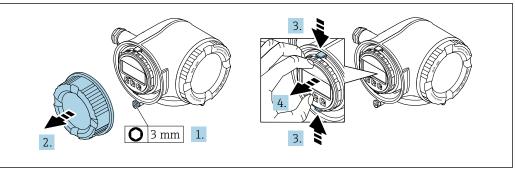

A00298

- 1. Loosen the securing clamp of the connection compartment cover.
- 2. Unscrew the connection compartment cover.
- 3. Squeeze the tabs of the display module holder together.
- 4. Remove the display module holder.

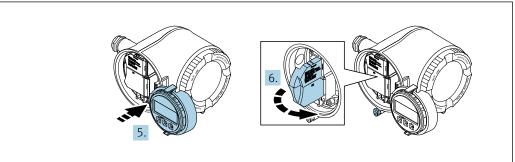

A002981/

- 5. Attach the holder to the edge of the electronics compartment.
- 6. Open the terminal cover.

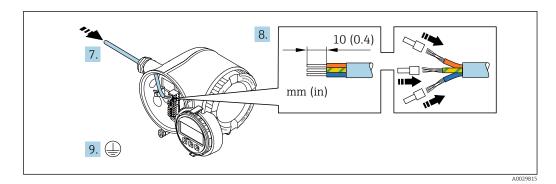

- 7. Push the cable through the cable entry. To ensure tight sealing, do not remove the sealing ring from the cable entry.
- 8. Strip the cable and cable ends. In the case of stranded cables, also fit ferrules.
- 9. Connect the protective ground.

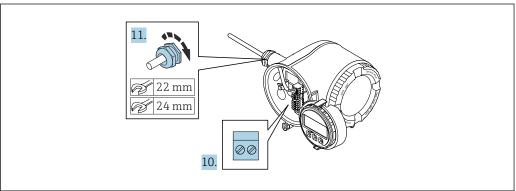

A002981

- 10. Connect the cable according to the terminal assignment.
  - Signal cable terminal assignment: The device-specific terminal assignment is documented on an adhesive label in the terminal cover.
     Supply voltage connection terminal assignment: Adhesive label in the terminal cover or → 31.
- 11. Firmly tighten the cable glands.
  - ► This concludes the cable connection process.
- 12. Close the terminal cover.
- 13. Fit the display module holder in the electronics compartment.
- 14. Screw on the connection compartment cover.
- **15.** Secure the securing clamp of the connection compartment cover.

#### Removing a cable

To remove a cable from the terminal:

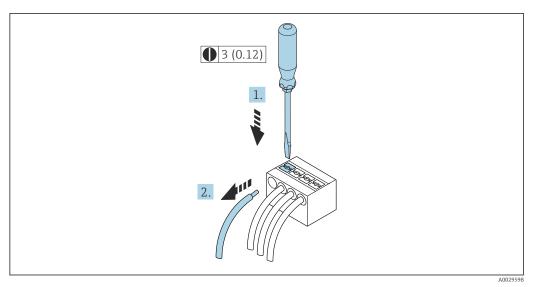

■ 7 Engineering unit mm (in)

- 1. Use a flat-blade screwdriver to press down on the slot between the two terminal holes.
- 2. Remove the cable end from the terminal.

# 7.3.2 Connecting the remote display and operating module DKX001

The remote display and operating module DKX001 is available as an optional extra → 🗎 180..

- The remote display and operating module DKX001 is only available for the following housing version: order code for "Housing": option A "Aluminum, coated"
- The measuring instrument is always supplied with a dummy cover when the remote display and operating module DKX001 is ordered directly with the measuring instrument. Display or operation at the transmitter is not possible in this case.
- If ordered subsequently, the remote display and operating module DKX001 may not be connected at the same time as the existing measuring instrument display module. Only one display or operation unit may be connected to the transmitter at any one time.

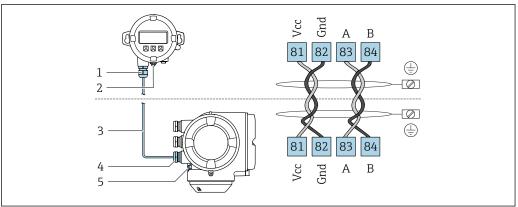

A002751

- 1 Remote display and operating module DKX001
- 2 Terminal connection for potential equalization (PE)
- 3 Connecting cable
- 4 Measuring instrument
- 5 Terminal connection for potential equalization (PE)

# 7.4 Ensuring potential equalization

# 7.4.1 Requirements

For potential equalization:

- Pay attention to in-house grounding concepts
- Take account of operating conditions like the pipe material and grounding
- Connect the medium, sensor and transmitter to the same electric potential
- Use a ground cable with a minimum cross-section of 6 mm<sup>2</sup> (10 AWG) and a cable lug for potential equalization connections

# 7.4.2 Connection example, standard scenario

## Metal process connections

Potential equalization is generally via the metal process connections that are in contact with the medium and mounted directly on the sensor. Therefore there is generally no need for additional potential equalization measures.

## 7.4.3 Connection example in special situations

#### Plastic process connections

In the case of plastic process connections, additional grounding rings or process connections with an integrated grounding electrode must be used to ensure potential matching between the sensor and the fluid. If there is no potential matching, this can affect the measuring accuracy or cause the destruction of the sensor as a result of the electrochemical decomposition of the electrodes.

Note the following when using grounding rings:

- Depending on the option ordered, plastic disks are used instead of grounding rings on some process connections. These plastic disks only act as "spacers" and do not have any potential matching function. Furthermore, they also perform a significant sealing function at the sensor/connection interface. Therefore, in the case of process connections without metal grounding rings, these plastic disks/seals should never be removed and should always be installed!
- Grounding rings can be ordered separately as accessory DK5HR\* from Endress+Hauser (does not contain any seals). When ordering make sure that the grounding rings are compatible with the material used for the electrodes, as otherwise there is the danger that the electrodes could be destroyed by electrochemical corrosion!
- If seals are required, they can be additionally ordered with seal set DK5G\*.
- Grounding rings including seals are mounted inside the process connections. This does not affect the installed length.

Potential equalization via additional grounding ring

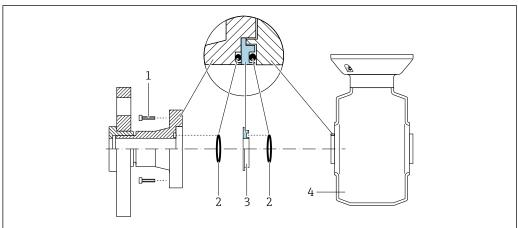

A002897

- 1 Hexagonal-headed bolts of process connection
- 2 O-ring seals
- 3 Plastic disk (spacer) or grounding ring
- 4 Sensor

Potential equalization via grounding electrodes on process connection

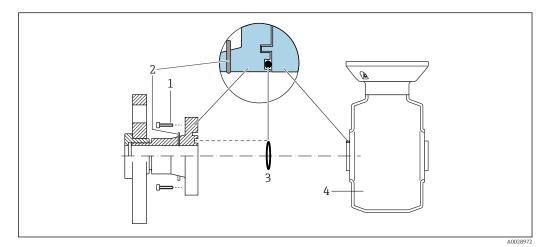

- 1 Hexagonal-headed bolts of process connection
- 2 Integrated grounding electrodes
- 3 O-ring seal
- 4 Sensor

## 7.5 Special connection instructions

## 7.5.1 Connection examples

#### **PROFIBUS DP**

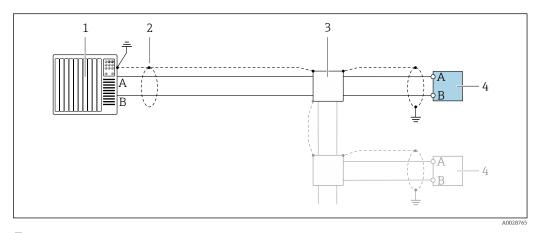

- $\blacksquare$  8 Connection example for PROFIBUS DP, non-hazardous area and Zone 2/Div. 2
- 1 Control system (e.g. PLC)
- 2 Cable shield provided at one end. The cable shield must be grounded at both ends to comply with EMC requirements; observe cable specifications
- 3 Distribution box
- 4 Transmitter

If baud rates > 1.5 MBaud an EMC cable entry must be used and the cable shield must continue as far as the terminal wherever possible.

### Current output 4-20 mA

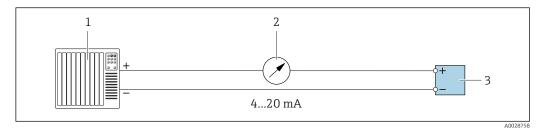

- 9 Connection example for 4-20 mA current output (active)
- 1 Automation system with current input (e.g. PLC)
- 2 Analog display unit: observe maximum load
- 3 Transmitter

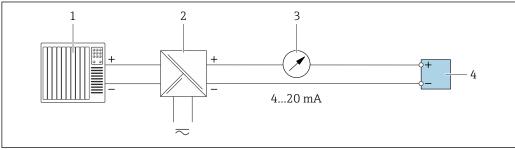

A0028759

- 10 Connection example for 4-20 mA current output (passive)
- 1 Automation system with current input (e.g. PLC)
- 2 Active barrier for power supply (e.g. RN221N)
- 3 Analog display unit: observe maximum load
- 4 Transmitter

## Pulse/frequency output

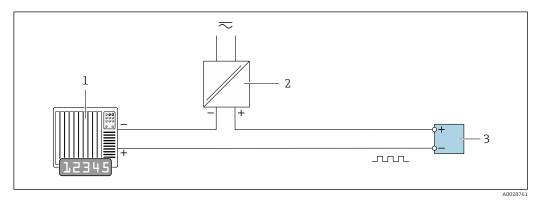

 $\blacksquare$  11 Connection example for pulse/frequency output (passive)

- Automation system with pulse/frequency input (e.g. PLC with 10 kΩ pull-up or pull-down resistor)
- 2 Power supply
- 3 Transmitter: observe input values → 🖺 188

## Switch output

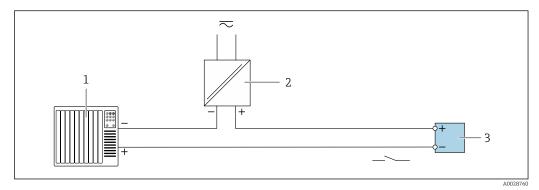

■ 12 Connection example for switch output (passive)

- Automation system with switch input (e.g. PLC with a 10 k $\Omega$  pull-up or pull-down resistor)
- 2 Power supply
- 3 Transmitter: observe input values  $\rightarrow \blacksquare 188$

#### Relay output

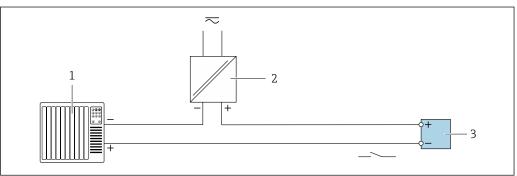

- Connection example for relay output (passive)
- Automation system with relay input (e.g. PLC)
- Power supply
- 3 *Transmitter: observe input values → 🖺 189*

## **Current input**

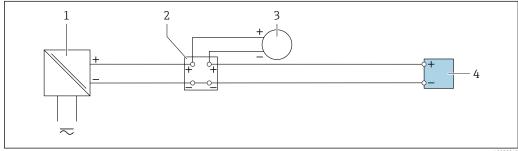

- **■** 14 Connection example for 4 to 20 mA current input
- 1 Power supply
- Terminal box
- 3 External measuring device (to read in pressure or temperature, for instance)
- Transmitter

### Status input

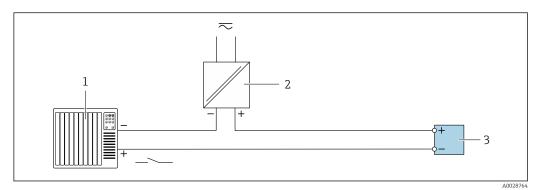

15 Connection example for status input

- 1 Automation system with status output (e.g. PLC)
- 2 Power supply
- 3 Transmitter

## 7.6 Hardware settings

## 7.6.1 Setting the device address

The address must always be configured for a PROFIBUS DP/PA device. The valid address range is between 1 and 126. In a PROFIBUS DP/PA network, each address can only be assigned once. If an address is not configured correctly, the device is not recognized by the master. All measuring devices are delivered from the factory with the device address 126 and with the software addressing method.

### Hardware addressing

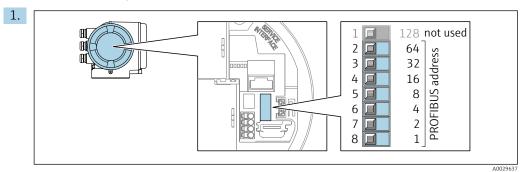

Set the desired device address using the DIP switches in the connection compartment.

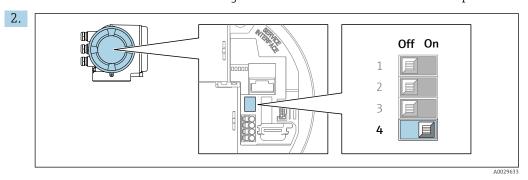

To switch addressing from software addressing to hardware addressing: set the DIP switch to  ${\bf On}$ .

The change of device address takes effect after 10 seconds. The device is restarted.

#### Software addressing

- To switch addressing from hardware addressing to software addressing: set DIP switch No. 4 to Off.
  - effect after 10 seconds. The device is restarted.

#### 7.6.2 Activating the terminating resistor

To avoid incorrect communication transmission caused by impedance mismatch, terminate the PROFIBUS DP cable correctly at the start and end of the bus segment.

- If the device is operated with a baud rate of 1.5 MBaud and under: For the last transmitter on the bus, terminate by setting DIP switch 3 (bus termination)
- For baud rates > 1.5 MBaud: Due to the capacitance load of the user and the line reflections generated as a result, ensure that an external bus terminator is used.
- It is generally advisable to use an external bus terminator as the entire segment can fail if a device that is terminated internally is defective.

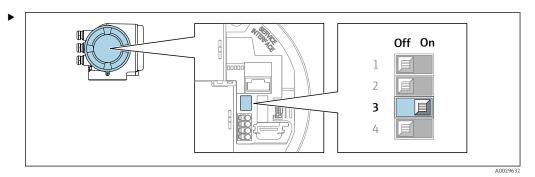

Switch DIP switch no. 3 to **ON**.

#### 7.6.3 Activating the default IP address

### Activating the default IP address by DIP switch

Risk of electric shock when opening the transmitter housing.

▶ Before opening the transmitter housing:

housing cover.

Disconnect the device from the power supply.

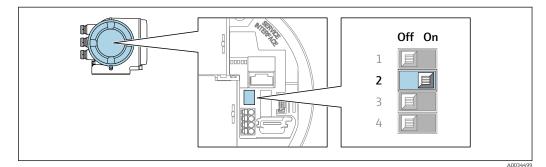

- 1. Depending on the housing version, loosen the securing clamp or fixing screw of the
- 2. Depending on the housing version, unscrew or open the housing cover and disconnect the local display from the main electronics module where necessary.
- 3. Set DIP switch no. 2 on the I/O electronics module from **OFF**  $\rightarrow$  **ON**.

- 4. Reassemble the transmitter in the reverse order.
- 5. Reconnect the device to the power supply.
  - → The default IP address is used once the device is restarted.

## 7.7 Ensuring the degree of protection

The measuring instrument fulfills all the requirements for the degree of protection IP66/67, Type 4X enclosure.

To guarantee the degree of protection IP66/67, Type 4X enclosure, carry out the following steps after the electrical connection:

- 1. Check that the housing seals are clean and fitted correctly.
- 2. Dry, clean or replace the seals if necessary.
- 3. Tighten all housing screws and screw covers.
- 4. Firmly tighten the cable glands.
- 5. To ensure that moisture does not enter the cable entry:

  Route the cable so that it loops down before the cable entry ("water trap").

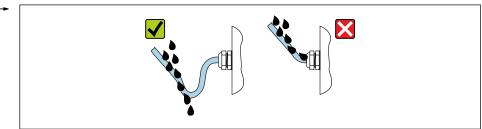

A0029278

6. The cable glands supplied do not ensure housing protection when not in use. They must therefore be replaced by dummy plugs corresponding to the housing protection.

## 7.8 Post-connection check

| Are cables or the device undamaged (visual inspection)?                                                        |  |
|----------------------------------------------------------------------------------------------------|--|
| Is the protective earthing established correctly?                                                              |  |
| Do the cables used comply with the requirements ?                                                              |  |
| Are the mounted cables relieved of tension?                                                                    |  |
| Are all cable glands installed, securely tightened and leak-tight? Cable run with "water trap" → 🖺 43?         |  |
| Is the terminal assignment correct ?                                                                           |  |
| If supply voltage is present, do values appear on the display module?                                          |  |
| Is the potential equalization established correctly ?                                                          |  |
| Are dummy plugs inserted in unused cable entries and have transportation plugs been replaced with dummy plugs? |  |

# **8** Operation options

## 8.1 Overview of operation options

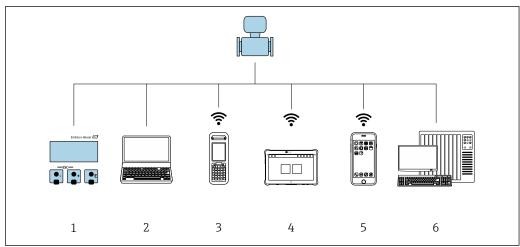

A003451

- 1 Local operation via display module
- 2 Computer with web browser or operating tool (e.g. FieldCare, DeviceCare, AMS Device Manager, SIMATIC PDM)
- 3 Field Xpert SFX350 or SFX370
- 4 Field Xpert SMT70
- 5 Mobile handheld terminal
- 6 Automation system (e.g. PLC)

## 8.2 Structure and function of the operating menu

## 8.2.1 Structure of the operating menu

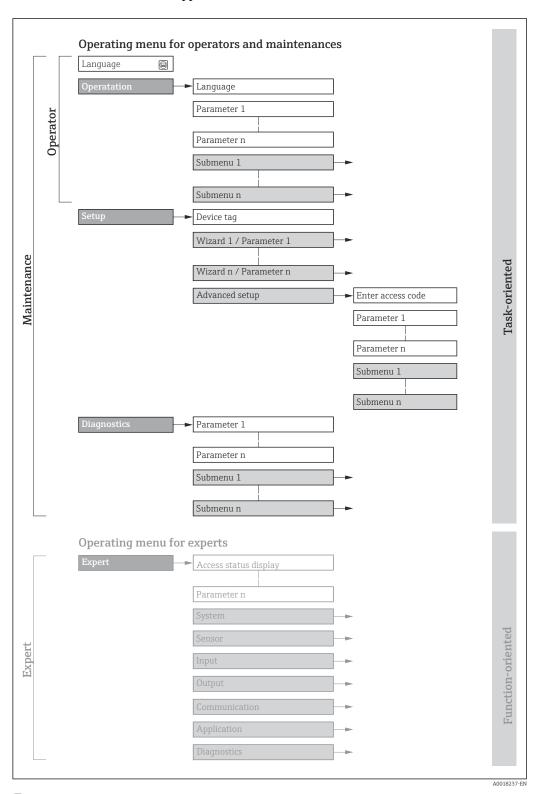

 $\blacksquare 16$  Schematic structure of the operating menu

## 8.2.2 Operating philosophy

The individual parts of the operating menu are assigned to certain user roles (e.g. operator, maintenance etc.). Each user role contains typical tasks within the device life cycle.

| Menu/pa     | arameter          | User role and tasks                                                                                                    | Content/meaning                                                                                                    |
|-------------|-------------------|----------------------------------------------------------------------------------------------------|----------------------------------------------------------------------------------------------------|
| Language    | Task-<br>oriented | · · · · · · · · · · · · · · · · · · ·                                                                                                    | <ul> <li>Defining the operating language</li> <li>Defining the Web server operating language</li> <li>Resetting and controlling totalizers</li> </ul>                                                                                                    |
| Operation   |                   |                                                                                                    | <ul> <li>Configuration of the operational display (e.g. display format, display contrast)</li> <li>Resetting and controlling totalizers</li> </ul>                                                                                                    |
| Setup       |                   | "Maintenance" role Commissioning:  Configuration of the measurement  Configuration of the inputs and outputs  Configuration of the communication interface | Wizards for fast commissioning:  Configuring the system units Displaying the I/O configuration Configuring the inputs Configuration of the operational display Configuring the low flow cut off Configuring empty pipe detection Advanced setup For more customized configuration of the measurement (adaptation to special measuring conditions) Configuration of totalizers Configuration of electrode cleaning (optional) Configuration of WLAN settings Administration (define access code, reset measuring device)                                                                                                    |
| Diagnostics |                   | "Maintenance" role Troubleshooting:  Diagnostics and elimination of process and device errors  Measured value simulation                                   | Contains all parameters for error detection and analyzing process and device errors:  Diagnostic list Contains up to 5 currently pending diagnostic messages.  Event logbook Contains event messages that have occurred.  Device information Contains information for identifying the device  Measured values Contains all current measured values.  Analog inputs Is used to display the analog input.  Data logging submenu with the "Extended HistoROM" order option Storage and visualization of measured values  Heartbeat Technology Verification of device functionality on request and documentation of verification results  Simulation Used to simulate measured values or output values. |

| Menu/p | arameter              | User role and tasks                                                                                                    | Content/meaning                                                                                                    |
|--------|-----------------------|----------------------------------------------------------------------------------------------------|----------------------------------------------------------------------------------------------------|
| Expert | Function-<br>oriented | Tasks that require detailed knowledge of the function of the device:  Commissioning measurements under difficult conditions  Optimal adaptation of the measurement to difficult conditions  Detailed configuration of the communication interface  Error diagnostics in difficult cases | Contains all of the device parameters and allows direct access to these by means of an access code. The structure of this menu is based on the function blocks of the device:  System Contains all higher-level device parameters that do not affect measurement or measured value communication  Sensor Configuration of the measurement.  Input Configuration of the status input  Output Configuration of the analog current outputs as well as the pulse/frequency and switch output  Communication Configuration of the digital communication interface and the Web server  Submenus for function blocks (e.g. "Analog Inputs") Configuration of function blocks  Application Configuration of the functions that go beyond the actual measurement (e.g. totalizer)  Diagnostics Error detection and analysis of process and device errors and for device simulation and Heartbeat Technology. |

## 8.3 Access to operating menu via local display

## 8.3.1 Operational display

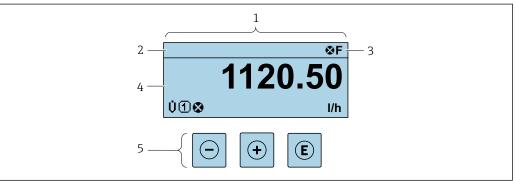

A002934

- 1 Operational display
- 2 Device tag  $\rightarrow \stackrel{\frown}{=} 86$
- 3 Status area
- 4 Display range for measured values (up to 4 lines)
- Operating elements  $\rightarrow = 53$

#### Status area

The following symbols appear in the status area of the operational display at the top right:

- Status signals → 🗎 139
  - **F**: Failure
  - **C**: Function check
  - **S**: Out of specification
  - M: Maintenance required
- Diagnostic behavior → 🗎 140
  - 🐼: Alarm
  - <u>M</u>: Warning
- $\bullet$   $\ \ \,$  : Locking (the device is locked via the hardware )
- ←: Communication (communication via remote operation is active)

## Display area

In the display area, each measured value is prefaced by certain symbol types for further description:

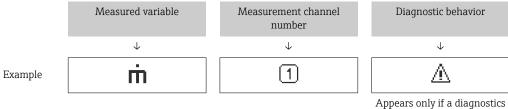

Appears only if a diagnostics event is present for this measured variable.

#### Measured variables

| Symbol | Meaning      |
|--------|--------------|
| G      | Conductivity |
| ṁ      | Mass flow    |

The number and display format of the measured variables can be configured via the **Format display** parameter ( $\Rightarrow \triangleq 105$ ).

#### Totalizer

| Symbol | Meaning                                                                                         |
|--------|-------------------------------------------------------------------------------------------------|
| Σ      | Totalizer  The measurement channel number indicates which of the three totalizers is displayed. |

## Input

| Symbol | Meaning      |
|--------|--------------|
| €      | Status input |

### Measurement channel numbers

| Symbol | Meaning                                                                                                    |
|--------|----------------------------------------------------------------------------------------------------|
| 14     | Measurement channel 1 to 4  The measurement channel number is displayed only if more than one channel is present for the same measured variable type (e.g. totalizer 1 to 3). |

### Diagnostic behavior

| Symbol | Meaning                                                                                                    |
|--------|----------------------------------------------------------------------------------------------------|
| 8      | <ul> <li>Alarm</li> <li>Measurement is interrupted.</li> <li>Signal outputs and totalizers assume the defined alarm condition.</li> <li>A diagnostic message is generated.</li> </ul> |
| Δ      | <ul> <li>Warning</li> <li>Measurement is resumed.</li> <li>The signal outputs and totalizers are not affected.</li> <li>A diagnostic message is generated.</li> </ul>                 |

The diagnostic behavior pertains to a diagnostic event that is relevant to the displayed measured variable.

## 8.3.2 Navigation view

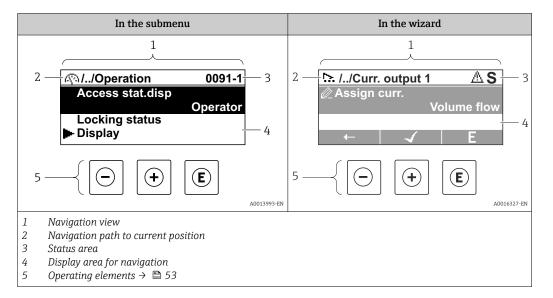

#### Navigation path

The navigation path to the current position is displayed at the top left in the navigation view and consists of the following elements:

- The display symbol for the menu/submenu (►) or the wizard (►).
- An omission symbol (/ ../) for operating menu levels in between.
- Name of the current submenu, wizard or parameter

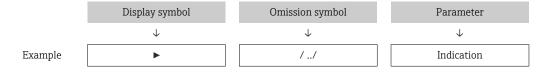

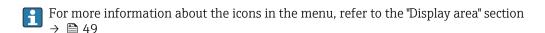

#### Status area

The following appears in the status area of the navigation view in the top right corner:

- In the submenu
  - The direct access code to the parameter (e.g., 0022-1)
  - If a diagnostic event is present, the diagnostic behavior and status signal
- In the wizard

If a diagnostic event is present, the diagnostic behavior and status signal

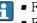

- For information on the diagnostic behavior and status signal → 🖺 139
- For information on the function and entry of the direct access code  $\rightarrow$   $\stackrel{\triangle}{=}$  55

#### Display area

#### Menus

| Symbol | Meaning                                                                                                    |
|--------|----------------------------------------------------------------------------------------------------|
| P      | Operation Is displayed: In the menu next to the "Operation" selection At the left in the navigation path in the Operation menu |

| ۶  | Setup Is displayed: In the menu next to the "Setup" selection At the left in the navigation path in the Setup menu                     |
|----|----------------------------------------------------------------------------------------------------|
| ય  | Diagnosis Is displayed: ■ In the menu next to the "Diagnostics" selection ■ At the left in the navigation path in the Diagnostics menu |
| ₹. | Expert Is displayed: In the menu next to the "Expert" selection At the left in the navigation path in the Expert menu                  |

## Submenus, wizards, parameters

| Symbol | Meaning                                                                          |
|--------|----------------------------------------------------------------------------------|
| •      | Submenu                                                                          |
| 55.    | Wizards                                                                          |
| Ø.     | Parameters within a wizard  No display symbol exists for parameters in submenus. |

## Locking procedure

| Symbol | Meaning                                                                                                    |
|--------|----------------------------------------------------------------------------------------------------|
| û      | Parameter locked When displayed in front of a parameter name, indicates that the parameter is locked.  By a user-specific access code  By the hardware write protection switch |

## Wizards

| Symbol   | Meaning                                                          |
|----------|------------------------------------------------------------------|
| <b>←</b> | Switches to the previous parameter.                              |
| <b>√</b> | Confirms the parameter value and switches to the next parameter. |
| E        | Opens the editing view of the parameter.                         |

## 8.3.3 Editing view

#### Numeric editor

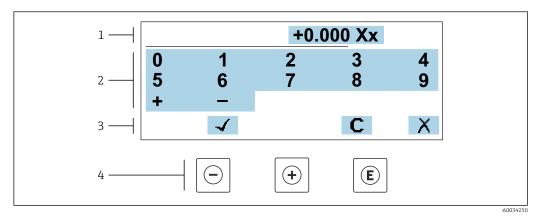

■ 17 For entering values in parameters (e.g. limit values)

- 1 Entry display area
- 2 Input screen
- 3 Confirm, delete or reject entry
- 4 Operating elements

#### Text editor

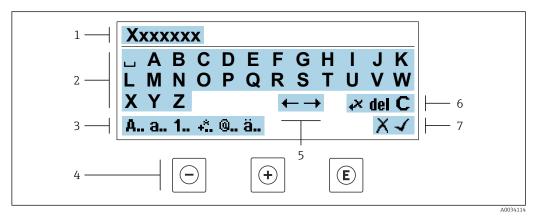

■ 18 For entering text in parameters (e.g. device tag)

- 1 Entry display area
- 2 Current input screen
- 3 Change input screen
- 4 Operating elements
- 5 Move entry position
- 6 Delete entry
- 7 Reject or confirm entry

*Using the operating elements in the editing view* 

| Operating key | Meaning                                        |
|---------------|------------------------------------------------|
|               | Minus key Move the entry position to the left. |
| +             | Plus key Move the entry position to the right. |

| Operating key | Meaning                                                                                                    |
|---------------|----------------------------------------------------------------------------------------------------|
| E             | <ul> <li>Enter key</li> <li>Pressing the key briefly confirms your selection.</li> <li>Pressing the key for 2 s confirms your entry.</li> </ul> |
| -++           | Escape key combination (press keys simultaneously) Close the editing view without accepting a change.                                           |

## *Input screens*

| Symbol | Meaning                                                                                            |
|--------|----------------------------------------------------------------------------------------------------|
| Α      | Upper case                                                                                         |
| a      | Lower case                                                                                         |
| 1      | Numbers                                                                                            |
| +*.    | Punctuation marks and special characters: = + - * / $^2$ $^3$ $^4$ 4 $^4$ 2 $^3$ 4 ( ) [ ] < > { } |
| 0      | Punctuation marks and special characters: ' " `^. , ; : ? ! % $\mu$ ° € \$ £ ¥ § @ # / \ I ~ & _   |
| ä      | Umlauts and accents                                                                                |

## Controlling data entries

| Symbol     | Meaning                                                         |
|------------|-----------------------------------------------------------------|
| ←→         | Move entry position                                             |
| X          | Reject entry                                                    |
| 4          | Confirm entry                                                   |
| <b>,</b> × | Delete character immediately to the left of the entry position  |
| del        | Delete character immediately to the right of the entry position |
| С          | Clear all the characters entered                                |

## 8.3.4 Operating elements

| Operating key | Meaning                                                                                                    |
|---------------|----------------------------------------------------------------------------------------------------|
|               | Minus key In menu, submenu Moves the selection bar upwards in a picklist In wizards Goes to previous parameter In the text and numeric editor Move the entry position to the left.                                                                                                    |
| <b>⊕</b>      | Plus key In menu, submenu Moves the selection bar downwards in a picklist In wizards Goes to the next parameter In the text and numeric editor Move the entry position to the right.                                                                                                    |
| E             | Enter key  In the operational display Pressing the key briefly opens the operating menu.  In menu, submenu Pressing the key briefly: Opens the selected menu, submenu or parameter. Starts the wizard. If help text is open, closes the help text of the parameter. Pressing the key for 2 s in a parameter: If present, opens the help text for the function of the parameter.  In wizards Opens the editing view of the parameter and confirms the parameter value  In the text and numeric editor Pressing the key briefly confirms your selection. Pressing the key for 2 s confirms your entry. |
| (a)+(+)       | Escape key combination (press keys simultaneously)  In menu, submenu  Pressing the key briefly: Exits the current menu level and takes you to the next higher level. If help text is open, closes the help text of the parameter. Pressing the key for 2 s returns you to the operational display ("home position").  In wizards Exits the wizard and takes you to the next higher level In the text and numeric editor Exits the Editing view without applying the changes.                                                                                                    |
| (-)+(E)       | <ul> <li>Minus/Enter key combination (press and hold down the keys simultaneously)</li> <li>If keypad lock is active:     Pressing the key for 3 s deactivates the keypad lock.</li> <li>If keypad lock is not active:     Pressing the key for 3 s opens the context menu including the option for activating the keypad lock.</li> </ul>                                                                                                    |

## 8.3.5 Opening the context menu

Using the context menu, the user can call up the following menus quickly and directly from the operational display:

- Setup
- Data backup
- Simulation

## Calling up and closing the context menu

The user is in the operational display.

- 1. Press the  $\Box$  and  $\Box$  keys for longer than 3 seconds.
  - ► The context menu opens.

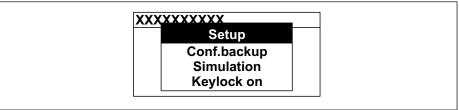

A0034608-EN

- 2. Press  $\Box$  +  $\pm$  simultaneously.
  - The context menu is closed and the operational display appears.

### Calling up the menu via the context menu

- 1. Open the context menu.
- 2. Press 🛨 to navigate to the desired menu.
- 3. Press **E** to confirm the selection.
  - ► The selected menu opens.

## 8.3.6 Navigating and selecting from list

Different operating elements are used to navigate through the operating menu. The navigation path is displayed on the left in the header. Icons are displayed in front of the individual menus. These icons are also shown in the header during navigation.

For an explanation of the navigation view with symbols and operating elements  $\Rightarrow \triangleq 49$ 

Example: Setting the number of displayed measured values to "2 values"

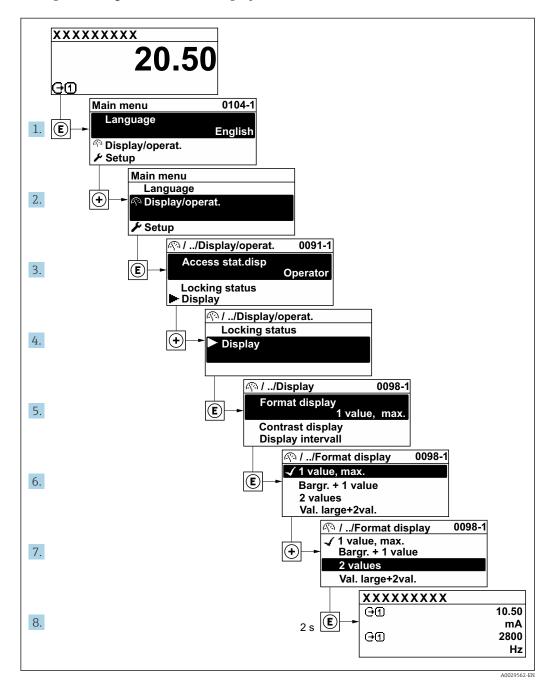

## 8.3.7 Calling the parameter directly

A parameter number is assigned to every parameter to be able to access a parameter directly via the onsite display. Entering this access code in the **Direct access** parameter calls up the desired parameter directly.

## Navigation path

Expert → Direct access

The direct access code consists of a 5-digit number (at maximum) and the channel number, which identifies the channel of a process variable: e.g. 00914-2. In the navigation view, this appears on the right-hand side in the header of the selected parameter.

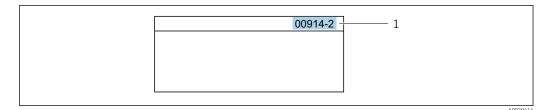

1 Direct access code

Note the following when entering the direct access code:

- The leading zeros in the direct access code do not have to be entered. Example: Enter "914" instead of "00914"
- If no channel number is entered, channel 1 is opened automatically.
   Example: Enter 00914 → Assign process variable parameter
- If a different channel is opened: Enter the direct access code with the corresponding channel number.

Example: Enter **00914-2** → **Assign process variable** parameter

For the direct access codes of the individual parameters, see the "Description of Device Parameters" document for the device

## 8.3.8 Calling up help text

Help text is available for some parameters and can be called up from the navigation view. The help text provides a brief explanation of the parameter function and thereby supports swift and safe commissioning.

#### Calling up and closing the help text

The user is in the navigation view and the selection bar is on a parameter.

- 1. Press E for 2 s.
  - ► The help text for the selected parameter opens.

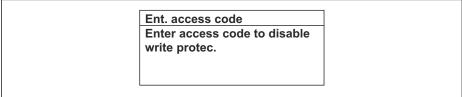

A0014002-EN

- 19 Example: Help text for parameter "Enter access code"
- 2. Press  $\Box$  +  $\pm$  simultaneously.
  - ► The help text is closed.

## 8.3.9 Changing the parameters

Parameters can be changed via the numeric editor or text editor.

- Numeric editor: Change values in a parameter, e.g. specifications for limit values.
- Text editor: Enter text in a parameter, e.g. tag name.

A message is displayed if the value entered is outside the permitted value range.

Ent. access code
Invalid or out of range input
value
Min:0
Max:9999

A0014049-EN

For a description of the editing view - consisting of the text editor and numeric editor - with symbols  $\rightarrow \implies 51$ , for a description of the operating elements  $\rightarrow \implies 53$ 

#### 8.3.10 User roles and related access authorization

#### Defining access authorization for user roles

An access code is not yet defined when the device is delivered from the factory. Access authorization (read and write access) to the device is not restricted and corresponds to the "Maintenance" user role.

- ▶ Define the access code.
  - The "Operator" user role is redefined in addition to the "Maintenance" user role. Access authorization differs for the two user roles.

Access authorization to parameters: "Maintenance" user role

| Access code status                                         | Read access | Write access |
|------------------------------------------------------------|-------------|--------------|
| An access code has not yet been defined (factory setting). | V           | V            |
| After an access code has been defined.                     | V           | <b>✓</b> 1)  |

1) The user only has write access after entering the access code.

Access authorization to parameters: "Operator" user role

| Access code status                     | Read access | Write access |
|----------------------------------------|-------------|--------------|
| After an access code has been defined. | V           | _ 1)         |

- The user role with which the user is currently logged on is indicated by the **Access** status parameter. Navigation path: Operation → Access status

### 8.3.11 Disabling write protection via access code

If the oxtledta-symbol appears on the local display in front of a parameter, the parameter is write-protected by a user-specific access code and its value cannot be changed at the moment using local operation  $\Rightarrow \begin{center}$   $\Rightarrow$  122.

Parameter write protection via local operation can be disabled by entering the user-specific access code in the **Enter access code** parameter via the respective access option.

1. After you press E, the input prompt for the access code appears.

- 2. Enter the access code.
  - ► The 🗈-symbol in front of the parameters disappears; all previously write-protected parameters are now re-enabled.

### 8.3.12 Enabling and disabling the keypad lock

The keypad lock makes it possible to block access to the entire operating menu via local operation. As a result, it is no longer possible to navigate through the operating menu or change the values of individual parameters. Users can only read the measured values on the operational display.

The keypad lock is switched on and off via the context menu.

#### Switching on the keypad lock

- The keypad lock is switched on automatically:
  - If the device has not been operated via the display for > 1 minute.
  - Each time the device is restarted.

#### To activate the keylock manually:

- 1. The device is in the measured value display.

  Press the □ and □ keys for 3 seconds.
  - ► A context menu appears.
- 2. In the context menu select the **Keylock on** option.
  - ► The keypad lock is switched on.
- If the user attempts to access the operating menu while the keypad lock is active, the **Keylock on** message appears.

## Switching off the keypad lock

- ► The keypad lock is switched on. Press the □ and □ keys for 3 seconds.
  - ► The keypad lock is switched off.

## 8.4 Access to operating menu via web browser

#### 8.4.1 Function range

With the integrated web server, the device can be operated and configured via a web browser service interface (CDI-RJ45) or WLAN interface. The structure of the operating menu is the same as for the local display. In addition to the measured values, status information on the device is displayed and can be used to monitor device health. Furthermore the device data can be managed and the network parameters can be configured.

A device that has a WLAN interface (can be ordered as an option) is required for the WLAN connection: order code for "Display; operation", option G "4-line, illuminated; touch control + WLAN". The device acts as an Access Point and enables communication by computer or a mobile handheld terminal.

For additional information on the web server, see the Special Documentation for the device.

## 8.4.2 Requirements

## Computer hardware

| Hardware   | Interface                                                 |                                                | Interface |  |
|------------|-----------------------------------------------------------|------------------------------------------------|-----------|--|
|            | CDI-RJ45                                                  | WLAN                                           |           |  |
| Interface  | The computer must have a RJ45 interface. <sup>1)</sup>    | The operating unit must have a WLAN interface. |           |  |
| Connection | Standard Ethernet cable                                   | Connection via Wireless LAN.                   |           |  |
| Screen     | Recommended size: ≥12" (depends on the screen resolution) |                                                |           |  |

<sup>1)</sup> Recommended cable: CAT5e, CAT6 or CAT7, with shielded plug (e.g. YAMAICHI product; part no. Y-ConProfixPlug63/Prod. ID: 82-006660)

## Computer software

| Software                      | Interface                                                                                                    |      |
|-------------------------------|----------------------------------------------------------------------------------------------------|------|
|                               | CDI-RJ45                                                                                                    | WLAN |
| Recommended operating systems | <ul> <li>Microsoft Windows 8 or higher.</li> <li>Mobile operating systems:         <ul> <li>iOS</li> <li>Android</li> </ul> </li> <li>Microsoft Windows XP and Windows 7 is supported.</li> </ul> |      |
| Web browsers supported        | <ul> <li>Microsoft Internet Explorer 8 or higher</li> <li>Microsoft Edge</li> <li>Mozilla Firefox</li> <li>Google Chrome</li> <li>Safari</li> </ul>                                               |      |

## Computer settings

| Settings                                 | Interface                                                                                                    |                                               |
|------------------------------------------|----------------------------------------------------------------------------------------------------|-----------------------------------------------|
|                                          | CDI-RJ45                                                                                                    | WLAN                                          |
| User rights                              | Appropriate user rights (e.g. administrator rights) for TCP/IP and proxy server settings are necessary (e.g. for adjusting the IP address, subnet mask etc.).                                                               |                                               |
| Proxy server settings of the web browser | The web browser setting <i>Use a proxy server for your LAN</i> must be <b>disabled</b> .                                                                                                    |                                               |
| JavaScript                               | JavaScript must be enabled.                                                                                                    | JavaScript must be enabled.                   |
|                                          | If JavaScript cannot be enabled: Enter http://192.168.1.212/servlet/ basic.html in the address bar of the web browser. A fully functional but simplified version of the operating menu structure starts in the web browser. | The WLAN display requires JavaScript support. |
|                                          | When installing a new firmware version: To enable correct data display, clear the temporary memory (cache) under Internet options in the web browser.                                                                       |                                               |
| Network connections                      | Only use the active network connections to the measuring device.                                                                                                    |                                               |
|                                          | Switch off all other network connections such as WLAN for example.                                                                                                    | Switch off all other network connections.     |

In the event of connection problems:  $\rightarrow \stackrel{\triangle}{=} 136$ 

#### Measuring device: Via CDI-RJ45 service interface

| Device           | CDI-RJ45 service interface                                                                    |
|------------------|-----------------------------------------------------------------------------------------------|
| Measuring device | The measuring device has an RJ45 interface.                                                   |
| Web server       | Web server must be enabled; factory setting: ON                                               |
|                  | For information on enabling the Web server $\rightarrow \ \ \ \ \ \ \ \ \ \ \ \ \ \ \ \ \ \ $ |

Measuring device: via WLAN interface

| Device           | WLAN interface                                                                                                    |  |
|------------------|----------------------------------------------------------------------------------------------------|--|
| Measuring device | The measuring device has a WLAN antenna:  Transmitter with integrated WLAN antenna Transmitter with external WLAN antenna |  |
| Web server       | Web server and WLAN must be enabled; factory setting: ON  For information on enabling the Web server → 🗎 64               |  |

## 8.4.3 Connecting the device

### Via service interface (CDI-RJ45)

Preparing the measuring device

- 1. Depending on the housing version:

  Loosen the securing clamp or fixing screw of the housing cover.
- 2. Depending on the housing version: Unscrew or open the housing cover.
- 3. Connect the computer to the RJ45 plug via the standard Ethernet connecting cable..

Configuring the Internet protocol of the computer

The following information refers to the default Ethernet settings of the device.

IP address of the device: 192.168.1.212 (factory setting)

- 1. Switch on the measuring device.
- 2. Connect the computer to the RJ45 plug via the standard Ethernet cable  $\rightarrow \triangleq 65$ .
- 3. If a 2nd network card is not used, close all the applications on the notebook.
  - Applications requiring Internet or a network, such as e-mail, SAP applications, Internet or Windows Explorer.
- 4. Close any open Internet browsers.
- 5. Configure the properties of the Internet protocol (TCP/IP) as defined in the table:

| IP address      | 192.168.1.XXX; for XXX all numerical sequences except: 0, 212 and 255 $\rightarrow$ e.g. 192.168.1.213 |
|-----------------|----------------------------------------------------------------------------------------------------|
| Subnet mask     | 255.255.255.0                                                                                          |
| Default gateway | 192.168.1.212 or leave cells empty                                                                     |

#### Via WLAN interface

Configuring the Internet protocol of the mobile terminal

#### **NOTICE**

If the WLAN connection is lost during the configuration, settings made may be lost.

▶ Make sure that the WLAN connection is not disconnected while configuring the device.

### NOTICE

### Note the following to avoid a network conflict:

- ► Avoid accessing the measuring device simultaneously from the same mobile terminal via the service interface (CDI-RJ45) and the WLAN interface.
- ▶ Only activate one service interface (CDI-RJ45 or WLAN interface).
- ► If simultaneous communication is necessary: configure different IP address ranges, e.g. 192.168.0.1 (WLAN interface) and 192.168.1.212 (CDI-RJ45 service interface).

#### Preparing the mobile terminal

► Enable WLAN on the mobile terminal.

Establishing a WLAN connection from the mobile terminal to the measuring device

- 1. In the WLAN settings of the mobile terminal: Select the measuring device using the SSID (e.g. EH\_Promag\_300\_A802000).
- 2. If necessary, select the WPA2 encryption method.
- 3. Enter the password:
  - Serial number of the measuring device ex-works (e.g. L100A802000).
  - The LED on the display module flashes. It is now possible to operate the measuring device with the web browser, FieldCare or DeviceCare.
- The serial number can be found on the nameplate.
- To ensure the safe and swift assignment of the WLAN network to the measuring point, it is advisable to change the SSID name. It should be possible to clearly assign the new SSID name to the measuring point (e.g. tag name) because it is displayed as the WLAN network.

#### *Terminating the WLAN connection*

► After configuring the device:

Terminate the WLAN connection between the mobile terminal and measuring device.

#### Starting the web browser

1. Start the web browser on the computer.

- 2. Enter the IP address of the web server in the address line of the web browser: 192.168.1.212
  - ► The login page appears.

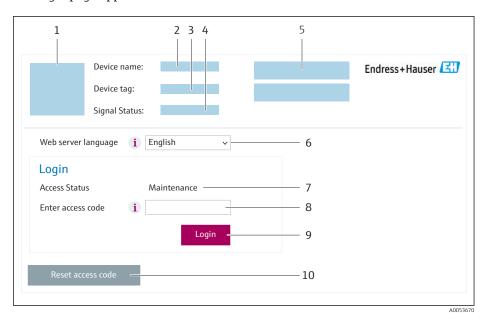

- 1 Picture of device
- 2 Device name
- 3 Device tag
- 4 Status signal
- 5 Current measured values
- 6 Operating language
- 7 User role
- 8 Access code
- 9 Login
- 10 Reset access code (→ 🖺 119)
- If a login page does not appear, or if the page is incomplete  $\rightarrow \triangleq 136$

## 8.4.4 Logging on

- 1. Select the preferred operating language for the Web browser.
- 2. Enter the user-specific access code.
- 3. Press **OK** to confirm your entry.

Access code 0000 (factory setting); can be changed by customer

If no action is performed for 10 minutes, the Web browser automatically returns to the login page.

## 8.4.5 User interface

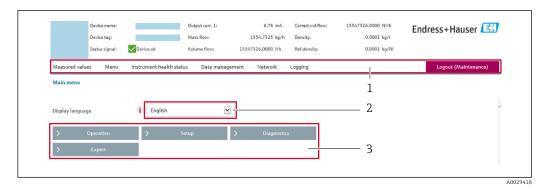

- 1 Function row
- 2 Local display language
- 3 Navigation area

#### Header

The following information appears in the header:

- Device name
- Device tag
- Device status with status signal → 🖺 142
- Current measured values

### **Function row**

| Functions          | Meaning                                                                                                    |  |
|--------------------|----------------------------------------------------------------------------------------------------|--|
| Measured values    | Displays the measured values of the device                                                                                                    |  |
| Menu               | <ul> <li>Access to the operating menu from the measuring device</li> <li>The structure of the operating menu is the same as for the local display</li> <li>Detailed information on the operating menu structure: Description of Device Parameters</li> </ul>                                                                                                    |  |
| Device status      | Displays the diagnostic messages currently pending, listed in order of priority                                                                                                    |  |
| Data<br>management | Data exchange between computer and measuring device:  Device configuration:  Load settings from the device (XML format, save configuration)  Save settings to the device (XML format, restore configuration)  Logbook - Export Event logbook (.csv file)  Documents - Export documents:  Export backup data record (.csv file, create documentation of the measuring point configuration)  Verification report (PDF file, only available with the "Heartbeat Verification" application package)  File for system integration - If using fieldbuses, upload device drivers for system integration from the measuring device: PROFIBUS DP: GSD file  Firmware update - Flashing a firmware version |  |
| Network            | Configuration and checking of all the parameters required for establishing the connection to the measuring device:  Network settings (e.g. IP address, MAC address)  Device information (e.g. serial number, firmware version)                                                                                                    |  |
| Logout             | End the operation and call up the login page                                                                                                    |  |

#### Navigation area

The menus, the associated submenus and parameters can be selected in the navigation area.

#### Working area

Depending on the selected function and the related submenus, various actions can be performed in this area:

- Configuring parameters
- Reading measured values
- Calling up help text
- Starting an upload/download

### 8.4.6 Disabling the Web server

The Web server of the measuring device can be switched on and off as required using the **Web server functionality** parameter.

#### Navigation

"Expert" menu  $\rightarrow$  Communication  $\rightarrow$  Web server

#### Parameter overview with brief description

| Parameter                | Description                       | Selection                                         |
|--------------------------|-----------------------------------|---------------------------------------------------|
| Web server functionality | Switch the Web server on and off. | <ul><li>Off</li><li>HTML Off</li><li>On</li></ul> |

### Function scope of the "Web server functionality" parameter

| Option   | Description                                                                                                    |
|----------|----------------------------------------------------------------------------------------------------|
| Off      | <ul><li>The Web server is completely disabled.</li><li>Port 80 is locked.</li></ul>                                                                                                    |
| HTML Off | The HTML version of the Web server is not available.                                                                                                    |
| On       | <ul> <li>The complete Web server functionality is available.</li> <li>JavaScript is used.</li> <li>The password is transferred in an encrypted state.</li> <li>Any change to the password is also transferred in an encrypted state.</li> </ul> |

## Enabling the Web server

If the Web server is disabled it can only be re-enabled with the **Web server functionality** parameter via the following operating options:

- Via local display
- Via Bedientool "FieldCare"
- Via "DeviceCare" operating tool

## 8.4.7 Logging out

- Before logging out, perform a data backup via the **Data management** function (upload configuration from device) if necessary.
- 1. Select the **Logout** entry in the function row.
  - ► The home page with the Login box appears.
- 2. Close the Web browser.

3. If no longer needed:

Reset the modified properties of the Internet protocol (TCP/IP)  $\rightarrow$   $\triangleq$  60.

## 8.5 Access to the operating menu via the operating tool

The structure of the operating menu in the operating tools is the same as for operation via the local display.

## 8.5.1 Connecting the operating tool

#### Via PROFIBUS DP network

This communication interface is available in device versions with PROFIBUS DP.

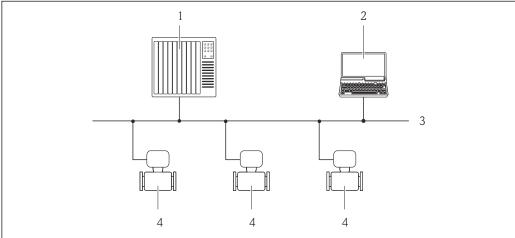

A0020903

■ 20 Options for remote operation via PROFIBUS DP network

- 1 Automation system
- Computer with PROFIBUS network card
- 3 PROFIBUS DP network
- 4 Measuring device

#### Service interface

Via service interface (CDI-RJ45)

A point-to-point connection can be established to configure the device onsite. With the housing open, the connection is established directly via the service interface (CDI-RJ45) of the device.

i

An adapter for the RJ45 to the M12 plug is optionally available for the non-hazardous area:

Order code for "Accessories", option NB: "Adapter RJ45 M12 (service interface)"

The adapter connects the service interface (CDI-RJ45) to an M12 plug mounted in the cable entry. The connection to the service interface can be established via an M12 plug without opening the device.

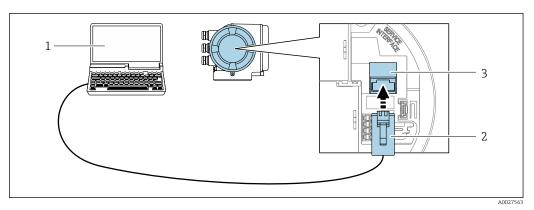

**■** 21 Connection via service interface (CDI-RJ45)

- Computer with web browser (e.g. Microsoft Internet Explorer, Microsoft Edge) for accessing the integrated web server or with "FieldCare" operating tool, "DeviceCare" with COM DTM "CDI Communication TCP/IP"
- 2 Standard Ethernet connecting cable with RJ45 plug
- Service interface (CDI-RJ45) of the measuring device with access to the integrated Web server

#### Via WLAN interface

The optional WLAN interface is available on the following device version: Order code for "Display; operation", option G "4-line, illuminated; touch control + WLAN"

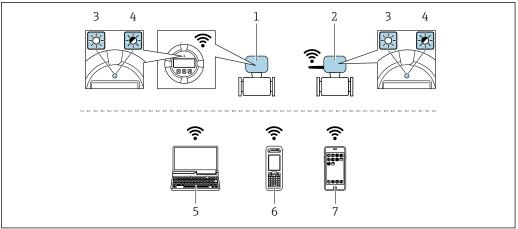

- Transmitter with integrated WLAN antenna
- 2 Transmitter with external WLAN antenna
- 3 LED lit constantly: WLAN reception is enabled on measuring device
- LED flashing: WLAN connection established between operating unit and measuring device
- Computer with WLAN interface and web browser (e.g. Microsoft Internet Explorer, Microsoft Edge) for accessing the integrated device web server or with operating tool (e.g. FieldCare, DeviceCare)
- Mobile handheld terminal with WLAN interface and web browser (e.g. Microsoft Internet Explorer, Microsoft Edge) for accessing the integrated device web server or operating tool (e.g. FieldCare, DeviceCare)
- Smart phone or tablet (e.g. Field Xpert SMT70)

| Encryption                 | WPA2-PSK AES-128 (in accordance with IEEE 802.11i)                                                                                                    |
|----------------------------|----------------------------------------------------------------------------------------------------|
| Configurable WLAN channels | 1 to 11                                                                                                    |
| Degree of protection       | IP67                                                                                                    |
| Available antennas         | <ul> <li>Internal antenna</li> <li>External antenna (optional)         In the event of poor transmission/reception conditions at the place of installation.     </li> <li>Only 1 antenna is active at any one time!</li> </ul> |

| Range                        | <ul> <li>Internal antenna: typically 10 m (32 ft)</li> <li>External antenna: typically 50 m (164 ft)</li> </ul>                                                                                                    |
|------------------------------|----------------------------------------------------------------------------------------------------|
| Materials (external antenna) | <ul> <li>Antenna: ASA plastic (acrylonitrile styrene acrylate) and nickel-plated brass</li> <li>Adapter: Stainless steel and nickel-plated brass</li> <li>Cable: Polyethylene</li> <li>Plug: Nickel-plated brass</li> <li>Angle bracket: Stainless steel</li> </ul> |

Configuring the Internet protocol of the mobile terminal

#### NOTICE

#### If the WLAN connection is lost during the configuration, settings made may be lost.

▶ Make sure that the WLAN connection is not disconnected while configuring the device.

## NOTICE

#### Note the following to avoid a network conflict:

- ▶ Avoid accessing the measuring device simultaneously from the same mobile terminal via the service interface (CDI-RJ45) and the WLAN interface.
- ▶ Only activate one service interface (CDI-RJ45 or WLAN interface).
- ▶ If simultaneous communication is necessary: configure different IP address ranges, e.g. 192.168.0.1 (WLAN interface) and 192.168.1.212 (CDI-RJ45 service interface).

Preparing the mobile terminal

► Enable WLAN on the mobile terminal.

Establishing a WLAN connection from the mobile terminal to the measuring device

- 1. In the WLAN settings of the mobile terminal:
  Select the measuring device using the SSID (e.g. EH Promag 300 A802000).
- 2. If necessary, select the WPA2 encryption method.
- 3. Enter the password:

Serial number of the measuring device ex-works (e.g. L100A802000).

- The LED on the display module flashes. It is now possible to operate the measuring device with the web browser, FieldCare or DeviceCare.
- The serial number can be found on the nameplate.
- To ensure the safe and swift assignment of the WLAN network to the measuring point, it is advisable to change the SSID name. It should be possible to clearly assign the new SSID name to the measuring point (e.g. tag name) because it is displayed as the WLAN network.

*Terminating the WLAN connection* 

► After configuring the device: Terminate the WLAN connection between the mobile terminal and measuring device.

## 8.5.2 FieldCare

### **Function range**

FDT-based (Field Device Technology) plant asset management tool from Endress+Hauser. It can configure all smart field units in a system and helps you manage them. By using the status information, it is also a simple but effective way of checking their status and condition.

#### Access is via:

- CDI-RJ45 service interface → 🗎 65
- WLAN interface → 🗎 66

#### Typical functions:

- Transmitter parameter configuration
- Loading and saving of device data (upload/download)
- Documentation of the measuring point
- Visualization of the measured value memory (line recorder) and event logbook
- Operating Instructions BA00027SOperating Instructions BA00059S
- Source for device description files  $\rightarrow \Box 70$

#### Establishing a connection

- 1. Start FieldCare and launch the project.
- 2. In the network: Add a device.
  - ► The **Add device** window opens.
- 3. Select the **CDI Communication TCP/IP** option from the list and press **OK** to confirm.
- 4. Right-click **CDI Communication TCP/IP** and select the **Add device** option in the context menu that opens.
- 5. Select the desired device from the list and press **OK** to confirm.
  - ► The **CDI Communication TCP/IP (Configuration)** window opens.
- 6. Enter the device address in the **IP address** field: 192.168.1.212 and press **Enter** to confirm.
- 7. Establish the online connection to the device.
- Operating Instructions BA00027S
  - Operating Instructions BA00059S

68

#### User interface

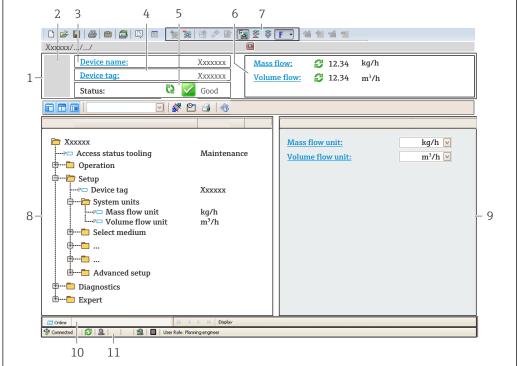

400210E1 FR

- 1 Header
- 2 Picture of device
- 3 Device name
- 4 Device tag
- 5 Status area with status signal  $\rightarrow \implies 142$
- 6 Display area for current measured values
- 7 Editing toolbar with additional functions such as save/load, event list and create documentation
- 8 Navigation area with operating menu structure
- 9 Work area
- 10 Action area
- 11 Status area

#### 8.5.3 DeviceCare

#### Function range

Tool for connecting and configuring Endress+Hauser field devices.

The fastest way to configure Endress+Hauser field devices is with the dedicated "DeviceCare" tool. Together with the device type managers (DTMs) it presents a convenient, comprehensive solution.

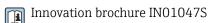

Source for device description files  $\rightarrow \triangleq 70$ 

## 9 System integration

## 9.1 Overview of device description files

#### 9.1.1 Current version data for the device

| Firmware version                 | 01.00.zz | <ul> <li>On the title page of the manual</li> <li>On the transmitter nameplate</li> <li>Firmware version         Diagnostics → Device information → Firmware version     </li> </ul> |
|----------------------------------|----------|----------------------------------------------------------------------------------------------------|
| Release date of firmware version | 06.2018  |                                                                                                    |
| Manufacturer ID                  | 0x11     | Manufacturer ID Diagnostics → Device information → Manufacturer ID                                                                                                    |
| Device type code                 | 0x1570   | Device type Diagnostics → Device information → Device type                                                                                                    |
| Profile version                  | 3.02     |                                                                                                    |

For an overview of the various firmware versions for the device  $\rightarrow \, \stackrel{\triangle}{=} \, 176$ 

## 9.1.2 Operating tools

The suitable device description file for the individual operating tools is listed in the table below, along with information on where the file can be acquired.

| Operating tool via<br>PROFIBUS protocol | Sources for obtaining device descriptions                                                                                              |
|-----------------------------------------|----------------------------------------------------------------------------------------------------|
| FieldCare                               | <ul> <li>www.endress.com → Downloads area</li> <li>USB stick (contact Endress+Hauser)</li> <li>DVD (contact Endress+Hauser)</li> </ul> |
| DeviceCare                              | <ul> <li>www.endress.com → Downloads area</li> <li>CD-ROM (contact Endress+Hauser)</li> <li>DVD (contact Endress+Hauser)</li> </ul>    |

## 9.2 Device master file (GSD)

In order to integrate field devices into a bus system, the PROFIBUS system needs a description of the device parameters, such as output data, input data, data format, data volume and supported transmission rate.

These data are available in the device master file (GSD) which is provided to the PROFIBUS Master when the communication system is commissioned. In addition device bit maps, which appear as icons in the network structure, can also be integrated.

With the Profile 3.02 device master file (GSD) it is possible to exchange field devices made by different manufacturers without having to reconfigure.

Generally speaking, it is possible to use two different GSDs with Profile 3.02 and higher: the manufacturer-specific GSD and the Profile GSD.

 Before configuring, the user must decide which GSD should be used to operate the system.

• The setting can be changed via a Class 2 master.

70

#### 9.2.1 Manufacturer-specific GSD

This GSD quarantees the unrestricted functionality of the measuring device. Device-specific process parameters and functions are therefore available.

| Manufacturer-specific GSD | ID number | File name    |
|---------------------------|-----------|--------------|
| PROFIBUS DP               | 0x1570    | EH3x1570.gsd |

#### Use manufacturer-specific GSD

Assignment is performed in the **Ident number selector** parameter via the **Manufacturer** option.

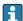

Sources of supply for the manufacturer-specific GSD:

- Export directly from the device via the integrated web server: Data management → Documents → Export GSD file
- Download via the Endress+Hauser website: www.endress.com → Download-Area

#### 9.2.2 **Profile GSD**

Differs in terms of the number of Analog Input blocks (AI) and the measured values. If a system is configured with a Profile GSD, it is possible to exchange devices made by different manufacturers. However, it is essential to ensure that the order of the cyclic process values is correct.

| ID number | Supported blocks                                     | Supported channels                                                                                                    |
|-----------|------------------------------------------------------|----------------------------------------------------------------------------------------------------|
| 0x9740    | <ul><li>1 Analog Input</li><li>1 Totalizer</li></ul> | <ul><li>Channel Analog Input: volume flow</li><li>Channel totalizer: volume flow</li></ul>                                                                                                    |
| 0x9741    | <ul><li>2 Analog Input</li><li>1 Totalizer</li></ul> | <ul> <li>Channel Analog Input 1: volume flow</li> <li>Channel Analog Input 2: mass flow</li> <li>Channel totalizer: volume flow</li> </ul>                                                        |
| 0x9742    | <ul><li>3 Analog Input</li><li>1 Totalizer</li></ul> | <ul> <li>Channel Analog Input 1: volume flow</li> <li>Channel Analog Input 2: mass flow</li> <li>Channel Analog Input 3: corrected volume flow</li> <li>Channel totalizer: volume flow</li> </ul> |

### Use profile GSD

Assignment is performed in the **Ident number selector** parameter:

- ID number 0x9740: **1 AI, 1 Totalizer (0x9740)** option
- ID number 0x9741: **2 AI. 1 Totalizer (0x9741)** option
- ID number 0x9742: **Profile** option

#### 9.3 Compatibility with earlier model

If the device is replaced, the Promag 300 measuring device supports the compatibility of the cyclic data with previous models. It is not necessary to adjust the engineering parameters of the PROFIBUS network with the Promag 300 GSD file.

Earlier models:

Promag 50 PROFIBUS DP

■ ID No.: 1546 (hex)

Extended GSD file: EH3x1546.gsdStandard GSD file: EH3 1546.gsd

■ Promag 53 PROFIBUS DP

■ ID No.: 1526 (hex)

Extended GSD file: EH3x1526.gsdStandard GSD file: EH3 1526.gsd

### 9.3.1 Automatic identification (factory setting)

The Promag 300 PROFIBUS DP automatically recognizes the measuring device configured in the automation system (Promag 50 PROFIBUS DP or Promag 53 PROFIBUS DP) and makes the same input and output data and measured value status information available for cyclic data exchange.

Automatic identification is set in the **Ident number selector** parameter using the **Automatic mode** option (factory setting).

### 9.3.2 Manual setting

The manual setting is made in the **Ident number selector** parameter via the **Promag 50** (0x1546) option or **Promag 53** (0x1526) option.

Afterwards the Promag 300 PROFIBUS DP makes the same input and output data and measured value status information  $\rightarrow \blacksquare 144$  available for cyclic data exchange.

- If the Promag 300 PROFIBUS DP is acyclically configured via an operating program (Class 2 master), access is directly via the block structure or the parameters of the measuring device.
- If parameters have been changed in the device to be replaced (Promag 50 PROFIBUS DP oder Promag 53 PROFIBUS DP) (parameter setting no longer corresponds to the original factory setting), these parameters must be changed accordingly in the new Promag 300 PROFIBUS DP being used via an operating program (Class 2 master).

### Example

The assignment setting for low flow cut off has been changed from mass flow (factory setting) to corrected volume flow in a Promag 50 PROFIBUS DP currently in operation. This device is now replaced by a Promag 300 PROFIBUS DP.

After replacing the device, the assignment for the low flow cut off must also be changed manually in the Promag 300 PROFIBUS DP, i.e. to corrected volume flow, to ensure the measuring device behaves identically.

# 9.3.3 Replacing the measuring devices without changing the GSD file or restarting the controller

In the procedure described below, the device can be replaced without interrupting ongoing operation or restarting the controller. However with this procedure the measuring device is not fully integrated!

- 1. Replace the measuring device Promag 50 PROFIBUS DP or Promag 53 PROFIBUS DP by the Promag 300 PROFIBUS DP.
- 2. Set the device address: The same device address that was set for Promag 50 or Promag 53 PROFIBUS DP and is configured in the automation system must be used.
- 3. Connect the measuring device Promag 300 PROFIBUS DP.

72

If the factory setting had been changed on the replaced device (Promag 50 PROFIBUS DP or Promag 53 PROFIBUS DP), the following settings may need to be changed:

- 1. Configuration of the application-specific parameters.
- 2. Choice of process variables to be transmitted via the **Channel** parameter in the Analog Input or Totalizer function block.
- 3. Setting of the units for the process variables.

# 9.4 Using the GSD modules of the previous model

In the compatibility mode, all the modules already configured in the automation system are generally supported during cyclic data transmission. However, Promag 300 does not perform further processing for the following modules, i.e. the function is not executed:

- DISPLAY VALUE
- BATCHING QUANTITY
- BATCHING FIX COMP QUANTITY

If the device is replaced, the device Promag 300 supports the compatibility of the cyclic data with previous models. It is not necessary to adjust the engineering parameters of the PROFIBUS network with the Promag 300 GSD file.

The diagnostic messages transmitted to the distributed control system with the GSD of the previous model may differ from the diagnostic messages of the device. The diagnostic messages of the device are critical.

# 9.4.1 Using the CONTROL\_BLOCK module in the previous model

If the CONTROL\_BLOCK module is used in the previous model, the control variables are processed further if relevant functionalities can be assigned for the Promag 300.

The functions are supported as follows depending on the previous model:

Previous model: Promag 50 PROFIBUS DP

| Control variable | Function                       | Support                                                                                                    |
|------------------|--------------------------------|----------------------------------------------------------------------------------------------------|
| 0 → 2            | Positive zero return: ON       | Yes                                                                                                    |
| 0 → 3            | Positive zero return: OFF      | Yes                                                                                                    |
| 0 → 8            | Measuring mode: UNIDIRECTIONAL | No                                                                                                    |
| 0 → 9            | Measuring mode: BIDIRECTIONAL  | Cause: The Profile Transducer Block Flow is no longer supported.                                                  |
|                  |                                | To continue to use the functionality: Use the Totalizer operation mode parameter in the Totalizer function block. |
| 0 → 24           | UNIT TO BUS                    | No                                                                                                    |
|                  |                                | Cause: Functionality is no longer required as the unit is adopted automatically.                                  |

Previous model: Promag 53 PROFIBUS DP

| Control variable | Function                              | Support |
|------------------|---------------------------------------|---------|
| 0 → 2            | Positive zero return: ON              | Yes     |
| 0 → 3            | Positive zero return: OFF             | Yes     |
| 0 → 5            | Electrode cleaning circuit (ECC): OFF | Yes     |
| 0 → 6            | Electrode cleaning circuit (ECC): ON  | Yes     |

| Control variable | Function                       | Support                                                                                                    |
|------------------|--------------------------------|----------------------------------------------------------------------------------------------------|
| 0 → 8            | Measuring mode: UNIDIRECTIONAL | No                                                                                                    |
| 0 → 9            | Measuring mode: BIDIRECTIONAL  | Cause: The Profile Transducer Block Flow is no longer supported.                                                  |
|                  |                                | To continue to use the functionality: Use the Totalizer operation mode parameter in the Totalizer function block. |
| 0 → 24           | UNIT TO BUS                    | No                                                                                                    |
|                  |                                | Cause: Functionality is no longer required as the unit is adopted automatically.                                  |
| 0 → 50           | Relay output 1: ON             | Yes, terminals 24/25 (I/O 2)                                                                                      |
| 0 → 51           | Relay output 1: OFF            |                                                                                                    |
| 0 → 55           | Relay output 2: ON             | Yes, terminals 22/23 (I/O 3)                                                                                      |
| 0 → 56           | Relay output 2: OFF            |                                                                                                    |
| 0 → 30 to 46     | Additional functions: Batching | No                                                                                                    |

# 9.5 Cyclic data transmission

Cyclic data transmission when using the device master file (GSD).

### 9.5.1 Block model

The block model shows which input and output data the measuring device makes available for cyclic data exchange. Cyclic data exchange takes place with a PROFIBUS master (Class 1), e.g. a control system.

|       | Measuring instrument         |        |                       | Control system |                |
|-------|------------------------------|--------|-----------------------|----------------|----------------|
|       | Analog Input block 1 to 4    | → 🖺 76 | Output value AI       | $\rightarrow$  |                |
|       |                              |        | Output value TOTAL    | $\rightarrow$  |                |
|       | Totalizer block 1 to 3       | → 🖺 76 | Controller SETTOT     | <b>←</b>       |                |
| Flow  |                              |        | Configuration MODETOT | +              | DD O EVENT O D |
| Block | Analog Output block 1 to 2   | → 🖺 78 | Input values AO       | +              | PROFIBUS DP    |
|       | Discrete Input block 1 to 2  | → 🖺 79 | Output values DI      | $\rightarrow$  |                |
|       | Discrete Output block 1 to 5 | → 🖺 80 | Input values DO       | +              |                |
|       |                              |        |                       |                |                |

### Defined order of modules

The measuring device works as a modular PROFIBUS slave. In contrast to a compact slave, a modular slave has a variable design and consists of several individual modules. The device master file (GSD) contains a description of the individual modules (input and output data) along with their individual properties.

The modules are permanently assigned to the slots, i.e. when configuring the modules, the order and the arrangement of the modules must be respected.

| Slot     | Module                              | Function block               |
|----------|-------------------------------------|------------------------------|
| 1 to 4   | AI                                  | Analog Input block 1 to 4    |
| 5        | TOTAL or                            | Totalizer block 1            |
| 6        | SETTOT_TOTAL or SETOT_MODETOT_TOTAL | Totalizer block 2            |
| 7        |                                     | Totalizer block 3            |
| 8 to 9   | AO                                  | Analog Output block 1 to 2   |
| 10 to 11 | DI                                  | Discrete Input block 1 to 2  |
| 12 to 16 | DO                                  | Discrete Output block 1 to 5 |

To optimize the data throughput rate of the PROFIBUS network, it is advisable to only configure modules that are processed in the PROFIBUS master system. If this results in gaps between the configured modules, these gaps must be assigned to the EMPTY\_MODULE.

# 9.5.2 Description of the modules

The data structure is described from the perspective of the PROFIBUS master:

- Input data: Are sent from the measuring device to the PROFIBUS master.
- Output data: Are sent from the PROFIBUS master to the measuring device.

## AI module (Analog Input)

Transmit an input variable from the measuring device to the PROFIBUS master (Class 1).

The selected input variable including its status is cyclically transmitted to the PROFIBUS master (Class 1) via the AI module. The input variable is depicted in the first four bytes in the form of a floating point number as per the IEEE 754 standard. The fifth byte contains standardized status information pertaining to the input variable.

Four Analog Input blocks are available (slot 1 to 4).

Selection: input variable

| Input variable          |
|-------------------------|
| Volume flow             |
| Mass flow               |
| Corrected volume flow   |
| Flow velocity           |
| Conductivity            |
| Corrected conductivity  |
| Temperature             |
| Electronics temperature |
| Current input 1         |
| Current input 2         |
| Current input 3         |

## Factory setting

| Function block | Factory setting       |
|----------------|-----------------------|
| AI 1           | Volume flow           |
| AI 2           | Mass flow             |
| AI 3           | Corrected volume flow |
| AI 4           | Flow velocity         |

### Data structure

### Input data of Analog Input

| Byte 1                                         | Byte 2 | Byte 3   | Byte 4 | Byte 5 |
|------------------------------------------------|--------|----------|--------|--------|
| Measured value: floating point number (IEEE 75 |        | EEE 754) | Status |        |

### TOTAL module

Transmit a totalizer value from the measuring device to the PROFIBUS master (Class 1).

A selected totalizer value, along with the status, is cyclically transmitted to a PROFIBUS Master (Class 1) via the TOTAL module. The totalizer value is depicted in the first four bytes in the form of a floating point number as per the IEEE 754 standard. The fifth byte contains standardized status information pertaining to the totalizer value.

Three Totalizer blocks are available (slot 5 to 7).

76

Selection: totalizer value

| Input variable        |
|-----------------------|
| Volume flow           |
| Mass flow             |
| Corrected volume flow |

# Factory setting

| Function block       | Factory setting: TOTAL |
|----------------------|------------------------|
| Totalizer 1, 2 and 3 | Volume flow            |

### Data structure

## Input data of TOTAL

| Byte 1  | Byte 2            | Byte 3           | Byte 4   | Byte 5 |
|---------|-------------------|------------------|----------|--------|
| Measure | d value: floating | point number (IE | EEE 754) | Status |

# SETTOT\_TOTAL module

The module combination consists of the SET\_TOT and TOTAL functions:

- SETTOT: Control the totalizers via the PROFIBUS master.
- TOTAL: Transmit totalizer value incl. status to PROFIBUS master.

Three Totalizer blocks are available (slot 5 to 7).

Selection: control totalizer

| Value SETTOT | Control totalizer               |
|--------------|---------------------------------|
| 0            | Totalize                        |
| 1            | Resetting                       |
| 2            | Adopt totalizer initial setting |

# Factory setting

| Function block       | Factory setting: Value SETTOT (meaning) |
|----------------------|-----------------------------------------|
| Totalizer 1, 2 and 3 | 0 (totalizing)                          |

## Data structure

# Output data of SETTOT

|      | Byte 1         |
|------|----------------|
| Cont | rol variable 1 |

# Input data of TOTAL

| Byte 1  | Byte 2                                           | Byte 3 | Byte 4 | Byte 5 |
|---------|--------------------------------------------------|--------|--------|--------|
| Measure | Measured value: floating point number (IEEE 754) |        | Status |        |

## SETTOT\_MODETOT\_TOTAL module

The module combination consists of the SETTOT, MODETOT and TOTAL functions:

- SETTOT: Control the totalizers via the PROFIBUS master.
- MODETOT: Configure the totalizers via the PROFIBUS master.
- TOTAL: Transmit totalizer value, along with the status, to the PROFIBUS master.

Three Totalizer blocks are available (slot 5 to 7).

Selection: totalizer configuration

| MODETOT value | Totalizer configuration   |
|---------------|---------------------------|
| 0             | Balancing                 |
| 1             | Balance the positive flow |
| 2             | Balance the negative flow |
| 3             | Stop totalizing           |

### Factory setting

| Function block       | Factory setting: Value MODETOT (meaning) |
|----------------------|------------------------------------------|
| Totalizer 1, 2 and 3 | 0 (balancing)                            |

### Data structure

### Output data of SETTOT and MODETOT

| Byte 1                     | Byte 2                      |
|----------------------------|-----------------------------|
| Control variable 1: SETTOT | Control variable 2: MODETOT |

# Input data of TOTAL

| Byte 1                                           | Byte 2 | Byte 3   | Byte 4 | Byte 5 |
|--------------------------------------------------|--------|----------|--------|--------|
| Measured value: floating point number (IEEE 754) |        | EEE 754) | Status |        |

### AO module (Analog Output)

Transmit a compensation value from the PROFIBUS master (class 1) to the measuring device.

A compensation value, including the status, is cyclically transmitted from the PROFIBUS master (class 1) to the measuring device via the AO module. The compensation value is depicted in the first four bytes in the form of a floating point number as per the IEEE 754 standard. The fifth byte contains standardized status information pertaining to the compensation value.

Two Analog Output blocks are available (slot 8 to 9).

## Assigned compensation values

A compensation value is permanently assigned to the individual Analog Output blocks.

| Function block | Compensation value                 |
|----------------|------------------------------------|
| AO 1           | External temperature <sup>1)</sup> |
| AO 2           | External density                   |

1) The compensation values must be transmitted to the device in the SI basic unit

The selection is made via: Expert  $\rightarrow$  Sensor  $\rightarrow$  External compensation

### Data structure

### Output data of Analog Output

| Byte 1                                           | Byte 2 | Byte 3    | Byte 4 | Byte 5 |
|--------------------------------------------------|--------|-----------|--------|--------|
| Measured value: floating point number (IEEE 754) |        | Status 1) |        |        |

### 1) Status coding

### DI module (Discrete Input)

Transmit discrete input values from the measuring device to the PROFIBUS master (class 1). Discrete input values are used by the measuring device to transmit the state of device functions to the PROFIBUS master (class 1).

The DI module cyclically transmits the discrete input value, including the status, to the PROFIBUS master (class 1). The discrete input value is depicted in the first byte. The second byte contains standardized status information pertaining to the input value.

Two Discrete Input blocks are available (slot 10 to 11).

### Selection: device function

| Device function                   | Factory setting: Status (meaning)                                                                                                    |  |
|-----------------------------------|----------------------------------------------------------------------------------------------------|--|
| Empty pipe detection              | 0 (device function not active)                                                                                                    |  |
| Low flow cut off                  | ■ 1 (device function active)                                                                                                    |  |
| Verification status <sup>1)</sup> | <ul> <li>Bit 0: Verification status - Check not done</li> <li>Bit 1: Verification status - Failed</li> <li>Bit 2: Verification status - Busy</li> <li>Bit 3: Verification status - Ready</li> <li>Bit 4: Verification overall result - Failed</li> <li>Bit 5: Verification overall result - Passed</li> <li>Bit 6: Verification overall result - Check not done</li> <li>Bit 7: Not used</li> </ul> |  |

1) Only available with the Heartbeat Verification application package

## Factory setting

| Function block | Factory setting      |
|----------------|----------------------|
| DI 1           | Empty pipe detection |
| DI 2           | Low flow cut off     |

### Data structure

Input data of Discrete Input

| Byte 1   | Byte 2 |
|----------|--------|
| Discrete | Status |

## DO module (Discrete Output)

Transmit discrete output values from the PROFIBUS master (class 1) to the measuring device. Discrete output values are used by the PROFIBUS master (class 1) to enable and disable device functions.

The DO module cyclically transmits the discrete output value, including the status, to the measuring device. The discrete output value is depicted in the first byte. The second byte contains standardized status information pertaining to the output value.

Five Discrete Output blocks are available (slot 12 to 16).

### *Assigned device functions*

A device function is permanently assigned to the individual Discrete Output blocks.

| Function block | Device function                                 | Values: control (meaning)     |
|----------------|-------------------------------------------------|-------------------------------|
| DO 1           | Flow override                                   | ■ 0 (disable device function) |
| DO 2           | Start verification 1)                           | ■ 1 (enable device function)  |
| DO 4 (I/O 2)   | Relay output or switch                          | • 0 (non-conductive)          |
| DO 5 (I/O 3)   | output of the pulse/<br>frequency/switch output | ■ 1 (conductive)              |
| DO 6           | Is not used.                                    |                               |

<sup>1)</sup> Only available with the Heartbeat Verification application package

## Data structure

Output data of Discrete Output

| Byte 1   | Byte 2 |
|----------|--------|
| Discrete | Status |

### EMPTY\_MODULE module

This module is used to assign empty spaces arising from modules not being used in the slots .

The measuring device works as a modular PROFIBUS slave. In contrast to a compact slave, a modular PROFIBUS slave has a variable design and consists of several individual modules. The GSD file contains a description of the individual modules along with their individual properties.

The modules are permanently assigned to the slots. When configuring the modules, it is absolutely essential to observe the sequence/arrangement of the modules. Any gaps between the configured modules must be filled with the EMPTY\_MODULE.

# 9.6 Address shifting configuration

# 9.6.1 Function description

The field device also makes acyclic communication services available in addition to cyclic communication. This enables automation systems (PLCs), central engineering stations and asset management systems to exchange data acyclically with the field device. This mode of communication is typically used to configure the field device. Here, addressing at the communication level is implemented by PROFIBUS for slot and index value pairs. The field device makes process and configuration parameters available over a wide range of slot and index values. Currently not all control systems are able to handle communication with such a large address area. Therefore, the field device provides the option of mirroring parameters to slot 0 with the "Address shifting configuration" function. All common masters allow access to slot 0. In the PLC, slot 0 of the field device is generally on the diagnostic address of the relevant field device.

### 9.6.2 Structure

With the "Address shifting configuration" function, 2 address areas are defined in slot 0, the configuration area (index 190 to 221) and the assigned data area (index 230 to 245). The configuration area defines which parameters should be managed.

The configuration area contains the indexes 190 to 221 with which up to 16 parameters can be managed. Two indexes are used per parameter:

- The first index is for the slot value of the parameter
- The second index is for the index value of the parameter

The data area contains the indexes 230 to 245 in slot 0 and is permanently assigned to the configuration area.

| Configuration area           |                                                                                                    | Data area                                                                                                    |                                                                                                    |  |
|------------------------------|----------------------------------------------------------------------------------------------------|----------------------------------------------------------------------------------------------------|----------------------------------------------------------------------------------------------------|--|
| User entry                   | assignment                                                                                                    | Slot 0,<br>Index                                                                                                    | User entry                                                                                                    |  |
| Slot value for parameter 1   | _                                                                                                    | 230                                                                                                    | Value for parameter-specific                                                                                                    |  |
| Index value for parameter 1  | ,                                                                                                    | <u> </u>                                                                                                    | selection                                                                                                    |  |
| Slot value for parameter 2   | 4                                                                                                    | 221                                                                                                    | Value for parameter-specific                                                                                                    |  |
| Index value for parameter 2  | ,                                                                                                    | 231                                                                                                    | selection                                                                                                    |  |
| 194 to 219                   |                                                                                                    |                                                                                                    |                                                                                                    |  |
| Slot value for parameter 16  | _                                                                                                    | 245                                                                                                    | Value for parameter-specific                                                                                                    |  |
| Index value for parameter 16 | ,                                                                                                    | 247                                                                                                    | selection                                                                                                    |  |
|                              | Slot value for parameter 1 Index value for parameter 1 Slot value for parameter 2 Index value for parameter 2 Index value for parameter 2 Slot value for parameter 16 | Fixed assignment  Slot value for parameter 1  Index value for parameter 2  Index value for parameter 2  Index value for parameter 2 | Fixed assignment  Slot 0, Index  Slot value for parameter 1  Andex value for parameter 2  Andex value for parameter 2  Andex value for parameter 2  Andex value for parameter 2  Andex value for parameter 2  Andex value for parameter 3  Andex value for parameter 3  Andex value for parameter 16  Andex value for parameter 16 |  |

# 9.6.3 Configuring address shifting

When configuring, the specific slot and index values of the parameters must be entered in the configuration area. This area can contain up to 32 entries for 16 parameters. Address shifting configuration supports float- and integer-type parameters with read and write access.

Address shifting can be configured via:

- Local display
- Configuration tool (e.g. FieldCare/DeviceCare)
- PROFIBUS master

Address shifting is configured in the menu Expert  $\rightarrow$  Communication  $\rightarrow$  Address shifting configuration:

### Example

| Configuration area |                                  | Fixed                  | Data area    |                  |                |
|--------------------|----------------------------------|------------------------|--------------|------------------|----------------|
| Slot 0,<br>Index   | Entry = parameter                |                        | assignment   | Slot 0,<br>Index |                |
| 190                | Slot shifting 1<br>parameter: 48 | · = Volume flow unit   | <b>→</b>     | 230              | $1349 = m^3/h$ |
| 191                | Index shifting 1 parameter: 24   | - Volume now unit      | <del>→</del> | 230              | 1549 = 111-711 |
| 192                | Slot shifting 2<br>parameter: 48 | · = Temperature unit   | <b>→</b>     | 231              | 1001 = °C      |
| 193                | Index shifting 2 parameter: 7    | – Temperature unit     |              |                  |                |
| 194 to 21          | 9                                |                        |              |                  |                |
| 220                | Slot shifting 16 parameter: 54   |                        |              |                  |                |
| 221                | Index shifting 16 parameter: 30  | = Empty pipe detection | <del>)</del> | 245              | 9 = On         |

The entry values are taken from the device-specific slot/index table. The following excerpt shows the values for the volume flow unit and the temperature unit in the example above.

| Description      | Slot | Index | Data type | Size<br>[bytes] | Range                                            |
|------------------|------|-------|-----------|-----------------|--------------------------------------------------|
| Volume flow unit | 48   | 24    | Enum16    | 2               | <br>1348: m³/min<br>1349: m³/h<br>1350: m³/d<br> |
| Temperature unit | 48   | 7     | Enum16    | 2               | 1001 : °C<br>1002 : °F<br>1000 : K<br>1003 : °R  |

For more information on the "slot/index table", please contact the Endress+Hauser Sales Center.

# 9.6.4 Accessing data via PROFIBUS DP

The PROFIBUS master uses the indexes 230 to 245 in slot 0 to access the address shifting data area. If, for example, slot 48, index 24 has been entered for the volume flow

parameter via address shifting, the master can read out the current volume flow measured value in slot 0 and index 230.

The data type (integer/float) and data access (read/write) depend on the parameter entered in the configuration area. If the parameter entered supports read and write access, the parameter can also be read- and write-accessed via the data area.

# 10 Commissioning

# 10.1 Post-mounting and post-connection check

Before commissioning the device:

- ► Make sure that the post-installation and post-connection checks have been performed successfully.
- Checklist for "Post-mounting" check → 🗎 27
- Checklist for "Post-connection check" → 🖺 43

# 10.2 Switching on the measuring device

- ► Switch on the device upon successful completion of the post-mounting and post-connection check.
  - After a successful startup, the local display switches automatically from the startup display to the operational display.

# 10.3 Connecting via FieldCare

- For connecting via FieldCare → 🖺 68
- For user interface of FieldCare → 🗎 69

# 10.4 Configuring the device address via software

In the "Communication" submenu the device address can be set.

### **Navigation**

"Setup" menu  $\rightarrow$  Communication  $\rightarrow$  Device address

### 10.4.1 PROFIBUS network

At time of delivery, the measuring device has the following factory setting:

| Device address | 126 |
|----------------|-----|

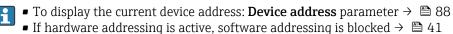

# 10.5 Setting the operating language

Factory setting: English or ordered local language

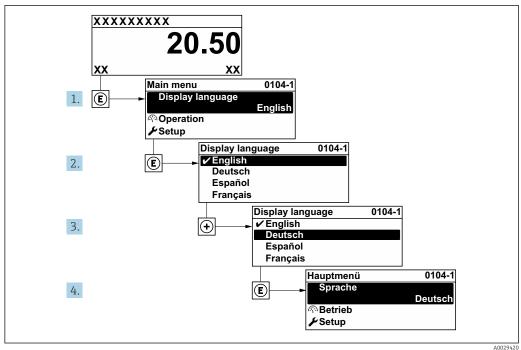

■ 22 Taking the example of the local display

# 10.6 Configuring the measuring instrument

The Setup menu with its guided wizards contains all the parameters needed for standard operation.

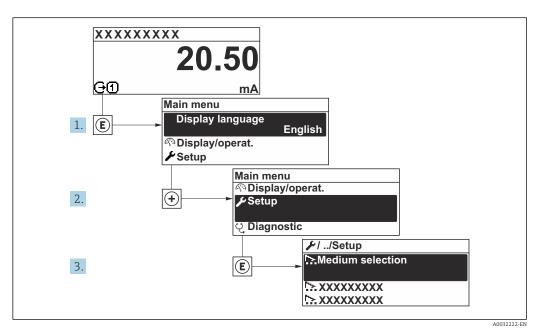

 $\blacksquare$  23 Navigation to "Setup" menu using the example of the local display

The number of submenus and parameters can vary depending on the device version. Certain submenus and parameters in these submenus are not described in the Operating Instructions. Instead a description is provided in the Special Documentation for the device ("Supplementary documentation").

Endress+Hauser 85

A0029420

## **Navigation**

"Setup" menu

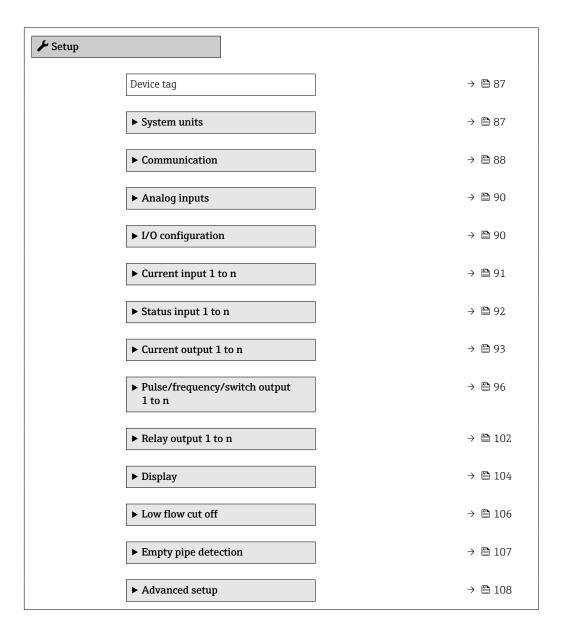

# **10.6.1** Defining the tag name

To enable fast identification of the measuring point within the system, you can enter a unique designation using the **Device tag** parameter and thus change the factory setting.

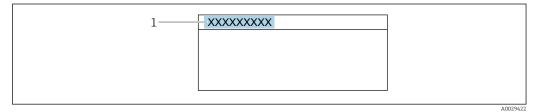

 $\blacksquare$  24 Header of the operational display with tag name

1 Tag name

Enter the tag name in the "FieldCare" operating tool  $\rightarrow \triangleq 69$ 

## Navigation

"Setup" menu → Device tag

## Parameter overview with brief description

| Parameter  | Description | User entry                                                                         |
|------------|-------------|------------------------------------------------------------------------------------|
| Device tag | J 1         | Max. 32 characters, such as letters, numbers or special characters (e.g. @, %, /). |

#### 10.6.2 Setting the system units

In the **System units** submenu the units of all the measured values can be set.

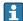

The number of submenus and parameters can vary depending on the device version. Certain submenus and parameters in these submenus are not described in the Operating Instructions. Instead a description is provided in the Special Documentation for the device ("Supplementary documentation").

### **Navigation**

"Setup" menu  $\rightarrow$  System units

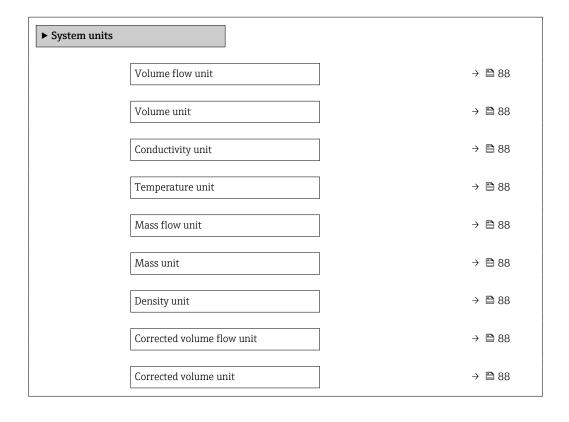

| Parameter                  | Prerequisite                                                                       | Description                                                                                                    | Selection        | Factory setting                     |
|----------------------------|------------------------------------------------------------------------------------|----------------------------------------------------------------------------------------------------|------------------|-------------------------------------|
| Volume flow unit           |                                                                                    | Select volume flow unit.  Result  The selected unit applies to:  Output  Low flow cut off Simulation process variable                                                                                                    | Unit choose list | Country-specific:  l/h gal/min (us) |
| Volume unit                | -                                                                                  | Select volume unit.                                                                                                    | Unit choose list | Country-specific:  m³ gal (us)      |
| Conductivity unit          | The <b>On</b> option is selected in the <b>Conductivity</b> measurement parameter. | Select conductivity unit.  Result  The selected unit applies to: Simulation process variable                                                                                                    | Unit choose list | -                                   |
| Temperature unit           |                                                                                    | Select temperature unit.  Result  The selected unit applies to:  Temperature parameter  Maximum value parameter  Minimum value parameter  External temperature parameter  Maximum value parameter  Maximum value parameter  Minimum value parameter | Unit choose list | Country-specific:  °C  °F           |
| Mass flow unit             | -                                                                                  | Select mass flow unit.  Result  The selected unit applies to:  Output  Low flow cut off Simulation process variable                                                                                                    | Unit choose list | Country-specific:  • kg/h  • lb/min |
| Mass unit                  | -                                                                                  | Select mass unit.                                                                                                    | Unit choose list | Country-specific:  kg lb            |
| Density unit               | -                                                                                  | Select density unit.  Result  The selected unit applies to:  Output Simulation process variable                                                                                                    | Unit choose list | Country-specific:  kg/l  lb/ft³     |
| Corrected volume flow unit | _                                                                                  | Select corrected volume flow unit.  Result  The selected unit applies to:  Corrected volume flow parameter (→   126)                                                                                                    | Unit choose list | Country-specific: NI/h Sft³/h       |
| Corrected volume unit      | -                                                                                  | Select corrected volume unit.                                                                                                    | Unit choose list | Country-specific:  Nm³ Sft³         |

# 10.6.3 Configuring communication interface

The **Communication** submenu guides you systematically through all the parameters that have to be configured for selecting and setting the communication interface.

# Navigation

"Setup" menu → Communication

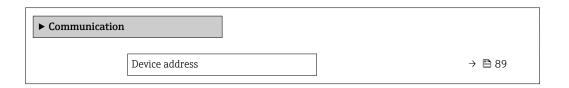

# Parameter overview with brief description

| Parameter      | Description           | User entry |
|----------------|-----------------------|------------|
| Device address | Enter device address. | 0 to 126   |

# 10.6.4 Configuration of the Analog Inputs

The **Analog inputs** submenu guides the user systematically to the individual **Analog input 1 to n** submenu. From here you get to the parameters of the individual analog input.

### **Navigation**

"Setup" menu  $\rightarrow$  Analog inputs

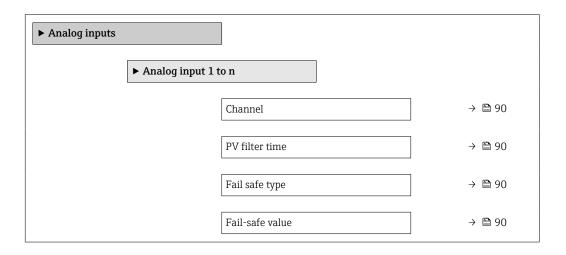

## Parameter overview with brief description

| Parameter       | Prerequisite                                                                       | Description                                                                                                    | Selection / User entry                                                                                                    |
|-----------------|------------------------------------------------------------------------------------|----------------------------------------------------------------------------------------------------|----------------------------------------------------------------------------------------------------|
| Channel         | -                                                                                  | Select the process variable.                                                                                                    | <ul> <li>Volume flow</li> <li>Mass flow</li> <li>Corrected volume flow</li> <li>Flow velocity</li> <li>Conductivity</li> <li>Corrected conductivity</li> <li>Temperature</li> <li>Electronic temperature</li> <li>Current input 1*</li> <li>Current input 2*</li> <li>Current input 3*</li> </ul> |
| PV filter time  | -                                                                                  | Specify the time to suppress signal peaks. During the specified time the Analog Input does not respond to an erratic increase in the process variable. | Positive floating-point number                                                                                                    |
| Fail safe type  | -                                                                                  | Select the failure mode.                                                                                                    | <ul><li>Fail-safe value</li><li>Fallback value</li><li>Off</li></ul>                                                                                                    |
| Fail-safe value | In <b>Fail safe type</b> parameter, the <b>Fail-safe value</b> option is selected. | Specify the values to be output when an error occurs.                                                                                                  | Signed floating-point number                                                                                                    |

Visibility depends on order options or device settings

# 10.6.5 Displaying the I/O configuration

The **I/O configuration** submenu guides the user systematically through all the parameters in which the configuration of the I/O modules is displayed.

90

## Navigation

"Setup" menu  $\rightarrow$  I/O configuration

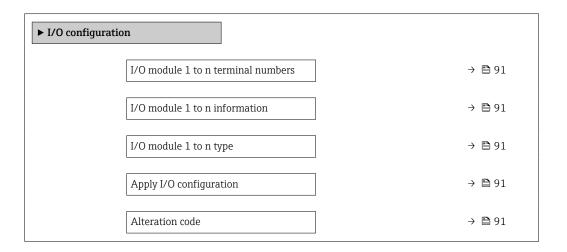

## Parameter overview with brief description

| Parameter                          | Description                                                   | User interface / Selection / User entry                                                                                                    |
|------------------------------------|---------------------------------------------------------------|----------------------------------------------------------------------------------------------------|
| I/O module 1 to n terminal numbers | Shows the terminal numbers used by the I/O module.            | <ul> <li>Not used</li> <li>26-27 (I/O 1)</li> <li>24-25 (I/O 2)</li> <li>22-23 (I/O 3)</li> </ul>                                                                                      |
| I/O module 1 to n information      | Shows information of the plugged I/O module.                  | <ul> <li>Not plugged</li> <li>Invalid</li> <li>Not configurable</li> <li>Configurable</li> <li>Profibus DP</li> </ul>                                                                  |
| I/O module 1 to n type             | Shows the I/O module type.                                    | <ul> <li>Off</li> <li>Current output</li> <li>Current input</li> <li>Status input</li> <li>Pulse/frequency/switch output</li> <li>Double pulse output</li> <li>Relay output</li> </ul> |
| Apply I/O configuration            | Apply parameterization of the freely configurable I/O module. | ■ No<br>■ Yes                                                                                                    |
| Alteration code                    | Enter the code in order to change the I/O configuration.      | Positive integer                                                                                                    |

# 10.6.6 Configuring the current input

The **"Current input" wizard** guides the user systematically through all the parameters that have to be set for configuring the current input.

## Navigation

"Setup" menu  $\rightarrow$  Current input

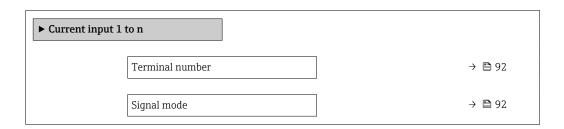

| 0/4 mA value  | → 🖺 92 |
|---------------|--------|
| 20 mA value   | → 🖺 92 |
| Current span  | → 🖺 92 |
| Failure mode  | → 🗎 92 |
| Failure value | → 🖺 92 |

| Parameter       | Prerequisite                                                                                            | Description                                                                           | User interface /<br>Selection / User<br>entry                                       | Factory setting                               |
|-----------------|----------------------------------------------------------------------------------------------------|---------------------------------------------------------------------------------------|-------------------------------------------------------------------------------------|-----------------------------------------------|
| Terminal number | -                                                                                                    | Shows the terminal numbers used by the current input module.                          | <ul><li>Not used</li><li>24-25 (I/O 2)</li><li>22-23 (I/O 3)</li></ul>              | _                                             |
| Signal mode     | The measuring device is <b>not</b> approved for use in the hazardous area with type of protection Ex-i. | Select the signal mode for the current input.                                         | <ul><li>Passive</li><li>Active</li></ul>                                            | Active                                        |
| 0/4 mA value    | -                                                                                                    | Enter 4 mA value.                                                                     | Signed floating-point number                                                        | -                                             |
| 20 mA value     | -                                                                                                    | Enter 20 mA value.                                                                    | Signed floating-point number                                                        | Depends on country<br>and nominal<br>diameter |
| Current span    | -                                                                                                    | Select current range for process value output and upper/lower level for alarm signal. | <ul> <li>420 mA</li> <li>420 mA NAMUR</li> <li>420 mA US</li> <li>020 mA</li> </ul> | Country-specific:  420 mA NAMUR  420 mA US    |
| Failure mode    | -                                                                                                    | Define input behavior in alarm condition.                                             | <ul><li>Alarm</li><li>Last valid value</li><li>Defined value</li></ul>              | -                                             |
| Failure value   | In the <b>Failure mode</b> parameter, the <b>Defined value</b> option is selected.                      | Enter value to be used by the device if input value from external device is missing.  | Signed floating-point number                                                        | _                                             |

# 10.6.7 Configuring the status input

The **Status input** submenu guides the user systematically through all the parameters that have to be set for configuring the status input.

# Navigation

"Setup" menu  $\rightarrow$  Status input 1 to n

| ► Status input 1 to n |        |
|-----------------------|--------|
| Assign status input   | → 🗎 93 |
| Terminal number       | → 🖺 93 |

92

| Active level               | → 🖺 93 |
|----------------------------|--------|
| Terminal number            | → 🖺 93 |
| Response time status input | → 🖺 93 |
| Terminal number            | → 🗎 93 |

| Parameter                  | Description                                                                                                    | Selection / User interface / User entry                                                                                                    |
|----------------------------|----------------------------------------------------------------------------------------------------|----------------------------------------------------------------------------------------------------|
| Assign status input        | Select function for the status input.                                                                               | <ul> <li>Off</li> <li>Reset totalizer 1</li> <li>Reset totalizer 2</li> <li>Reset totalizer 3</li> <li>Reset all totalizers</li> <li>Flow override</li> </ul> |
| Terminal number            | Shows the terminal numbers used by the status input module.                                                         | <ul> <li>Not used</li> <li>24-25 (I/O 2)</li> <li>22-23 (I/O 3)</li> </ul>                                                                                    |
| Active level               | Define input signal level at which the assigned function is triggered.                                              | ■ High<br>■ Low                                                                                                    |
| Response time status input | Define the minimum amount of time the input signal level must be present before the selected function is triggered. | 5 to 200 ms                                                                                                    |

# 10.6.8 Configuring the current output

The **Current output** wizard guides you systematically through all the parameters that have to be set for configuring the current output.

# Navigation

"Setup" menu  $\rightarrow$  Current output

| ► Current output 1 to n      |        |
|------------------------------|--------|
| Terminal number              | → 🖺 94 |
| Signal mode                  | → 🖺 94 |
| Assign current output 1 to n | → 🖺 94 |
| Current span                 | → 🖺 94 |
| 0/4 mA value                 | → 🖺 94 |
| 20 mA value                  | → 🖺 94 |
| Fixed current                | → 🖺 94 |
| Damping output 1 to n        | → 🖺 94 |

| Failure mode    | → 🖺 95 |
|-----------------|--------|
| Failure current | → 🗎 95 |

| Parameter                    | Prerequisite                                                                                                    | Description                                                                           | User interface /<br>Selection / User<br>entry                                                                                                    | Factory setting                                |
|------------------------------|----------------------------------------------------------------------------------------------------|---------------------------------------------------------------------------------------|----------------------------------------------------------------------------------------------------|------------------------------------------------|
| Terminal number              | -                                                                                                    | Shows the terminal numbers used by the current output module.                         | <ul><li>Not used</li><li>24-25 (I/O 2)</li><li>22-23 (I/O 3)</li></ul>                                                                                                    | -                                              |
| Signal mode                  | -                                                                                                    | Select the signal mode for the current output.                                        | <ul><li>Passive</li><li>Active</li></ul>                                                                                                    | Active                                         |
| Assign current output 1 to n | -                                                                                                    | Select process variable for current output.                                           | <ul> <li>Off</li> <li>Volume flow</li> <li>Mass flow</li> <li>Corrected volume flow</li> <li>Flow velocity</li> <li>Conductivity</li> <li>Corrected conductivity*</li> <li>Temperature*</li> <li>Electronic temperature</li> </ul> |                                                |
| Current span                 | -                                                                                                    | Select current range for process value output and upper/lower level for alarm signal. | <ul> <li>420 mA NAMUR</li> <li>420 mA US</li> <li>420 mA</li> <li>020 mA</li> <li>Fixed current</li> </ul>                                                                                                    | Depends on country: 420 mA NAMUR 420 mA US     |
| 0/4 mA value                 | In <b>Current span</b> parameter (→ 🖺 94), one of the following options is selected:  • 420 mA NAMUR  • 420 mA US  • 420 mA  • 020 mA                                                                                              | Enter 4 mA value.                                                                     | Signed floating-point<br>number                                                                                                    | Depends on country:  • 0 l/h  • 0 gal/min (us) |
| 20 mA value                  | In <b>Current span</b> parameter (→ 🖺 94), one of the following options is selected:  • 420 mA NAMUR  • 420 mA US  • 420 mA  • 020 mA                                                                                              | Enter 20 mA value.                                                                    | Signed floating-point<br>number                                                                                                    | Depends on country<br>and nominal<br>diameter  |
| Fixed current                | The <b>Fixed current</b> option is selected in the <b>Current span</b> parameter (→ 🖺 94).                                                                                                    | Defines the fixed output current.                                                     | 0 to 22.5 mA                                                                                                    | 22.5 mA                                        |
| Damping output 1 to n        | A process variable is selected in the <b>Assign current output</b> parameter (→ 🗎 94) and one of the following options is selected in the <b>Current span</b> parameter (→ 🗎 94):  ■ 420 mA NAMUR  ■ 420 mA US  ■ 420 mA  ■ 020 mA | Set reaction time for output signal to fluctuations in the measured value.            | 0.0 to 999.9 s                                                                                                    | _                                              |

| Parameter       | Prerequisite                                                                                                    | Description                                    | User interface /<br>Selection / User<br>entry                                                                 | Factory setting |
|-----------------|----------------------------------------------------------------------------------------------------|------------------------------------------------|----------------------------------------------------------------------------------------------------|-----------------|
| Failure mode    | A process variable is selected in the <b>Assign current output</b> parameter (→ 🗎 94) and one of the following options is selected in the <b>Current span</b> parameter (→ 🖺 94):  • 420 mA NAMUR  • 420 mA US  • 420 mA  • 020 mA | Define output behavior in alarm condition.     | <ul> <li>Min.</li> <li>Max.</li> <li>Last valid value</li> <li>Actual value</li> <li>Defined value</li> </ul> | _               |
| Failure current | The <b>Defined value</b> option is selected in the <b>Failure mode</b> parameter.                                                                                                    | Enter current output value in alarm condition. | 0 to 22.5 mA                                                                                                  | 22.5 mA         |

<sup>\*</sup> Visibility depends on order options or device settings

# 10.6.9 Configuring the pulse/frequency/switch output

The **Pulse/frequency/switch output** wizard guides you systematically through all the parameters that can be set for configuring the selected output type.

### Navigation

"Setup" menu  $\rightarrow$  Advanced setup  $\rightarrow$  Pulse/frequency/switch output

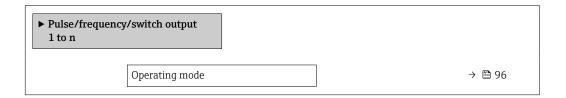

## Parameter overview with brief description

| Parameter      | Description                                               | Selection                                                |
|----------------|-----------------------------------------------------------|----------------------------------------------------------|
| Operating mode | Define the output as a pulse, frequency or switch output. | <ul><li>Pulse</li><li>Frequency</li><li>Switch</li></ul> |

## Configuring the pulse output

### **Navigation**

"Setup" menu → Pulse/frequency/switch output

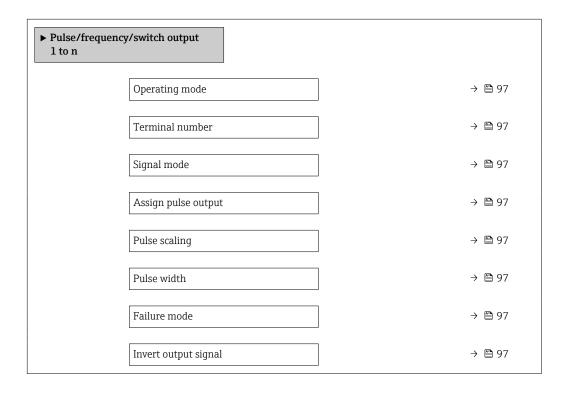

| Parameter                  | Prerequisite                                                                                                    | Description                                               | Selection / User<br>interface / User<br>entry                                             | Factory setting                               |
|----------------------------|----------------------------------------------------------------------------------------------------|-----------------------------------------------------------|-------------------------------------------------------------------------------------------|-----------------------------------------------|
| Operating mode             | -                                                                                                    | Define the output as a pulse, frequency or switch output. | <ul><li>Pulse</li><li>Frequency</li><li>Switch</li></ul>                                  | -                                             |
| Terminal number            | -                                                                                                    | Shows the terminal numbers used by the PFS output module. | <ul><li>Not used</li><li>24-25 (I/O 2)</li><li>22-23 (I/O 3)</li></ul>                    | -                                             |
| Signal mode                | -                                                                                                    | Select the signal mode for the PFS output.                | <ul><li>Passive</li><li>Active</li></ul>                                                  | -                                             |
| Assign pulse output 1 to n | The <b>Pulse</b> option is selected in <b>Operating mode</b> parameter.                                                                                                    | Select process variable for pulse output.                 | <ul><li>Off</li><li>Volume flow</li><li>Mass flow</li><li>Corrected volume flow</li></ul> | -                                             |
| Value per pulse            | The <b>Pulse</b> option is selected in the <b>Operating mode</b> parameter ( $\rightarrow \boxminus 96$ ) and a process variable is selected in the <b>Assign pulse output</b> parameter ( $\rightarrow \boxminus 97$ ). | Enter measured value at which a pulse is output.          | Positive floating point number                                                            | Depends on country<br>and nominal<br>diameter |
| Pulse width                | The <b>Pulse</b> option is selected in the <b>Operating mode</b> parameter (→ 🗎 96) and a process variable is selected in the <b>Assign pulse output</b> parameter (→ 🖺 97).                                             | Define time width of the output pulse.                    | 0.05 to 2 000 ms                                                                          | -                                             |
| Failure mode               | The <b>Pulse</b> option is selected in the <b>Operating mode</b> parameter ( $\rightarrow \boxminus 96$ ) and a process variable is selected in the <b>Assign pulse output</b> parameter ( $\rightarrow \boxminus 97$ ). | Define output behavior in alarm condition.                | <ul><li>Actual value</li><li>No pulses</li></ul>                                          | -                                             |
| Invert output signal       | -                                                                                                    | Invert the output signal.                                 | ■ No<br>■ Yes                                                                             | -                                             |

# Configuring the frequency output

# Navigation

"Setup" menu → Pulse/frequency/switch output

| ► Pulse/frequency/switch output 1 to n |        |
|----------------------------------------|--------|
| Operating mode                         | → 🖺 98 |
| Terminal number                        | → 🖺 98 |
| Signal mode                            | → 🖺 98 |
| Assign frequency output                | → 🗎 98 |
| Minimum frequency value                | → 🖺 98 |

| Maximum frequency value              | → 🖺 98 |
|--------------------------------------|--------|
| Measuring value at minimum frequency | → 🖺 99 |
| Measuring value at maximum frequency | → 🖺 99 |
| Failure mode                         | → 🖺 99 |
| Failure frequency                    | → 🖺 99 |
| Invert output signal                 | → 🖺 99 |

| Parameter               | Prerequisite                                                                                                    | Description                                               | Selection / User<br>interface / User<br>entry                                                                                                    | Factory setting |
|-------------------------|----------------------------------------------------------------------------------------------------|-----------------------------------------------------------|----------------------------------------------------------------------------------------------------|-----------------|
| Operating mode          | -                                                                                                    | Define the output as a pulse, frequency or switch output. | <ul><li>Pulse</li><li>Frequency</li><li>Switch</li></ul>                                                                                                    | -               |
| Terminal number         | -                                                                                                    | Shows the terminal numbers used by the PFS output module. | <ul><li>Not used</li><li>24-25 (I/O 2)</li><li>22-23 (I/O 3)</li></ul>                                                                                                    | -               |
| Signal mode             | -                                                                                                    | Select the signal mode for the PFS output.                | <ul><li>Passive</li><li>Active</li></ul>                                                                                                    | -               |
| Assign frequency output | The <b>Frequency</b> option is selected in <b>Operating mode</b> parameter (→ 🖺 96).                                                                                                 | Select process variable for frequency output.             | <ul> <li>Off</li> <li>Volume flow</li> <li>Mass flow</li> <li>Corrected volume flow</li> <li>Flow velocity</li> <li>Conductivity*</li> <li>Corrected conductivity*</li> <li>Temperature</li> <li>Electronic temperature</li> </ul> | -               |
| Minimum frequency value | The <b>Frequency</b> option is selected in the <b>Operating mode</b> parameter (→ 🖺 96) and a process variable is selected in the <b>Assign frequency output</b> parameter (→ 🖺 98). | Enter minimum frequency.                                  | 0.0 to 10 000.0 Hz                                                                                                    | -               |
| Maximum frequency value | The <b>Frequency</b> option is selected in the <b>Operating mode</b> parameter (→ 🖺 96) and a process variable is selected in the <b>Assign frequency output</b> parameter (→ 🖺 98). | Enter maximum frequency.                                  | 0.0 to 10 000.0 Hz                                                                                                    | -               |

| Parameter                            | Prerequisite                                                                                                    | Description                                      | Selection / User<br>interface / User<br>entry                     | Factory setting                               |
|--------------------------------------|----------------------------------------------------------------------------------------------------|--------------------------------------------------|-------------------------------------------------------------------|-----------------------------------------------|
| Measuring value at minimum frequency | The <b>Frequency</b> option is selected in the <b>Operating</b> mode parameter ( $\rightarrow \implies 96$ ) and a process variable is selected in the <b>Assign</b> frequency output parameter ( $\rightarrow \implies 98$ ).         | Enter measured value for minmum frequency.       | Signed floating-point<br>number                                   | Depends on country<br>and nominal<br>diameter |
| Measuring value at maximum frequency | The <b>Frequency</b> option is selected in the <b>Operating mode</b> parameter (→ 🖺 96) and a process variable is selected in the <b>Assign frequency output</b> parameter (→ 🖺 98).                                                   | Enter measured value for maximum frequency.      | Signed floating-point<br>number                                   | Depends on country<br>and nominal<br>diameter |
| Failure mode                         | The <b>Frequency</b> option is selected in the <b>Operating mode</b> parameter (→ 🖺 96) and a process variable is selected in the <b>Assign frequency output</b> parameter (→ 🖺 98).                                                   | Define output behavior in alarm condition.       | <ul><li>Actual value</li><li>Defined value</li><li>0 Hz</li></ul> | -                                             |
| Failure frequency                    | In the Operating mode parameter (→ 🗎 96), the Frequency option is selected, in the Assign frequency output parameter (→ 🖺 98) a process variable is selected, and in the Failure mode parameter, the Defined value option is selected. | Enter frequency output value in alarm condition. | 0.0 to 12 500.0 Hz                                                | _                                             |
| Invert output signal                 | -                                                                                                    | Invert the output signal.                        | ■ No<br>■ Yes                                                     | -                                             |

 $<sup>^{\</sup>star}$  Visibility depends on order options or device settings

# Configuring the switch output

# Navigation

"Setup" menu → Pulse/frequency/switch output

| ► Pulse/frequ<br>1 to n | ency/switch output          |         |
|-------------------------|-----------------------------|---------|
|                         | Operating mode              | → 🖺 100 |
|                         | Terminal number             | → 🖺 100 |
|                         | Signal mode                 | → 🖺 100 |
|                         | Switch output function      | → 🖺 101 |
|                         | Assign diagnostic behavior  | → 🖺 101 |
|                         | Assign limit                | → 🖺 101 |
|                         | Assign flow direction check | → 🖺 101 |
|                         | Assign status               | → 🖺 101 |
|                         | Switch-on value             | → 🖺 101 |
|                         | Switch-off value            | → 🖺 101 |
|                         | Switch-on delay             | → 🖺 101 |
|                         | Switch-off delay            | → 🖺 102 |
|                         | Failure mode                | → 🖺 102 |
|                         | Invert output signal        | → 🖺 102 |

# Parameter overview with brief description

| Parameter       | Prerequisite | Description                                               | Selection / User<br>interface / User<br>entry                          | Factory setting |
|-----------------|--------------|-----------------------------------------------------------|------------------------------------------------------------------------|-----------------|
| Operating mode  | -            | Define the output as a pulse, frequency or switch output. | <ul><li>Pulse</li><li>Frequency</li><li>Switch</li></ul>               | -               |
| Terminal number | -            | Shows the terminal numbers used by the PFS output module. | <ul><li>Not used</li><li>24-25 (I/O 2)</li><li>22-23 (I/O 3)</li></ul> | -               |
| Signal mode     | -            | Select the signal mode for the PFS output.                | Passive Active                                                         | -               |

100

| Parameter                   | Prerequisite                                                                                                    | Description                                            | Selection / User<br>interface / User<br>entry                                                                                                    | Factory setting                                |
|-----------------------------|----------------------------------------------------------------------------------------------------|--------------------------------------------------------|----------------------------------------------------------------------------------------------------|------------------------------------------------|
| Switch output function      | The <b>Switch</b> option is selected in the <b>Operating mode</b> parameter.                                                                                                    | Select function for switch output.                     | <ul> <li>Off</li> <li>On</li> <li>Diagnostic behavior</li> <li>Limit</li> <li>Flow direction check</li> <li>Status</li> </ul>                                                                                                    | -                                              |
| Assign diagnostic behavior  | <ul> <li>In the Operating mode parameter, the Switch option is selected.</li> <li>In the Switch output function parameter, the Diagnostic behavior option is selected.</li> </ul> | Select diagnostic behavior for switch output.          | <ul><li>Alarm</li><li>Alarm or warning</li><li>Warning</li></ul>                                                                                                    | _                                              |
| Assign limit                | <ul> <li>The Switch option is selected in Operating mode parameter.</li> <li>The Limit option is selected in Switch output function parameter.</li> </ul>                         | Select process variable for limit function.            | <ul> <li>Off</li> <li>Volume flow</li> <li>Mass flow</li> <li>Corrected volume flow</li> <li>Flow velocity</li> <li>Conductivity*</li> <li>Corrected conductivity*</li> <li>Totalizer 1</li> <li>Totalizer 2</li> <li>Totalizer 3</li> <li>Temperature</li> <li>Electronic temperature</li> </ul> |                                                |
| Assign flow direction check | <ul> <li>The Switch option is selected in the Operating mode parameter.</li> <li>The Flow direction check option is selected in the Switch output function parameter.</li> </ul>  | Select process variable for flow direction monitoring. |                                                                                                    | -                                              |
| Assign status               | <ul> <li>The Switch option is selected in Operating mode parameter.</li> <li>The Status option is selected in Switch output function parameter.</li> </ul>                        | Select device status for switch output.                | <ul> <li>Partially filled pipe detection</li> <li>Low flow cut off</li> <li>Digital output 3</li> <li>Digital output 4</li> <li>Digital output 5</li> </ul>                                                                                                    | -                                              |
| Switch-on value             | <ul> <li>The Switch option is selected in the Operating mode parameter.</li> <li>The Limit option is selected in the Switch output function parameter.</li> </ul>                 | Enter measured value for the switch-on point.          | Signed floating-point<br>number                                                                                                    | Depends on country:  • 0 l/h  • 0 gal/min (us) |
| Switch-off value            | <ul> <li>The Switch option is selected in the Operating mode parameter.</li> <li>The Limit option is selected in the Switch output function parameter.</li> </ul>                 | Enter measured value for the switch-off point.         | Signed floating-point<br>number                                                                                                    | Depends on country: • 0 1/h • 0 gal/min (us)   |
| Switch-on delay             | <ul> <li>The Switch option is selected in the Operating mode parameter.</li> <li>The Limit option is selected in the Switch output function parameter.</li> </ul>                 | Define delay for the switch-on of status output.       | 0.0 to 100.0 s                                                                                                    | -                                              |

| Parameter            | Prerequisite                                                                                                    | Description                                       | Selection / User<br>interface / User<br>entry               | Factory setting |
|----------------------|----------------------------------------------------------------------------------------------------|---------------------------------------------------|-------------------------------------------------------------|-----------------|
| Switch-off delay     | <ul> <li>The Switch option is selected in the Operating mode parameter.</li> <li>The Limit option is selected in the Switch output function parameter.</li> </ul> | Define delay for the switch-off of status output. | 0.0 to 100.0 s                                              | -               |
| Failure mode         | -                                                                                                    | Define output behavior in alarm condition.        | <ul><li>Actual status</li><li>Open</li><li>Closed</li></ul> | _               |
| Invert output signal | -                                                                                                    | Invert the output signal.                         | <ul><li>No</li><li>Yes</li></ul>                            | -               |

Visibility depends on order options or device settings

# 10.6.10 Configuring the relay output

The **Relay output** wizard guides the user systematically through all the parameters that have to be set for configuring the relay output.

## Navigation

"Setup" menu  $\rightarrow$  Relay output 1 to n

| ▶ Relay output 1 | to n                        |         |
|------------------|-----------------------------|---------|
|                  | Terminal number             | → 🖺 103 |
|                  | Relay output function       | → 🖺 103 |
|                  | Assign flow direction check | → 🖺 103 |
|                  | Assign limit                | → 🖺 103 |
|                  | Assign diagnostic behavior  | → 🖺 103 |
|                  | Assign status               | → 🖺 103 |
|                  | Switch-off value            | → 🖺 103 |
|                  | Switch-off delay            | → 🖺 103 |
|                  | Switch-on value             | → 🖺 103 |
|                  | Switch-on delay             | → 🖺 103 |
|                  | Failure mode                | → 🖺 103 |
|                  | Switch status               | → 🖺 104 |
|                  | Powerless relay status      | → 🖺 104 |

102

| Parameter                   | Prerequisite                                                                                      | Description                                                 | User interface /<br>Selection / User<br>entry                                                                                                    | Factory setting                          |
|-----------------------------|---------------------------------------------------------------------------------------------------|-------------------------------------------------------------|----------------------------------------------------------------------------------------------------|------------------------------------------|
| Terminal number             | -                                                                                                 | Shows the terminal numbers used by the relay output module. | <ul><li>Not used</li><li>24-25 (I/O 2)</li><li>22-23 (I/O 3)</li></ul>                                                                                                    | -                                        |
| Relay output function       | -                                                                                                 | Select the function for the relay output.                   | <ul> <li>Closed</li> <li>Open</li> <li>Diagnostic behavior</li> <li>Limit</li> <li>Flow direction check</li> <li>Digital Output</li> </ul>                                                                                                    | -                                        |
| Assign flow direction check | The <b>Flow direction check</b> option is selected in the <b>Relay output function</b> parameter. | Select process variable for flow direction monitoring.      |                                                                                                    | -                                        |
| Assign limit                | The <b>Limit</b> option is selected in <b>Relay output function</b> parameter.                    | Select process variable for limit function.                 | <ul> <li>Off</li> <li>Volume flow</li> <li>Mass flow</li> <li>Corrected volume flow</li> <li>Flow velocity</li> <li>Conductivity*</li> <li>Corrected conductivity</li> <li>Totalizer 1</li> <li>Totalizer 2</li> <li>Totalizer 3</li> <li>Temperature</li> <li>Electronic temperature</li> </ul> | -                                        |
| Assign diagnostic behavior  | In the <b>Relay output function</b> parameter, the <b>Diagnostic behavior</b> option is selected. | Select diagnostic behavior for switch output.               | <ul><li>Alarm</li><li>Alarm or warning</li><li>Warning</li></ul>                                                                                                    | -                                        |
| Assign status               | In the <b>Relay output function</b> parameter, the <b>Digital Output</b> option is selected.      | Select device status for switch output.                     | <ul> <li>Partially filled pipe detection</li> <li>Low flow cut off</li> <li>Digital output 3</li> <li>Digital output 4</li> <li>Digital output 5</li> </ul>                                                                                                    | -                                        |
| Switch-off value            | The <b>Limit</b> option is selected in the <b>Relay output function</b> parameter.                | Enter measured value for the switch-off point.              | Signed floating-point<br>number                                                                                                    | Depends on country:  0 1/h 0 gal(us)/min |
| Switch-off delay            | In the <b>Relay output function</b> parameter, the <b>Limit</b> option is selected.               | Define delay for the switch-off of status output.           | 0.0 to 100.0 s                                                                                                    | -                                        |
| Switch-on value             | The <b>Limit</b> option is selected in the <b>Relay output function</b> parameter.                | Enter measured value for the switch-on point.               | Signed floating-point number                                                                                                    | Depends on country:  0 l/h 0 gal(us)/min |
| Switch-on delay             | In the <b>Relay output function</b> parameter, the <b>Limit</b> option is selected.               | Define delay for the switch-on of status output.            | 0.0 to 100.0 s                                                                                                    | -                                        |
| Failure mode                | -                                                                                                 | Define output behavior in alarm condition.                  | <ul><li>Actual status</li><li>Open</li><li>Closed</li></ul>                                                                                                    | -                                        |

| Parameter              | Prerequisite | Description                            | User interface /<br>Selection / User<br>entry | Factory setting |
|------------------------|--------------|----------------------------------------|-----------------------------------------------|-----------------|
| Switch status          | -            | Shows the current relay switch status. | <ul><li>Open</li><li>Closed</li></ul>         | -               |
| Powerless relay status | -            |                                        | <ul><li>Open</li><li>Closed</li></ul>         | -               |

Visibility depends on order options or device settings

# **10.6.11** Configuring the local display

The **Display** wizard guides you systematically through all the parameters that can configured for configuring the local display.

## Navigation

"Setup" menu → Display

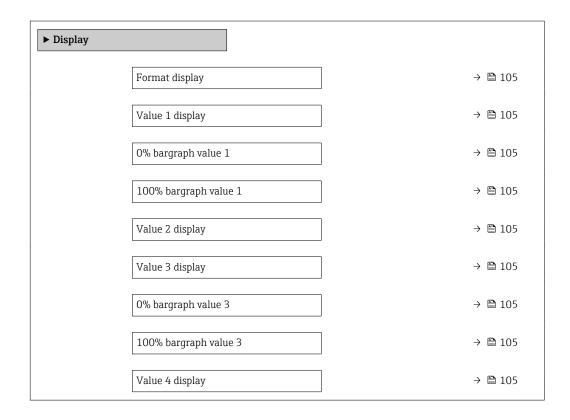

| Parameter             | Prerequisite                                                  | Description                                                   | Selection / User<br>entry                                                                                                    | Factory setting                               |
|-----------------------|---------------------------------------------------------------|---------------------------------------------------------------|----------------------------------------------------------------------------------------------------|-----------------------------------------------|
| Format display        | A local display is provided.                                  | Select how measured values are shown on the display.          | <ul> <li>1 value, max. size</li> <li>1 bargraph + 1 value</li> <li>2 values</li> <li>1 value large + 2 values</li> <li>4 values</li> </ul>                                                                                           | -                                             |
| Value 1 display       | A local display is provided.                                  | Select the measured value that is shown on the local display. | ■ Volume flow ■ Mass flow ■ Corrected volume flow ■ Flow velocity ■ Corrected conductivity ■ Totalizer 1 ■ Totalizer 2 ■ Totalizer 3 ■ Current output 1 ■ Current output 2 ■ Current output 3 ■ Temperature ■ Electronic temperature | -                                             |
| 0% bargraph value 1   | A local display is provided.                                  | Enter 0% value for bar graph display.                         | Signed floating-point<br>number                                                                                                    | Country-specific:  • 0 l/h  • 0 gal/min (us)  |
| 100% bargraph value 1 | A local display is provided.                                  | Enter 100% value for bar graph display.                       | Signed floating-point<br>number                                                                                                    | Depends on country<br>and nominal<br>diameter |
| Value 2 display       | A local display is provided.                                  | Select the measured value that is shown on the local display. | For the picklist, see  Value 1 display  parameter  (→   105)                                                                                                    | -                                             |
| Value 3 display       | A local display is provided.                                  | Select the measured value that is shown on the local display. | For the picklist, see  Value 1 display  parameter  (→   105)                                                                                                    | -                                             |
| 0% bargraph value 3   | A selection was made in the <b>Value 3 display</b> parameter. | Enter 0% value for bar graph display.                         | Signed floating-point number                                                                                                    | Country-specific:  0 l/h 0 gal/min (us)       |
| 100% bargraph value 3 | A selection was made in the <b>Value 3 display</b> parameter. | Enter 100% value for bar graph display.                       | Signed floating-point number                                                                                                    | -                                             |
| Value 4 display       | A local display is provided.                                  | Select the measured value that is shown on the local display. | For the picklist, see  Value 1 display  parameter  (→   105)                                                                                                    | -                                             |
| Value 5 display       | A local display is provided.                                  | Select the measured value that is shown on the local display. | For the picklist, see  Value 1 display  parameter  (→   105)                                                                                                    | -                                             |
| Value 6 display       | A local display is provided.                                  | Select the measured value that is shown on the local display. | For the picklist, see  Value 1 display parameter (→ 🖺 105)                                                                                                    | -                                             |

| Parameter       | Prerequisite                 | Description                                                   | Selection / User<br>entry                                    | Factory setting |
|-----------------|------------------------------|---------------------------------------------------------------|--------------------------------------------------------------|-----------------|
| Value 7 display | A local display is provided. | Select the measured value that is shown on the local display. | For the picklist, see  Value 1 display  parameter  (→ 🖺 105) | -               |
| Value 8 display | A local display is provided. | Select the measured value that is shown on the local display. | For the picklist, see Value 1 display parameter (→   105)    | -               |

<sup>\*</sup> Visibility depends on order options or device settings

# 10.6.12 Configuring the low flow cut off

The **Low flow cut off** wizard systematically guides the user through all the parameters that must be set to configure low flow cut off.

### Navigation

"Setup" menu  $\rightarrow$  Low flow cut off

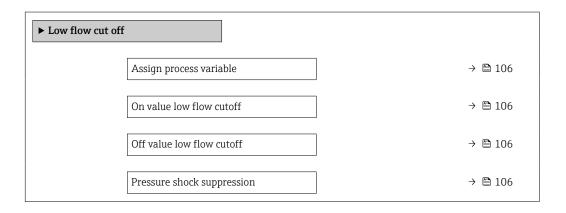

# Parameter overview with brief description

| Parameter                  | Prerequisite                                                                                                    | Description                                                                    | Selection / User<br>entry                                                                     | Factory setting                               |
|----------------------------|----------------------------------------------------------------------------------------------------|--------------------------------------------------------------------------------|-----------------------------------------------------------------------------------------------|-----------------------------------------------|
| Assign process variable    | -                                                                                                    | Select process variable for low flow cut off.                                  | <ul><li> Off</li><li> Volume flow</li><li> Mass flow</li><li> Corrected volume flow</li></ul> | -                                             |
| On value low flow cutoff   | A process variable is selected in the <b>Assign process variable</b> parameter ( $\rightarrow \blacksquare$ 106). | Enter on value for low flow cut off.                                           | Positive floating-<br>point number                                                            | Depends on country<br>and nominal<br>diameter |
| Off value low flow cutoff  | A process variable is selected in the <b>Assign process variable</b> parameter ( $\rightarrow \implies 106$ ).    | Enter off value for low flow cut off.                                          | 0 to 100.0 %                                                                                  | _                                             |
| Pressure shock suppression | A process variable is selected in the <b>Assign process variable</b> parameter ( $\rightarrow \blacksquare$ 106). | Enter time frame for signal suppression (= active pressure shock suppression). | 0 to 100 s                                                                                    | -                                             |

# 10.6.13 Configuring empty pipe detection

i

The measuring instruments are calibrated with water (approx.  $500~\mu S/cm$ ) at the factory. For liquids with a lower conductivity, it is advisable to perform a new full pipe adjustment onsite.

The **Empty pipe detection** submenu contains parameters that must be configured for the configuration of empty pipe detection.

### Navigation

"Setup" menu → Empty pipe detection

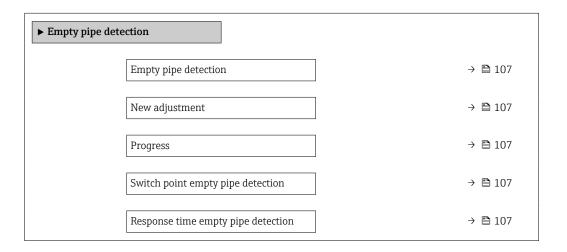

## Parameter overview with brief description

| Parameter                          | Prerequisite                                                                              | Description                                                                                                    | Selection / User<br>interface / User<br>entry                               | Factory setting |
|------------------------------------|-------------------------------------------------------------------------------------------|----------------------------------------------------------------------------------------------------|-----------------------------------------------------------------------------|-----------------|
| Empty pipe detection               | -                                                                                         | Switch empty pipe detection on and off.                                                                                                    | Off On                                                                      | -               |
| New adjustment                     | The <b>On</b> option is selected in the <b>Empty pipe detection</b> parameter.            | Select type of adjustment.                                                                                                    | <ul><li>Cancel</li><li>Empty pipe adjust</li><li>Full pipe adjust</li></ul> | -               |
| Progress                           | The <b>On</b> option is selected in the <b>Empty pipe detection</b> parameter.            | Shows the progress.                                                                                                    | <ul><li>Ok</li><li>Busy</li><li>Not ok</li></ul>                            | -               |
| Switch point empty pipe detection  | The <b>On</b> option is selected in the <b>Empty pipe detection</b> parameter.            | Enter hysteresis in %, below this value the measuring tube will detected as empty.                                                                                                    | 0 to 100 %                                                                  | -               |
| Response time empty pipe detection | A process variable is selected in the <b>Assign process variable</b> parameter (→ 🖺 107). | Use this function to enter the minimum time (hold time) the signal must be present before diagnostic message S962 "Empty pipe" is triggered in the event of a partially filled or empty measuring pipe. | 0 to 100 s                                                                  | -               |

# 10.7 Advanced settings

The **Advanced setup** submenu with its submenus contains parameters for specific settings.

Navigation to the "Advanced setup" submenu

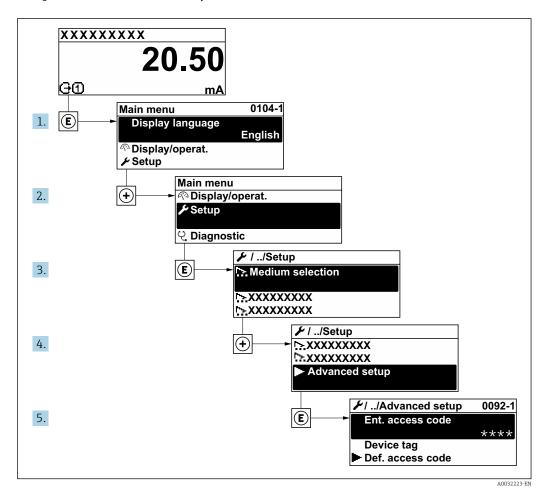

The number of submenus and parameters can vary depending on the device version. Certain submenus and parameters in these submenus are not described in the Operating Instructions. Instead a description is provided in the Special Documentation for the device ("Supplementary documentation").

### **Navigation**

"Setup" menu → Advanced setup

| ► Advanced setup    |         |
|---------------------|---------|
| Enter access code   |         |
| ► Sensor adjustment | → 🖺 109 |
| ► Totalizer 1 to n  | → 🗎 109 |
| <b>▶</b> Display    | → 🖺 111 |

| ► Electrode cleaning circuit | → 🖺 114 |
|------------------------------|---------|
| ► WLAN settings              | → 🖺 114 |
| ► Heartbeat setup            |         |
| ► Configuration backup       | → 🖺 116 |
| ► Administration             | → 🖺 118 |

### 10.7.1 Carrying out a sensor adjustment

The **Sensor adjustment** submenu contains parameters that pertain to the functionality of the sensor.

#### Navigation

"Setup" menu  $\rightarrow$  Advanced setup  $\rightarrow$  Sensor adjustment

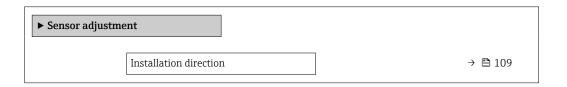

#### Parameter overview with brief description

| Parameter              | Description | Selection                                                                      |
|------------------------|-------------|--------------------------------------------------------------------------------|
| Installation direction | 3           | <ul><li>Flow in arrow direction</li><li>Flow against arrow direction</li></ul> |

## 10.7.2 Configuring the totalizer

In the "Totalizer 1 to n" submenu, you can configure the specific totalizer.

### Navigation

"Setup" menu  $\rightarrow$  Advanced setup  $\rightarrow$  Totalizer 1 to n

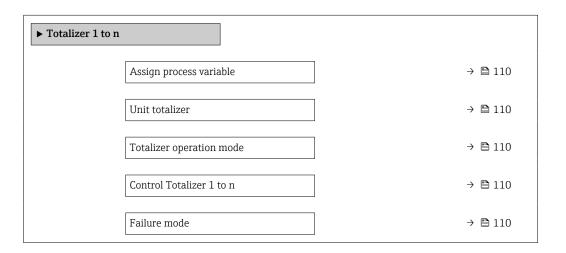

## Parameter overview with brief description

| Parameter                | Description                                                   | Selection                                                                                                    | Factory setting           |
|--------------------------|---------------------------------------------------------------|----------------------------------------------------------------------------------------------------|---------------------------|
| Assign process variable  | Select process variable for totalizer.                        | <ul><li>Volume flow</li><li>Mass flow</li><li>Corrected volume flow</li></ul>                                        | -                         |
| Unit totalizer           | Select the unit for the process variable of the totalizer.    | Unit choose list                                                                                                    | Country-specific:  m³ ft³ |
| Control Totalizer 1 to n | Control the totalizer value.                                  | <ul><li>Totalize</li><li>Reset + hold</li><li>Preset + hold</li></ul>                                                | -                         |
| Totalizer operation mode | Select totalizer calculation mode.                            | <ul> <li>Net flow total</li> <li>Forward flow total</li> <li>Reverse flow total</li> <li>Last valid value</li> </ul> | -                         |
| Failure mode             | Define the totalizer behavior in the event of a device alarm. | <ul><li>Stop</li><li>Actual value</li><li>Last valid value</li></ul>                                                 | -                         |

110

## 10.7.3 Carrying out additional display configurations

In the  $\bf Display$  submenu you can set all the parameters associated with the configuration of the local display.

### Navigation

"Setup" menu  $\rightarrow$  Advanced setup  $\rightarrow$  Display

| Format display  Value 1 display  → □ 112  0% bargraph value 1  100% bargraph value 1  Decimal places 1  Value 2 display  Decimal places 2  Value 3 display  → □ 112  Value 3 display |
|----------------------------------------------------------------------------------------------------|
| Value 1 display       ⇒                                                                                                    |
| 0% bargraph value 1   100% bargraph value 1   Decimal places 1   Value 2 display   Decimal places 2   Value 3 display   → 🖺 112  → 🖺 112                                             |
|                                                                                                    |
| Decimal places 1 $\rightarrow \ \ \ \ \ \ \ \ \ \ \ \ \ \ \ \ \ \ $                                                                                                    |
|                                                                                                    |
| Decimal places 2 $\rightarrow \ \ \ \ \ \ \ \ \ \ \ \ \ \ \ \ \ \ $                                                                                                    |
| Value 3 display → 🖺 112                                                                                                    |
|                                                                                                    |
|                                                                                                    |
| 0% bargraph value 3 → 🖺 112                                                                                                    |
| 100% bargraph value 3 → 🖺 112                                                                                                    |
| Decimal places 3 → 🖺 112                                                                                                    |
| Value 4 display → 🗎 113                                                                                                    |
| Decimal places 4 → 🗎 113                                                                                                    |
| Display language → 🖺 113                                                                                                    |
| Display interval → 🗎 113                                                                                                    |
| Display damping → 🖺 113                                                                                                    |
| Header → 🗎 113                                                                                                    |
| Header text → 🗎 113                                                                                                    |
| Separator → 🗎 113                                                                                                    |
| Backlight → 🖺 113                                                                                                    |

## Parameter overview with brief description

| Parameter             | Prerequisite                                                           | Description                                                   | Selection / User<br>entry                                                                                                    | Factory setting                               |
|-----------------------|------------------------------------------------------------------------|---------------------------------------------------------------|----------------------------------------------------------------------------------------------------|-----------------------------------------------|
| Format display        | A local display is provided.                                           | Select how measured values are shown on the display.          | <ul> <li>1 value, max. size</li> <li>1 bargraph + 1 value</li> <li>2 values</li> <li>1 value large + 2 values</li> <li>4 values</li> </ul>                                                                                           | -                                             |
| Value 1 display       | A local display is provided.                                           | Select the measured value that is shown on the local display. | ■ Volume flow ■ Mass flow ■ Corrected volume flow ■ Flow velocity ■ Corrected conductivity ■ Totalizer 1 ■ Totalizer 2 ■ Totalizer 3 ■ Current output 1 ■ Current output 2 ■ Current output 3 ■ Temperature ■ Electronic temperature | _                                             |
| 0% bargraph value 1   | A local display is provided.                                           | Enter 0% value for bar graph display.                         | Signed floating-point<br>number                                                                                                    | Country-specific:  • 0 l/h  • 0 gal/min (us)  |
| 100% bargraph value 1 | A local display is provided.                                           | Enter 100% value for bar graph display.                       | Signed floating-point number                                                                                                    | Depends on country<br>and nominal<br>diameter |
| Decimal places 1      | A measured value is specified in the <b>Value 1 display</b> parameter. | Select the number of decimal places for the display value.    | <ul><li>X</li><li>X.X</li><li>X.XX</li><li>X.XXX</li><li>X.XXX</li></ul>                                                                                                    | -                                             |
| Value 2 display       | A local display is provided.                                           | Select the measured value that is shown on the local display. | For the picklist, see  Value 1 display parameter (→   105)                                                                                                    | -                                             |
| Decimal places 2      | A measured value is specified in the <b>Value 2 display</b> parameter. | Select the number of decimal places for the display value.    | <ul> <li>X</li> <li>X.X</li> <li>X.XX</li> <li>X.XXX</li> <li>X.XXXX</li> </ul>                                                                                                    | -                                             |
| Value 3 display       | A local display is provided.                                           | Select the measured value that is shown on the local display. | For the picklist, see  Value 1 display parameter (→   105)                                                                                                    | -                                             |
| 0% bargraph value 3   | A selection was made in the Value 3 display parameter.                 | Enter 0% value for bar graph display.                         | Signed floating-point<br>number                                                                                                    | Country-specific:  0 l/h 0 gal/min (us)       |
| 100% bargraph value 3 | A selection was made in the Value 3 display parameter.                 | Enter 100% value for bar graph display.                       | Signed floating-point number                                                                                                    | -                                             |
| Decimal places 3      | A measured value is specified in the <b>Value 3 display</b> parameter. | Select the number of decimal places for the display value.    | X     X.X     X.XX     X.XXX     X.XXX                                                                                                    | _                                             |

| Parameter        | Prerequisite                                                                                                    | Description                                                                         | Selection / User<br>entry                                                                                                    | Factory setting                                                       |
|------------------|----------------------------------------------------------------------------------------------------|-------------------------------------------------------------------------------------|----------------------------------------------------------------------------------------------------|-----------------------------------------------------------------------|
| Value 4 display  | A local display is provided.                                                                                                    | Select the measured value that is shown on the local display.                       | For the picklist, see Value 1 display parameter (→ 🖺 105)                                                                                                    | -                                                                     |
| Decimal places 4 | A measured value is specified in the <b>Value 4 display</b> parameter.                                                                                                    | Select the number of decimal places for the display value.                          | <ul><li> X</li><li> X.X</li><li> X.XX</li><li> X.XXX</li><li> X.XXXX</li></ul>                                                                                                    | -                                                                     |
| Display language | A local display is provided.                                                                                                    | Set display language.                                                               | ■ English ■ Deutsch* ■ Français* ■ Español* ■ Italiano* ■ Nederlands* ■ Portuguesa* ■ Polski* ■ pyсский язык (Russian)* ■ Svenska* ■ Türkçe* ■ 中文 (Chinese)* ■ 日本語 (Japanese)* ■ 한국어 (Korean)* ■ tiếng Việt (Vietnamese)* ■ čeština (Czech)* | English (alternatively, the ordered language is preset in the device) |
| Display interval | A local display is provided.                                                                                                    | Set time measured values are shown on display if display alternates between values. | 1 to 10 s                                                                                                    | -                                                                     |
| Display damping  | A local display is provided.                                                                                                    | Set display reaction time to fluctuations in the measured value.                    | 0.0 to 999.9 s                                                                                                    | -                                                                     |
| Header           | A local display is provided.                                                                                                    | Select header contents on local display.                                            | <ul><li>Device tag</li><li>Free text</li></ul>                                                                                                    | _                                                                     |
| Header text      | The <b>Free text</b> option is selected in the <b>Header</b> parameter.                                                                                                    | Enter display header text.                                                          | Max. 12 characters,<br>such as letters,<br>numbers or special<br>characters (e.g. @,<br>%, /)                                                                                                    | -                                                                     |
| Separator        | A local display is provided.                                                                                                    | Select decimal separator for displaying numerical values.                           | • . (point) • , (comma)                                                                                                    | . (point)                                                             |
| Backlight        | One of the following conditions is met:  Order code for "Display; operation", option F "4-line, illum.; touch control"  Order code for "Display; operation", option G "4-line, illum.; touch control +WLAN"  Order code for "Display; operation", option O "Remote display 4-line illuminated; 10m/30ft cable; touch control" | Switch the local display backlight on and off.                                      | ■ Disable ■ Enable                                                                                                    | -                                                                     |

<sup>\*</sup> Visibility depends on order options or device settings

## 10.7.4 Performing electrode cleaning

The **Electrode cleaning cycle** submenu contains the parameters that must be set for the configuration of electrode cleaning.

The submenu is only available if the device was ordered with electrode cleaning.

#### **Navigation**

"Setup" menu → Advanced setup → Electrode cleaning cycle

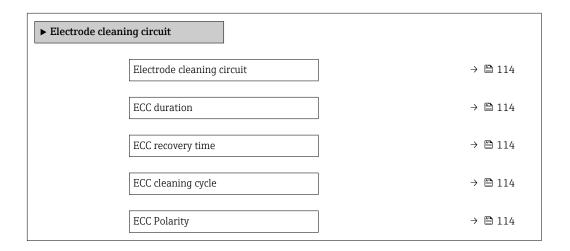

#### Parameter overview with brief description

| Parameter                  | Prerequisite                                                                            | Description                                                                                                    | Selection / User<br>entry / User<br>interface | Factory setting                                                                                                    |
|----------------------------|-----------------------------------------------------------------------------------------|----------------------------------------------------------------------------------------------------|-----------------------------------------------|----------------------------------------------------------------------------------------------------|
| Electrode cleaning circuit | For the following order code: "Application package", option EC "ECC electrode cleaning" | Enable the cyclic electrode cleaning circuit.                                                                               | • Off<br>• On                                 | On                                                                                                    |
| ECC duration               | For the following order code: "Application package", option EC "ECC electrode cleaning" | Enter the duration of electrode cleaning in seconds.                                                                        | 0.01 to 30 s                                  | -                                                                                                    |
| ECC recovery time          | For the following order code: "Application package", option EC "ECC electrode cleaning" | Define recovery time after electrode cleaning. During this time the current output values will be held at last valid value. | 1 to 600 s                                    | -                                                                                                    |
| ECC cleaning cycle         | For the following order code: "Application package", option EC "ECC electrode cleaning" | Enter the pause duration between electrode cleaning cycles.                                                                 | 0.5 to 168 h                                  | -                                                                                                    |
| ECC Polarity               | For the following order code: "Application package", option EC "ECC electrode cleaning" | Select the polarity of the electrode cleaning circuit.                                                                      | <ul><li>Positive</li><li>Negative</li></ul>   | Depends on the electrode material:  Tantalum: Negative option Platinum, Alloy C22, stainless steel: Positive option |

## 10.7.5 WLAN configuration

The **WLAN Settings** submenu guides the user systematically through all the parameters that have to be set for the WLAN configuration.

### Navigation

"Setup" menu  $\rightarrow$  Advanced setup  $\rightarrow$  WLAN settings

| ► WLAN settings |                          |         |
|-----------------|--------------------------|---------|
|                 | WLAN                     | → 🖺 115 |
|                 | WLAN mode                | → 🖺 115 |
|                 | SSID name                | → 🖺 115 |
|                 | Network security         | → 🖺 116 |
|                 | Security identification  | → 🖺 116 |
|                 | User name                | → 🖺 116 |
|                 | WLAN password            | → 🖺 116 |
|                 | WLAN IP address          | → 🖺 116 |
|                 | WLAN MAC address         | → 🖺 116 |
|                 | WLAN passphrase          | → 🖺 116 |
|                 | Assign SSID name         | → 🖺 116 |
|                 | SSID name                | → 🖺 116 |
|                 | Connection state         | → 🖺 116 |
|                 | Received signal strength | → 🖺 116 |

## Parameter overview with brief description

| Parameter | Prerequisite             | Description                                            | Selection / User<br>entry / User<br>interface           | Factory setting |
|-----------|--------------------------|--------------------------------------------------------|---------------------------------------------------------|-----------------|
| WLAN      | _                        | Switch WLAN on and off.                                | <ul><li>Disable</li><li>Enable</li></ul>                | _               |
| WLAN mode | -                        | Select WLAN mode.                                      | <ul><li>WLAN access point</li><li>WLAN Client</li></ul> | -               |
| SSID name | The client is activated. | Enter the user-defined SSID name (max. 32 characters). | _                                                       | _               |

| Parameter                | Prerequisite                                                                                                    | Description                                                                                                    | Selection / User<br>entry / User<br>interface                                                                                                    | Factory setting                                                                                       |
|--------------------------|----------------------------------------------------------------------------------------------------|----------------------------------------------------------------------------------------------------|----------------------------------------------------------------------------------------------------|----------------------------------------------------------------------------------------------------|
| Network security         | -                                                                                                    | Select the security type of the WLAN network.                                                                                                    | <ul> <li>Unsecured</li> <li>WPA2-PSK</li> <li>EAP-PEAP with<br/>MSCHAPv2</li> <li>EAP-PEAP<br/>MSCHAPv2 no<br/>server authentic.</li> <li>EAP-TLS</li> </ul> | -                                                                                                    |
| Security identification  | -                                                                                                    | Select security settings and download these settings via menu Data management > Security > WLAN.                                                                                                    | <ul><li>Trusted issuer<br/>certificate</li><li>Device certificate</li><li>Device private key</li></ul>                                                       | -                                                                                                    |
| User name                | -                                                                                                    | Enter user name.                                                                                                    | _                                                                                                    | -                                                                                                    |
| WLAN password            | -                                                                                                    | Enter WLAN password.                                                                                                    | _                                                                                                    | _                                                                                                    |
| WLAN IP address          | -                                                                                                    | Enter IP address of the device WLAN interface.                                                                                                    | 4 octet: 0 to 255 (in the particular octet)                                                                                                    | -                                                                                                    |
| WLAN MAC address         | -                                                                                                    |                                                                                                    | Unique 12-digit<br>character string<br>comprising letters<br>and numbers                                                                                     | Each measuring device is given an individual address.                                                 |
| WLAN passphrase          | The WPA2-PSK option is selected in the Security type parameter.                                                                                                    | Enter the network key (8 to 32 characters).  The network key supplied with the device should be changed during commissioning for security reasons.                                                     | 8 to 32-digit<br>character string<br>comprising numbers,<br>letters and special<br>characters (without<br>spaces)                                            | Serial number of the measuring device (e.g. L100A802000)                                              |
| Assign SSID name         | -                                                                                                    | Select which name will be used for SSID: device tag or user-defined name.                                                                                                    | <ul><li>Device tag</li><li>User-defined</li></ul>                                                                                                    | -                                                                                                    |
| SSID name                | <ul> <li>The User-defined option is selected in the Assign SSID name parameter.</li> <li>The WLAN access point option is selected in the WLAN mode parameter.</li> </ul> | Enter the user-defined SSID name (max. 32 characters).  The user-defined SSID name may only be assigned once. If the SSID name is assigned more than once, the devices can interfere with one another. | Max. 32-digit<br>character string<br>comprising numbers,<br>letters and special<br>characters                                                                | EH_device<br>designation_last 7<br>digits of the serial<br>number (e.g.<br>EH_Promag_300_A<br>802000) |
| Connection state         | -                                                                                                    | Displays the connection status.                                                                                                    | <ul><li>Connected</li><li>Not connected</li></ul>                                                                                                    | -                                                                                                    |
| Received signal strength | -                                                                                                    | Shows the received signal strength.                                                                                                    | <ul><li>Low</li><li>Medium</li><li>High</li></ul>                                                                                                    | _                                                                                                    |

## 10.7.6 Configuration management

After commissioning, you can save the current device configurationor restore the previous device configuration. The device configuration is managed via the **Configuration management** parameter.

### Navigation

"Setup" menu  $\rightarrow$  Advanced setup  $\rightarrow$  Configuration backup

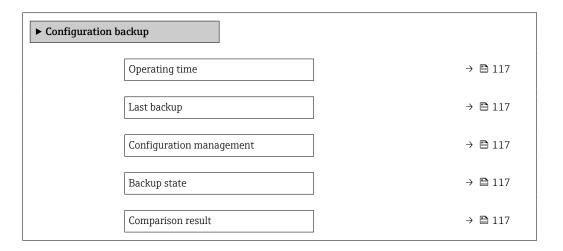

## Parameter overview with brief description

| Parameter                | Description                                                        | User interface / Selection                                                                                                    |
|--------------------------|--------------------------------------------------------------------|----------------------------------------------------------------------------------------------------|
| Operating time           | Indicates how long the device has been in operation.               | Days (d), hours (h), minutes (m) and seconds (s)                                                                                                    |
| Last backup              | Shows when the last data backup was saved to HistoROM backup.      | Days (d), hours (h), minutes (m) and seconds (s)                                                                                                    |
| Configuration management | Select action for managing the device data in the HistoROM backup. | <ul> <li>Cancel</li> <li>Execute backup</li> <li>Restore</li> <li>Compare</li> <li>Clear backup data</li> </ul>                                                                               |
| Backup state             | Shows the current status of data saving or restoring.              | <ul> <li>None</li> <li>Backup in progress</li> <li>Restoring in progress</li> <li>Delete in progress</li> <li>Compare in progress</li> <li>Restoring failed</li> <li>Backup failed</li> </ul> |
| Comparison result        | Comparison of current device data with HistoROM backup.            | <ul> <li>Settings identical</li> <li>Settings not identical</li> <li>No backup available</li> <li>Backup settings corrupt</li> <li>Check not done</li> <li>Dataset incompatible</li> </ul>    |

### Function scope of the "Configuration management" parameter

| Options        | Description                                                                                                    |
|----------------|----------------------------------------------------------------------------------------------------|
| Cancel         | No action is executed and the user exits the parameter.                                                                                                    |
| Execute backup | A backup copy of the current device configuration is saved from the HistoROM backup to the memory of the device. The backup copy includes the transmitter data of the device.     |
| Restore        | The last backup copy of the device configuration is restored from the device memory to the device's HistoROM backup. The backup copy includes the transmitter data of the device. |

| Options           | Description                                                                                                    |
|-------------------|----------------------------------------------------------------------------------------------------|
| Compare           | The device configuration saved in the device memory is compared with the current device configuration of the HistoROM backup. |
| Clear backup data | The backup copy of the device configuration is deleted from the memory of the device.                                         |

HistoROM backup

A HistoROM is a "non-volatile" device memory in the form of an EEPROM.

While this action is in progress, the configuration cannot be edited via the local display and a message on the processing status appears on the display.

### 10.7.7 Using parameters for device administration

The **Administration** submenu systematically guides the user through all the parameters that can be used for device administration purposes.

#### **Navigation**

"Setup" menu  $\rightarrow$  Advanced setup  $\rightarrow$  Administration

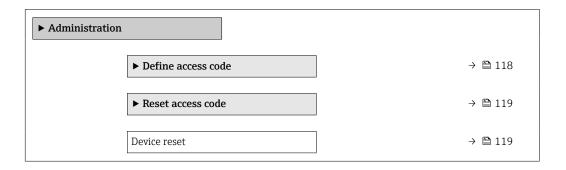

#### Using the parameter to define the access code

#### **Navigation**

"Setup" menu  $\rightarrow$  Advanced setup  $\rightarrow$  Administration  $\rightarrow$  Define access code

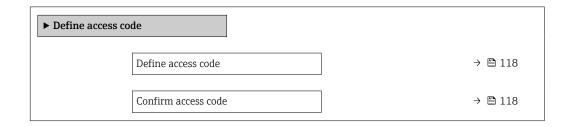

#### Parameter overview with brief description

| Parameter Description |                                                                                                    | User entry                                                                        |
|-----------------------|----------------------------------------------------------------------------------------------------|-----------------------------------------------------------------------------------|
| Define access code    | Restrict write-access to parameters to protect the configuration of the device against unintentional changes. | Max. 16-digit character string comprising numbers, letters and special characters |
| Confirm access code   | Confirm the entered access code.                                                                              | Max. 16-digit character string comprising numbers, letters and special characters |

#### Using the parameter to reset the access code

#### Navigation

"Setup" menu  $\rightarrow$  Advanced setup  $\rightarrow$  Administration  $\rightarrow$  Reset access code

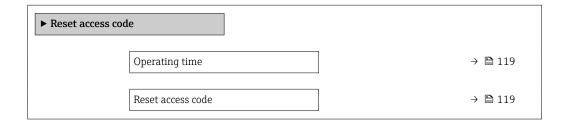

#### Parameter overview with brief description

| Parameter         | Description                                                                                                    | User interface / User entry                                         |
|-------------------|----------------------------------------------------------------------------------------------------|---------------------------------------------------------------------|
| Operating time    | Indicates how long the device has been in operation.                                                                   | Days (d), hours (h), minutes (m) and seconds (s)                    |
| Reset access code | Reset access code to factory settings.  For a reset code, contact your Endress+Hauser service organization.            | Character string comprising numbers, letters and special characters |
|                   | The reset code can only be entered via:  Web browser  DeviceCare, FieldCare (via CDI-RJ45 service interface)  Fieldbus |                                                                     |

#### Using the parameter to reset the device

#### Navigation

"Setup" menu → Advanced setup → Administration

#### Parameter overview with brief description

| Parameter    | Description                                                                       | Selection                                                                                                    |
|--------------|-----------------------------------------------------------------------------------|----------------------------------------------------------------------------------------------------|
| Device reset | Reset the device configuration - either entirely or in part - to a defined state. | <ul> <li>Cancel</li> <li>To delivery settings</li> <li>Restart device</li> <li>Restore S-DAT backup</li> </ul> |

### 10.8 Simulation

Via the **Simulation** submenu, it is possible to simulate various process variables in the process and the device alarm mode and verify downstream signal chains (switching valves or closed-control loops). The simulation can be performed without a real measurement (no flow of medium through the device).

#### Navigation

"Diagnostics" menu  $\rightarrow$  Simulation

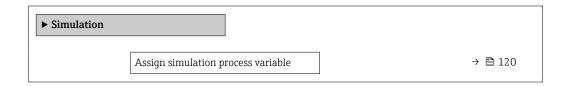

| Process variable value             | → 🖺 120 |
|------------------------------------|---------|
| Status input simulation            | → 🖺 121 |
| Input signal level                 | → 🖺 121 |
| Current input 1 to n simulation    | → 🖺 121 |
| Value current input 1 to n         | → 🖺 121 |
| Current output 1 to n simulation   | → 🖺 121 |
| Value current output 1 to n        | → 🖺 121 |
| Frequency output simulation 1 to n | → 🖺 121 |
| Frequency value 1 to n             | → 🖺 121 |
| Pulse output simulation 1 to n     | → 🖺 121 |
| Pulse value 1 to n                 | → 🖺 121 |
| Switch output simulation 1 to n    | → 🖺 121 |
| Switch status 1 to n               | → 🖺 121 |
| Relay output 1 to n simulation     | → 🖺 121 |
| Switch status 1 to n               | → 🖺 121 |
| Device alarm simulation            | → 🖺 121 |
| Diagnostic event category          | → 🖺 121 |
| Diagnostic event simulation        | → 🖺 121 |
|                                    |         |

## Parameter overview with brief description

| Parameter                          | Prerequisite                                                                                         | Description                                                             | Selection / User entry                                                                                                    |
|------------------------------------|----------------------------------------------------------------------------------------------------|-------------------------------------------------------------------------|----------------------------------------------------------------------------------------------------|
| Assign simulation process variable | -                                                                                                    | Select a process variable for the simulation process that is activated. | <ul> <li>Off</li> <li>Volume flow</li> <li>Mass flow</li> <li>Corrected volume flow</li> <li>Flow velocity</li> <li>Conductivity*</li> <li>Corrected conductivity*</li> <li>Temperature*</li> </ul> |
| Process variable value             | A process variable is selected in the <b>Assign simulation process variable</b> parameter (→ 🖺 120). | Enter the simulation value for the selected process variable.           | Depends on the process variable selected                                                                                                    |

| Parameter                          | Prerequisite                                                                                        | Description                                                                                                    | Selection / User entry                                                                                |
|------------------------------------|----------------------------------------------------------------------------------------------------|----------------------------------------------------------------------------------------------------|----------------------------------------------------------------------------------------------------|
| Current output 1 to n simulation   | -                                                                                                   | Switch the simulation of the current output on and off.                                                                                                 | • Off<br>• On                                                                                         |
| Value current output 1 to n        | In the Current output 1 to n simulation parameter, the On option is selected.                       | Enter the current value for simulation.                                                                                                    | 3.59 to 22.5 mA                                                                                       |
| Frequency output simulation 1 to n | In the <b>Operating mode</b> parameter, the <b>Frequency</b> option is selected.                    | Switch the simulation of the frequency output on and off.                                                                                               | • Off<br>• On                                                                                         |
| Frequency value 1 to n             | In the <b>Frequency output simulation 1 to n</b> parameter, the <b>On</b> option is selected.       | Enter the frequency value for the simulation.                                                                                                    | 0.0 to 12 500.0 Hz                                                                                    |
| Pulse output simulation 1 to n     | In the <b>Operating mode</b> parameter, the <b>Pulse</b> option is selected.                        | Set and switch off the pulse output simulation.  For Fixed value option: Pulse width parameter (→   ⊕ 97) defines the pulse width of the pulses output. | <ul><li>Off</li><li>Fixed value</li><li>Down-counting value</li></ul>                                 |
| Pulse value 1 to n                 | In the Pulse output simulation 1 to n parameter, the Down-counting value option is selected.        | Enter the number of pulses for simulation.                                                                                                    | 0 to 65 535                                                                                           |
| Switch output simulation 1 to n    | In the <b>Operating mode</b> parameter, the <b>Switch</b> option is selected.                       | Switch the simulation of the switch output on and off.                                                                                                  | • Off<br>• On                                                                                         |
| Switch status 1 to n               | -                                                                                                   | Select the status of the status output for the simulation.                                                                                              | <ul><li>Open</li><li>Closed</li></ul>                                                                 |
| Relay output 1 to n simulation     | -                                                                                                   | Switch simulation of the relay output on and off.                                                                                                    | • Off<br>• On                                                                                         |
| Switch status 1 to n               | The <b>On</b> option is selected in the <b>Switch output simulation 1 to n</b> parameter parameter. | Select status of the relay output for the simulation.                                                                                                   | ■ Open<br>■ Closed                                                                                    |
| Device alarm simulation            | -                                                                                                   | Switch the device alarm on and off.                                                                                                    | • Off<br>• On                                                                                         |
| Diagnostic event category          | -                                                                                                   | Select a diagnostic event category.                                                                                                    | <ul><li>Sensor</li><li>Electronics</li><li>Configuration</li><li>Process</li></ul>                    |
| Diagnostic event simulation        | -                                                                                                   | Select a diagnostic event to simulate this event.                                                                                                    | <ul> <li>Off</li> <li>Diagnostic event picklist<br/>(depends on the category<br/>selected)</li> </ul> |
| Current input 1 to n simulation    | -                                                                                                   | Switch simulation of the current input on and off.                                                                                                    | • Off<br>• On                                                                                         |
| Value current input 1 to n         | In the <b>Current input 1 to n simulation</b> parameter, the <b>On</b> option is selected.          | Enter the current value for simulation.                                                                                                    | 0 to 22.5 mA                                                                                          |
| Status input simulation            | -                                                                                                   | Switch simulation of the status input on and off.                                                                                                    | Off On                                                                                                |
| Input signal level                 | In the <b>Status input simulation</b> parameter, the <b>On</b> option is selected.                  | Select the signal level for the simulation of the status input.                                                                                         | ■ High<br>■ Low                                                                                       |

<sup>\*</sup> Visibility depends on order options or device settings

## 10.9 Protecting settings from unauthorized access

The following write protection options exist in order to protect the configuration of the measuring device from unintentional modification:

- Protect access to measuring device via write protection switch  $\rightarrow \stackrel{ riangle}{=} 123$

## 10.9.1 Write protection via access code

The effects of the user-specific access code are as follows:

- Via local operation, the parameters for the measuring device configuration are writeprotected and their values can no longer be changed.
- Device access is protected via the Web browser, as are the parameters for the measuring device configuration.
- Device access is protected via FieldCare or DeviceCare (via CDI-RJ45 service interface), as are the parameters for the measuring device configuration.

#### Defining the access code via the local display

- 1. Navigate to the **Define access code** parameter ( $\rightarrow \triangleq 118$ ).
- 2. Maximum of 16-digit character string comprising numbers, letters and special characters as the access code.
- 3. Enter the access code again in the **Confirm access code** parameter ( $\rightarrow \implies 118$ ) to confirm.
  - The symbol appears in front of all write-protected parameters.
- $\blacksquare$  Disabling parameter write protection via access code  $\rightarrow$   $\blacksquare$  57.
  - If the access code is lost: Resetting the access code  $\rightarrow$   $\stackrel{ riangle}{=}$  123.
  - The user role with which the user is currently logged in is displayed in **Access status** parameter.
    - Navigation path: Operation → Access status
    - User roles and their access rights  $\rightarrow \triangleq 57$
- The device automatically locks the write-protected parameters again if a key is not pressed for 10 minutes in the navigation and editing view.
- The device locks the write-protected parameters automatically after 60 s if the user skips back to the operational display mode from the navigation and editing view.

#### Parameters which can always be modified via the local display

Certain parameters that do not affect the measurement are excepted from parameter write protection via the local display. Despite the user-specific access code, they can always be modified, even if the other parameters are locked.

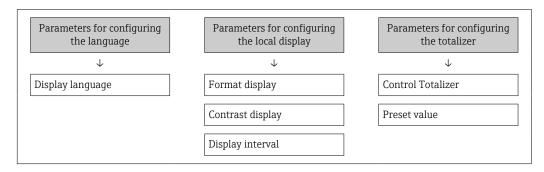

### Defining the access code via the web browser

- 1. Navigate to the **Define access code** parameter ( $\rightarrow \triangleq 118$ ).
- 2. Define a 16-digit (max.) numeric code as the access code.

- 3. Enter the access code again in the **Confirm access code** parameter ( $\rightarrow \implies 118$ ) to confirm.
  - ► The web browser switches to the login page.
- Disabling parameter write protection via access code  $\rightarrow$   $\stackrel{\triangle}{=}$  57.
  - If the access code is lost: Resetting the access code  $\Rightarrow \triangle 123$ .
  - The Access status parameter shows which user role the user is currently logged in with.
    - Navigation path: Operation → Access status

If no action is performed for 10 minutes, the web browser automatically returns to the login page.

#### Resetting the access code

If you misplace the user-specific access code, it is possible to reset the code to the factory setting. A reset code must be entered for this purpose. The user-specific access code can then be defined again afterwards.

Via Web browser, FieldCare, DeviceCare (via CDI-RJ45 service interface), fieldbus

- You can only obtain a reset code from your local Endress+Hauser service organization. The code must be calculated explicitly for every device.
- 1. Note down the serial number of the device.
- 2. Read off the **Operating time** parameter.
- 3. Contact the local Endress+Hauser service organization and tell them the serial number and the operating time.
  - ► Get the calculated reset code.
- 4. Enter the reset code in the **Reset access code** parameter ( $\rightarrow \triangleq 119$ ).
  - The access code has been reset to the factory setting **0000**. It can be redefined  $\rightarrow \boxminus 122$ .
- For IT security reasons, the calculated reset code is only valid for 96 hours from the specified operating time and for the specific serial number. If you cannot return to the device within 96 hours, you should either increase the operating time you read out by a few days or switch off the device.

#### 10.9.2 Write protection via write protection switch

Unlike parameter write protection via a user-specific access code, this allows the user to lock write access to the entire operating menu - apart from the **"Contrast display" parameter**.

The parameter values are now read only and cannot be edited any more (exception "Contrast display" parameter):

- Via local display
- Via PROFIBUS DP protocol

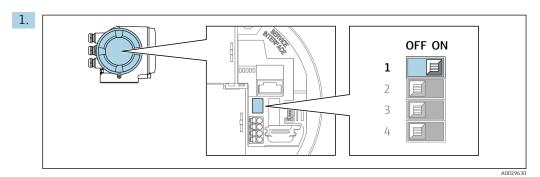

Setting the write protection (WP) switch on the main electronics module to the ON position enables hardware write protection.

└ In the **Locking status** parameter, the **Hardware locked** option is displayed  $\rightarrow$   $\stackrel{\triangle}{=}$  125. In addition, on the local display the  $\stackrel{\triangle}{=}$  symbol appears in front of the parameters in the header of the operational display and in the navigation view.

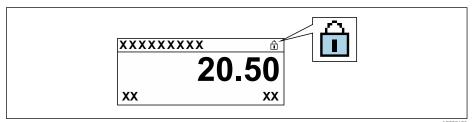

- 2. Setting the write protection (WP) switch on the main electronics module to the **OFF** position (factory setting) disables hardware write protection.
  - ightharpoonup No option is displayed in the **Locking status** parameter → ightharpoonup 125. On the local display, the B symbol disappears from in front of the parameters in the header of the operational display and in the navigation view.

#### Operation 11

#### 11.1 Reading off the device locking status

Device active write protection: Locking status parameter

Operation → Locking status

Function scope of the "Locking status" parameter

| Options            | Description                                                                                                    |
|--------------------|----------------------------------------------------------------------------------------------------|
| None               | The access authorization displayed in the <b>Access status</b> parameter applies → 🖺 57. Only appears on local display.                                                                                                    |
| Hardware locked    | The DIP switch for hardware locking is activated on the PCB board. This locks write access to the parameters (e.g. via local display or operating tool) $\rightarrow \ \ \ \ \ \ \ \ \ \ \ \ \ \ \ \ \ \ $                                       |
| Temporarily locked | Write access to the parameters is temporarily locked on account of internal processes running in the device (e.g. data upload/download, reset, etc.). Once the internal processing has been completed, the parameters can be changed once again. |

#### Adjusting the operating language 11.2

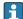

Petailed information:

- To configure the operating language → 🖺 84
- For information on the operating languages supported by the measuring device → 🖺 203

#### 11.3 Configuring the display

Detailed information:

- On the advanced settings for the local display  $\rightarrow \implies 111$

#### 11.4 Reading off measured values

With the **Measured values** submenu, it is possible to read all the measured values.

#### **Navigation**

"Diagnostics" menu → Measured values

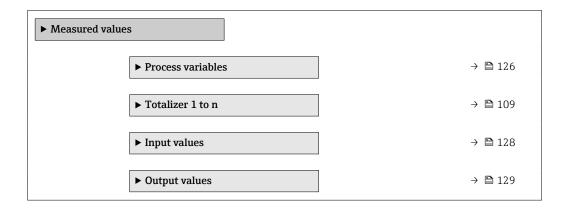

### 11.4.1 "Process variables" submenu

The **Process variables** submenu contains all the parameters needed to display the current measured values for each process variable.

#### Navigation

"Diagnostics" menu  $\rightarrow$  Measured values  $\rightarrow$  Process variables

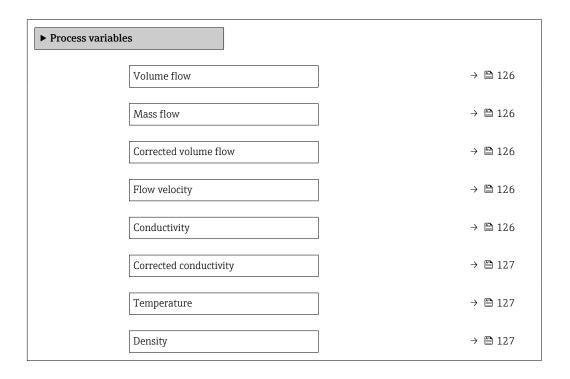

### Parameter overview with brief description

| Parameter             | Prerequisite | Description                                                                                                    | User interface               |
|-----------------------|--------------|----------------------------------------------------------------------------------------------------|------------------------------|
| Volume flow           | -            | Displays the volume flow that is currently measured.                                                                    | Signed floating-point number |
|                       |              | Dependency The unit is taken from: Volume flow unit parameter (→ 🖺 88)                                                  |                              |
| Mass flow             | -            | Displays the mass flow that is currently calculated.                                                                    | Signed floating-point number |
|                       |              | Dependency The unit is taken from the Mass flow unit parameter (→ 🖺 88).                                                |                              |
| Corrected volume flow | -            | Displays the corrected volume flow that is currently calculated.                                                        | Signed floating-point number |
|                       |              | Dependency   The unit is taken from: Corrected   volume flow unit parameter (→ 🖺 88)                                    |                              |
| Flow velocity         | -            | Displays the flow velocity that is currently calculated.                                                                | Signed floating-point number |
| Conductivity          | -            | Displays the conductivity that is currently measured.                                                                   | Signed floating-point number |
|                       |              | Dependency The unit is taken from the Conductivity unit parameter ( $\rightarrow \ \ \ \ \ \ \ \ \ \ \ \ \ \ \ \ \ \ \$ |                              |

126

| Parameter              | Prerequisite                                                                                                    | Description                                                                                                    | User interface                  |
|------------------------|----------------------------------------------------------------------------------------------------|----------------------------------------------------------------------------------------------------|---------------------------------|
| Corrected conductivity | One of the following conditions is met:  Order code for "Sensor option", option CI "Medium temperature measurement" or The temperature is read into the flowmeter from an external device. | Displays the conductivity currently corrected.  Dependency The unit is taken from: Conductivity unit parameter (→ 🖺 88)                   | Positive floating-point number  |
| Temperature            | One of the following conditions is met:  Order code for "Sensor option", option CI "Medium temperature measurement" or The temperature is read into the flowmeter from an external device. | Displays the temperature that is currently calculated.  Dependency The unit is taken from: Temperature unit parameter (→ 🖺 88)            | Positive floating-point number  |
| Density                | -                                                                                                    | Displays the current fixed density or density read in from an external device.  Dependency The unit is taken from: Density unit parameter | Signed floating-point<br>number |

### 11.4.2 Totalizer

The **Totalizer** submenu contains all the parameters needed to display the current measured values for every totalizer.

#### Navigation

"Diagnostics" menu  $\rightarrow$  Measured values  $\rightarrow$  Totalizer

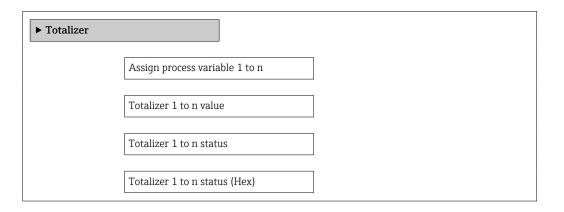

## Parameter overview with brief description

| Parameter               | Prerequisite                                                                                                    | Description                                   | Selection / User entry /<br>User interface                                    |
|-------------------------|----------------------------------------------------------------------------------------------------|-----------------------------------------------|-------------------------------------------------------------------------------|
| Assign process variable | _                                                                                                    | Select process variable for totalizer.        | <ul><li>Volume flow</li><li>Mass flow</li><li>Corrected volume flow</li></ul> |
| Totalizer value 1 to n  | One of the following options is selected in the Assign process variable parameter:  Volume flow Mass flow Corrected volume flow | Displays the current totalizer counter value. | Signed floating-point<br>number                                               |

| Parameter                     | Prerequisite                                                         | Description                                               | Selection / User entry /<br>User interface           |
|-------------------------------|----------------------------------------------------------------------|-----------------------------------------------------------|------------------------------------------------------|
| Totalizer status 1 to n       | -                                                                    | Displays the current totalizer status.                    | <ul><li>Good</li><li>Uncertain</li><li>Bad</li></ul> |
| Totalizer status (Hex) 1 to n | In <b>Target mode</b> parameter, the <b>Auto</b> option is selected. | Displays the current status value (hex) of the totalizer. | 0 to 0xFF                                            |

## 11.4.3 "Input values" submenu

The **Input values** submenu guides you systematically to the individual input values.

#### **Navigation**

"Diagnostics" menu  $\rightarrow$  Measured values  $\rightarrow$  Input values

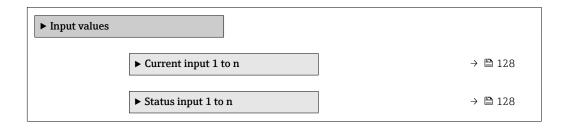

#### Input values of current input

The **Current input 1 to n** submenu contains all the parameters needed to display the current measured values for every current input.

## Navigation

"Diagnostics" menu  $\rightarrow$  Measured values  $\rightarrow$  Input values  $\rightarrow$  Current input 1 to n

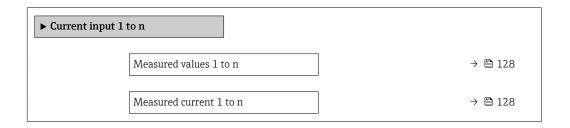

#### Parameter overview with brief description

| Parameter               | Description                                      | User interface               |
|-------------------------|--------------------------------------------------|------------------------------|
| Measured values 1 to n  | Displays the current input value.                | Signed floating-point number |
| Measured current 1 to n | Displays the current value of the current input. | 0 to 22.5 mA                 |

#### Input values of status input

The **Status input 1 to n** submenu contains all the parameters needed to display the current measured values for every status input.

#### **Navigation**

"Diagnostics" menu  $\rightarrow$  Measured values  $\rightarrow$  Input values  $\rightarrow$  Status input 1 to n

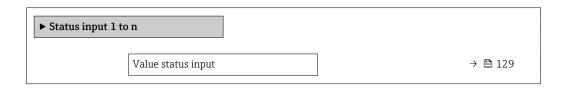

#### Parameter overview with brief description

| Parameter          | Description                           | User interface  |
|--------------------|---------------------------------------|-----------------|
| Value status input | Shows the current input signal level. | ■ High<br>■ Low |

## 11.4.4 Output values

The **Output values** submenu contains all the parameters needed to display the current measured values for every output.

#### **Navigation**

"Diagnostics" menu → Measured values → Output values

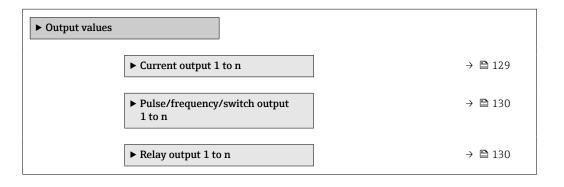

#### Output values of current output

The **Value current output** submenu contains all the parameters needed to display the current measured values for every current output.

#### Navigation

"Diagnostics" menu → Measured values → Output values → Value current output 1 to n

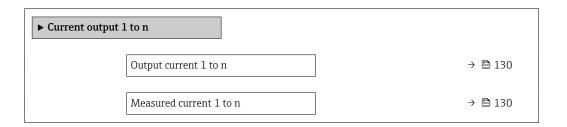

#### Parameter overview with brief description

| Parameter        | Description                                                             | User interface  |
|------------------|-------------------------------------------------------------------------|-----------------|
| Output current 1 | Displays the current value currently calculated for the current output. | 3.59 to 22.5 mA |
| Measured current | Displays the current value currently measured for the current output.   | 0 to 30 mA      |

#### Output values for pulse/frequency/switch output

The **Pulse/frequency/switch output 1 to n** submenu contains all the parameters needed to display the current measured values for every pulse/frequency/switch output.

#### Navigation

"Diagnostics" menu  $\rightarrow$  Measured values  $\rightarrow$  Output values  $\rightarrow$  Pulse/frequency/switch output 1 to n

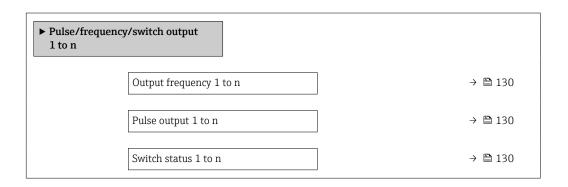

#### Parameter overview with brief description

| Parameter               | Prerequisite                                                                          | Description                                                     | User interface                 |
|-------------------------|---------------------------------------------------------------------------------------|-----------------------------------------------------------------|--------------------------------|
| Output frequency 1 to n | In the <b>Operating mode</b> parameter, the <b>Frequency</b> option is selected.      | Displays the value currently measured for the frequency output. | 0.0 to 12 500.0 Hz             |
| Pulse output 1 to n     | The <b>Pulse</b> option is selected in the <b>Operating mode</b> parameter parameter. | Displays the pulse frequency currently output.                  | Positive floating-point number |
| Switch status 1 to n    | The <b>Switch</b> option is selected in the <b>Operating mode</b> parameter.          | Displays the current switch output status.                      | ■ Open<br>■ Closed             |

### Output values for relay output

The **Relay output 1 to n** submenu contains all the parameters needed to display the current measured values for every relay output.

#### **Navigation**

"Diagnostics" menu  $\rightarrow$  Measured values  $\rightarrow$  Output values  $\rightarrow$  Relay output 1 to n

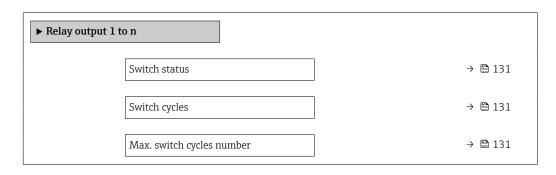

130

#### Parameter overview with brief description

| Parameter                 | Description                                           | User interface                        |
|---------------------------|-------------------------------------------------------|---------------------------------------|
| Switch status             | Shows the current relay switch status.                | <ul><li>Open</li><li>Closed</li></ul> |
| Switch cycles             | Shows number of all performed switch cycles.          | Positive integer                      |
| Max. switch cycles number | Shows the maximal number of guaranteed switch cycles. | Positive integer                      |

# 11.5 Adapting the measuring device to the process conditions

The following are available for this purpose:

- Basic settings using the **Setup** menu ( $\rightarrow$  **B** 85)
- Advanced settings using the Advanced setup submenu (→ 🗎 108)

## 11.6 Performing a totalizer reset

The totalizers are reset in the  ${\bf Operation}$  submenu: Control Totalizer 1 to n

Function range of "Control Totalizer" parameter

| Options       | Description                                                                                                    |
|---------------|----------------------------------------------------------------------------------------------------|
| Totalize      | The totalizer is started.                                                                                                    |
| Reset + hold  | The totaling process is stopped and the totalizer is reset to 0.                                                                        |
| Preset + hold | The totaling process is stopped and the totalizer is set to its defined start value from the $\bf Preset$ value 1 to $\bf n$ parameter. |

#### Navigation

"Operation" menu → Totalizer handling

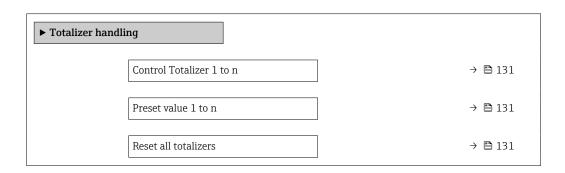

#### Parameter overview with brief description

| Parameter                | Description                          | Selection / User entry                                                |
|--------------------------|--------------------------------------|-----------------------------------------------------------------------|
| Control Totalizer 1 to n | Control the totalizer value.         | <ul><li>Totalize</li><li>Reset + hold</li><li>Preset + hold</li></ul> |
| Preset value 1 to n      | Specify start value for totalizer.   | Signed floating-point number                                          |
| Reset all totalizers     | Reset all totalizers to 0 and start. | <ul><li>Cancel</li><li>Reset + totalize</li></ul>                     |

# 11.7 Displaying the measured value history

The **Extended HistoROM** application package must be enabled in the device (order option) for the **Data logging** submenu to appear. This contains all the parameters for the measured value history.

- Pata logging is also available via:
  - Plant Asset Management Tool FieldCare → 🖺 67.
  - Web browser

#### **Function range**

- A total of 1000 measured values can be stored
- 4 logging channels
- Adjustable logging interval for data logging
- Measured value trend for each logging channel displayed in the form of a chart

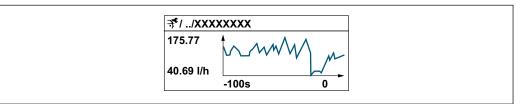

A003435

- x-axis: depending on the number of channels selected displays 250 to 1000 measured values of a process variable.
- y-axis: displays the approximate measured value span and constantly adapts this to the ongoing measurement.
- If the length of the logging interval or the assignment of the process variables to the channels is changed, the content of the data logging is deleted.

#### Navigation

"Diagnostics" menu → Data logging

| ► Data logg | ing                  |         |
|-------------|----------------------|---------|
|             | Assign channel 1     | → 🖺 133 |
|             | Assign channel 2     | → 🖺 133 |
|             | Assign channel 3     | → 🖺 133 |
|             | Assign channel 4     | → 🖺 133 |
|             | Logging interval     | → 🖺 133 |
|             | Clear logging data   | → 🖺 133 |
|             | Data logging         | → 🖺 133 |
|             | Logging delay        | → 🖺 133 |
|             | Data logging control | → 🗎 134 |

| Data logging status     | → 🗎 134 |
|-------------------------|---------|
| Entire logging duration | → 🖺 134 |
| ▶ Display channel 1     |         |
| ▶ Display channel 2     |         |
| ▶ Display channel 3     |         |
| ▶ Display channel 4     |         |

## Parameter overview with brief description

| Parameter          | Prerequisite                                                                                                    | Description                                                                                                    | Selection / User entry /<br>User interface                                                                                                    |
|--------------------|----------------------------------------------------------------------------------------------------|----------------------------------------------------------------------------------------------------|----------------------------------------------------------------------------------------------------|
| Assign channel 1   | The <b>Extended HistoROM</b> application package is available.                                                                                           | Assign process variable to logging channel.                                                                                          | <ul> <li>Off</li> <li>Volume flow</li> <li>Mass flow</li> <li>Corrected volume flow</li> <li>Flow velocity</li> <li>Conductivity*</li> <li>Corrected conductivity*</li> <li>Temperature*</li> <li>Electronic temperature</li> <li>Current output 1</li> <li>Current output 2*</li> <li>Current output 3*</li> <li>Current output 4*</li> </ul> |
| Assign channel 2   | The Extended HistoROM application package is available.  The software options currently enabled are displayed in the Software option overview parameter. | Assign a process variable to logging channel.                                                                                        | For the picklist, see <b>Assign</b> channel 1 parameter (→ 🖺 133)                                                                                                    |
| Assign channel 3   | The Extended HistoROM application package is available.  The software options currently enabled are displayed in the Software option overview parameter. | Assign a process variable to logging channel.                                                                                        | For the picklist, see <b>Assign</b> channel 1 parameter (→ 🖺 133)                                                                                                    |
| Assign channel 4   | The Extended HistoROM application package is available.  The software options currently enabled are displayed in the Software option overview parameter. | Assign a process variable to logging channel.                                                                                        | For the picklist, see <b>Assign</b> channel 1 parameter (→ 🖺 133)                                                                                                    |
| Logging interval   | The <b>Extended HistoROM</b> application package is available.                                                                                           | Define the logging interval for data logging. This value defines the time interval between the individual data points in the memory. | 0.1 to 3 600.0 s                                                                                                    |
| Clear logging data | The <b>Extended HistoROM</b> application package is available.                                                                                           | Clear the entire logging data.                                                                                                    | <ul><li>Cancel</li><li>Clear data</li></ul>                                                                                                    |
| Data logging       | -                                                                                                    | Select the type of data logging.                                                                                                    | <ul><li>Overwriting</li><li>Not overwriting</li></ul>                                                                                                    |
| Logging delay      | In the <b>Data logging</b> parameter, the <b>Not overwriting</b> option is selected.                                                                     | Enter the time delay for measured value logging.                                                                                     | 0 to 999 h                                                                                                    |

| Parameter               | Prerequisite                                                                         | Description                                 | Selection / User entry /<br>User interface                                 |
|-------------------------|--------------------------------------------------------------------------------------|---------------------------------------------|----------------------------------------------------------------------------|
| Data logging control    | In the <b>Data logging</b> parameter, the <b>Not overwriting</b> option is selected. | Start and stop measured value logging.      | <ul><li>None</li><li>Delete + start</li><li>Stop</li></ul>                 |
| Data logging status     | In the <b>Data logging</b> parameter, the <b>Not overwriting</b> option is selected. | Displays the measured value logging status. | <ul><li>Done</li><li>Delay active</li><li>Active</li><li>Stopped</li></ul> |
| Entire logging duration | In the <b>Data logging</b> parameter, the <b>Not overwriting</b> option is selected. | Displays the total logging duration.        | Positive floating-point number                                             |

<sup>\*</sup> Visibility depends on order options or device settings

134

# 12 Diagnostics and troubleshooting

# 12.1 General troubleshooting

## For local display

| Error                                                                     | Possible causes                                                                                                    | Remedial action                                                                                                    |
|---------------------------------------------------------------------------|----------------------------------------------------------------------------------------------------|----------------------------------------------------------------------------------------------------|
| Local display is dark, but signal output is within the valid range        | The cable of the display module is not plugged in correctly.                                                                                                    | Insert the plug correctly into the main electronics module and display module.                                                                   |
| Local display dark and no output signals                                  | Supply voltage does not match the voltage specified on the nameplate.                                                                                                   | Apply the correct supply voltage $\rightarrow \ \ \ \ \ \ \ \ \ \ \ \ \ \ \ \ \ \ $                                                              |
| Local display dark and no output signals                                  | Supply voltage has incorrect polarity.                                                                                                    | Reverse polarity of supply voltage.                                                                                                    |
| Local display dark and no output signals                                  | No contact between connecting cables and terminals.                                                                                                    | Ensure electrical contact between the cable and the terminal.                                                                                    |
| Local display dark and no output signals                                  | <ul> <li>Terminals are not plugged into the I/O electronics module correctly.</li> <li>Terminals are not plugged into the main electronics module correctly.</li> </ul> | Check terminals.                                                                                                    |
| Local display dark and no output signals                                  | <ul><li>I/O electronics module is defective.</li><li>Main electronics module is defective.</li></ul>                                                                    | Order spare part → 🖺 178.                                                                                                    |
| Local display cannot be read, but signal output is within the valid range | Display is set too bright or too dark.                                                                                                    | <ul> <li>Set the display brighter by simultaneously pressing</li></ul>                                                                           |
| Local display is dark, but signal output is within the valid range        | Display module is defective.                                                                                                    | Order spare part → 🖺 178.                                                                                                    |
| Backlighting of local display is red                                      | Diagnostic event with "Alarm" diagnostic behavior has occurred.                                                                                                    | Take remedial measures → 🖺 147                                                                                                    |
| Text on local display appears in a language that cannot be understood.    | The selected operating language cannot be understood.                                                                                                    | 1. Press □ + □ for 2 s ("home position"). 2. Press □. 3. Configure the required language in the Display language parameter (→ □ 113).            |
| Message on local display: "Communication Error" "Check Electronics"       | Communication between the display module and the electronics is interrupted.                                                                                            | <ul> <li>Check the cable and the connector between the main electronics module and display module.</li> <li>Order spare part → ■ 178.</li> </ul> |

## For output signals

| Error                                                                                                   | Possible causes                                                    | Remedial action                                                                                        |
|----------------------------------------------------------------------------------------------------|--------------------------------------------------------------------|----------------------------------------------------------------------------------------------------|
| Signal output outside the valid range                                                                   | Main electronics module is defective.                              | Order spare part → 🖺 178.                                                                              |
| Device shows correct value on local display, but signal output is incorrect, though in the valid range. | Parameter configuration error                                      | Check and adjust parameter configuration.                                                              |
| Device measures incorrectly.                                                                            | Configuration error or device is operated outside the application. | Check and correct parameter configuration.     Observe limit values specified in the "Technical Data". |

#### For access

| Error                                                                     | Possible causes                                                                      | Remedial action                                                                                                    |
|---------------------------------------------------------------------------|--------------------------------------------------------------------------------------|----------------------------------------------------------------------------------------------------|
| Write access to parameter not possible.                                   | Hardware write protection is enabled.                                                | Set the write protection switch on the main electronics module to the <b>OFF</b> position → 🖺 123.                                                                                                    |
| Write access to parameter not possible.                                   | Current user role has limited access authorization.                                  | 1. Check user role → 🗎 57. 2. Enter correct customer-specific access code → 🖺 57.                                                                                                    |
| Connection via PROFIBUS DP is not possible.                               | PROFIBUS DP bus cable is connected incorrectly.                                      | Check the terminal assignment $\rightarrow \ \ \ \ \ \ \ \ \ \ \ \ \ \ \ \ \ \ $                                                                                                    |
| Connection via PROFIBUS DP is not possible.                               | PROFIBUS DP cable is incorrectly terminated.                                         | Check the terminating resistor .                                                                                                    |
| Connection to the web server is not possible.                             | Web server is disabled.                                                              | Use the "FieldCare" or "DeviceCare" operating tool to check if the web server of the device is enabled and enable if necessary → 🖺 64.                                                                                                    |
|                                                                           | The Ethernet interface is incorrectly configured on the PC.                          | <ul> <li>Check the properties of the Internet protocol (TCP/IP) →  60.</li> <li>Check the network settings with the IT manager.</li> </ul>                                                                                                    |
| Connection to the web server is not possible.                             | The IP address is incorrectly configured on the PC.                                  | Check the IP address: 192.168.1.212 → 🖺 60                                                                                                    |
| Connection to the web server is not possible.                             | WLAN access data are incorrect.                                                      | <ul> <li>Check WLAN network status.</li> <li>Log on to the device again using WLAN access data.</li> <li>Check that WLAN is enabled for the device and operating device →</li></ul>                                                               |
|                                                                           | WLAN communication is disabled.                                                      | -                                                                                                    |
| It is not possible to connect to the web server, FieldCare or DeviceCare. | WLAN network is not available.                                                       | <ul> <li>Check whether WLAN reception is available:<br/>LED on the display module lights up in blue.</li> <li>Check if the WLAN connection is enabled:<br/>LED on display module flashes blue.</li> <li>Switch on instrument function.</li> </ul> |
| No network connection or unstable network connection.                     | WLAN network is weak.                                                                | <ul> <li>Operating device outside of receiving range:<br/>Check the network status on the operating<br/>device.</li> <li>To improve network performance, use an<br/>external WLAN antenna.</li> </ul>                                             |
|                                                                           | Parallel WLAN and Ethernet communication.                                            | <ul> <li>Check network settings.</li> <li>Temporarily enable only the WLAN as an interface.</li> </ul>                                                                                                    |
| Web browser is frozen and no further operation possible.                  | Data transfer is active.                                                             | Wait until data transfer or current action is finished.                                                                                                    |
|                                                                           | Connection lost                                                                      | <ul> <li>Check cable connection and power supply.</li> <li>Refresh web browser and restart if necessary.</li> </ul>                                                                                                    |
| The web browser contents are difficult to read or incomplete.             | The web browser version used is not the best option.                                 | <ul> <li>Use correct web browser version → □ 59.</li> <li>Empty the web browser cache.</li> <li>Restart the web browser.</li> </ul>                                                                                                    |
|                                                                           | Unsuitable view settings.                                                            | Change the font size/display ratio of the Web browser.                                                                                                    |
| No contents displayed in the web browser or contents incomplete.          | <ul><li> JavaScript is not enabled.</li><li> JavaScript cannot be enabled.</li></ul> | <ul> <li>Enable JavaScript.</li> <li>Enter http://XXX.XXX.X.XX/servlet/basic.html as the IP address.</li> </ul>                                                                                                    |

| Error                                                                                                    | Possible causes                                       | Remedial action                                                                                                    |
|----------------------------------------------------------------------------------------------------|-------------------------------------------------------|----------------------------------------------------------------------------------------------------|
| Operation with FieldCare or DeviceCare not possible via CDI-RJ45 service interface (port 8000).                          | Firewall of the PC or network prevents communication. | Depending on the settings of the firewall used on the PC or in the network, the firewall must be disabled or adjusted for FieldCare/DeviceCare access. |
| Flashing of firmware with FieldCare or DeviceCare not possible via CDI-RJ45 service interface (port 8000 or TFTP ports). | Firewall of the PC or network prevents communication. | Depending on the settings of the firewall used on the PC or in the network, the firewall must be disabled or adjusted for FieldCare/DeviceCare access. |

# 12.2 Diagnostic information via light emitting diodes

## 12.2.1 Transmitter

Different LEDs in the transmitter provide information on the device status.

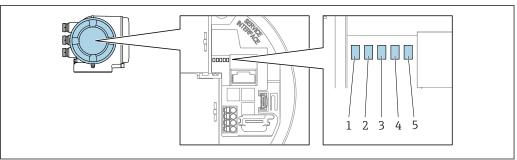

A0029629

- Supply voltage
- 2 Device status
- 3 Not used
- 4 Communication
- 5 Service interface (CDI) active, Ethernet Link/Activity

| LED |                                                    | Color                 | Meaning                                                             |
|-----|----------------------------------------------------|-----------------------|---------------------------------------------------------------------|
| 1   | Supply voltage                                     | Off                   | Supply voltage is off or too low.                                   |
|     |                                                    | Green                 | Supply voltage is OK.                                               |
| 2   | Device status (normal                              | Off                   | Firmware error                                                      |
|     | operation)                                         | Green                 | Device status is OK.                                                |
|     |                                                    | Flashing green        | Device is not configured.                                           |
|     |                                                    | Red                   | A diagnostic event with "Alarm" diagnostic behavior has occurred.   |
|     |                                                    | Flashing red          | A diagnostic event with "Warning" diagnostic behavior has occurred. |
|     |                                                    | Flashing red or green | The device restarts.                                                |
| 2   | Device status (during                              | Flashes red slowly    | If > 30 seconds: problem with the boot loader.                      |
|     | start-up)                                          | Flashes red quickly   | If > 30 seconds: compatibility problem when reading the firmware.   |
| 3   | Not used                                           | -                     | -                                                                   |
| 4   | Communication                                      | Off                   | Device does not receive any Profibus data.                          |
|     |                                                    | White                 | Device receives Profibus data.                                      |
| 5   | Service interface (CDI),<br>Ethernet Link/Activity | Off                   | Not connected or no connection established.                         |
|     |                                                    | Yellow                | Connected and connection established.                               |
|     |                                                    | Flashing yellow       | Service interface active.                                           |

# 12.3 Diagnostic information on local display

## 12.3.1 Diagnostic message

Faults detected by the self-monitoring system of the measuring device are displayed as a diagnostic message in alternation with the operational display.

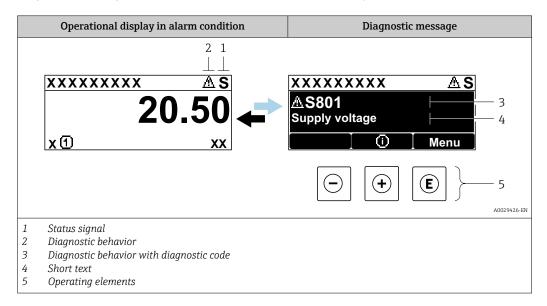

If two or more diagnostic events are pending simultaneously, only the message of the diagnostic event with the highest priority is shown.

- Other diagnostic events that have occurred can be displayed in the **Diagnostics** menu:
  - Via parameter → 🖺 170
  - Via submenus  $\rightarrow \blacksquare 171$

#### Status signals

The status signals provide information on the state and reliability of the device by categorizing the cause of the diagnostic information (diagnostic event).

The status signals are categorized according to VDI/VDE 2650 and NAMUR Recommendation NE 107: F = Failure, C = Function Check, S = Out of Specification, M = Maintenance Required

| Symbol | Meaning                                                                                                    |
|--------|----------------------------------------------------------------------------------------------------|
| F      | Failure A device error has occurred. The measured value is no longer valid.                                                                |
| С      | Function check The device is in service mode (e.g. during a simulation).                                                                   |
| S      | Out of specification The device is being operated: Outside its technical specification limits (e.g. outside the process temperature range) |
| М      | Maintenance required Maintenance is required. The measured value remains valid.                                                            |

## Diagnostic behavior

| Symbol | Meaning                                                                                                    |
|--------|----------------------------------------------------------------------------------------------------|
| 8      | Alarm  Measurement is interrupted. Signal outputs and totalizers assume the defined alarm condition. A diagnostic message is generated.                               |
| Δ      | <ul> <li>Warning</li> <li>Measurement is resumed.</li> <li>The signal outputs and totalizers are not affected.</li> <li>A diagnostic message is generated.</li> </ul> |

#### Diagnostic information

The fault can be identified using the diagnostic information. The short text helps you by providing information about the fault. In addition, the corresponding symbol for the diagnostic behavior is displayed in front of the diagnostic information on the local display.

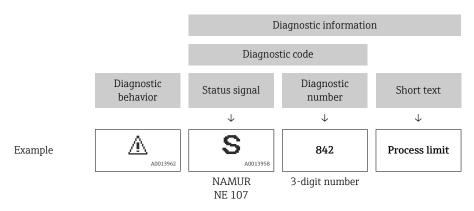

### Operating elements

| Operating key | Meaning                                                                  |
|---------------|--------------------------------------------------------------------------|
| <b>(+)</b>    | Plus key In menu, submenu Opens the message about the remedial measures. |
| E             | Enter key In menu, submenu Opens the operating menu.                     |

#### XXXXXXXX AS XXXXXXXX **AS801** Supply voltage x ① 1. $(\mathbf{+})$ Diagnostic list $\Delta$ S Diagnostics 1 <u>A</u> S801 Supply voltage Diagnostics 2 **Diagnostics 3** 2. Œ Supply voltage (ID:203) △ S801 0d00h02m25s **—** 5 Increase supply voltage (a) + (b) 3.

## 12.3.2 Calling up remedial measures

A0029431-EN

- 25 Message for remedial measures
- 1 Diagnostic information
- 2 Short text
- 3 Service ID
- 4 Diagnostic behavior with diagnostic code
- 5 Operation time when error occurred
- 6 Remedial measures
- 1. The user is in the diagnostic message.

Press ± (① symbol).

- The **Diagnostic list** submenu opens.
- 2. Select the desired diagnostic event with  $\pm$  or  $\Box$  and press  $\Box$ .
  - ► The message about the remedial measures opens.
- 3. Press  $\Box$  +  $\pm$  simultaneously.
  - ► The message about the remedial measures closes.

The user is in the **Diagnostics** menu at an entry for a diagnostics event, e.g. in the **Diagnostic list** submenu or **Previous diagnostics** parameter.

- 1. Press E.
  - ► The message for the remedial measures for the selected diagnostic event opens.
- 2. Press  $\Box$  +  $\pm$  simultaneously.
  - ► The message for the remedial measures closes.

## 12.4 Diagnostic information in the web browser

#### 12.4.1 Diagnostic options

Any faults detected by the measuring device are displayed in the Web browser on the home page once the user has logged on.

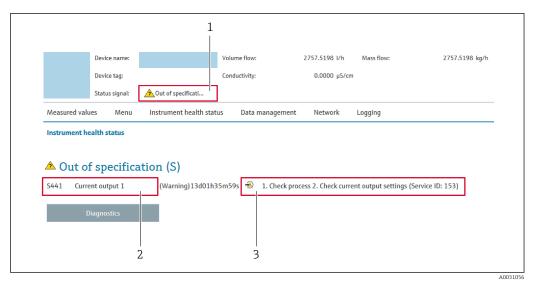

- 1 Status area with status signal
- 2 Diagnostic information
- 3 Remedial measures with service ID
- In addition, diagnostic events which have occurred can be shown in the **Diagnostics** menu:

  - Via submenu  $\rightarrow$  🗎 171

#### Status signals

The status signals provide information on the state and reliability of the device by categorizing the cause of the diagnostic information (diagnostic event).

| Symbol       | Meaning                                                                                                    |
|--------------|----------------------------------------------------------------------------------------------------|
| 8            | Failure A device error has occurred. The measured value is no longer valid.                                                                |
| w/           | Function check The device is in service mode (e.g. during a simulation).                                                                   |
| <u>^</u> ?   | Out of specification The device is being operated: Outside its technical specification limits (e.g. outside the process temperature range) |
| <b>&amp;</b> | Maintenance required Maintenance is required. The measured value remains valid.                                                            |

The status signals are categorized in accordance with VDI/VDE 2650 and NAMUR Recommendation NE 107.

### 12.4.2 Calling up remedy information

Remedy information is provided for every diagnostic event to ensure that problems can be rectified quickly. These measures are displayed in red along with the diagnostic event and the related diagnostic information.

# 12.5 Diagnostic information in FieldCare or DeviceCare

#### 12.5.1 Diagnostic options

Any faults detected by the measuring device are displayed on the home page of the operating tool once the connection has been established.

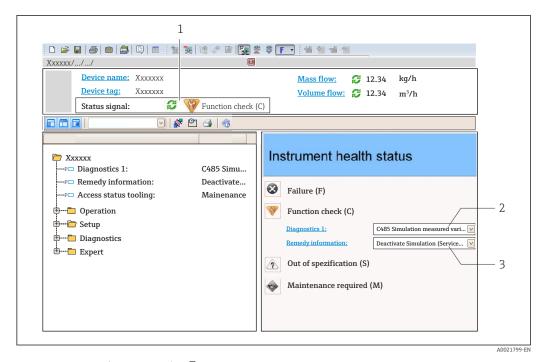

- 1 Status area with status signal → \( \bigsim 139 \)
- *2* Diagnostic information  $\rightarrow$   $\stackrel{\triangle}{=}$  140
- 3 Remedial measures with service ID
- In addition, diagnostic events which have occurred can be shown in the **Diagnostics** menu:
  - Via parameter  $\rightarrow$  🗎 170
  - Via submenu  $\rightarrow \implies 171$

#### Diagnostic information

The fault can be identified using the diagnostic information. The short text helps you by providing information about the fault. In addition, the corresponding symbol for the diagnostic behavior is displayed in front of the diagnostic information on the local display.

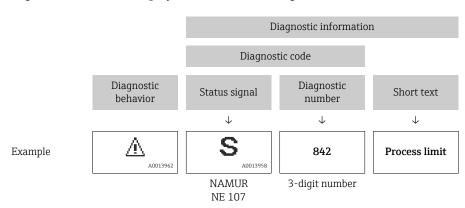

### 12.5.2 Calling up remedy information

Remedy information is provided for every diagnostic event to ensure that problems can be rectified quickly:

- On the home page Remedy information is displayed in a separate field below the diagnostics information.
- In the **Diagnostics** menu
   Remedy information can be called up in the working area of the user interface.

The user is in the **Diagnostics** menu.

- 1. Call up the desired parameter.
- 2. On the right in the working area, mouse over the parameter.
  - ► A tool tip with remedy information for the diagnostic event appears.

## 12.6 Adapting the diagnostic information

### 12.6.1 Adapting the diagnostic behavior

Each item of diagnostic information is assigned a specific diagnostic behavior at the factory. The user can change this assignment for specific diagnostic information in the **Diagnostic behavior** submenu.

Expert  $\rightarrow$  System  $\rightarrow$  Diagnostic handling  $\rightarrow$  Diagnostic behavior

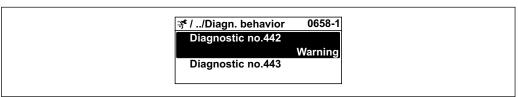

A0019179-E

#### Available diagnostic behaviors

The following diagnostic behaviors can be assigned:

| Diagnostic behavior | Description                                                                                                    |
|---------------------|----------------------------------------------------------------------------------------------------|
| Alarm               | The device stops measurement. The totalizers assume the defined alarm condition. A diagnostic message is generated.                                                                                                   |
| Warning             | The device continues to measure. Measured value output via PROFIBUS and totalizers are not affected. A diagnostic message is generated.                                                                               |
| Logbook entry only  | The device continues to measure. The diagnostic message is only displayed in the <b>Event logbook</b> submenu ( <b>Event list</b> submenu) and is not displayed in alternating sequence with the operational display. |
| Off                 | The diagnostic event is ignored, and no diagnostic message is generated or entered.                                                                                                    |

#### Displaying the measured value status

If the Analog Input, Digital Input and Totalizer function blocks are configured for cyclic data transmission, the device status is coded as per PROFIBUS PA Profile 3.02 Specification and transmitted along with the measured value to the PROFIBUS Master (Class 1) via the coding byte (byte 5). The coding byte is split into three segments: Quality, Quality Substatus and Limits.

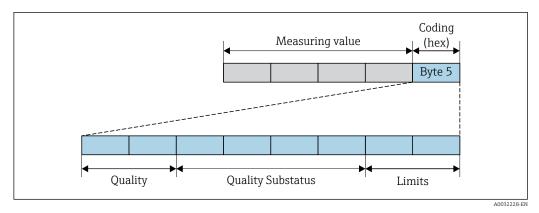

■ 26 Structure of the coding byte

The content of the coding byte depends on the configured failure mode in the individual function block. Depending on which failure mode has been configured, status information in accordance with PROFINET PA Profile Specification 4 is transmitted to the PROFIBUS master (Class 1) via the coding byte status information.

#### Determining the measured value status and device status via the diagnostic behavior

When the diagnostic behavior is assigned, this also changes the measured value status and device status for the diagnostic information. The measured value status and device status depend on the choice of diagnostic behavior and on the group in which the diagnostic information is located.

The diagnostic information is grouped as follows:

- Diagnostic information pertaining to the sensor: diagnostic number 000 to 199
   → 
   □ 145
- Diagnostic information pertaining to the electronics: diagnostic number 200 to 399
   → 

  146
- Diagnostic information pertaining to the configuration: diagnostic number 400 to 599  $\rightarrow$   $\stackrel{ riangle}{=}$  146
- Diagnostic information pertaining to the process: diagnostic number 800 to 999  $\rightarrow$   $\stackrel{ riangle}{=}$  146

Depending on the group in which the diagnostic information is located, the following measured value status and device status are firmly assigned to the particular diagnostic behavior:

Diagnostic information pertaining to the sensor: diagnostic number 000 to 199

| Diagnostic behavior | Measured value status (fixed assignment) |                         |                 |                     | Device diagnosis        |
|---------------------|------------------------------------------|-------------------------|-----------------|---------------------|-------------------------|
| (configurable)      | Quality                                  | Quality<br>Substatus    | Coding<br>(hex) | Category<br>(NE107) | (fixed assignment)      |
| Alarm               | BAD                                      | Maintenance<br>alarm    | 0x24 to 0x27    | F<br>(Failure)      | Maintenance<br>alarm    |
| Warning             | GOOD                                     | Maintenance<br>demanded | 0xA8 to 0xAB    | M<br>(Maintenance)  | Maintenance<br>demanded |
| Logbook entry only  | GOOD                                     | ok                      | 0x80 to 0x8E    | _                   | _                       |
| Off                 | GOOD                                     | OK .                    | OXOU TO OXOE    |                     |                         |

Diagnostic information pertaining to the electronics: diagnostic number 200 to 399

Diagnostic number 200 to 301, 303 to 399

| Dia ana atia haharian                 | Measured value status (fixed assignment) |                      |                 |                     | D                                        |
|---------------------------------------|------------------------------------------|----------------------|-----------------|---------------------|------------------------------------------|
| Diagnostic behavior<br>(configurable) | Quality                                  | Quality<br>Substatus | Coding<br>(hex) | Category<br>(NE107) | Device diagnostics<br>(fixed assignment) |
| Alarm                                 | BAD                                      | Maintenance          | 0x24 to 0x27    | F                   | Maintenance                              |
| Warning                               | BAD                                      | alarm                | 0.824 (0.0827   | (Failure)           | alarm                                    |
| Logbook entry only                    | GOOD                                     | ok                   | 0x80 to 0x8E    | -                   | -                                        |
| Off                                   | GOOD                                     |                      |                 |                     |                                          |

### Diagnostic information 302

| Diagnostic behavior | N       | leasured value st                 | Dovigo diagnostics |                     |                                          |
|---------------------|---------|-----------------------------------|--------------------|---------------------|------------------------------------------|
| (configurable)      | Quality | Quality<br>Substatus              | Coding<br>(hex)    | Category<br>(NE107) | Device diagnostics<br>(fixed assignment) |
| Alarm               | BAD     | Function check,<br>local override | 0x3C to 0x3F       | С                   | Function check                           |
| Warning             | GOOD    | Function check                    | 0xBC to 0xBF       | -                   | _                                        |

Data logging continues when Heartbeat Verification is started. The signal outputs and totalizers are not affected.

- Signal status: Function check
- Choice of diagnostic behavior: alarm or warning (factory setting)

When the Heartbeat Verification is started, data logging is interrupted, the last valid measured value is output and the totalizer counter is stopped.

Diagnostic information pertaining to the configuration: diagnostic number 400 to 599

| Diagnostic behavior | IV.     | Device diagnosis     |                 |                     |                    |
|---------------------|---------|----------------------|-----------------|---------------------|--------------------|
| (configurable)      | Quality | Quality<br>Substatus | Coding<br>(hex) | Category<br>(NE107) | (fixed assignment) |
| Alarm               | BAD     | Function<br>check    | 0x3C to 0x3F    | C<br>(Check)        | Function<br>check  |
| Logbook entry only  | GOOD    | Function check       | 0xBC to 0xBF    | -                   | Function<br>check  |
| Off                 |         |                      |                 |                     |                    |
| Logbook entry only  | GOOD    | COOD                 | 000 to 00E      |                     |                    |
| Off                 | GOOD    | ok 0x80 to 0x8E      |                 |                     | _                  |

Diagnostic information pertaining to the process: diagnostic number 800 to 999

| Diagnostic behavior    | Measured value status (fixed assignment) |                      |                 |                                | Device diagnosis             |
|------------------------|------------------------------------------|----------------------|-----------------|--------------------------------|------------------------------|
| (configurable)         | Quality                                  | Quality<br>Substatus | Coding<br>(hex) | Category<br>(NE107)            | (fixed assignment)           |
| Alarm                  | BAD                                      | Process<br>related   | 0x28 to 0x2B    | F<br>(Failure)                 | Invalid process condition    |
| Warning                | UNCERTA<br>IN                            | Process<br>related   | 0x78 to 0x7B    | S<br>(Out of<br>specification) | Invalid process<br>condition |
| Logbook entry only Off | GOOD                                     | ok                   | 0x80 to 0x8E    | _                              | -                            |
| OII                    |                                          |                      |                 |                                |                              |

# 12.7 Overview of diagnostic information

- The amount of diagnostic information and the number of measured variables affected increase if the measuring device has one or more application packages.

# 12.7.1 Diagnostic of sensor

|     | Diagnostic                   | information                   | Remedy instructions                                               | Influenced measured                                                                                            |
|-----|------------------------------|-------------------------------|-------------------------------------------------------------------|----------------------------------------------------------------------------------------------------|
| No. | Short text                   |                               |                                                                   | variables                                                                                                    |
| 043 | Sensor short circuit         |                               | 1. Check sensor cable and sensor                                  | <ul> <li>Conductivity</li> </ul>                                                                               |
|     | Measured variable status [fr | om the factory] <sup>1)</sup> | Execute Heartbeat Verification     Replace sensor cable or sensor | <ul><li>Corrected conductivity</li><li>Density option</li></ul>                                                |
|     | Quality                      | Uncertain                     |                                                                   | <ul><li>Electronic temperature</li><li>Empty pipe detection</li></ul>                                          |
|     | Quality substatus            | Maintenance demanded          |                                                                   | option                                                                                                    |
|     | Coding (hex)                 | 0x68 to 0x6B                  |                                                                   | <ul><li>Flow velocity</li><li>Low flow cut off option</li></ul>                                                |
|     | Status signal                | S                             |                                                                   | <ul> <li>Mass flow</li> </ul>                                                                                  |
|     | Diagnostic behavior          | Warning                       |                                                                   | <ul> <li>Reference density</li> <li>Corrected volume flow</li> <li>Temperature</li> <li>Volume flow</li> </ul> |

1) Diagnostic behavior can be changed. This causes the overall status of the measured variable to change.

|     | Diagnostic information |                   | Remedy instructions         | Influenced measured                                                                                                    |
|-----|------------------------|-------------------|-----------------------------|----------------------------------------------------------------------------------------------------|
| No. | S                      | hort text         |                             | variables                                                                                                    |
| 082 | g-                     |                   | 1. Check module connections | <ul><li>Conductivity</li><li>Corrected conductivity</li><li>Measured values 1</li></ul>                                                                                                   |
|     |                        |                   | 2. Contact service          |                                                                                                    |
|     | Quality                | Bad               |                             | <ul><li>Measured values 2</li><li>Measured values 3</li></ul>                                                                                                    |
|     | Quality substatus      | Maintenance alarm |                             | <ul> <li>Density option</li> </ul>                                                                                                    |
|     | Coding (hex)           | 0x24 to 0x27      |                             | <ul><li>Electronic temperature</li><li>Empty pipe detection</li></ul>                                                                                                    |
|     | Status signal          | F                 |                             | option  Flow velocity                                                                                                    |
|     | Diagnostic behavior    | Alarm             |                             | <ul> <li>Flow velocity</li> <li>Low flow cut off option</li> <li>Mass flow</li> <li>Reference density</li> <li>Corrected volume flow</li> <li>Temperature</li> <li>Volume flow</li> </ul> |

|     | Diagnostic          | information       | Remedy instructions                                          | Influenced measured                                                                                                    |
|-----|---------------------|-------------------|--------------------------------------------------------------|----------------------------------------------------------------------------------------------------|
| No. |                     | Short text        |                                                              | variables                                                                                                    |
| 083 |                     |                   | 1. Restart device                                            | <ul><li>Conductivity</li></ul>                                                                                                    |
|     |                     |                   | Restore HistoROM S-DAT backup     ('Device reset' parameter) | <ul><li>Corrected conductivity</li><li>Measured values 1</li></ul>                                                                                                    |
|     | Quality             | Bad               | 3. Replace HistoROM S-DAT                                    | <ul><li>Measured values 2</li><li>Measured values 3</li></ul>                                                                                                    |
|     | Quality substatus   | Maintenance alarm |                                                              | <ul> <li>Density option</li> </ul>                                                                                                    |
|     | Coding (hex)        | 0x24 to 0x27      |                                                              | <ul><li>Electronic temperature</li><li>Empty pipe detection</li></ul>                                                                                                    |
|     | Status signal       | F                 |                                                              | option                                                                                                    |
|     | Diagnostic behavior | Alarm             |                                                              | <ul> <li>Flow velocity</li> <li>Low flow cut off option</li> <li>Mass flow</li> <li>Reference density</li> <li>Corrected volume flow</li> <li>Temperature</li> <li>Volume flow</li> </ul> |

|     | Diagnostic                    | information       | Remedy instructions                 | Influenced measured                                                     |
|-----|-------------------------------|-------------------|-------------------------------------|-------------------------------------------------------------------------|
| No. | S                             | hort text         |                                     | variables                                                               |
| 169 | Conductivity measurement fail | ed                | 1. Check grounding conditions       | <ul><li>Conductivity</li></ul>                                          |
|     | Measured variable status      |                   | Deactivate conductivity measurement | <ul><li>Corrected conductivity</li><li>Electronic temperature</li></ul> |
|     | Quality                       | Bad               |                                     | <ul> <li>Empty pipe detection<br/>option</li> </ul>                     |
|     | Quality substatus             | Maintenance alarm |                                     | Flow velocity                                                           |
|     | Coding (hex) 0x24 t           | 0x24 to 0x27      |                                     | <ul> <li>Low flow cut off option</li> <li>Mass flow</li> </ul>          |
|     | Status signal                 | М                 |                                     | Corrected volume flow                                                   |
|     | Diagnostic behavior           | Warning           |                                     | <ul><li>Temperature</li><li>Volume flow</li></ul>                       |

|     | Diagnostic               | information       | Remedy instructions                   | Influenced measured                                                                                       |
|-----|--------------------------|-------------------|---------------------------------------|----------------------------------------------------------------------------------------------------|
| No. | Short text               |                   |                                       | variables                                                                                                 |
| 170 | Coil resistance          |                   | Check ambient and process temperature | • Conductivity                                                                                            |
|     | Measured variable status |                   |                                       | <ul><li>Corrected conductivity</li><li>Density option</li></ul>                                           |
|     | Quality                  | Bad               |                                       | <ul><li>Electronic temperature</li><li>Empty pipe detection</li></ul>                                     |
|     | Quality substatus        | Maintenance alarm |                                       | option                                                                                                    |
|     | Coding (hex)             | 0x24 to 0x27      |                                       | <ul><li>Flow velocity</li><li>Low flow cut off option</li></ul>                                           |
|     | Status signal            | F                 |                                       | <ul> <li>Mass flow</li> </ul>                                                                             |
|     | Diagnostic behavior      | Alarm             |                                       | <ul><li>Reference density</li><li>Corrected volume flow</li><li>Temperature</li><li>Volume flow</li></ul> |

|     | Diagnostic                          | information       | Remedy instructions                                                 | Influenced measured                                                                                       |
|-----|-------------------------------------|-------------------|---------------------------------------------------------------------|----------------------------------------------------------------------------------------------------|
| No. | Short text                          |                   |                                                                     | variables                                                                                                 |
| 180 | Temperature sensor defective        |                   | 1. Check sensor connections                                         | <ul> <li>Conductivity</li> </ul>                                                                          |
|     | Management reminded at a true       |                   | Replace sensor cable or sensor     Turn off temperature measurement | <ul><li>Corrected conductivity</li><li>Density option</li></ul>                                           |
|     | Quality                             | Bad               |                                                                     | <ul><li>Electronic temperature</li><li>Empty pipe detection</li></ul>                                     |
|     | Quality substatus Maintenance alarm | Maintenance alarm |                                                                     | option                                                                                                    |
|     | Coding (hex)                        | 0x24 to 0x27      |                                                                     | <ul><li>Flow velocity</li><li>Low flow cut off option</li></ul>                                           |
|     | Status signal                       | F                 |                                                                     | <ul><li>Mass flow</li></ul>                                                                               |
|     | Diagnostic behavior                 | Warning           |                                                                     | <ul><li>Reference density</li><li>Corrected volume flow</li><li>Temperature</li><li>Volume flow</li></ul> |

| No. | Diagnostic information  No. Short text |                                                                   | Remedy instructions                                             | Influenced measured variables                                                                             |
|-----|----------------------------------------|-------------------------------------------------------------------|-----------------------------------------------------------------|----------------------------------------------------------------------------------------------------|
| 181 | Sensor connection                      |                                                                   | 1. Check sensor cable and sensor                                | <ul><li>Conductivity</li></ul>                                                                            |
|     | Measured variable status               | Execute Heartbeat Verification     Replace sensor cable or sensor | <ul><li>Corrected conductivity</li><li>Density option</li></ul> |                                                                                                    |
|     | Quality                                | Bad                                                               |                                                                 | <ul><li>Electronic temperature</li><li>Empty pipe detection</li></ul>                                     |
|     | Quality substatus                      | Maintenance alarm                                                 |                                                                 | option                                                                                                    |
|     | Coding (hex)                           | 0x24 to 0x27                                                      |                                                                 | <ul><li>Flow velocity</li><li>Low flow cut off option</li></ul>                                           |
|     | Status signal                          | F                                                                 |                                                                 | <ul> <li>Mass flow</li> </ul>                                                                             |
|     | Diagnostic behavior                    | Alarm                                                             |                                                                 | <ul><li>Reference density</li><li>Corrected volume flow</li><li>Temperature</li><li>Volume flow</li></ul> |

# 12.7.2 Diagnostic of electronic

|     | Diagnostic information |                   | Remedy instructions | Influenced measured                                                                                                    |
|-----|------------------------|-------------------|---------------------|----------------------------------------------------------------------------------------------------|
| No. | S                      | hort text         |                     | variables                                                                                                    |
| 201 |                        |                   | 1. Restart device   | <ul> <li>Conductivity</li> </ul>                                                                                                    |
|     |                        |                   | 2. Contact service  | <ul><li>Corrected conductivity</li><li>Measured values 1</li></ul>                                                                                                    |
|     | Quality                | Bad               |                     | <ul><li>Measured values 2</li><li>Measured values 3</li></ul>                                                                                                    |
|     | Quality substatus      | Maintenance alarm |                     | <ul> <li>Density option</li> </ul>                                                                                                    |
|     | Coding (hex)           | 0x24 to 0x27      |                     | <ul><li>Electronic temperature</li><li>Empty pipe detection</li></ul>                                                                                                    |
|     | Status signal          | F                 |                     | option                                                                                                    |
|     | Diagnostic behavior    | Alarm             |                     | <ul> <li>Flow velocity</li> <li>Low flow cut off option</li> <li>Mass flow</li> <li>Reference density</li> <li>Corrected volume flow</li> <li>Temperature</li> <li>Volume flow</li> </ul> |

|     | Diagnostic information   |                   | Remedy instructions                        | Influenced measured                                                                                                    |
|-----|--------------------------|-------------------|--------------------------------------------|----------------------------------------------------------------------------------------------------|
| No. | 5                        | hort text         |                                            | variables                                                                                                    |
| 242 | Software incompatible    |                   | 1. Check software                          | <ul><li>Conductivity</li></ul>                                                                                                    |
|     | Measured variable status |                   | 2. Flash or change main electronics module | <ul><li>Corrected conductivity</li><li>Measured values 1</li></ul>                                                                                                    |
|     | Quality                  | Bad               |                                            | <ul><li>Measured values 2</li><li>Measured values 3</li></ul>                                                                                                    |
|     | Quality substatus        | Maintenance alarm |                                            | <ul> <li>Density option</li> </ul>                                                                                                    |
|     | Coding (hex)             | 0x24 to 0x27      |                                            | <ul><li>Electronic temperature</li><li>Empty pipe detection</li></ul>                                                                                                    |
|     | Status signal            | F                 |                                            | option                                                                                                    |
|     | Diagnostic behavior      | Alarm             |                                            | <ul> <li>Flow velocity</li> <li>Low flow cut off option</li> <li>Mass flow</li> <li>Reference density</li> <li>Corrected volume flow</li> <li>Temperature</li> <li>Volume flow</li> </ul> |

|     | Diagnostic               | information       | Remedy instructions                                       | Influenced measured                                                                                                    |
|-----|--------------------------|-------------------|-----------------------------------------------------------|----------------------------------------------------------------------------------------------------|
| No. | S                        | Short text        |                                                           | variables                                                                                                    |
| 252 | Modules incompatible     |                   | 1. Check electronic modules                               | <ul><li>Conductivity</li></ul>                                                                                                    |
|     | Measured variable status |                   | Check if correct modules are available     (e.g. NEx, Ex) | <ul> <li>Corrected conductivity</li> <li>Measured values 1</li> <li>Measured values 2</li> <li>Measured values 3</li> </ul>                                                               |
|     | Quality                  | Bad               | 3. Replace electronic modules                             |                                                                                                    |
|     | Quality substatus        | Maintenance alarm |                                                           | <ul><li>Density option</li></ul>                                                                                                    |
|     | Coding (hex)             | 0x24 to 0x27      |                                                           | <ul><li> Electronic temperature</li><li> Empty pipe detection</li></ul>                                                                                                    |
|     | Status signal            | F                 |                                                           | option  Flow velocity                                                                                                    |
|     | Diagnostic behavior      | Alarm             |                                                           | <ul> <li>Flow velocity</li> <li>Low flow cut off option</li> <li>Mass flow</li> <li>Reference density</li> <li>Corrected volume flow</li> <li>Temperature</li> <li>Volume flow</li> </ul> |

|     | Diagnostic information   |                   | Remedy instructions                     | Influenced measured                                                                                                    |
|-----|--------------------------|-------------------|-----------------------------------------|----------------------------------------------------------------------------------------------------|
| No. | :                        | Short text        |                                         | variables                                                                                                    |
| 252 | Modules incompatible     |                   | 1. Check if correct electronic modul is | <ul> <li>Conductivity</li> </ul>                                                                                                    |
|     | Measured variable status |                   | plugged  2. Replace electronic module   | <ul><li>Corrected conductivity</li><li>Measured values 1</li></ul>                                                                                                    |
|     | Quality                  | Bad               |                                         | <ul><li>Measured values 2</li><li>Measured values 3</li><li>Density option</li></ul>                                                                                                    |
|     | Quality substatus        | Maintenance alarm |                                         |                                                                                                    |
|     | Coding (hex)             | 0x24 to 0x27      |                                         | <ul><li> Electronic temperature</li><li> Empty pipe detection</li></ul>                                                                                                    |
|     | Status signal            | F                 |                                         | option                                                                                                    |
|     | Diagnostic behavior      | Alarm             |                                         | <ul> <li>Flow velocity</li> <li>Low flow cut off option</li> <li>Mass flow</li> <li>Reference density</li> <li>Corrected volume flow</li> <li>Temperature</li> <li>Volume flow</li> </ul> |

150

|     | Diagnos                     | tic information   | Remedy instructions                                          | Influenced measured                                                                                                    |
|-----|-----------------------------|-------------------|--------------------------------------------------------------|----------------------------------------------------------------------------------------------------|
| No. |                             | Short text        |                                                              | variables                                                                                                    |
| 262 | Sensor electronic connectio | n faulty          | 1. Check or replace connection cable                         | <ul><li>Conductivity</li></ul>                                                                                                    |
|     | Measured variable status    |                   | between sensor electronic module (ISEM) and main electronics | <ul> <li>Corrected conductivity</li> <li>Measured values 1</li> </ul>                                                                                                    |
|     | Quality                     | Bad               | Check or replace ISEM or main electronics                    | <ul> <li>Measured values 2</li> <li>Measured values 3</li> </ul>                                                                                                    |
|     | Quality substatus           | Maintenance alarm |                                                              | Density option                                                                                                    |
|     | Coding (hex)                | 0x24 to 0x27      |                                                              | <ul><li>Electronic temperature</li><li>Empty pipe detection</li></ul>                                                                                                    |
|     | Status signal               | F                 |                                                              | option                                                                                                    |
|     | Diagnostic behavior         | Alarm             |                                                              | <ul> <li>Flow velocity</li> <li>Low flow cut off option</li> <li>Mass flow</li> <li>Reference density</li> <li>Corrected volume flow</li> <li>Temperature</li> <li>Volume flow</li> </ul> |

|     | Diagnostic information            |                   | Remedy instructions | Influenced measured                                                                                                    |
|-----|-----------------------------------|-------------------|---------------------|----------------------------------------------------------------------------------------------------|
| No. | SI                                | hort text         |                     | variables                                                                                                    |
| 270 |                                   |                   | 1 3                 | <ul><li>Conductivity</li><li>Corrected conductivity</li></ul>                                                                                   |
|     | Measured variable status  Quality | Bad               |                     | <ul><li>Measured values 1</li><li>Measured values 2</li></ul>                                                                                   |
|     | Quality substatus                 | Maintenance alarm |                     | <ul><li>Measured values 3</li><li>Density option</li><li>Electronic temperature</li></ul>                                                       |
|     | Coding (hex) Status signal        | 0x24 to 0x27      |                     | <ul> <li>Empty pipe detection option</li> </ul>                                                                                                 |
|     | Diagnostic behavior               | Alarm             |                     | <ul> <li>Flow velocity</li> <li>Low flow cut off option</li> <li>Mass flow</li> <li>Reference density</li> <li>Corrected volume flow</li> </ul> |
|     |                                   |                   |                     | <ul><li>Temperature</li><li>Volume flow</li></ul>                                                                                               |

|     | Diagnostic information   |                   | Remedy instructions              | Influenced measured                                                                                                    |
|-----|--------------------------|-------------------|----------------------------------|----------------------------------------------------------------------------------------------------|
| No. | S                        | hort text         |                                  | variables                                                                                                    |
| 271 | Main electronic failure  |                   | 1. Restart device                | <ul><li>Conductivity</li></ul>                                                                                                    |
|     | Measured variable status |                   | 2. Change main electronic module | <ul><li>Corrected conductivity</li><li>Measured values 1</li></ul>                                                                                                    |
|     | Quality                  | Bad               |                                  | <ul><li>Measured values 2</li><li>Measured values 3</li></ul>                                                                                                    |
|     | Quality substatus        | Maintenance alarm |                                  | <ul> <li>Density option</li> </ul>                                                                                                    |
|     | Coding (hex)             | 0x24 to 0x27      |                                  | <ul><li>Electronic temperature</li><li>Empty pipe detection</li></ul>                                                                                                    |
|     | Status signal            | F                 |                                  | option                                                                                                    |
|     | Diagnostic behavior      | Alarm             |                                  | <ul> <li>Flow velocity</li> <li>Low flow cut off option</li> <li>Mass flow</li> <li>Reference density</li> <li>Corrected volume flow</li> <li>Temperature</li> <li>Volume flow</li> </ul> |

|     | Diagnostic information   |                   | Remedy instructions | Influenced measured                                                                                                    |
|-----|--------------------------|-------------------|---------------------|----------------------------------------------------------------------------------------------------|
| No. | :                        | Short text        |                     | variables                                                                                                    |
| 272 | Main electronic failure  |                   | 1. Restart device   | • Conductivity                                                                                                    |
|     | Measured variable status |                   | 2. Contact service  | <ul><li>Corrected conductivity</li><li>Measured values 1</li></ul>                                                                                                    |
|     | Quality                  | Bad               |                     | <ul> <li>Measured values 2</li> <li>Measured values 3</li> </ul>                                                                                                    |
|     | Quality substatus        | Maintenance alarm |                     | <ul> <li>Density option</li> </ul>                                                                                                    |
|     | Coding (hex)             | 0x24 to 0x27      |                     | <ul><li> Electronic temperature</li><li> Empty pipe detection</li></ul>                                                                                                    |
|     | Status signal            | F                 |                     | option                                                                                                    |
|     | Diagnostic behavior      | Alarm             |                     | <ul> <li>Flow velocity</li> <li>Low flow cut off option</li> <li>Mass flow</li> <li>Reference density</li> <li>Corrected volume flow</li> <li>Temperature</li> <li>Volume flow</li> </ul> |

|     | Diagnostic information   |                   | Remedy instructions | Influenced measured                                                                                                    |
|-----|--------------------------|-------------------|---------------------|----------------------------------------------------------------------------------------------------|
| No. |                          | Short text        |                     | variables                                                                                                    |
| 273 | Main electronic failure  |                   | Change electronic   | Conductivity                                                                                                    |
|     | Measured variable status |                   |                     | <ul><li>Corrected conductivity</li><li>Measured values 1</li></ul>                                                                                                    |
|     | Quality                  | Bad               |                     | <ul><li>Measured values 2</li><li>Measured values 3</li></ul>                                                                                                    |
|     | Quality substatus        | Maintenance alarm |                     | <ul> <li>Density option</li> </ul>                                                                                                    |
|     | Coding (hex)             | 0x24 to 0x27      |                     | <ul><li>Electronic temperature</li><li>Empty pipe detection</li></ul>                                                                                                    |
|     | Status signal            | F                 |                     | option                                                                                                    |
|     | Diagnostic behavior      | Alarm             |                     | <ul> <li>Flow velocity</li> <li>Low flow cut off option</li> <li>Mass flow</li> <li>Reference density</li> <li>Corrected volume flow</li> <li>Temperature</li> <li>Volume flow</li> </ul> |

|     | Diagnostic information   |                   | Remedy instructions | Influenced measured                                                                                                    |
|-----|--------------------------|-------------------|---------------------|----------------------------------------------------------------------------------------------------|
| No. | S                        | Short text        |                     | variables                                                                                                    |
| 275 |                          |                   | Change I/O module   | <ul><li>Conductivity</li><li>Corrected conductivity</li></ul>                                                                                                    |
|     | Measured variable status |                   |                     | Measured values 1                                                                                                    |
|     | Quality                  | Bad               |                     | <ul><li>Measured values 2</li><li>Measured values 3</li><li>Density option</li></ul>                                                                                                    |
|     | Quality substatus        | Maintenance alarm |                     |                                                                                                    |
|     | Coding (hex)             | 0x24 to 0x27      |                     | <ul><li>Electronic temperature</li><li>Empty pipe detection</li></ul>                                                                                                    |
|     | Status signal            | F                 |                     | option                                                                                                    |
|     | Diagnostic behavior      | Alarm             |                     | <ul> <li>Flow velocity</li> <li>Low flow cut off option</li> <li>Mass flow</li> <li>Reference density</li> <li>Corrected volume flow</li> <li>Temperature</li> <li>Volume flow</li> </ul> |

152

|     | Diagnostic information   |                   | Remedy instructions  | Influenced measured                                                                                                    |
|-----|--------------------------|-------------------|----------------------|----------------------------------------------------------------------------------------------------|
| No. | 5                        | Short text        |                      | variables                                                                                                    |
| 276 | I/O module 1 to n faulty |                   | 1. Restart device    | <ul> <li>Conductivity</li> </ul>                                                                                                    |
|     | Measured variable status |                   | 2. Change I/O module | <ul><li>Corrected conductivity</li><li>Measured values 1</li></ul>                                                                                                    |
|     | Quality                  | Bad               |                      | <ul><li>Measured values 2</li><li>Measured values 3</li></ul>                                                                                                    |
|     | Quality substatus        | Maintenance alarm |                      | <ul> <li>Density option</li> </ul>                                                                                                    |
|     | Coding (hex)             | 0x24 to 0x27      |                      | <ul><li>Electronic temperature</li><li>Empty pipe detection</li></ul>                                                                                                    |
|     | Status signal            | F                 |                      | option                                                                                                    |
|     | Diagnostic behavior      | Alarm             |                      | <ul> <li>Flow velocity</li> <li>Low flow cut off option</li> <li>Mass flow</li> <li>Reference density</li> <li>Corrected volume flow</li> <li>Temperature</li> <li>Volume flow</li> </ul> |

|     | Diagnostic information   |                   | Remedy instructions | Influenced measured                                                                                                    |
|-----|--------------------------|-------------------|---------------------|----------------------------------------------------------------------------------------------------|
| No. | S                        | Short text        |                     | variables                                                                                                    |
| 283 | Memory content           |                   | 1. Reset device     | <ul> <li>Conductivity</li> </ul>                                                                                                    |
|     | Measured variable status |                   | 2. Contact service  | <ul><li>Corrected conductivity</li><li>Measured values 1</li></ul>                                                                                                    |
|     | Quality                  | Bad               |                     | <ul><li>Measured values 2</li><li>Measured values 3</li></ul>                                                                                                    |
|     | Quality substatus        | Maintenance alarm |                     | ■ <b>Density</b> option                                                                                                    |
|     | Coding (hex)             | 0x24 to 0x27      |                     | <ul><li>Electronic temperature</li><li>Empty pipe detection</li></ul>                                                                                                    |
|     | Status signal            | F                 |                     | option                                                                                                    |
|     | Diagnostic behavior      | Alarm             |                     | <ul> <li>Flow velocity</li> <li>Low flow cut off option</li> <li>Mass flow</li> <li>Reference density</li> <li>Corrected volume flow</li> <li>Temperature</li> <li>Volume flow</li> </ul> |

|     | Diagnostic information                         |                | Remedy instructions                      | Influenced measured                                                                                                    |
|-----|------------------------------------------------|----------------|------------------------------------------|----------------------------------------------------------------------------------------------------|
| No. |                                                | Short text     |                                          | variables                                                                                                    |
| 302 | Device verification active                     |                | Device verification active, please wait. | <ul><li>Conductivity</li></ul>                                                                                                    |
|     | Measured variable status [from the factory] 1) |                |                                          | <ul><li>Corrected conductivity</li><li>Measured values 1</li></ul>                                                                                                 |
| 1   | Quality                                        | Good           |                                          | <ul> <li>Measured values 2</li> <li>Measured values 3</li> </ul>                                                                                                   |
|     | Quality substatus                              | Function check |                                          | Density option                                                                                                    |
|     | Coding (hex)                                   | 0xBC to 0xBF   |                                          | <ul><li>Electronic temperature</li><li>Empty pipe detection</li></ul>                                                                                              |
|     | Status signal                                  | С              |                                          | option  Flow velocity                                                                                                    |
|     | Diagnostic behavior                            | Warning        |                                          | <ul> <li>Low flow cut off option</li> <li>Mass flow</li> <li>Reference density</li> <li>Corrected volume flow</li> <li>Temperature</li> <li>Volume flow</li> </ul> |

|     | Diagnostic                       | information                       | Remedy instructions                                                                             | Influenced measured |
|-----|----------------------------------|-----------------------------------|-------------------------------------------------------------------------------------------------|---------------------|
| No. | S                                | hort text                         |                                                                                                 | variables           |
| 303 | I/O 1 to n configuration changed | 1. Apply I/O module configuration | -                                                                                               |                     |
|     | Measured variable status         |                                   | (parameter 'Apply I/O configuration')  2. Afterwards reload device description and check wiring |                     |
|     | Quality                          | Bad                               |                                                                                                 |                     |
|     | Quality substatus                | Maintenance alarm                 |                                                                                                 |                     |
|     | Coding (hex)                     | 0x24 to 0x27                      |                                                                                                 |                     |
|     | Status signal                    | M                                 |                                                                                                 |                     |
|     | Diagnostic behavior              | Warning                           |                                                                                                 |                     |

|     | Diagnosti                | c information     | Remedy instructions    | Influenced measured                                                                                                    |
|-----|--------------------------|-------------------|------------------------|----------------------------------------------------------------------------------------------------|
| No. |                          | Short text        |                        | variables                                                                                                    |
| 311 | Electronic failure       |                   | 1. Do not reset device | <ul><li>Conductivity</li></ul>                                                                                                    |
|     | Measured variable status |                   | 2. Contact service     | <ul><li>Corrected conductivity</li><li>Measured values 1</li></ul>                                                                                                 |
|     | Quality                  | Bad               |                        | <ul><li>Measured values 2</li><li>Measured values 3</li></ul>                                                                                                    |
|     | Quality substatus        | Maintenance alarm |                        | <ul> <li>Density option</li> </ul>                                                                                                    |
|     | Coding (hex)             | 0x24 to 0x27      |                        | <ul><li>Electronic temperature</li><li>Empty pipe detection</li></ul>                                                                                              |
|     | Status signal            | M                 |                        | option  Flow velocity                                                                                                    |
|     | Diagnostic behavior      | Warning           |                        | <ul> <li>Low flow cut off option</li> <li>Mass flow</li> <li>Reference density</li> <li>Corrected volume flow</li> <li>Temperature</li> <li>Volume flow</li> </ul> |

|     | Diagnostic information     |                   | Remedy instructions          | Influenced measured                                                                                                    |
|-----|----------------------------|-------------------|------------------------------|----------------------------------------------------------------------------------------------------|
| No. | S                          | hort text         |                              | variables                                                                                                    |
| 332 | Writing in HistoROM backup | failed            | Replace user interface board | <ul> <li>Conductivity</li> </ul>                                                                                                    |
|     | Measured variable status   |                   | Ex d/XP: replace transmitter | <ul><li>Corrected conductivity</li><li>Measured values 1</li></ul>                                                                                                    |
|     | Quality                    | Bad               |                              | <ul> <li>Measured values 2</li> <li>Measured values 3</li> </ul>                                                                                                    |
|     | Quality substatus          | Maintenance alarm |                              | Density option                                                                                                    |
|     | Coding (hex)               | 0x24 to 0x27      |                              | <ul><li>Electronic temperature</li><li>Empty pipe detection</li></ul>                                                                                                    |
|     | Status signal              | F                 |                              | option                                                                                                    |
|     | Diagnostic behavior        | Alarm             |                              | <ul> <li>Flow velocity</li> <li>Low flow cut off option</li> <li>Mass flow</li> <li>Reference density</li> <li>Corrected volume flow</li> <li>Temperature</li> <li>Volume flow</li> </ul> |

|     | Diagnostic information   |                   | Remedy instructions                                               | Influenced measured                                                                                                    |
|-----|--------------------------|-------------------|-------------------------------------------------------------------|----------------------------------------------------------------------------------------------------|
| No. |                          | Short text        |                                                                   | variables                                                                                                    |
| 361 | I/O module 1 to n faulty |                   | 1. Restart device                                                 | <ul><li>Conductivity</li></ul>                                                                                                    |
|     | Measured variable status |                   | Check electronic modules     Change I/O Modul or main electronics | <ul><li>Corrected conductivity</li><li>Measured values 1</li></ul>                                                                                                    |
|     | Quality                  | Bad               |                                                                   | <ul><li>Measured values 2</li><li>Measured values 3</li></ul>                                                                                                    |
|     | Quality substatus        | Maintenance alarm |                                                                   | <ul><li>Density option</li><li>Electronic temperature</li></ul>                                                                                                    |
|     | Coding (hex)             | 0x24 to 0x27      |                                                                   | Empty pipe detection                                                                                                    |
|     | Status signal            | F                 |                                                                   | option                                                                                                    |
|     | Diagnostic behavior      | Alarm             |                                                                   | <ul> <li>Flow velocity</li> <li>Low flow cut off option</li> <li>Mass flow</li> <li>Reference density</li> <li>Corrected volume flow</li> <li>Temperature</li> <li>Volume flow</li> </ul> |

|     | Diagnostic information          |                   | Remedy instructions                                          | Influenced measured                                                                                                    |
|-----|---------------------------------|-------------------|--------------------------------------------------------------|----------------------------------------------------------------------------------------------------|
| No. | S                               | hort text         |                                                              | variables                                                                                                    |
| 372 | Sensor electronic (ISEM) faulty | I                 | 1. Restart device                                            | <ul> <li>Conductivity</li> </ul>                                                                                                    |
|     | Measured variable status        |                   | Check if failure recurs     Replace sensor electronic module | <ul> <li>Corrected conductivity</li> <li>Measured values 1</li> <li>Measured values 2</li> <li>Measured values 3</li> </ul>                                                               |
|     | Quality                         | Bad               | (ISEM)                                                       |                                                                                                    |
|     | Quality substatus               | Maintenance alarm |                                                              | <ul> <li>Density option</li> </ul>                                                                                                    |
|     | Coding (hex)                    | 0x24 to 0x27      |                                                              | <ul><li>Electronic temperature</li><li>Empty pipe detection</li></ul>                                                                                                    |
|     | Status signal                   | F                 |                                                              | option                                                                                                    |
|     | Diagnostic behavior             | Alarm             |                                                              | <ul> <li>Flow velocity</li> <li>Low flow cut off option</li> <li>Mass flow</li> <li>Reference density</li> <li>Corrected volume flow</li> <li>Temperature</li> <li>Volume flow</li> </ul> |

|     | Diagnostic information          |                                  | Remedy instructions              | Influenced measured                                                                                                    |
|-----|---------------------------------|----------------------------------|----------------------------------|----------------------------------------------------------------------------------------------------|
| No. | S                               | hort text                        |                                  | variables                                                                                                    |
| 373 | Sensor electronic (ISEM) faulty | 1. Transfer data or reset device | <ul> <li>Conductivity</li> </ul> |                                                                                                    |
|     | Measured variable status        |                                  | 2. Contact service               | <ul><li>Corrected conductivity</li><li>Measured values 1</li></ul>                                                                                                    |
|     | Quality                         | Bad                              |                                  | <ul><li>Measured values 2</li><li>Measured values 3</li></ul>                                                                                                    |
|     | Quality substatus               | Maintenance alarm                |                                  | <ul> <li>Density option</li> </ul>                                                                                                    |
|     | Coding (hex)                    | 0x24 to 0x27                     |                                  | <ul><li>Electronic temperature</li><li>Empty pipe detection</li></ul>                                                                                                    |
|     | Status signal                   | F                                |                                  | option                                                                                                    |
|     | Diagnostic behavior             | Alarm                            |                                  | <ul> <li>Flow velocity</li> <li>Low flow cut off option</li> <li>Mass flow</li> <li>Reference density</li> <li>Corrected volume flow</li> <li>Temperature</li> <li>Volume flow</li> </ul> |

|     | Diagnostic information        |                   | Remedy instructions                                                  | Influenced measured                                                                                                    |
|-----|-------------------------------|-------------------|----------------------------------------------------------------------|----------------------------------------------------------------------------------------------------|
| No. | S                             | hort text         |                                                                      | variables                                                                                                    |
| 375 | I/O- 1 to n communication fai | led               | 1. Restart device                                                    | <ul> <li>Conductivity</li> </ul>                                                                                                    |
|     | Measured variable status      |                   | Check if failure recurs     Replace module rack inclusive electronic | Corrected conductivity     Measured values 1     Measured values 2     Measured values 3                                                                                                  |
|     | Quality                       | Bad               |                                                                      |                                                                                                    |
|     | Quality substatus             | Maintenance alarm |                                                                      | <ul> <li>Density option</li> </ul>                                                                                                    |
|     | Coding (hex)                  | 0x24 to 0x27      |                                                                      | <ul><li> Electronic temperature</li><li> Empty pipe detection</li></ul>                                                                                                    |
|     | Status signal                 | F                 |                                                                      | option                                                                                                    |
|     | Diagnostic behavior           | Alarm             |                                                                      | <ul> <li>Flow velocity</li> <li>Low flow cut off option</li> <li>Mass flow</li> <li>Reference density</li> <li>Corrected volume flow</li> <li>Temperature</li> <li>Volume flow</li> </ul> |

|     | Diagnostic information                         |                   | Remedy instructions                        | Influenced measured                                                                                                    |
|-----|------------------------------------------------|-------------------|--------------------------------------------|----------------------------------------------------------------------------------------------------|
| No. | S                                              | Short text        |                                            | variables                                                                                                    |
| 376 | Sensor electronic (ISEM) fault                 | у                 | Replace sensor electronic module           | <ul> <li>Conductivity</li> </ul>                                                                                                    |
|     | Measured variable status [from the factory] 1) |                   | (ISEM)<br>  2. Turn off diagnostic message | <ul><li>Corrected conductivity</li><li>Measured values 1</li></ul>                                                                                                    |
|     | Quality                                        | Bad               |                                            | <ul> <li>Measured values 2</li> <li>Measured values 3</li> </ul>                                                                                                    |
|     | Quality substatus                              | Maintenance alarm |                                            | <ul> <li>Density option</li> </ul>                                                                                                    |
|     | Coding (hex)                                   | 0x24 to 0x27      |                                            | <ul><li>Electronic temperature</li><li>Empty pipe detection</li></ul>                                                                                                    |
|     | Status signal                                  | S                 |                                            | option                                                                                                    |
|     | Diagnostic behavior                            | Warning           |                                            | <ul> <li>Flow velocity</li> <li>Low flow cut off option</li> <li>Mass flow</li> <li>Reference density</li> <li>Corrected volume flow</li> <li>Temperature</li> <li>Volume flow</li> </ul> |

|     | Diagnostic                    | information         | Remedy instructions                                                                                     | Influenced measured                                                                                            |
|-----|-------------------------------|---------------------|----------------------------------------------------------------------------------------------------|----------------------------------------------------------------------------------------------------|
| No. | Short text                    |                     |                                                                                                    | variables                                                                                                    |
| 377 | Sensor electronic (ISEM) faul | ty                  | 1. Check sensor cable and sensor                                                                        | <ul><li>Conductivity</li></ul>                                                                                 |
|     | Measured variable status [f   | rom the factory] 1) | 3. Replace sensor cable or sensor  Density option  Electronic temp  Empty pipe de option  Flow velocity | <ul><li>Corrected conductivity</li><li>Density option</li></ul>                                                |
|     | Quality                       | Bad                 |                                                                                                    | Electronic temperature     Empty pipe detection                                                                |
|     | Quality substatus             | Maintenance alarm   |                                                                                                    |                                                                                                    |
|     | Coding (hex)                  | 0x24 to 0x27        |                                                                                                    | <ul><li>Flow velocity</li><li>Low flow cut off option</li></ul>                                                |
|     | Status signal                 | S                   |                                                                                                    | <ul> <li>Mass flow</li> </ul>                                                                                  |
|     | Diagnostic behavior           | Warning             |                                                                                                    | <ul> <li>Reference density</li> <li>Corrected volume flow</li> <li>Temperature</li> <li>Volume flow</li> </ul> |

1) Diagnostic behavior can be changed. This causes the overall status of the measured variable to change.

156

|     | Diagnostic information                |                   | Remedy instructions | Influenced measured                                                                                                    |
|-----|---------------------------------------|-------------------|---------------------|----------------------------------------------------------------------------------------------------|
| No. |                                       | Short text        |                     | variables                                                                                                    |
| 382 | · · · · · · · · · · · · · · · · · · · |                   | 1. Insert T-DAT     | <ul> <li>Conductivity</li> </ul>                                                                                                    |
|     |                                       |                   | 2. Replace T-DAT    | <ul><li>Corrected conductivity</li><li>Measured values 1</li></ul>                                                                                                 |
|     | Quality                               | Bad               |                     | <ul><li>Measured values 2</li><li>Measured values 3</li></ul>                                                                                                    |
|     | Quality substatus                     | Maintenance alarm |                     | <ul> <li>Density option</li> </ul>                                                                                                    |
|     | Coding (hex)                          | 0x24 to 0x27      |                     | <ul><li> Electronic temperature</li><li> Empty pipe detection</li></ul>                                                                                            |
|     | Status signal                         | F                 |                     | option  Flow velocity                                                                                                    |
|     | Diagnostic behavior                   | Alarm             |                     | <ul> <li>Low flow cut off option</li> <li>Mass flow</li> <li>Reference density</li> <li>Corrected volume flow</li> <li>Temperature</li> <li>Volume flow</li> </ul> |

|     | Diagnostic information   |                   | Remedy instructions                          | Influenced measured                                                                                                    |
|-----|--------------------------|-------------------|----------------------------------------------|----------------------------------------------------------------------------------------------------|
| No. | s                        | hort text         |                                              | variables                                                                                                    |
| 383 | Memory content           |                   | 1. Restart device                            | <ul><li>Conductivity</li></ul>                                                                                                    |
|     | Measured variable status |                   | 2. Delete T-DAT via 'Reset device' parameter | <ul> <li>Corrected conductivity</li> <li>Measured values 1</li> <li>Measured values 2</li> <li>Measured values 3</li> </ul>                                        |
|     | Quality                  | Bad               | 3. Replace T-DAT                             |                                                                                                    |
|     | Quality substatus        | Maintenance alarm |                                              | <ul> <li>Density option</li> </ul>                                                                                                    |
|     | Coding (hex)             | 0x24 to 0x27      |                                              | <ul><li>Electronic temperature</li><li>Empty pipe detection</li></ul>                                                                                              |
|     | Status signal            | F                 |                                              | option  Flow velocity                                                                                                    |
|     | Diagnostic behavior      | Alarm             |                                              | <ul> <li>Low flow cut off option</li> <li>Mass flow</li> <li>Reference density</li> <li>Corrected volume flow</li> <li>Temperature</li> <li>Volume flow</li> </ul> |

|     | Diagnostic information   |                   | Remedy instructions          | Influenced measured                                                                                                    |
|-----|--------------------------|-------------------|------------------------------|----------------------------------------------------------------------------------------------------|
| No. | S                        | hort text         |                              | variables                                                                                                    |
| 387 | HistoROM backup failed   |                   | Contact service organization | <ul><li>Conductivity</li><li>Corrected conductivity</li></ul>                                                                                                    |
|     | Measured variable status |                   |                              | <ul> <li>Measured values 1</li> </ul>                                                                                                    |
|     | Quality                  | Bad               |                              | <ul><li>Measured values 2</li><li>Measured values 3</li></ul>                                                                                                    |
|     | Quality substatus        | Maintenance alarm |                              | <ul> <li>Density option</li> </ul>                                                                                                    |
|     | Coding (hex)             | 0x24 to 0x27      |                              | <ul><li>Electronic temperature</li><li>Empty pipe detection</li></ul>                                                                                                    |
|     | Status signal            | F                 |                              | option                                                                                                    |
|     | Diagnostic behavior      | Alarm             |                              | <ul> <li>Flow velocity</li> <li>Low flow cut off option</li> <li>Mass flow</li> <li>Reference density</li> <li>Corrected volume flow</li> <li>Temperature</li> <li>Volume flow</li> </ul> |

|     | Diagnostic i                    | information       | Remedy instructions        | Influenced measured                                                                                                    |
|-----|---------------------------------|-------------------|----------------------------|----------------------------------------------------------------------------------------------------|
| No. | Short text                      |                   |                            | variables                                                                                                    |
| 512 | Sensor electronic (ISEM) faulty | ,                 | 1. Check ECC recovery time | ■ Conductivity                                                                                                    |
|     | Measured variable status        |                   | 2. Turn off ECC            | <ul> <li>Corrected conductivity</li> <li>Density option</li> <li>Electronic temperature</li> <li>Empty pipe detection</li> </ul> |
|     | Quality                         | Bad               |                            |                                                                                                    |
|     | Quality substatus               | Maintenance alarm |                            | option                                                                                                    |
|     | Coding (hex)                    | 0x24 to 0x27      |                            | <ul><li>Flow velocity</li><li>Low flow cut off option</li></ul>                                                                  |
|     | Status signal                   | F                 |                            | Mass flow     Deference density                                                                                                  |
|     | Diagnostic behavior             | Alarm             |                            | <ul> <li>Reference density</li> <li>Corrected volume flow</li> <li>Temperature</li> <li>Volume flow</li> </ul>                   |

# 12.7.3 Diagnostic of configuration

|     | Diagnostic information   |                   | Remedy instructions          | Influenced measured                                                                                                    |
|-----|--------------------------|-------------------|------------------------------|----------------------------------------------------------------------------------------------------|
| No. | s                        | hort text         |                              | variables                                                                                                    |
| 330 | Flash file invalid       |                   | 1. Update firmware of device | <ul> <li>Conductivity</li> </ul>                                                                                                    |
|     | Measured variable status |                   | 2. Restart device            | <ul><li>Corrected conductivity</li><li>Measured values 1</li></ul>                                                                                                    |
|     | Quality                  | Bad               |                              | <ul><li>Measured values 2</li><li>Measured values 3</li></ul>                                                                                                    |
|     | Quality substatus        | Maintenance alarm |                              | <ul> <li>Density option</li> </ul>                                                                                                    |
|     | Coding (hex)             | 0x24 to 0x27      |                              | <ul><li>Electronic temperature</li><li>Empty pipe detection</li></ul>                                                                                                    |
|     | Status signal            | M                 |                              | option                                                                                                    |
|     | Diagnostic behavior      | Warning           |                              | <ul> <li>Flow velocity</li> <li>Low flow cut off option</li> <li>Mass flow</li> <li>Reference density</li> <li>Corrected volume flow</li> <li>Temperature</li> <li>Volume flow</li> </ul> |

| No. | 1                                                                        | information<br>Short text                        | Remedy instructions                          | Influenced measured variables                                                                                                    |
|-----|--------------------------------------------------------------------------|--------------------------------------------------|----------------------------------------------|----------------------------------------------------------------------------------------------------|
| 331 | 1                                                                        |                                                  | Update firmware of device     Restart device | <ul> <li>Conductivity</li> <li>Corrected conductivity</li> <li>Measured values 1</li> </ul>                                                                                                    |
|     | Quality Quality substatus Coding (hex) Status signal Diagnostic behavior | Bad  Maintenance alarm  0x24 to 0x27  F  Warning |                                              | <ul> <li>Measured values 1</li> <li>Measured values 2</li> <li>Measured values 3</li> <li>Density option</li> <li>Electronic temperature</li> <li>Empty pipe detection option</li> <li>Flow velocity</li> <li>Low flow cut off option</li> <li>Mass flow</li> <li>Reference density</li> <li>Corrected volume flow</li> <li>Temperature</li> <li>Volume flow</li> </ul> |

|     | Diagnos                  | stic information  | Remedy instructions    | Influenced measured                                                                                                    |
|-----|--------------------------|-------------------|------------------------|----------------------------------------------------------------------------------------------------|
| No. |                          | Short text        |                        | variables                                                                                                    |
| 410 | Data transfer            |                   | 1. Check connection    | <ul> <li>Conductivity</li> </ul>                                                                                                    |
|     | Measured variable status |                   | 2. Retry data transfer | <ul><li>Corrected conductivity</li><li>Measured values 1</li></ul>                                                                                                    |
|     | Quality                  | Bad               |                        | <ul> <li>Measured values 2</li> <li>Measured values 3</li> </ul>                                                                                                    |
|     | Quality substatus        | Maintenance alarm |                        | ■ <b>Density</b> option                                                                                                    |
|     | Coding (hex)             | 0x24 to 0x27      |                        | <ul><li> Electronic temperature</li><li> Empty pipe detection</li></ul>                                                                                                    |
|     | Status signal            | F                 |                        | option                                                                                                    |
|     | Diagnostic behavior      | Alarm             |                        | <ul> <li>Flow velocity</li> <li>Low flow cut off option</li> <li>Mass flow</li> <li>Reference density</li> <li>Corrected volume flow</li> <li>Temperature</li> <li>Volume flow</li> </ul> |

| No. | Diagnostic information  No. Short text                                   |                                                | Remedy instructions          | Influenced measured variables                                                                                                    |
|-----|--------------------------------------------------------------------------|------------------------------------------------|------------------------------|----------------------------------------------------------------------------------------------------|
| 412 | Processing download  Measured variable status                            |                                                | Download active, please wait | <ul><li>Conductivity</li><li>Corrected conductivity</li><li>Density option</li></ul>                                                                                                    |
|     | Quality Quality substatus Coding (hex) Status signal Diagnostic behavior | Uncertain Initial value 0x4C to 0x4F C Warning |                              | <ul> <li>Electronic temperature</li> <li>Empty pipe detection option</li> <li>Flow velocity</li> <li>Low flow cut off option</li> <li>Mass flow</li> <li>Reference density</li> <li>Corrected volume flow</li> <li>Temperature</li> <li>Volume flow</li> </ul> |

|     | Diagnostic information   |                | Remedy instructions | Influenced measured |
|-----|--------------------------|----------------|---------------------|---------------------|
| No. | Short text               |                |                     | variables           |
| 431 | Trim 1 to n              |                | Carry out trim      | -                   |
|     | Measured variable status |                |                     |                     |
|     | Quality                  | Good           |                     |                     |
|     | Quality substatus        | Function check |                     |                     |
|     | Coding (hex)             | 0xBC to 0xBF   |                     |                     |
|     | Status signal            | С              |                     |                     |
|     | Diagnostic behavior      | Warning        |                     |                     |

|     | Diagnostic information     |                   | Remedy instructions | Influenced measured                                                                                                    |
|-----|----------------------------|-------------------|---------------------|----------------------------------------------------------------------------------------------------|
| No. | s                          | hort text         |                     | variables                                                                                                    |
| 437 | Configuration incompatible |                   | 1. Restart device   | ■ Conductivity                                                                                                    |
|     | Measured variable status   |                   | 2. Contact service  | <ul><li>Corrected conductivity</li><li>Measured values 1</li></ul>                                                                                                    |
|     | Quality                    | Bad               |                     | <ul> <li>Measured values 2</li> <li>Measured values 3</li> </ul>                                                                                                    |
|     | Quality substatus          | Maintenance alarm |                     | <ul> <li>Density option</li> </ul>                                                                                                    |
|     | Coding (hex) 0x24 to 0x27  | 0x24 to 0x27      |                     | <ul><li>Electronic temperature</li><li>Empty pipe detection</li></ul>                                                                                                    |
|     | Status signal              | F                 |                     | option                                                                                                    |
|     | Diagnostic behavior        | Alarm             |                     | <ul> <li>Flow velocity</li> <li>Low flow cut off option</li> <li>Mass flow</li> <li>Reference density</li> <li>Corrected volume flow</li> <li>Temperature</li> <li>Volume flow</li> </ul> |

|     | Diagnostic information   |                      | Remedy instructions                                               | Influenced measured                                                                                                    |
|-----|--------------------------|----------------------|-------------------------------------------------------------------|----------------------------------------------------------------------------------------------------|
| No. |                          | Short text           |                                                                   | variables                                                                                                    |
| 438 | Dataset                  |                      | 1. Check data set file                                            | <ul><li>Conductivity</li></ul>                                                                                                    |
|     | Measured variable status |                      | Check device configuration     Up- and download new configuration | <ul><li>Corrected conductivity</li><li>Measured values 1</li></ul>                                                                                                 |
|     | Quality                  | Uncertain            |                                                                   | Measured values 2                                                                                                    |
|     | Quality substatus        | Maintenance demanded |                                                                   | <ul><li>Measured values 3</li><li>Density option</li></ul>                                                                                                    |
|     | Coding (hex)             | 0x68 to 0x6B         |                                                                   | Electronic temperature                                                                                                    |
|     | Status signal            | M                    |                                                                   | <ul><li>Empty pipe detection option</li><li>Flow velocity</li></ul>                                                                                                |
|     | Diagnostic behavior      | Warning              |                                                                   | <ul> <li>Low flow cut off option</li> <li>Mass flow</li> <li>Reference density</li> <li>Corrected volume flow</li> <li>Temperature</li> <li>Volume flow</li> </ul> |

|     | Diagnostic information                         |                | Remedy instructions              | Influenced measured |
|-----|------------------------------------------------|----------------|----------------------------------|---------------------|
| No. | SI                                             | hort text      |                                  | variables           |
| 441 | 441 Current output 1 to n                      |                | 1. Check process                 | -                   |
|     | Measured variable status [from the factory] 1) |                | 2. Check current output settings |                     |
|     | Quality                                        | Good           |                                  |                     |
|     | Quality substatus                              | Function check |                                  |                     |
|     | Coding (hex)                                   | 0xBC to 0xBF   |                                  |                     |
|     | Status signal                                  | S              |                                  |                     |
|     | Diagnostic behavior                            | Warning        |                                  |                     |

<sup>1)</sup> Diagnostic behavior can be changed. This causes the overall status of the measured variable to change.

|     | Diagnostic information                         |                | Remedy instructions                | Influenced measured |
|-----|------------------------------------------------|----------------|------------------------------------|---------------------|
| No. | SI                                             | hort text      |                                    | variables           |
| 442 | Frequency output 1 to n                        |                | 1. Check process                   | -                   |
|     | Measured variable status [from the factory] 1) |                | 2. Check frequency output settings |                     |
|     | Quality                                        | Good           |                                    |                     |
|     | Quality substatus                              | Function check |                                    |                     |
|     | Coding (hex)                                   | OxBC to OxBF   |                                    |                     |
|     | Status signal                                  | S              |                                    |                     |
|     | Diagnostic behavior                            | Warning        |                                    |                     |

|     | Diagnostic information                         |                | Remedy instructions            | Influenced measured |
|-----|------------------------------------------------|----------------|--------------------------------|---------------------|
| No. | S                                              | hort text      |                                | variables           |
| 443 | T                                              |                | 1. Check process               | -                   |
|     | Measured variable status [from the factory] 1) |                | 2. Check pulse output settings |                     |
|     | Quality                                        | Good           |                                |                     |
|     | Quality substatus                              | Function check |                                |                     |
|     | Coding (hex)                                   | 0xBC to 0xBF   |                                |                     |
|     | Status signal                                  | S              |                                |                     |
|     | Diagnostic behavior                            | Warning        |                                |                     |

1) Diagnostic behavior can be changed. This causes the overall status of the measured variable to change.

|     | Diagnostic information                         |                | Remedy instructions             | Influenced measured                                           |
|-----|------------------------------------------------|----------------|---------------------------------|---------------------------------------------------------------|
| No. | SI                                             | hort text      |                                 | variables                                                     |
| 444 | Current input 1 to n                           |                | 1. Check process                | Measured values 1                                             |
|     | Measured variable status [from the factory] 1) |                | 2. Check current input settings | <ul><li>Measured values 2</li><li>Measured values 3</li></ul> |
|     | Quality                                        | Good           |                                 |                                                               |
|     | Quality substatus                              | Function check |                                 |                                                               |
|     | Coding (hex)                                   | 0xBC to 0xBF   |                                 |                                                               |
|     | Status signal                                  | S              |                                 |                                                               |
|     | Diagnostic behavior                            | Warning        |                                 |                                                               |

1) Diagnostic behavior can be changed. This causes the overall status of the measured variable to change.

| No. | Diagnostic information  No. Short text |                | Remedy instructions      | Influenced measured variables                                                                                  |
|-----|----------------------------------------|----------------|--------------------------|----------------------------------------------------------------------------------------------------|
| 453 | Flow override                          |                | Deactivate flow override | <ul><li>Conductivity</li></ul>                                                                                 |
|     | Measured variable status               |                |                          | <ul><li>Corrected conductivity</li><li>Density option</li></ul>                                                |
|     | Quality                                | Good           |                          | Electronic temperature                                                                                         |
|     | Quality substatus                      | Function check |                          | <ul> <li>Empty pipe detection<br/>option</li> </ul>                                                            |
|     | Coding (hex)                           | 0xBC to 0xBF   |                          | <ul><li>Flow velocity</li><li>Low flow cut off option</li></ul>                                                |
|     | Status signal                          | С              |                          | <ul> <li>Mass flow</li> </ul>                                                                                  |
|     | Diagnostic behavior                    | Warning        |                          | <ul> <li>Reference density</li> <li>Corrected volume flow</li> <li>Temperature</li> <li>Volume flow</li> </ul> |

|     | Diagnostic                       | information       | Remedy instructions                   | Influenced measured                                           |
|-----|----------------------------------|-------------------|---------------------------------------|---------------------------------------------------------------|
| No. | S                                | hort text         |                                       | variables                                                     |
| 463 | Analog input 1 to n selection in | nvalid            | 1. Check module/channel configuration | Measured values 1                                             |
|     | Measured variable status         |                   | 2. Check I/O module configuration     | <ul><li>Measured values 2</li><li>Measured values 3</li></ul> |
|     | Quality                          | Bad               |                                       |                                                               |
|     | Quality substatus                | Maintenance alarm |                                       |                                                               |
|     | Coding (hex)                     | 0x24 to 0x27      |                                       |                                                               |
|     | Status signal                    | F                 |                                       |                                                               |
|     | Diagnostic behavior              | Alarm             |                                       |                                                               |

|     | Diagnostic information   |              | Remedy instructions    | Influenced measured |
|-----|--------------------------|--------------|------------------------|---------------------|
| No. | . Short text             |              |                        | variables           |
| 482 | FB not Auto/Cas          |              | Set Block in AUTO mode | -                   |
|     | Measured variable status |              |                        |                     |
|     | Quality                  | Good         |                        |                     |
|     | Quality substatus        | Ok           |                        |                     |
|     | Coding (hex)             | 0x80 to 0x83 |                        |                     |
|     | Status signal            | F            |                        |                     |
|     | Diagnostic behavior      | Alarm        |                        |                     |

|     | Diagnostic information   |                | Remedy instructions   | Influenced measured                                                                                            |
|-----|--------------------------|----------------|-----------------------|----------------------------------------------------------------------------------------------------|
| No. | Short text               |                |                       | variables                                                                                                    |
| 484 | Failure mode simulation  |                | Deactivate simulation | • Conductivity                                                                                                 |
|     | Measured variable status |                |                       | <ul><li>Corrected conductivity</li><li>Density option</li></ul>                                                |
|     | Quality                  | Bad            |                       | <ul><li>Electronic temperature</li><li>Empty pipe detection</li></ul>                                          |
|     | Quality substatus        | Function check |                       | option                                                                                                    |
|     | Coding (hex)             | 0x3C to 0x3F   |                       | <ul><li>Flow velocity</li><li>Low flow cut off option</li></ul>                                                |
|     | Status signal            | С              |                       | <ul> <li>Mass flow</li> </ul>                                                                                  |
|     | Diagnostic behavior      | Alarm          |                       | <ul> <li>Reference density</li> <li>Corrected volume flow</li> <li>Temperature</li> <li>Volume flow</li> </ul> |

| No. | Diagnostic information  No. Short text |                | Remedy instructions   | Influenced measured variables                                                                             |
|-----|----------------------------------------|----------------|-----------------------|----------------------------------------------------------------------------------------------------|
|     |                                        | HOIT TEXT      |                       |                                                                                                    |
| 485 | Measured variable simulation           |                | Deactivate simulation | <ul> <li>Conductivity</li> </ul>                                                                          |
|     | Measured variable status               |                |                       | <ul><li>Corrected conductivity</li><li>Density option</li></ul>                                           |
|     | Quality                                | Good           |                       | <ul> <li>Electronic temperature</li> </ul>                                                                |
|     | Quality substatus                      | Function check |                       | <ul> <li>Empty pipe detection<br/>option</li> </ul>                                                       |
|     | Coding (hex)                           | 0xBC to 0xBF   |                       | <ul><li>Flow velocity</li><li>Low flow cut off option</li></ul>                                           |
|     | Status signal                          | С              |                       | <ul> <li>Mass flow</li> </ul>                                                                             |
|     | Diagnostic behavior                    | Warning        |                       | <ul><li>Reference density</li><li>Corrected volume flow</li><li>Temperature</li><li>Volume flow</li></ul> |

| No. | Diagnostic information  No. Short text |                | Remedy instructions   | Influenced measured variables                                 |
|-----|----------------------------------------|----------------|-----------------------|---------------------------------------------------------------|
| NO. | 31                                     | nort text      |                       |                                                               |
| 486 | Current input 1 to n simulation        |                | Deactivate simulation | Measured values 1                                             |
|     | Measured variable status               |                |                       | <ul><li>Measured values 2</li><li>Measured values 3</li></ul> |
|     | Quality                                | Good           |                       |                                                               |
|     | Quality substatus                      | Function check |                       |                                                               |
|     | Coding (hex)                           | 0xBC to 0xBF   |                       |                                                               |
|     | Status signal                          | С              |                       |                                                               |
|     | Diagnostic behavior                    | Warning        |                       |                                                               |

|     | Diagnostic information           |                | Remedy instructions   | Influenced measured |
|-----|----------------------------------|----------------|-----------------------|---------------------|
| No. | SI                               | hort text      |                       | variables           |
| 491 | Current output 1 to n simulation | on             | Deactivate simulation | _                   |
|     | Measured variable status         |                |                       |                     |
|     | Quality                          | Good           |                       |                     |
|     | Quality substatus                | Function check |                       |                     |
|     | Coding (hex)                     | 0xBC to 0xBF   |                       |                     |
|     | Status signal                    | С              |                       |                     |
|     | Diagnostic behavior              | Warning        |                       |                     |

|     | Diagnostic i                         | information    | Remedy instructions                    | Influenced measured |
|-----|--------------------------------------|----------------|----------------------------------------|---------------------|
| No. | SI                                   | hort text      |                                        | variables           |
| 492 | 2 Simulation frequency output 1 to n |                | Deactivate simulation frequency output | -                   |
|     | Measured variable status             |                |                                        |                     |
|     | Quality                              | Good           |                                        |                     |
|     | Quality substatus                    | Function check |                                        |                     |
|     | Coding (hex)                         | 0xBC to 0xBF   |                                        |                     |
|     | Status signal                        | С              |                                        |                     |
|     | Diagnostic behavior                  | Warning        |                                        |                     |

|     | <b>Diagnostic</b>              | information    | Remedy instructions                | Influenced measured |
|-----|--------------------------------|----------------|------------------------------------|---------------------|
| No. | Short text                     |                |                                    | variables           |
| 493 | Simulation pulse output 1 to n |                | Deactivate simulation pulse output | _                   |
|     | Measured variable status       |                |                                    |                     |
|     | Quality                        | Good           |                                    |                     |
|     | Quality substatus              | Function check |                                    |                     |
|     | Coding (hex)                   | OxBC to OxBF   |                                    |                     |
|     | Status signal                  | С              |                                    |                     |
|     | Diagnostic behavior            | Warning        |                                    |                     |

|     | Diagnostic                      | information    | Remedy instructions                 | Influenced measured |
|-----|---------------------------------|----------------|-------------------------------------|---------------------|
| No. | Short text                      |                |                                     | variables           |
| 494 | Switch output simulation 1 to n |                | Deactivate simulation switch output | _                   |
|     | Measured variable status        |                |                                     |                     |
|     | Quality                         | Good           |                                     |                     |
|     | Quality substatus               | Function check |                                     |                     |
|     | Coding (hex)                    | 0xBC to 0xBF   |                                     |                     |
|     | Status signal                   | С              |                                     |                     |
|     | Diagnostic behavior             | Warning        |                                     |                     |

|     | Diagnostic information      |              | Remedy instructions   | Influenced measured |
|-----|-----------------------------|--------------|-----------------------|---------------------|
| No. | Short text                  |              |                       | variables           |
| 495 | Diagnostic event simulation |              | Deactivate simulation | -                   |
|     | Measured variable status    |              |                       |                     |
|     | Quality                     | Good         |                       |                     |
|     | Quality substatus           | Ok           |                       |                     |
|     | Coding (hex)                | 0x80 to 0x83 |                       |                     |
|     | Status signal               | С            |                       |                     |
|     | Diagnostic behavior         | Warning      |                       |                     |

|     | Diagnostic information   |                | Remedy instructions                | Influenced measured |
|-----|--------------------------|----------------|------------------------------------|---------------------|
| No. | Short text               |                |                                    | variables           |
| 496 | Status input simulation  |                | Deactivate simulation status input | -                   |
|     | Measured variable status |                |                                    |                     |
|     | Quality                  | Good           |                                    |                     |
|     | Quality substatus        | Function check |                                    |                     |
|     | Coding (hex)             | 0xBC to 0xBF   |                                    |                     |
|     | Status signal            | С              |                                    |                     |
|     | Diagnostic behavior      | Warning        |                                    |                     |

|     | Diagnostic information   |              | Remedy instructions   | Influenced measured |
|-----|--------------------------|--------------|-----------------------|---------------------|
| No. | . Short text             |              |                       | variables           |
| 497 | Simulation block output  |              | Deactivate simulation | _                   |
|     | Measured variable status |              |                       |                     |
|     | Quality                  | Good         |                       |                     |
|     | Quality substatus        | Ok           |                       |                     |
|     | Coding (hex)             | 0x80 to 0x83 |                       |                     |
|     | Status signal            | С            |                       |                     |
|     | Diagnostic behavior      | Warning      |                       |                     |

| No. | Diagnostic information  No. Short text |                   | Remedy instructions                       | Influenced measured<br>variables                                                                          |
|-----|----------------------------------------|-------------------|-------------------------------------------|----------------------------------------------------------------------------------------------------|
| 511 | ISEM settings faulty                   |                   | 1. Check measuring period and integration | <ul><li>Conductivity</li></ul>                                                                            |
|     | Measured variable status               |                   | time<br>2. Check sensor properties        | <ul><li>Corrected conductivity</li><li>Density option</li></ul>                                           |
|     | Quality                                | Bad               |                                           | Electronic temperature                                                                                    |
|     | Quality substatus                      | Maintenance alarm |                                           | <ul><li>Empty pipe detection<br/>option</li></ul>                                                         |
|     | Coding (hex)                           | 0x24 to 0x27      |                                           | <ul><li>Flow velocity</li><li>Low flow cut off option</li></ul>                                           |
|     | Status signal                          | С                 |                                           | <ul> <li>Mass flow</li> </ul>                                                                             |
|     | Diagnostic behavior                    | Alarm             |                                           | <ul><li>Reference density</li><li>Corrected volume flow</li><li>Temperature</li><li>Volume flow</li></ul> |

|     | Diagnostic information                                                                                                    |                | Remedy instructions | Influenced measured |
|-----|----------------------------------------------------------------------------------------------------|----------------|---------------------|---------------------|
| No. | SI                                                                                                    | hort text      |                     | variables           |
| 520 | I/O 1 to n hardware configuration invalid  1. Check I/O hardware configuration  2. Replace wrong I/O module  3. Plug the module of double pulse output | -              |                     |                     |
|     |                                                                                                    |                |                     |                     |
|     | Quality                                                                                                    | Bad            | on correct slot     |                     |
|     | Quality substatus                                                                                                    | Function check |                     |                     |
|     | Coding (hex)                                                                                                    | 0x3C to 0x3F   |                     |                     |
|     | Status signal                                                                                                    | F              |                     |                     |
|     | Diagnostic behavior                                                                                                    | Alarm          |                     |                     |

|     | Diagnostic information        |                | Remedy instructions | Influenced measured                                                                                            |
|-----|-------------------------------|----------------|---------------------|----------------------------------------------------------------------------------------------------|
| No. | No. Short text                |                |                     | variables                                                                                                    |
| 530 | Electrode cleaning is running |                | Turn off ECC        | <ul> <li>Conductivity</li> </ul>                                                                               |
| Qu  | Measured variable status      |                |                     | <ul><li>Corrected conductivity</li><li>Density option</li></ul>                                                |
|     | Quality                       | Good           |                     | <ul><li>Electronic temperature</li><li>Empty pipe detection</li></ul>                                          |
|     | Quality substatus             | Function check |                     | option                                                                                                    |
|     | Coding (hex)                  | 0xBC to 0xBF   |                     | <ul><li>Flow velocity</li><li>Low flow cut off option</li></ul>                                                |
|     | Status signal                 | С              |                     | <ul><li>Mass flow</li></ul>                                                                                    |
|     | Diagnostic behavior           | Warning        |                     | <ul> <li>Reference density</li> <li>Corrected volume flow</li> <li>Temperature</li> <li>Volume flow</li> </ul> |

|     | Diagnostic                    | information        | Remedy instructions    | Influenced measured                                                                                    |
|-----|-------------------------------|--------------------|------------------------|----------------------------------------------------------------------------------------------------|
| No. | Short text                    |                    |                        | variables                                                                                              |
| 531 | Empty pipe adjustment faulty  |                    | Execute EPD adjustment | ■ Conductivity                                                                                         |
|     | Measured variable status [fro | om the factory] 1) |                        | <ul> <li>Corrected conductivity</li> <li>Empty pipe detection option</li> <li>Flow velocity</li> </ul> |
|     | Quality                       | Bad                |                        |                                                                                                    |
|     | Quality substatus             | Maintenance alarm  |                        | ■ Low flow cut off option                                                                              |
|     | Coding (hex)                  | 0x24 to 0x27       |                        | <ul><li>Mass flow</li><li>Corrected volume flow</li><li>Volume flow</li></ul>                          |
|     | Status signal                 | S                  |                        |                                                                                                    |
|     | Diagnostic behavior           | Warning            |                        |                                                                                                    |

|     | Diagnostic          | information    | Remedy instructions           | Influenced measured |
|-----|---------------------|----------------|-------------------------------|---------------------|
| No. | SI                  | hort text      |                               | variables           |
| 537 |                     |                | Check IP addresses in network | -                   |
|     |                     |                | 2. Change IP address          |                     |
|     | Quality             | Good           |                               |                     |
|     | Quality substatus   | Function check |                               |                     |
|     | Coding (hex)        | 0xBC to 0xBF   |                               |                     |
|     | Status signal       | F              |                               |                     |
|     | Diagnostic behavior | Warning        |                               |                     |

| Diagnostic information |                          | Remedy instructions | Influenced measured                 |           |
|------------------------|--------------------------|---------------------|-------------------------------------|-----------|
| No.                    | Short text               |                     |                                     | variables |
| 594                    | Relay output simulation  |                     | Deactivate simulation switch output | -         |
|                        | Measured variable status |                     |                                     |           |
|                        | Quality                  | Good                |                                     |           |
|                        | Quality substatus        | Function check      |                                     |           |
|                        | Coding (hex)             | 0xBC to 0xBF        |                                     |           |
|                        | Status signal            | С                   |                                     |           |
|                        | Diagnostic behavior      | Warning             |                                     |           |

# 12.7.4 Diagnostic of process

|     | Diagnostic information   |                 | Remedy instructions  | Influenced measured |
|-----|--------------------------|-----------------|----------------------|---------------------|
| No. | s                        | hort text       |                      | variables           |
| 803 | 803 Current loop         |                 | 1. Check wiring      | -                   |
|     | Measured variable status |                 | 2. Change I/O module |                     |
|     | Quality                  | Bad             |                      |                     |
|     | Quality substatus        | Process related |                      |                     |
|     | Coding (hex)             | 0x28 to 0x2B    |                      |                     |
|     | Status signal            | F               |                      |                     |
|     | Diagnostic behavior      | Alarm           |                      |                     |

|     | Diagnostic information                         |                 | Remedy instructions        | Influenced measured                                                                                                    |
|-----|------------------------------------------------|-----------------|----------------------------|----------------------------------------------------------------------------------------------------|
| No. |                                                | Short text      |                            | variables                                                                                                    |
| 832 | Electronic temperature too                     | high            | Reduce ambient temperature | ■ Conductivity                                                                                                    |
|     | Measured variable status [from the factory] 1) |                 |                            | <ul> <li>Corrected conductivity</li> <li>Measured values 1</li> </ul>                                                                                                    |
|     | Quality                                        | Bad             |                            | <ul> <li>Measured values 2</li> <li>Measured values 3</li> </ul>                                                                                                    |
|     | Quality substatus                              | Process related |                            | <ul> <li>Density option</li> </ul>                                                                                                    |
|     | Coding (hex)                                   | 0x28 to 0x2B    |                            | <ul><li>Electronic temperature</li><li>Empty pipe detection</li></ul>                                                                                                    |
|     | Status signal                                  | S               |                            | option                                                                                                    |
|     | Diagnostic behavior                            | Warning         |                            | <ul> <li>Flow velocity</li> <li>Low flow cut off option</li> <li>Mass flow</li> <li>Reference density</li> <li>Corrected volume flow</li> <li>Temperature</li> <li>Volume flow</li> </ul> |

|                    | Diagnostic information        |                                | Remedy instructions          | Influenced measured                                                                                                    |
|--------------------|-------------------------------|--------------------------------|------------------------------|----------------------------------------------------------------------------------------------------|
| No.                | 2                             | Short text                     |                              | variables                                                                                                    |
| 833                | Electronic temperature too lo | W                              | Increase ambient temperature | Conductivity     Corrected conductivity                                                                                                    |
| Quality<br>Quality | Measured variable status [fi  | rom the factory] <sup>1)</sup> |                              | <ul> <li>Corrected conductivity</li> <li>Measured values 1</li> <li>Measured values 2</li> <li>Measured values 3</li> </ul>                                                               |
|                    | Quality                       | Bad                            |                              |                                                                                                    |
|                    | Quality substatus             | Process related                |                              | <ul><li>Density option</li></ul>                                                                                                    |
|                    | Coding (hex)                  | 0x28 to 0x2B                   |                              | <ul><li>Electronic temperature</li><li>Empty pipe detection</li></ul>                                                                                                    |
|                    | Status signal                 | S                              |                              | option                                                                                                    |
|                    | Diagnostic behavior           | Warning                        |                              | <ul> <li>Flow velocity</li> <li>Low flow cut off option</li> <li>Mass flow</li> <li>Reference density</li> <li>Corrected volume flow</li> <li>Temperature</li> <li>Volume flow</li> </ul> |

1) Diagnostic behavior can be changed. This causes the overall status of the measured variable to change.

| No. | Diagnostic information o. Short text                                           |                            | Remedy instructions                                                                        | Influenced measured<br>variables                                                              |
|-----|--------------------------------------------------------------------------------|----------------------------|--------------------------------------------------------------------------------------------|-----------------------------------------------------------------------------------------------|
| 834 | 4 Process temperature too high  Measured variable status [from the factory] 1) | Reduce process temperature | <ul><li>Conductivity</li><li>Corrected conductivity</li><li>Empty pipe detection</li></ul> |                                                                                               |
|     | Quality  Quality substatus                                                     | Uncertain Process related  |                                                                                            | option  Flow velocity  Low flow cut off option  Mass flow  Corrected volume flow  Temperature |
|     | Coding (hex) Status signal                                                     | 0x78 to 0x7B               |                                                                                            |                                                                                               |
|     | Diagnostic behavior                                                            | Warning                    |                                                                                            | <ul><li>Volume flow</li></ul>                                                                 |

1) Diagnostic behavior can be changed. This causes the overall status of the measured variable to change.

|     | <b>Diagnostic</b>             | information        | Remedy instructions          | Influenced measured variables                                         |
|-----|-------------------------------|--------------------|------------------------------|-----------------------------------------------------------------------|
| No. | Si                            | hort text          |                              | variables                                                             |
| 835 | Process temperature too low   |                    | Increase process temperature | <ul> <li>Conductivity</li> </ul>                                      |
|     | Measured variable status [fro | om the factory] 1) |                              | <ul><li>Corrected conductivity</li><li>Empty pipe detection</li></ul> |
|     | Quality                       | Uncertain          |                              | option  Flow velocity                                                 |
|     | Quality substatus             | Process related    |                              | ■ Low flow cut off option                                             |
|     | Coding (hex)                  | 0x78 to 0x7B       |                              | <ul><li>Mass flow</li><li>Corrected volume flow</li></ul>             |
|     | Status signal                 | S                  |                              | ■ Temperature                                                         |
|     | Diagnostic behavior           | Warning            |                              | ■ Volume flow                                                         |

|     | Diagnostic                                     | information     | Remedy instructions                     | Influenced measured                                                             |
|-----|------------------------------------------------|-----------------|-----------------------------------------|---------------------------------------------------------------------------------|
| No. | Short text                                     |                 |                                         | variables                                                                       |
| 842 | Process limit                                  |                 | Low flow cut off active!                | <ul><li>Flow velocity</li><li>Mass flow</li><li>Corrected volume flow</li></ul> |
|     | Measured variable status [from the factory] 1) |                 | 1. Check low flow cut off configuration |                                                                                 |
|     | Quality                                        | Uncertain       |                                         | <ul><li>Volume flow</li></ul>                                                   |
|     | Quality substatus                              | Process related |                                         |                                                                                 |
|     | Coding (hex)                                   | 0x78 to 0x7B    |                                         |                                                                                 |
|     | Status signal                                  | S               |                                         |                                                                                 |
|     | Diagnostic behavior                            | Warning         |                                         |                                                                                 |

1) Diagnostic behavior can be changed. This causes the overall status of the measured variable to change.

|     | Diagnostic information   |                   | Remedy instructions                         | Influenced measured variables                                                                                                    |
|-----|--------------------------|-------------------|---------------------------------------------|----------------------------------------------------------------------------------------------------|
| No. | S                        | hort text         |                                             | variables                                                                                                    |
| 882 | Input signal             |                   | 1. Check input configuration                | Corrected conductivity                                                                                                    |
|     | Measured variable status |                   | Check external device or process conditions | <ul><li>Measured values 1</li><li>Measured values 2</li></ul>                                                                     |
|     | Quality                  | Bad               |                                             | <ul><li>Measured values 3</li><li>Density option</li></ul>                                                                        |
|     | Quality substatus        | Maintenance alarm |                                             | Empty pipe detection                                                                                                    |
|     | Coding (hex)             | 0x24 to 0x27      |                                             | option  Flow velocity                                                                                                    |
|     | Status signal            | F                 |                                             | ■ Low flow cut off option                                                                                                    |
|     | Diagnostic behavior      | Alarm             |                                             | <ul> <li>Mass flow</li> <li>Reference density</li> <li>Corrected volume flow</li> <li>Temperature</li> <li>Volume flow</li> </ul> |

| No. | Diagnostic information  No. Short text         |                   | Remedy instructions                       | Influenced measured variables                                                                             |
|-----|------------------------------------------------|-------------------|-------------------------------------------|----------------------------------------------------------------------------------------------------|
| 937 | Sensor symmetry                                |                   | 1. Eliminate external magnetic field near | <ul><li>Conductivity</li></ul>                                                                            |
|     | Measured variable status [from the factory] 1) |                   | sensor  2. Turn off diagnostic message    | <ul><li>Corrected conductivity</li><li>Density option</li></ul>                                           |
|     | Quality                                        | Bad               |                                           | <ul><li>Electronic temperature</li><li>Empty pipe detection</li></ul>                                     |
|     | Quality substatus                              | Maintenance alarm |                                           | option                                                                                                    |
|     | Coding (hex)                                   | 0x24 to 0x27      |                                           | <ul><li>Flow velocity</li><li>Low flow cut off option</li></ul>                                           |
|     | Status signal                                  | S                 |                                           | <ul> <li>Mass flow</li> </ul>                                                                             |
|     | Diagnostic behavior                            | Warning           |                                           | <ul><li>Reference density</li><li>Corrected volume flow</li><li>Temperature</li><li>Volume flow</li></ul> |

|     | Diagnosti                                      | c information     | Remedy instructions                           | Influenced measured                                                                                       |
|-----|------------------------------------------------|-------------------|-----------------------------------------------|----------------------------------------------------------------------------------------------------|
| No. | Short text                                     |                   |                                               | variables                                                                                                 |
| 938 | EMC interference                               |                   | Check ambient conditions regarding            | <ul> <li>Conductivity</li> </ul>                                                                          |
|     | Measured variable status [from the factory] 1) |                   | EMC influence  2. Turn off diagnostic message | <ul><li>Corrected conductivity</li><li>Density option</li></ul>                                           |
|     | Quality                                        | Bad               |                                               | <ul><li>Electronic temperature</li><li>Empty pipe detection</li></ul>                                     |
|     | Quality substatus                              | Maintenance alarm |                                               | option                                                                                                    |
|     | Coding (hex)                                   | 0x24 to 0x27      |                                               | <ul><li>Flow velocity</li><li>Low flow cut off option</li></ul>                                           |
|     | Status signal                                  | F                 |                                               | <ul> <li>Mass flow</li> </ul>                                                                             |
|     | Diagnostic behavior                            | Alarm             |                                               | <ul><li>Reference density</li><li>Corrected volume flow</li><li>Temperature</li><li>Volume flow</li></ul> |

1) Diagnostic behavior can be changed. This causes the overall status of the measured variable to change.

|     | Diagnostic                                     | information                                           | Remedy instructions                                                              | Influenced measured                             |
|-----|------------------------------------------------|-------------------------------------------------------|----------------------------------------------------------------------------------|-------------------------------------------------|
| No. | SI                                             | hort text                                             |                                                                                  | variables                                       |
| 961 | 1 1                                            | Check process conditions     Check ambient conditions | <ul> <li>Empty pipe detection option</li> <li>Low flow cut off option</li> </ul> |                                                 |
|     | Measured variable status [from the factory] 1) |                                                       |                                                                                  |                                                 |
|     | Quality                                        | Bad                                                   |                                                                                  | <ul><li>Mass flow</li><li>Volume flow</li></ul> |
|     | Quality substatus                              | Maintenance alarm                                     |                                                                                  |                                                 |
|     | Coding (hex)                                   | 0x24 to 0x27                                          |                                                                                  |                                                 |
|     | Status signal                                  | S                                                     |                                                                                  |                                                 |
|     | Diagnostic behavior                            | Warning                                               |                                                                                  |                                                 |

1) Diagnostic behavior can be changed. This causes the overall status of the measured variable to change.

|     | Diagnostic                                     | information     | Remedy instructions                                             | Influenced measured                                            |
|-----|------------------------------------------------|-----------------|-----------------------------------------------------------------|----------------------------------------------------------------|
| No. | SI                                             | hort text       |                                                                 | variables                                                      |
| 962 | Pipe empty                                     |                 | Perform full pipe adjustment                                    | • Conductivity                                                 |
|     | Measured variable status [from the factory] 1) |                 | Perform empty pipe adjustment     Turn off empty pipe detection | <ul><li>Corrected conductivity</li><li>Flow velocity</li></ul> |
|     | Quality                                        | Bad             |                                                                 | <ul> <li>Low flow cut off option</li> <li>Mass flow</li> </ul> |
|     | Quality substatus                              | Process related |                                                                 | Corrected volume flow                                          |
|     | Coding (hex)                                   | 0x28 to 0x2B    |                                                                 | Volume flow                                                    |
|     | Status signal                                  | S               |                                                                 |                                                                |
|     | Diagnostic behavior                            | Warning         |                                                                 |                                                                |

# 12.8 Pending diagnostic events

The **Diagnostics** menu allows the user to view the current diagnostic event and the previous diagnostic event separately.

- To call up the measures to rectify a diagnostic event:
  - Via local display → 141
    - Via web browser  $\rightarrow \implies 142$
    - Via "FieldCare" operating tool → 🗎 143
    - Via "DeviceCare" operating tool → 🗎 143
- Other pending diagnostic events can be displayed in the **Diagnostic list** submenu  $\rightarrow \stackrel{\square}{=} 171$ .

### Navigation

"Diagnostics" menu

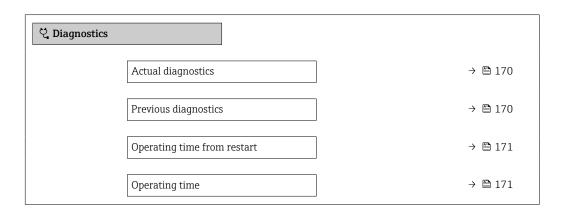

### Parameter overview with brief description

| Parameter            | Prerequisite                                 | Description                                                                                                    | User interface                                                           |
|----------------------|----------------------------------------------|----------------------------------------------------------------------------------------------------|--------------------------------------------------------------------------|
| Actual diagnostics   | A diagnostic event has occurred.             | Shows the current occured diagnostic event along with its diagnostic information.  If two or more messages occur simultaneously, the message with the highest priority is shown on the display. | Symbol for diagnostic<br>behavior, diagnostic code<br>and short message. |
| Previous diagnostics | Two diagnostic events have already occurred. | Shows the diagnostic event that occurred prior to the current diagnostic event along with its diagnostic information.                                                                           | Symbol for diagnostic behavior, diagnostic code and short message.       |

| Parameter                   | Prerequisite | Description                                                                    | User interface                                         |
|-----------------------------|--------------|--------------------------------------------------------------------------------|--------------------------------------------------------|
| Operating time from restart | -            | Shows the time the device has been in operation since the last device restart. | Days (d), hours (h),<br>minutes (m) and seconds<br>(s) |
| Operating time              | -            | Indicates how long the device has been in operation.                           | Days (d), hours (h),<br>minutes (m) and seconds<br>(s) |

#### 12.9 **Diagnostics list**

Up to 5 currently pending diagnostic events can be displayed in the Diagnostic list submenu along with the associated diagnostic information. If more than 5 diagnostic events are pending, the events with the highest priority are shown on the display.

### Navigation path

Diagnostics → Diagnostic list

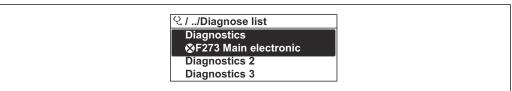

Using the example of the local display

To call up the measures to rectify a diagnostic event:

- Via local display  $\rightarrow$  🗎 141
  - Via web browser → 🗎 142
  - Via "FieldCare" operating tool → 🖺 143
  - Via "DeviceCare" operating tool → 🖺 143

# 12.10 Event logbook

### 12.10.1 Reading out the event logbook

A chronological overview of the event messages that have occurred is provided in the Events list submenu.

#### Navigation path

**Diagnostics** menu → **Event logbook** submenu → Events list

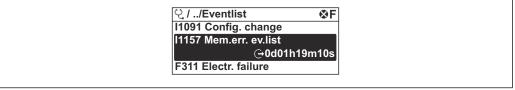

₹ 28 Using the example of the local display

- A maximum of 20 event messages can be displayed in chronological order.
- If the Extended HistoROM application package (order option) is enabled in the device, the event list can contain up to 100 entries.

The event history includes entries for:

- Diagnostic events → 🗎 147
- Information events  $\rightarrow$  🗎 172

In addition to the operating time when the event occurred, each event is also assigned a symbol that indicates whether the event has occurred or is finished:

- Diagnostics event
  - • : Occurrence of the event
  - 🕒: End of the event
- Information event
  - €: Occurrence of the event
- To call up the measures to rectify a diagnostic event:
  - 「■ Via local display → 🖺 141
  - Via web browser → 🖺 142
  - Via "FieldCare" operating tool → 🖺 143
  - Via "DeviceCare" operating tool → 🗎 143
- For filtering the displayed event messages → 🗎 172

# 12.10.2 Filtering the event logbook

Using the **Filter options** parameter you can define which category of event message is displayed in the **Events list** submenu.

#### Navigation path

 ${\tt Diagnostics} \rightarrow {\tt Event\ logbook} \rightarrow {\tt Filter\ options}$ 

### Filter categories

- All
- Failure (F)
- Function check (C)
- Out of specification (S)
- Maintenance required (M)
- Information (I)

# 12.10.3 Overview of information events

Unlike a diagnostic event, an information event is displayed in the event logbook only and not in the diagnostic list.

| Info number | Info name                               |
|-------------|-----------------------------------------|
| I1000       | (Device ok)                             |
| I1079       | Sensor changed                          |
| I1089       | Power on                                |
| I1090       | Configuration reset                     |
| I1091       | Configuration changed                   |
| I1092       | HistoROM backup deleted                 |
| I1137       | Electronic changed                      |
| I1151       | History reset                           |
| I1155       | Reset electronic temperature            |
| I1156       | Memory error trend                      |
| I1157       | Memory error event list                 |
| I1184       | Display connected                       |
| I1256       | Display: access status changed          |
| I1278       | I/O module reset detected               |
| I1335       | Firmware changed                        |
| I1351       | Empty pipe detection adjustment failure |

172

| Info number | Info name                                |
|-------------|------------------------------------------|
| I1353       | Empty pipe detection adjustment ok       |
| I1361       | Web server: login failed                 |
| I1397       | Fieldbus: access status changed          |
| I1398       | CDI: access status changed               |
| I1443       | Coating thickness not determined         |
| I1444       | Device verification passed               |
| I1445       | Device verification failed               |
| I1457       | Measured error verification failed       |
| I1459       | I/O module verification failed           |
| I1461       | Sensor verification failed               |
| I1462       | Sensor electronic module verific. failed |
| I1512       | Download started                         |
| I1513       | Download finished                        |
| I1514       | Upload started                           |
| I1515       | Upload finished                          |
| I1618       | I/O module 2 replaced                    |
| I1619       | I/O module 3 replaced                    |
| I1621       | I/O module 4 replaced                    |
| I1622       | Calibration changed                      |
| I1624       | Reset all totalizers                     |
| I1625       | Write protection activated               |
| I1626       | Write protection deactivated             |
| I1627       | Web server: login successful             |
| I1628       | Display: login successful                |
| I1629       | CDI: login successful                    |
| I1631       | Web server access changed                |
| I1632       | Display: login failed                    |
| I1633       | CDI: login failed                        |
| I1634       | Reset to factory settings                |
| I1635       | Reset to delivery settings               |
| I1636       | Fieldbus address reset                   |
| I1639       | Max. switch cycles number reached        |
| I1649       | Hardware write protection activated      |
| I1650       | Hardware write protection deactivated    |
| I1712       | New flash file received                  |
| I1725       | Sensor electronic module (ISEM) changed  |
| I1726       | Configuration backup failed              |

# 12.11 Resetting the measuring device

The entire device configuration or some of the configuration can be reset to a defined state with the **Device reset** parameter ( $\rightarrow \implies 119$ ).

# 12.11.1 Function range of "Device reset" parameter

| Options              | Description                                                                                                    |
|----------------------|----------------------------------------------------------------------------------------------------|
| Cancel               | No action is executed and the user exits the parameter.                                                                                                    |
| To delivery settings | Every parameter for which a customer-specific default setting was ordered is reset to the customer-specific value. All other parameters are reset to the factory setting.                                                                                                    |
| Restart device       | The restart resets every parameter with data stored in volatile memory (RAM) to the factory setting (e.g. measured value data). The device configuration remains unchanged.                                                                                                    |
| Restore S-DAT backup | Restores the data that is saved on the S-DAT. Additional information: This function can be used to resolve the memory issue "083 Memory content inconsistent" or to restore the S-DAT data when a new S-DAT has been installed.  This option is displayed only in an alarm condition. |

# 12.12 Device information

The **Device information** submenu contains all parameters that display different information for device identification.

# Navigation

"Diagnostics" menu  $\rightarrow$  Device information

| ► Device information          |         |
|-------------------------------|---------|
| Device tag                    | → 🖺 175 |
| Serial number                 | → 🖺 175 |
| Firmware version              | → 🖺 175 |
| Device name                   |         |
| Order code                    | → 🖺 175 |
| Extended order code 1         | → 🖺 175 |
| Extended order code 2         | → 🖺 175 |
| Extended order code 3         | → 🖺 175 |
| ENP version                   | → 🖺 175 |
| PROFIBUS ident number         | → 🖺 175 |
| Status PROFIBUS Master Config | → 🖺 175 |

# Parameter overview with brief description

| Parameter                     | Description                                                                                                    | User interface                                                                        | Factory setting |
|-------------------------------|----------------------------------------------------------------------------------------------------|---------------------------------------------------------------------------------------|-----------------|
| Device tag                    | Shows name of measuring point.  Max. 32 characters, such as letters, numbers or special characters (e.g. @, %, /).                                                     |                                                                                       | Promag 300 DP   |
| Serial number                 | Shows the serial number of the measuring device.                                                                                                    | Max. 11-digit character string comprising letters and numbers.                        | -               |
| Firmware version              | Shows the device firmware version installed.                                                                                                    | Character string in the format xx.yy.zz                                               | -               |
| Order code                    | Shows the device order code.  The order code can be found on the nameplate of the sensor and transmitter in the "Order code" field.                                    | Character string composed of letters, numbers and certain punctuation marks (e.g. /). | -               |
| Device name                   |                                                                                                    | Max. 32 characters such as letters or numbers.                                        | -               |
| Extended order code 1         | Shows the 1st part of the extended order code.  The extended order code can also be found on the nameplate of the sensor and transmitter in the "Ext. ord. cd." field. |                                                                                       | -               |
| Extended order code 2         | Shows the 2nd part of the extended order code.  The extended order code can also be found on the nameplate of the sensor and transmitter in the "Ext. ord. cd." field. | Character string                                                                      | -               |
| Extended order code 3         | Shows the 3rd part of the extended order code.  The extended order code can also be found on the nameplate of the sensor and transmitter in the "Ext. ord. cd." field. |                                                                                       | -               |
| ENP version                   | Shows the version of the electronic nameplate (ENP).                                                                                                    | Character string                                                                      | -               |
| PROFIBUS ident number         | Displays the PROFIBUS identification number.                                                                                                    | 0 to FFFF                                                                             | 0x156C          |
| Status PROFIBUS Master Config | tatus PROFIBUS Master Config Displays the status of the PROFIBUS Master configuration.                                                                                 |                                                                                       | -               |

# 12.13 Firmware history

| Release<br>date | Firmware<br>version | Order code<br>for<br>"Firmware<br>version" | Firmware<br>Changes | Documentation<br>type     | Documentation        |
|-----------------|---------------------|--------------------------------------------|---------------------|---------------------------|----------------------|
| 06.2018         | 01.00.zz            | Option <b>75</b>                           | Original firmware   | Operating<br>Instructions | BA01865D/06/EN/01.18 |

- It is possible to flash the firmware to the current version or the previous version using the service interface.
- For the compatibility of the firmware version with the previous version, the installed device description files and operating tools, observe the information about the device in the "Manufacturer's information" document.
- The manufacturer's information is available:
  - $\blacksquare$  In the Download Area of the Endress+Hauser web site: www.endress.com  $\to$  Downloads
  - Specify the following details:
    - Product root: e.g. 5H3B
       The product root is the first part of the order code: see the nameplate on the device.
    - Text search: Manufacturer's information
    - Media type: Documentation Technical Documentation

# 13 Maintenance

# 13.1 Maintenance work

No special maintenance work is required.

# 13.1.1 Exterior cleaning

When cleaning the exterior of measuring devices, always use cleaning agents that do not attack the surface of the housing or the gaskets.

# 13.1.2 Interior cleaning

#### Cleaning with pigs

It is essential to take the internal diameters of the measuring tube and process connection into account when cleaning with pigs. All the dimensions and lengths of the sensor and transmitter are provided in the separate "Technical Information" document.

### 13.1.3 Replacing seals

The sensor's seals (particularly aseptic molded seals) must be replaced periodically.

The interval between changes depends on the frequency of the cleaning cycles, the cleaning temperature and the medium temperature.

Replacement seals (accessory part)  $\rightarrow$   $\cong$  211

# 13.2 Measuring and test equipment

Endress+Hauser offers a variety of measuring and testing equipment, such as Netilion or device tests.

Your Endress+Hauser Sales Center can provide detailed information on the services.

List of some of the measuring and testing equipment:  $\rightarrow \implies 181$ 

### 13.3 Endress+Hauser services

Endress+Hauser offers a wide variety of services for maintenance such as recalibration, maintenance service or device tests.

Your Endress+Hauser Sales Center can provide detailed information on the services.

# 14 Repair

# 14.1 General notes

### 14.1.1 Repair and conversion concept

The Endress+Hauser repair and conversion concept provides for the following:

- The measuring devices have a modular design.
- Spare parts are grouped into logical kits with the associated Installation Instructions.
- Repairs are carried out by Endress+Hauser Service or by appropriately trained customers.
- Certified devices can only be converted to other certified devices by Endress+Hauser Service or at the factory.

### 14.1.2 Notes for repair and conversion

For repair and conversion of a measuring device, observe the following notes:

- ▶ Use only original Endress+Hauser spare parts.
- ► Carry out the repair according to the Installation Instructions.
- ▶ Observe the applicable standards, federal/national regulations, Ex documentation (XA) and certificates.
- ▶ Document all repairs and conversions and enter the details in Netilion Analytics.

# 14.2 Spare parts

Device Viewer (www.endress.com/deviceviewer):

All the spare parts for the measuring device, along with the order code, are listed here and can be ordered. If available, users can also download the associated Installation Instructions.

- Measuring device serial number:
  - Is located on the nameplate of the device.

### 14.3 Endress+Hauser services

Endress+Hauser offers a wide range of services.

Your Endress+Hauser Sales Center can provide detailed information on the services.

### 14.4 Return

The requirements for safe device return can vary depending on the device type and national legislation.

- 1. Refer to the web page for information: https://www.endress.com/support/return-material
  - ► Select the region.
- 2. If returning the device, pack the device in such a way that it is reliably protected against impact and external influences. The original packaging offers the best protection.

#### 14.5 **Disposal**

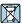

If required by the Directive 2012/19/EU on waste electrical and electronic equipment (WEEE), the product is marked with the depicted symbol in order to minimize the disposal of WEEE as unsorted municipal waste. Do not dispose of products bearing this marking as unsorted municipal waste. Instead, return them to the manufacturer for disposal under the applicable conditions.

#### 14.5.1 Removing the measuring device

1. Switch off the device.

#### **WARNING**

### Danger to persons from process conditions!

- ▶ Beware of hazardous process conditions such as pressure in the measuring device, high temperatures or aggressive media.
- 2. Carry out the mounting and connection steps from the "Mounting the measuring device" and "Connecting the measuring device" sections in reverse order. Observe the safety instructions.

#### 14.5.2 Disposing of the measuring device

#### **▲** WARNING

#### Danger to personnel and environment from fluids that are hazardous to health.

▶ Ensure that the measuring device and all cavities are free of fluid residues that are hazardous to health or the environment, e.q. substances that have permeated into crevices or diffused through plastic.

Observe the following notes during disposal:

- ▶ Observe valid federal/national regulations.
- ▶ Ensure proper separation and reuse of the device components.

# 15 Accessories

Various accessories, which can be ordered with the device or subsequently from Endress +Hauser, are available for the device. Detailed information on the order code in question is available from your local Endress+Hauser sales center or on the product page of the Endress+Hauser website: www.endress.com.

# 15.1 Device-specific accessories

### 15.1.1 For the transmitter

| Accessories                                | Description                                                                                                    |
|--------------------------------------------|----------------------------------------------------------------------------------------------------|
| Proline 300 transmitter                    | Transmitter for replacement or storage. Use the order code to define the following specifications:  Approvals Output Input Display/operation Housing Software Order code: 5X3BXX Installation Instructions EA01199D                                                                                                    |
| Remote display and operating module DKX001 | <ul> <li>If ordered directly with the measuring device:         Order code for "Display; operation", option O "Remote display 4-line, illuminated;         10 m (30 ft) cable; touch control"</li> <li>If ordered separately:         <ul> <li>Measuring device: order code for "Display; operation", option M "W/o, prepared for remote display"</li> <li>DKX001: Via the separate product structure DKX001</li> </ul> </li> <li>If ordered subsequently:         <ul> <li>DKX001: Via the separate product structure DKX001</li> </ul> </li> <li>Mounting bracket for DKX001</li> <li>If ordered directly: order code for "Accessory enclosed", option RA "Mounting bracket, pipe 1/2"</li> <li>If ordered subsequently: order number: 71340960</li> </ul> <li>Connecting cable (replacement cable)</li> <li>Via the separate product structure: DKX002</li> <li>Further information on display and operating module DKX001 → \( \begin{array}{c} \text{ \text{log}} \text{ 203}.</li> |
|                                            | Special Documentation SD01763D                                                                                                    |
| External WLAN antenna                      | External WLAN antenna with 1.5 m (59.1 in) connecting cable and two angle brackets. Order code for "Accessory enclosed", option P8 "Wireless antenna wide area".  ■ The external WLAN antenna is not suitable for use in hygienic applications.  ■ Additional information regarding the WLAN interface → 🖺 66.                                                                                                    |
|                                            | Order number: 71351317  Installation Instructions EA01238D                                                                                                    |
| Weather protection cover                   | Is used to protect the measuring device from the effects of the weather: e.g. rainwater, excess heating from direct sunlight.  Order number: 71343505  Installation Instructions EA01160D                                                                                                    |

# 15.1.2 For the sensor

| Accessories       | Description                                                                                                    |
|-------------------|----------------------------------------------------------------------------------------------------|
| Adapter set       | Adapter connections for installing a Promag H instead of a Promag 30/33 A or Promag 30/33 H (DN 25).                                   |
|                   | Consists of:  2 process connections  Screws  Seals                                                                                     |
| Seal set          | For the regular replacement of seals for the sensor.                                                                                   |
| Spacer            | If replacing a DN $80/100$ sensor in an existing installation, a spacer is needed if the new sensor is shorter.                        |
| Welding jig       | Welding socket as process connection: welding jig for installation in pipe.                                                            |
| Grounding rings   | Are used to ground the medium in lined measuring tubes to ensure proper measurement.                                                   |
|                   | Grounding rings can be ordered via the device order structure or configured and ordered as an accessory via the DK5HR order structure. |
| Mounting kit      | Consists of:  2 process connections  Screws  Seals                                                                                     |
| Wall mounting kit | Wall mounting kit for measuring device (only DN 2 to 25 (1/12 to 1"))                                                                  |

# 15.2 Service-specific accessories

| Accessories | Description                                                                                                    |
|-------------|----------------------------------------------------------------------------------------------------|
| Applicator  | Software for selecting and sizing Endress+Hauser measuring devices:  Choice of measuring devices for industrial requirements  Calculation of all the necessary data for identifying the optimum flowmeter: e.g. nominal diameter, pressure loss, flow velocity and accuracy.  Graphic illustration of the calculation results  Determination of the partial order code, administration, documentation and access to all project-related data and parameters over the entire life cycle of a project.                                                     |
|             | Applicator is available:  • Via the Internet: https://portal.endress.com/webapp/applicator  • As a downloadable DVD for local PC installation.                                                                                                    |
| Netilion    | lloT ecosystem: Unlock knowledge Endress+Hauser 's Netilion lloT ecosystem enables you to optimize your plant performance, digitize workflows, share knowledge and improve collaboration. Based on decades of experience in process automation, Endress+Hauser offers the process industry an lloT ecosystem that enables you to gain useful insights from data. This knowledge can be used to optimize processes, leading to higher plant availability, efficiency and reliability, and ultimately to a more profitable plant. www.netilion.endress.com |
| FieldCare   | FDT-based plant asset management tool from Endress+Hauser. It can configure all smart field units in your system and helps you manage them. By using the status information, it is also a simple but effective way of checking their status and condition.  Operating Instructions BA00027S and BA00059S                                                                                                    |
| DeviceCare  | Tool to connect and configure Endress+Hauser field devices.  Innovation brochure IN01047S                                                                                                    |

# 15.3 System components

| Accessories                      | Description                                                                                                    |
|----------------------------------|----------------------------------------------------------------------------------------------------|
| Memograph M graphic data manager | The Memograph M graphic data manager provides information on all the relevant measured variables. Measured values are recorded correctly, limit values are monitored and measuring points analyzed. The data are stored in the 256 MB internal memory and also on a SD card or USB stick. |
|                                  | <ul><li>Technical Information TI00133R</li><li>Operating Instructions BA00247R</li></ul>                                                                                                    |
| iTEMP                            | The temperature transmitters can be used in all applications and are suitable for the measurement of gases, steam and liquids. They can be used to read in the medium temperature.                                                                                                    |
|                                  | "Fields of Activity" document FA00006T                                                                                                    |

# 16 Technical data

# 16.1 Application

The measuring device is intended only for the flow measurement of liquids with a minimum conductivity of 5  $\mu$ S/cm.

Depending on the version ordered, the measuring device can also measure potentially explosive, flammable, poisonous and oxidizing media.

To ensure that the device remains in proper operating condition for its service life, use the measuring device only for media against which the process-wetted materials are sufficiently resistant.

# 16.2 Function and system design

Measuring principle

Electromagnetic flow measurement on the basis of Faraday's law of magnetic induction.

Measuring system

The device consists of a transmitter and a sensor.

The device is available as a compact version:

The transmitter and sensor form a mechanical unit.

For information on the structure of the measuring instrument  $\rightarrow \triangleq 13$ 

# 16.3 Input

Measured variable

### Direct measured variables

- Volume flow (proportional to induced voltage)
- Temperature <sup>2)</sup>
- Electrical conductivity

#### Calculated measured variables

- Mass flow
- Corrected volume flow
- Corrected electrical conductivity<sup>2)</sup>

Measuring range

Typically v = 0.01 to 10 m/s (0.03 to 33 ft/s) with the specified accuracy

Flow characteristic values in SI units: DN 2 to 125 ( $\frac{1}{12}$  to 5")

| Nominal | diameter | Recommended<br>flow                               |                                                     | Factory settings             |                                 |
|---------|----------|---------------------------------------------------|-----------------------------------------------------|------------------------------|---------------------------------|
|         |          | min./max. full<br>scale value<br>(v ~ 0.3/10 m/s) | Full scale value<br>current output<br>(v ~ 2.5 m/s) | Pulse value<br>(~ 2 pulse/s) | Low flow cut off (v ~ 0.04 m/s) |
| [mm]    | [in]     | [dm³/min]                                         | [dm³/min]                                           | [dm³]                        | [dm³/min]                       |
| 2       | 1/12     | 0.06 to 1.8                                       | 0.5                                                 | 0.005                        | 0.01                            |
| 4       | 5/32     | 0.25 to 7                                         | 2                                                   | 0.025                        | 0.05                            |

<sup>2)</sup> Available only for nominal diameters DN 15 to 150 (½ to 6") and with the order code for "Sensor option", option CI "Medium temperature measurement".

| Nominal          | diameter | Recommended<br>flow                               | Factory settings                                    |                              |                                    |
|------------------|----------|---------------------------------------------------|-----------------------------------------------------|------------------------------|------------------------------------|
|                  |          | min./max. full<br>scale value<br>(v ~ 0.3/10 m/s) | Full scale value<br>current output<br>(v ~ 2.5 m/s) | Pulse value<br>(~ 2 pulse/s) | Low flow cut off<br>(v ~ 0.04 m/s) |
| [mm]             | [in]     | [dm³/min]                                         | [dm³/min]                                           | [dm³]                        | [dm³/min]                          |
| 8                | 5/16     | 1 to 30                                           | 8                                                   | 0.1                          | 0.1                                |
| 15               | 1/2      | 4 to 100                                          | 25                                                  | 0.2                          | 0.5                                |
| 25 <sup>1)</sup> | 1        | 9 to 300                                          | 75                                                  | 0.5                          | 1                                  |
| 40               | 1 1/2    | 25 to 700                                         | 200                                                 | 1.5                          | 3                                  |
| 50               | 2        | 35 to 1100                                        | 300                                                 | 2.5                          | 5                                  |
| 65               | -        | 60 to 2 000                                       | 500                                                 | 5                            | 8                                  |
| 80               | 3        | 90 to 3 000                                       | 750                                                 | 5                            | 12                                 |
| 100              | 4        | 145 to 4700                                       | 1200                                                | 10                           | 20                                 |
| 125              | 5        | 220 to 7500                                       | 1850                                                | 15                           | 30                                 |

1) The values apply for the product version: 5HxB26

Flow characteristic values in SI units: DN 150 (6")

| Nominal | diameter | Recommended<br>flow                               | Factory settings                                    |                              |                                 |
|---------|----------|---------------------------------------------------|-----------------------------------------------------|------------------------------|---------------------------------|
|         |          | min./max. full<br>scale value<br>(v ~ 0.3/10 m/s) | Full scale value<br>current output<br>(v ~ 2.5 m/s) | Pulse value<br>(~ 2 pulse/s) | Low flow cut off (v ~ 0.04 m/s) |
| [mm]    | [in]     | [m <sup>3</sup> /h]                               | [m <sup>3</sup> /h]                                 | [m³]                         | [m <sup>3</sup> /h]             |
| 150     | 6        | 20 to 600                                         | 150                                                 | 0.03                         | 2.5                             |

Flow characteristic values in US units:  $\frac{1}{12}$  - 6" (DN 2 - 150)

| Nominal         | diameter | Recommended<br>flow                               |                                                     | Factory settings             |                                |
|-----------------|----------|---------------------------------------------------|-----------------------------------------------------|------------------------------|--------------------------------|
|                 |          | min./max. full<br>scale value<br>(v ~ 0.3/10 m/s) | Full scale value<br>current output<br>(v ~ 2.5 m/s) | Pulse value<br>(~ 2 pulse/s) | Low flow cut off (v ~ 0.04 m/s |
| [in]            | [mm]     | [gal/min]                                         | [gal/min]                                           | [gal]                        | [gal/<br>min]                  |
| 1/12            | 2        | 0.015 to 0.5                                      | 0.1                                                 | 0.001                        | 0.002                          |
| 1/32            | 4        | 0.07 to 2                                         | 0.5                                                 | 0.005                        | 0.008                          |
| 5/16            | 8        | 0.25 to 8                                         | 2                                                   | 0.02                         | 0.025                          |
| 1/2             | 15       | 1 to 27                                           | 6                                                   | 0.05                         | 0.1                            |
| 1 <sup>1)</sup> | 25       | 2.5 to 80                                         | 18                                                  | 0.2                          | 0.25                           |
| 1 ½             | 40       | 7 to 190                                          | 50                                                  | 0.5                          | 0.75                           |
| 2               | 50       | 10 to 300                                         | 75                                                  | 0.5                          | 1.25                           |
| 3               | 80       | 24 to 800                                         | 200                                                 | 2                            | 2.5                            |
| 4               | 100      | 40 to 1250                                        | 300                                                 | 2                            | 4                              |

| Nominal | diameter | Recommended<br>flow                               |                                               | Factory settings             |                                |
|---------|----------|---------------------------------------------------|-----------------------------------------------|------------------------------|--------------------------------|
|         |          | min./max. full<br>scale value<br>(v ~ 0.3/10 m/s) | Full scale value current output (v ~ 2.5 m/s) | Pulse value<br>(~ 2 pulse/s) | Low flow cut off (v ~ 0.04 m/s |
| [in]    | [mm]     | [gal/min]                                         | [gal/min]                                     | [gal]                        | [gal/<br>min]                  |
| 5       | 125      | 60 to 1950                                        | 450                                           | 5                            | 7                              |
| 6       | 150      | 90 to 2 650                                       | 600                                           | 5                            | 12                             |

1) The values apply for the product version: 5HxB26

### Recommended measuring range

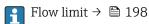

For custody transfer, the applicable approval determines the permitted measuring range, the pulse value and the low flow cut off.

#### Operable flow range

Over 1000:1

For custody transfer, the operable flow range is 100 : 1 to 630 : 1, depending on the nominal diameter. Further details are specified by the applicable approval.

### Input signal

#### External measured values

To increase the measurement accuracy of certain measured variables or to calculate the mass flow, the automation system can continuously write different measured values to the measuring instrument:

- Medium temperature enables temperature-compensated conductivity measurement (e.g. iTEMP)
- Reference density for calculating the mass flow
- Various pressure and temperature measuring devices can be ordered from Endress +Hauser: see "Accessories" section → 🖺 182

It is recommended to read in external measured values to calculate the corrected volume flow.

#### Current input

#### Digital communication

The measured values are written by the automation system via PROFIBUS DP.

# Current input 0/4 to 20 mA

| Current input         | 0/4 to 20 mA (active/passive)                                        |
|-----------------------|----------------------------------------------------------------------|
| Current span          | <ul><li>4 to 20 mA (active)</li><li>0/4 to 20 mA (passive)</li></ul> |
| Resolution            | 1 μΑ                                                                 |
| Voltage drop          | Typically: 0.6 to 2 V for 3.6 to 22 mA (passive)                     |
| Maximum input voltage | ≤ 30 V (passive)                                                     |

| Open-circuit voltage     | $\leq$ 28.8 V (active)                        |  |
|--------------------------|-----------------------------------------------|--|
| Possible input variables | <ul><li>Temperature</li><li>Density</li></ul> |  |

# Status input

| Maximum input values | ■ DC $-3$ to 30 V<br>■ If status input is active (ON): $R_i > 3 \text{ k}\Omega$                                                 |  |
|----------------------|----------------------------------------------------------------------------------------------------|--|
| Response time        | Configurable: 5 to 200 ms                                                                                                    |  |
| Input signal level   | <ul> <li>Low signal: DC -3 to +5 V</li> <li>High signal: DC 12 to 30 V</li> </ul>                                                |  |
| Assignable functions | <ul> <li>Off</li> <li>Reset the individual totalizers separately</li> <li>Reset all totalizers</li> <li>Flow override</li> </ul> |  |

# 16.4 Output

# Output signal

# PROFIBUS DP

| Signal encoding      | NRZ code                                      |
|----------------------|-----------------------------------------------|
| Data transfer        | 9.6 kBaud12 MBaud                             |
| Terminating resistor | Integrated, can be activated via DIP switches |

# Current output 4 to 20 mA

| Signal mode                   | Can be set to: Active Passive                                                                                                    |
|-------------------------------|----------------------------------------------------------------------------------------------------|
| Current range                 | Can be set to:  4 to 20 mA NAMUR  4 to 20 mA US  4 to 20 mA  0 to 20 mA  richtonian in the signal mode is active)  Fixed current                                                                                     |
| Maximum output values         | 22.5 mA                                                                                                    |
| Open-circuit voltage          | DC 28.8 V (active)                                                                                                    |
| Maximum input voltage         | DC 30 V (passive)                                                                                                    |
| Load                          | 0 to 700 $\Omega$                                                                                                    |
| Resolution                    | 0.38 μΑ                                                                                                    |
| Damping                       | Configurable: 0 to 999.9 s                                                                                                    |
| Assignable measured variables | <ul> <li>Volume flow</li> <li>Mass flow</li> <li>Corrected volume flow</li> <li>Flow velocity</li> <li>Conductivity</li> <li>Corrected conductivity</li> <li>Temperature</li> <li>Electronics temperature</li> </ul> |

# Current output 4 to 20 mA Ex i passive

| Order code            | "Output; input 2" (21), "Output; input 3" (022):<br>Option C: current output 4 to 20 mA Ex i passive |
|-----------------------|----------------------------------------------------------------------------------------------------|
| Signal mode           | Passive                                                                                              |
| Current range         | Can be set to:  4 to 20 mA NAMUR  4 to 20 mA US  4 to 20 mA  Fixed current                           |
| Maximum output values | 22.5 mA                                                                                              |
| Maximum input voltage | DC 30 V                                                                                              |
| Load                  | 0 to 700 $\Omega$                                                                                    |
| Resolution            | 0.38 μΑ                                                                                              |

| Damping                       | Configurable: 0 to 999 s                                                                                                    |
|-------------------------------|----------------------------------------------------------------------------------------------------|
| Assignable measured variables | <ul> <li>Volume flow</li> <li>Mass flow</li> <li>Corrected volume flow</li> <li>Flow velocity</li> <li>Conductivity</li> <li>Corrected conductivity</li> <li>Temperature</li> <li>Electronics temperature</li> </ul> |

# Pulse/frequency/switch output

| Function                      | Can be configured as pulse, frequency or switch output                                 |
|-------------------------------|----------------------------------------------------------------------------------------|
| Version                       | Open collector                                                                         |
|                               | Can be set to:  Active                                                                 |
|                               | ■ Passive                                                                              |
|                               | Passive NAMUR     Fr. i. pagging                                                       |
|                               | Ex-i, passive                                                                          |
| Maximum input values          | DC 30 V, 250 mA (passive)                                                              |
| Open-circuit voltage          | DC 28.8 V (active)                                                                     |
| Voltage drop                  | For 22.5 mA: ≤ DC 2 V                                                                  |
| Pulse output                  |                                                                                        |
| Maximum input values          | DC 30 V, 250 mA (passive)                                                              |
| Maximum output current        | 22.5 mA (active)                                                                       |
| Open-circuit voltage          | DC 28.8 V (active)                                                                     |
| Pulse width                   | Configurable: 0.05 to 2 000 ms                                                         |
| Maximum pulse rate            | 10 000 Impulse/s                                                                       |
| Pulse value                   | Configurable                                                                           |
| Assignable measured variables | ■ Volume flow ■ Mass flow                                                              |
| variables                     | Corrected volume flow                                                                  |
| Frequency output              |                                                                                        |
| Maximum input values          | DC 30 V, 250 mA (passive)                                                              |
| Maximum output current        | 22.5 mA (active)                                                                       |
| Open-circuit voltage          | DC 28.8 V (active)                                                                     |
| Output frequency              | Configurable: end value frequency 2 to $10000\text{Hz}(f_{\text{max}}=12500\text{Hz})$ |
| Damping                       | Configurable: 0 to 999.9 s                                                             |
| Pulse/pause ratio             | 1:1                                                                                    |
| Assignable measured           | ■ Volume flow                                                                          |
| variables                     | Mass flow     Corrected volume flow                                                    |
|                               | ■ Flow velocity                                                                        |
|                               | <ul><li>Conductivity</li><li>Corrected conductivity</li></ul>                          |
|                               | ■ Temperature                                                                          |
|                               | Electronics temperature                                                                |
| Switch output                 |                                                                                        |
| Maximum input values          | DC 30 V, 250 mA (passive)                                                              |
| Open-circuit voltage          | DC 28.8 V (active)                                                                     |
| Switching behavior            | Binary, conductive or non-conductive                                                   |

| Switching delay            | Configurable: 0 to 100 s                                                                                                    |
|----------------------------|----------------------------------------------------------------------------------------------------|
| Number of switching cycles | Unlimited                                                                                                    |
| Assignable functions       | <ul> <li>Disable</li> <li>On</li> <li>Diagnostic behavior</li> <li>Limit value: <ul> <li>Disable</li> <li>Volume flow</li> <li>Mass flow</li> <li>Corrected volume flow</li> <li>Flow velocity</li> <li>Conductivity</li> <li>Corrected conductivity</li> <li>Totalizer 1-3</li> <li>Temperature</li> <li>Electronics temperature</li> <li>Flow direction monitoring</li> <li>Status</li> <li>Empty pipe detection</li> <li>Buildup index</li> <li>HBSI limit value exceeded</li> <li>Low flow cut off</li> </ul> </li> </ul> |

# Relay output

| Function                             | Switch output                                                                                                    |
|--------------------------------------|----------------------------------------------------------------------------------------------------|
| Version                              | Relay output, galvanically isolated                                                                                                    |
| Switching behavior                   | Can be set to: NO (normally open), factory setting NC (normally closed)                                                                                                    |
| Maximum switching capacity (passive) | ■ DC 30 V, 0.1 A<br>■ AC 30 V, 0.5 A                                                                                                    |
| Assignable functions                 | ■ Disable ■ On ■ Diagnostic behavior ■ Limit value: ■ Disable ■ Volume flow ■ Mass flow ■ Corrected volume flow ■ Flow velocity ■ Conductivity ■ Corrected conductivity ■ Totalizer 1-3 ■ Temperature ■ Electronics temperature ■ Flow direction monitoring ■ Status ■ Empty pipe detection ■ Buildup index ■ HBSI limit value exceeded ■ Low flow cut off |

# User-configurable input/output

 $\textbf{One} \ \text{specific input or output is assigned to a user-configurable input/output (configurable I/O) during device commissioning.}$ 

The following inputs and outputs are available for assignment:

- Choice of current output: 4 to 20 mA (active), 0/4 to 20 mA (passive)
- Pulse/frequency/switch output
- Choice of current input: 4 to 20 mA (active), 0/4 to 20 mA (passive)
- Status input

## Signal on alarm

Depending on the interface, failure information is displayed as follows:

## **PROFIBUS DP**

| Status and alarm | Diagnostics in accordance with PROFIBUS PA Profile 3.02 |
|------------------|---------------------------------------------------------|
| messages         |                                                         |

## Current output 0/4 to 20 mA

#### 4 to 20 mA

| Failure mode  Choose from:  4 to 20 mA in accordance with NAMUR recommendation NE 43  4 to 20 mA in accordance with US  Min. value: 3.59 mA  Max. value: 22.5 mA  Definable value between: 3.59 to 22.5 mA  Actual value  Last valid value |  |
|----------------------------------------------------------------------------------------------------|--|
|----------------------------------------------------------------------------------------------------|--|

#### 0 to 20 mA

| Failure mode | Choose from:                                              |
|--------------|-----------------------------------------------------------|
|              | ■ Maximum alarm: 22 mA                                    |
|              | <ul> <li>Definable value between: 0 to 20.5 mA</li> </ul> |

# Pulse/frequency/switch output

| Pulse output     |                                                                           |
|------------------|---------------------------------------------------------------------------|
| Fault mode       | Choose from:  Actual value  No pulses                                     |
| Frequency output |                                                                           |
| Fault mode       | Choose from:  Actual value  O Hz  Definable value between: 2 to 12 500 Hz |
| Switch output    |                                                                           |
| Fault mode       | Choose from:  Current status  Open Closed                                 |

# Relay output

| Failure mode | Choose from:   |
|--------------|----------------|
|              | Current status |
|              | ■ Open         |
|              | ■ Closed       |

# Local display

| Plain text display | With information on cause and remedial measures |
|--------------------|-------------------------------------------------|
| Backlight          | Red lighting indicates a device error.          |

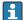

Status signal as per NAMUR recommendation NE 107

# Interface/protocol

- Via digital communication: PROFIBUS DP
- Via service interface
  - CDI-RJ45 service interface
  - WLAN interface

| Plain text display | With information on cause and remedial measures |
|--------------------|-------------------------------------------------|
|--------------------|-------------------------------------------------|

#### Web browser

| Plain text display | With information on cause and remedial measures |
|--------------------|-------------------------------------------------|
|--------------------|-------------------------------------------------|

# Light emitting diodes (LED)

| Status information | Status indicated by various light emitting diodes                                                                                                    |  |
|--------------------|----------------------------------------------------------------------------------------------------|--|
|                    | The following information is displayed depending on the device version:  Supply voltage active  Data transmission active  Device alarm/error has occurred |  |
|                    | Diagnostic information via light emitting diodes $\rightarrow \ \ \ \ \ \ \ \ \ \ \ \ \ \ \ \ \ \ $                                                       |  |

Low flow cut off

The switch points for low flow cut off are user-selectable.

Galvanic isolation

The outputs are galvanically isolated:

- from the power supply
- from one another
- from the potential equalization (PE) terminal

## protocol-specific data

| Manufacturer ID                         | 0x11                                                                                                    |
|-----------------------------------------|----------------------------------------------------------------------------------------------------|
| Ident number                            | 0x1570                                                                                                    |
| Profile version                         | 3.02                                                                                                    |
| Device description files (GSD, DTM, DD) | Information and files under:  ■ https://www.endress.com/download On the device product page: PRODUCTS → Product Finder → Links ■ https://www.profibus.com |

| Supported functions                 | Identification & Maintenance     Simplest device identification on the part of the control system and nameplate     PROFIBUS upload/download     Reading and writing parameters is up to ten times faster with PROFIBUS upload/download     Condensed status     Simplest and self-explanatory diagnostic information by categorizing diagnostic messages that occur |  |
|-------------------------------------|----------------------------------------------------------------------------------------------------|--|
| Configuration of the device address | <ul> <li>DIP switches on the I/O electronics module</li> <li>Via operating tools (e.g. FieldCare)</li> </ul>                                                                                                    |  |
| Compatibility with earlier model    | If the device is replaced, the measuring device Promag 300 supports the compatibility of the cyclic data with previous models. It is not necessary to adjust the engineering parameters of the PROFIBUS network with the Proma 300 GSD file.                                                                                                    |  |
|                                     | Earlier models:  Promag 50 PROFIBUS DP  ID No.: 1546 (hex)  Extended GSD file: EH3x1546.gsd  Standard GSD file: EH3_1546.gsd  Promag 53 PROFIBUS DP  ID No.: 1526 (hex)  Extended GSD file: EH3x1526.gsd  Standard GSD file: EH3_1526.gsd                                                                                                    |  |
| System integration                  | Information regarding system integration .                                                                                                    |  |
|                                     | <ul> <li>Cyclic data transmission</li> <li>Block model</li> <li>Description of the modules</li> </ul>                                                                                                    |  |

# 16.5 Power supply

#### Terminal assignment

→ 🖺 31

## Supply voltage

| Order code<br>"Power supply" | Terminal voltage |         | Frequency range |
|------------------------------|------------------|---------|-----------------|
| Option <b>D</b>              | DC 24 V          | ±20%    | _               |
| Option <b>E</b>              | AC 100 to 240 V  | -15+10% | 50/60 Hz, ±4 Hz |
| Option I                     | DC 24 V          | ±20%    | -               |
| Option I                     | AC 100 to 240 V  | -15+10% | 50/60 Hz, ±4 Hz |

## Power consumption

#### Transmitter

Max. 10 W (active power)

| switch-on current | Max. 36 A (<5 ms) as per NAMUR Recommendation NE 21 |
|-------------------|-----------------------------------------------------|
|-------------------|-----------------------------------------------------|

## Current consumption

#### Transmitter

- Max. 400 mA (24 V)
- Max. 200 mA (110 V, 50/60 Hz; 230 V, 50/60 Hz)

## Power supply failure

- Totalizers stop at the last value measured.
- Depending on the device version, the configuration is retained in the device memory or in the pluggable data memory (HistoROM DAT).
- Error messages (incl. total operated hours) are stored.

| Overcurrent protection element | The device must be operated with a dedic ON/OFF switch of its own.                                                                                                    | cated circuit breaker, as it does not have an |
|--------------------------------|----------------------------------------------------------------------------------------------------|-----------------------------------------------|
|                                | <ul> <li>The circuit breaker must be easy to read</li> </ul>                                                                                                    | ch and labeled accordingly.                   |
|                                | <ul> <li>Permitted nominal current of the circuit</li> </ul>                                                                                                    | t breaker: 2 A up to maximum 10 A.            |
| Electrical connection          | → 🖺 32                                                                                                    |                                               |
| Potential equalization         |                                                                                                    |                                               |
| Terminals                      | Spring-loaded terminals: Suitable for strands and strands with ferrules. Conductor cross-section 0.2 to 2.5 mm <sup>2</sup> (24 to 12 AWG).                                                                          |                                               |
| Cable entries                  | <ul> <li>Cable gland: M20 × 1.5 with cable Ø 6 to 12 mm (0.24 to 0.47 in)</li> <li>Thread for cable entry:</li> <li>NPT ½"</li> <li>G ½"</li> <li>M20</li> <li>Device plug for digital communication: M12</li> </ul> |                                               |
| Cable specification            | → 🖺 28                                                                                                    |                                               |
| Overvoltage protection         | Mains voltage fluctuations                                                                                                    | → 🖺 192                                       |

## 16.6 Performance characteristics

# Reference operating conditions

- Error limits following DIN EN 29104, in future ISO 20456
- Water, typically: +15 to +45 °C (+59 to +113 °F); 0.5 to 7 bar (73 to 101 psi)

Overvoltage category II

Between cable and ground up to 1200 V, for max. 5 s

Between cable and ground up to 500 V

- Data as indicated in the calibration protocol
- Accuracy based on accredited calibration rigs according to ISO 17025
- Reference temperature for conductivity measurement: 25 °C (77 °F)

# Maximum measurement error

o.r. = of reading

Overvoltage category

Short-term, temporary overvoltage

Long-term, temporary overvoltage

#### Maximum permissible error under reference operating conditions

Volume flow

- $\bullet$  ±0.5 % o.r. ± 1 mm/s (0.04 in/s)
- Optional: ±0.2 % o.r. ± 2 mm/s (0.08 in/s)
- Fluctuations in the supply voltage do not have any effect within the specified range.

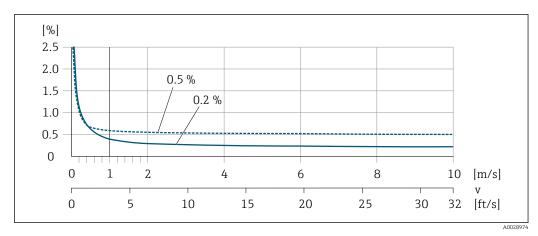

■ 29 Maximum measured error in % o.r.

# **Temperature**

±3 °C (±5.4 °F)

# Electrical conductivity

The values apply for:

- Devices with stainless steel process connections
- Measurements at a reference temperature of 25 °C (77 °F). At different temperatures, attention must be paid to the temperature coefficient of the medium (typically 2.1 %/K)

| Conductivity        | Nominal diameter |                                                              | Measurement error                                 |
|---------------------|------------------|--------------------------------------------------------------|---------------------------------------------------|
| [µS/cm]             | [mm]             | [in]                                                         | [%] of reading                                    |
| 5 to 20             | 15150            | ⅓6                                                           | ± 20%                                             |
| > 20 to 50          | 15150            | ⅓6                                                           | ± 10%                                             |
| > 50 to 10 000      | 28               | <sup>1</sup> / <sub>12</sub> to <sup>5</sup> / <sub>16</sub> | ± 10%                                             |
|                     | 15150            | 1√26                                                         | ■ Standard: ± 10% ■ Optional <sup>1)</sup> : ± 5% |
| > 10 000 to 20 000  | 2150             | ½ to 6                                                       | ± 10%                                             |
| > 20 000 to 100 000 | 2150             | ½ to 6                                                       | ± 20%                                             |

1) Order code for "Calibrated conductivity measurement", option CW

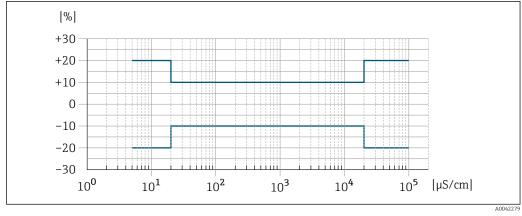

■ 30 Measurement error (standard)

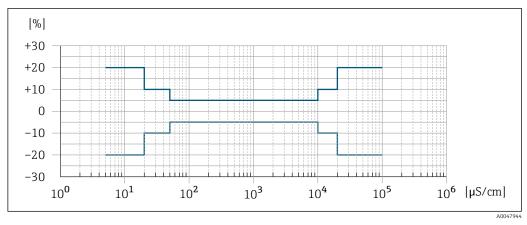

🗷 31 Measurement error (optional: order code for "Calibrated conductivity measurement", option CW)

#### Accuracy of outputs

The outputs have the following base accuracy specifications.

Current output

| Accuracy | ±5 uA |
|----------|-------|
|          |       |

## Pulse/frequency output

o.r. = of reading

| Accuracy | Max. ±50 ppm o.r. (over the entire ambient temperature range) |
|----------|---------------------------------------------------------------|
|----------|---------------------------------------------------------------|

# Repeatability

o.r. = of reading

#### Volume flow

Max.  $\pm 0.1$  % o.r.  $\pm 0.5$  mm/s (0.02 in/s)

## **Temperature**

±0.5 °C (±0.9 °F)

#### **Electrical conductivity**

- Max. ±5 % o.r.
- Max. ±1 % o.r. for DN 15 to 150 in conjunction with process connections made of stainless steel 1.4404 (F316L)

Temperature measurement response time

 $T_{90} < 15 s$ 

# Influence of ambient temperature

#### **Current output**

| Temperature coefficient | Max. 1 μA/°C |
|-------------------------|--------------|
|-------------------------|--------------|

# Pulse/frequency output

| Temperature coefficient | No additional effect. Included in accuracy. |
|-------------------------|---------------------------------------------|

# 16.7 Mounting

#### Mounting requirements

→ 🖺 19

## 16.8 Environment

# Ambient temperature range

→ 🖺 24

#### Temperature tables

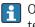

Observe the interdependencies between the permitted ambient and fluid temperatures when operating the device in hazardous areas.

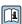

For detailed information on the temperature tables, see the separate document entitled "Safety Instructions" (XA) for the device.

#### Storage temperature

- Protect the measuring device against direct sunlight during storage in order to avoid unacceptably high surface temperatures.
- Select a storage location where moisture cannot collect in the measuring device as fungus or bacteria infestation can damage the liner.
- If protection caps or protective covers are mounted these should never be removed before installing the measuring device.

#### Atmosphere

Additional protection against condensation and moisture: the sensor housing is potted with a gel.

Order code for "Sensor option", option CF "Harsh environment".

#### Relative humidity

The device is suitable for use outdoors and indoors with a relative humidity of 4 to 95 %.

#### Operating height

According to EN 61010-1

- $\le 2000 \,\mathrm{m} \, (6562 \,\mathrm{ft})$
- > 2 000 m (6 562 ft) with additional overvoltage protection (e.g. Endress+Hauser HAW Series)

#### Degree of protection

### Transmitter

- IP66/67, Type 4X enclosure, suitable for pollution degree 4
- When the housing is open: IP20, Type 1 enclosure, suitable for pollution degree 2
- Display module: IP20, Type 1 enclosure, suitable for pollution degree 2

#### **Optional**

#### External WLAN antenna

IP67

# Vibration-resistance and shock-resistance

### Vibration sinusoidal, in accordance with IEC 60068-2-6

- 2 to 8.4 Hz, 3.5 mm peak
- 8.4 to 2 000 Hz, 1 g peak

#### Vibration broad-band random, according to IEC 60068-2-64

- 10 to 200 Hz, 0.003 g<sup>2</sup>/Hz
- 200 to 2000 Hz,  $0.001 \text{ g}^2/\text{Hz}$
- Total: 1.54 g rms

#### Shock half-sine, according to IEC 60068-2-27

6 ms 30 q

#### Rough handling shocks according to IEC 60068-2-31

| Internal | clean | ing |
|----------|-------|-----|
|          |       |     |

- CIP cleaning
- SIP cleaning

#### Mechanical load

#### Transmitter housing:

- Protect against mechanical effects, such as shock or impact
- Do not use as a ladder or climbing aid

# Electromagnetic compatibility (EMC)

- As per IEC/EN 61326 and NAMUR Recommendation 21 (NE 21)
- As per IEC/EN 61000-6-2 and IEC/EN 61000-6-4
- Device version with PROFIBUS DP: Complies with emission limits for industry as per EN 50170 Volume 2, IEC 61784
- The following applies for PROFIBUS DP: If baud rates > 1.5 MBaud, an EMC cable entry must be used and the cable shield must continue as far as the terminal wherever possible.
- Details are provided in the Declaration of Conformity.
- This unit is not intended for use in residential environments and cannot guarantee adequate protection of the radio reception in such environments.

# 16.9 Process

Medium temperature range

-20 to +150 °C (-4 to +302 °F)

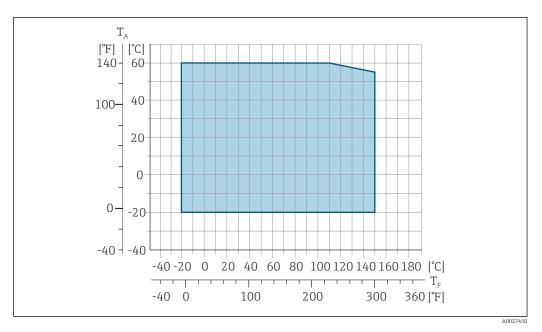

 $T_A$  Ambient temperature range

 $T_F$  Fluid temperature

The permitted fluid temperature in custody transfer is 0 to +50  $^{\circ}$ C (+32 to +122  $^{\circ}$ F).

Conductivity

 $\geq$ 5 µS/cm for liquids in general.

Pressure-temperature ratings

For an overview of the pressure-temperature ratings for the process connections, see the Technical Information

Pressure tightness

Liner: PFA

| Nominal  | diameter | Limit values for absolute pressure in [mbar] ([psi]) for medium temperatures: |       |       |       |       |
|----------|----------|-------------------------------------------------------------------------------|-------|-------|-------|-------|
| [mm]     | [in]     | +25 °C                                                                        |       |       |       |       |
| 2 to 150 | ½ to 6   | 0 (0)                                                                         | 0 (0) | 0 (0) | 0 (0) | 0 (0) |

Flow limit

The diameter of the pipe and the flow rate determine the nominal diameter of the sensor. The optimum velocity of flow is between 2 to 3 m/s (6.56 to 9.84 ft/s). Also match the velocity of flow (v) to the physical properties of the medium:

- v < 2 m/s (6.56 ft/s): for low conductivity values
- v > 2 m/s (6.56 ft/s): for media producing buildup (e.g. milk with a high fat content)
- i
- A necessary increase in the flow velocity can be achieved by reducing the sensor nominal diameter.
  - In the case of media with a high solids content, a sensor with a nominal diameter
     DN 8 (3/8") can improve the signal stability and cleanability due to the larger electrodes.

Pressure loss

- No pressure loss occurs as of nominal diameter DN 8 (5/16") if the sensor is installed in a pipe with the same nominal diameter.
- Pressure losses for configurations incorporating adapters according to DIN EN 545
   → 

   24

System pressure

→ 🖺 24

Vibrations

→ 🖺 24

# 16.10 Mechanical construction

Design, dimensions

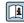

For the dimensions and installation lengths of the device, see the "Technical Information" document, "Mechanical construction" section

Weight

All values (weight exclusive of packaging material) refer to devices with flanges of the standard pressure rating.

The weight may be lower than indicated depending on the pressure rating and design. Weight specifications including transmitter as per order code for "Housing", option A "Aluminum, coated".

Different values due to different transmitter versions:

- Transmitter version for the hazardous area (Order code for "Housing", option A "Aluminum, coated"; Ex d): +2 kg (+4.4 lbs)
- Transmitter version for hygienic area (Order code for "Housing", option B "Stainless, hygienic"): +0.2 kg (+0.44 lbs)

| Nominal | diameter | Wei  | ight  |
|---------|----------|------|-------|
| [mm]    | [in]     | [kg] | [lbs] |
| 2       | 1/12     | 4.7  | 10.4  |
| 4       | 5/32     | 4.7  | 10.4  |
| 8       | 5/16     | 4.7  | 10.4  |
| 15      | 1/2      | 4.6  | 10.1  |
| 25      | 1        | 5.5  | 12.1  |
| 40      | 1 1/2    | 6.8  | 15.0  |
| 50      | 2        | 7.3  | 16.1  |
| 65      | _        | 8.1  | 17.9  |
| 80      | 3        | 8.7  | 19.2  |
| 100     | 4        | 10.0 | 22.1  |
| 125     | 5        | 15.4 | 34.0  |
| 150     | 6        | 17.8 | 39.3  |

Measuring tube specification

| Nominal diameter |      | Pressure rating 1) | Process connection | internal diameter  |
|------------------|------|--------------------|--------------------|--------------------|
|                  |      | EN (DIN)           | PF                 | FA.                |
| [mm]             | [in] | [bar]              | [mm]               | [in]               |
| 2                | 1/12 | PN 16/40           | 2.25               | 0.09               |
| 4                | 5/32 | PN 16/40           | 4.5                | 0.18               |
| 8                | 5/16 | PN 16/40           | 9.0                | 0.35               |
| 15               | 1/2  | PN 16/40           | 16.0               | 0.63               |
| -                | 1    | PN 16/40           | 22.6 <sup>2)</sup> | 0.89 <sup>2)</sup> |
| 25               | -    | PN 16/40           | 26.0 <sup>3)</sup> | 1.02 <sup>3)</sup> |
| 40               | 1 ½  | PN 16/25/40        | 35.3               | 1.39               |

| Nominal diameter |      | Pressure rating 1) | Process connection | n internal diameter |
|------------------|------|--------------------|--------------------|---------------------|
|                  |      | EN (DIN)           | PFA                |                     |
| [mm]             | [in] | [bar]              | [mm]               | [in]                |
| 50               | 2    | PN 16/25           | 48.1               | 1.89                |
| 65               | _    | PN 16/25           | 59.9               | 2.36                |
| 80               | 3    | PN 16/25           | 72.6               | 2.86                |
| 100              | 4    | PN 16/25           | 97.5               | 3.84                |
| 125              | 5    | PN 10/16           | 120.0              | 4.72                |
| 150              | 6    | PN 10/16           | 146.5              | 5.77                |

- 1) Depending on process connection and seals used
- Order code 5H\*\*22 Order code 5H\*\*26 2)
- 3)

#### Materials

#### Transmitter housing

Order code for "Housing":

- Option **A** "Aluminum, coated": aluminum, AlSi10Mg, coated
- Option **B** "Stainless, hygienic": stainless steel, 1.4404 (316L)

Window material

Order code for "Housing":

- Option **A** "Aluminum, coated": glass
- Option **B** "Stainless, hygienic": polycarbonate

#### Seals

Order code for "Housing":

Option **B** "Stainless, hygienic": EPDM and silicone

# Cable entries/cable glands

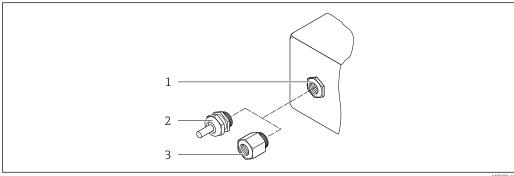

- $\blacksquare$  32 Possible cable entries/cable glands
- Female thread  $M20 \times 1.5$
- Cable gland M20  $\times$  1.5
- Adapter for cable entry with female thread G 1/2" or NPT 1/2"

Order code for "Housing", option A "Aluminum, coated"

The various cable entries are suitable for hazardous and non-hazardous areas.

| Cable entry/cable gland       | Material                            |  |
|-------------------------------|-------------------------------------|--|
| Compression fitting M20 x 1.5 | Non-Ex: plastic                     |  |
| Compression fitting M20 × 1.5 | Z2, D2, Ex d/de: brass with plastic |  |

| Cable entry/cable gland                                                       | Material            |
|-------------------------------------------------------------------------------|---------------------|
| Adapter for cable entry with female thread G $\frac{1}{2}$ "                  | Nickel-plated brass |
| Adapter for cable entry with female thread NPT $\ensuremath{^{1\!\!/}\!\!2}"$ |                     |

Order code for "Housing", option B "Stainless, hygienic"

The various cable entries are suitable for hazardous and non-hazardous areas.

| Cable entry/cable gland                           | Material            |
|---------------------------------------------------|---------------------|
| Cable gland M20 × 1.5                             | Plastic             |
| Adapter for cable entry with female thread G ½"   | Nickel-plated brass |
| Adapter for cable entry with female thread NPT ½" |                     |

#### Sensor housing

Stainless steel 1.4301 (304)

## Measuring tubes

Stainless steel 1.4301 (304)

Liner

PFA (USP Class VI, FDA 21 CFR 177.2600)

#### **Process connections**

- Stainless steel, 1.4404 (F316L)
- PVDF
- PVC adhesive sleeve

#### **Electrodes**

Standard: 1.4435 (316L)

#### Seals

- $\bullet$  O-ring seal, DN 2 to 25 (1/12 to 1"): EPDM, FKM  $^{3)},$  Kalrez
- Aseptic<sup>4)</sup> gasket seal, DN 2 to 150 (1/12 to 6"): EPDM, FKM<sup>3)</sup>, VMQ (silicone)

#### Accessories

Protective cover

Stainless steel, 1.4404 (316L)

#### External WLAN antenna

- Antenna: ASA plastic (acrylonitrile styrene acrylate) and nickel-plated brass
- Adapter: Stainless steel and nickel-plated brass
- Cable: Polyethylene
- Plug: Nickel-plated brass
- Angle bracket: Stainless steel

<sup>3)</sup> USP Class VI, FDA 21 CFR 177.2600, 3A

<sup>4)</sup> In this context, aseptic means hygienic design

#### *Grounding* rings

■ Standard: 1.4435 (316L)

Optional: Alloy C22, tantalum

Wall mounting kit

Stainless steel, 1.4301 (304) 5)

Centering star 1.4435 (F316L)

#### Fitted electrodes

- 2 measuring electrodes for signal detection
- 1 empty pipe detection electrode for empty pipe detection/temperature measurement (only DN 15 to 150 (½ to 6"))

#### Process connections

#### With O-ring seal:

- Welding nipple (DIN EN ISO 1127, ODT/SMS, ISO 2037)
- Flange (EN (DIN), ASME, JIS)
- Flange from PVDF (EN (DIN), ASME, JIS)
- Male thread
- Female thread
- Hose connection
- PVC adhesive sleeve

With aseptic gasket seal:

- Coupling (DIN 11851, DIN 11864-1, ISO 2853, SMS 1145)
- Flange DIN 11864-2
- i

#### Surface roughness

#### Electrodes:

- Stainless steel, 1.4435 (316L) electropolished  $\leq$  0.5  $\mu$ m (19.7  $\mu$ in)
- Alloy C22, 2.4602 (UNSN06022); tantalum  $\leq$  0.5 µm (19.7 µin)

(All data refer to parts in contact with the medium)

Liner with PFA:  $\leq 0.4 \mu \text{m} (15.7 \mu \text{in})$ 

(All data refer to parts in contact with the medium)

Stainless steel process connections:

- With O-ring seal:  $\leq 1.6 \, \mu \text{m}$  (63  $\mu \text{in}$ )
- With aseptic seal:  $Ra_{max} = 0.76 \mu m (31.5 \mu in)$ Optional:  $Ra_{max} = 0.38 \mu m (15 \mu in)$  electropolished

(All data refer to parts in contact with the medium)

<sup>5)</sup> Does not meet the hygienic design installation guidelines.

# 16.11 Operability

#### Languages

Can be operated in the following languages:

- Via local operation
   English, German, French, Spanish, Italian, Dutch, Portuguese, Polish, Russian, Turkish,
   Chinese, Japanese, Korean, Vietnamese, Czech, Swedish
- Via web browser
   English, German, French, Spanish, Italian, Dutch, Portuguese, Polish, Russian, Turkish,
   Chinese, Japanese, Vietnamese, Czech, Swedish
- Via "FieldCare", "DeviceCare" operating tool: English, German, French, Spanish, Italian, Chinese, Japanese

# Onsite operation

#### Via display module

#### Features:

- Order code for "Display; operation", option F "4-line, illuminated, graphic display; touch control"
- Order code for "Display; operation", option G "4-line, illuminated, graphic display; touch control + WLAN"

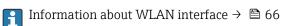

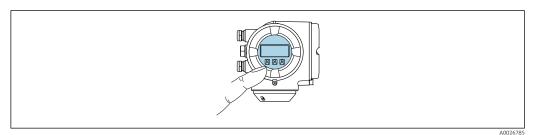

■ 33 Operation with touch control

# Display elements

- 4-line, illuminated, graphic display
- White background lighting; switches to red in event of device errors
- Format for displaying measured variables and status variables can be individually configured

## Operating elements

- External operation via touch control (3 optical keys) without opening the housing: ±,
- Operating elements also accessible in the various zones of the hazardous area

### Via remote display and operating module DKX001

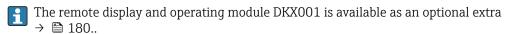

- The remote display and operating module DKX001 is only available for the following housing version: order code for "Housing": option A "Aluminum, coated"
- The measuring instrument is always supplied with a dummy cover when the remote display and operating module DKX001 is ordered directly with the measuring instrument. Display or operation at the transmitter is not possible in this case.
- If ordered subsequently, the remote display and operating module DKX001 may not be connected at the same time as the existing measuring instrument display module. Only one display or operation unit may be connected to the transmitter at any one time.

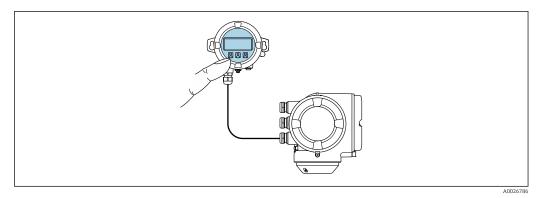

■ 34  $Operation\ via\ remote\ display\ and\ operating\ module\ DKX001$ 

## Display and operating elements

## Housing material

The housing material of the display and operating module DKX001 corresponds to the selected material of the transmitter housing.

| Transmitter housing                |                  | Remote display and operating module |
|------------------------------------|------------------|-------------------------------------|
| Order code for "Housing"           | Material         | Material                            |
| Option <b>A</b> "Aluminum, coated" | AlSi10Mg, coated | AlSi10Mg, coated                    |

#### Cable entry

Corresponds to the choice of transmitter housing, order code for "Electrical connection".

## Connecting cable

→ 🖺 29

#### Dimensions

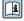

Information on the dimensions:

"Mechanical construction" section of the "Technical Information" document.

Remote operation → 🖺 65 Service interface → 🖺 65

# Supported operating tools

Different operating tools can be used for local or remote access to the measuring device. Depending on the operating tool used, access is possible with different operating units and via a variety of interfaces.

| Supported operating tools | Operating unit                                             | Interface                                                                                     | Additional information           |
|---------------------------|------------------------------------------------------------|-----------------------------------------------------------------------------------------------|----------------------------------|
| Web browser               | Notebook, PC or tablet with Web browser                    | <ul><li>CDI-RJ45 service<br/>interface</li><li>WLAN interface</li></ul>                       | Special Documentation for device |
| DeviceCare SFE100         | Notebook, PC or tablet<br>with Microsoft Windows<br>system | <ul><li>CDI-RJ45 service interface</li><li>WLAN interface</li><li>Fieldbus protocol</li></ul> | → 🖺 181                          |

| Supported operating tools | Operating unit                                       | Interface                                                                                                    | Additional information                                                                             |
|---------------------------|------------------------------------------------------|----------------------------------------------------------------------------------------------------|----------------------------------------------------------------------------------------------------|
| FieldCare SFE500          | Notebook, PC or tablet with Microsoft Windows system | <ul><li>CDI-RJ45 service interface</li><li>WLAN interface</li><li>Fieldbus protocol</li></ul>                             | → 🖺 181                                                                                            |
| Field Xpert               | SMT70/77/50                                          | <ul> <li>All fieldbus protocols</li> <li>WLAN interface</li> <li>Bluetooth</li> <li>CDI-RJ45 service interface</li> </ul> | Operating Instructions BA01202S Device description files: Use update function of handheld terminal |
| SmartBlue app             | Smartphone or tablet with iOs or Android             | WLAN                                                                                                    | → 🖺 181                                                                                            |

- Other operating tools based on FDT technology with a device driver such as DTM/iDTM or DD/EDD can be used for device operation. These operating tools are available from the individual manufacturers. Integration into the following operating tools, among others, is supported:
  - Field Device Manager (FDM) from Honeywell → www.process.honeywell.com
  - FieldMate from Yokogawa → www.yokogawa.com
  - PACTWare → www.pactware.com

The related device description files are available: www.endress.com → Download Area

#### Web server

With the integrated web server, the device can be operated and configured via a web browser service interface (CDI-RJ45) or WLAN interface. The structure of the operating menu is the same as for the local display. In addition to the measured values, status information on the device is displayed and can be used to monitor device health. Furthermore the device data can be managed and the network parameters can be configured.

A device that has a WLAN interface (can be ordered as an option) is required for the WLAN connection: order code for "Display; operation", option G "4-line, illuminated; touch control + WLAN". The device acts as an Access Point and enables communication by computer or a mobile handheld terminal.

#### Supported functions

Data exchange between the operating unit (such as a notebook, for example,) and measuring device:

- Upload the configuration from the measuring device (XML format, configuration backup)
- Save the configuration to the measuring device (XML format, restore configuration)
- Export event list (.csv file)
- Export parameter settings (.csv file or PDF file, document the measuring point configuration)
- Export the Heartbeat verification report (PDF file, only available with the Heartbeat
   Verification → ≅ 210 application package)
- Flash firmware version for device firmware upgrade, for example
- Download driver for system integration

HistoROM data management

The measuring device features HistoROM data management. HistoROM data management comprises both the storage and import/export of key device and process data, making operation and servicing far more reliable, secure and efficient.

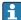

When the device is delivered, the factory settings of the configuration data are stored as a backup in the device memory. This memory can be overwritten with an updated data record, for example after commissioning.

#### Additional information on the data storage concept

There are different types of data storage units in which device data are stored and used by the device:

|                  | HistoROM backup                                                                                                    | T-DAT                                                                                                    | S-DAT                                                                                                    |
|------------------|----------------------------------------------------------------------------------------------------|----------------------------------------------------------------------------------------------------|----------------------------------------------------------------------------------------------------|
| Available data   | <ul> <li>Event logbook, e.g. diagnostic events</li> <li>Parameter data record backup</li> <li>Device firmware package</li> <li>Driver for system integration for exporting via web server, e.g.:<br/>GSD for PROFIBUS DP</li> </ul> | <ul> <li>Measured value logging ("Extended HistoROM" order option)</li> <li>Current parameter data record (used by firmware at run time)</li> <li>Indicator (minimum/maximum values)</li> <li>Totalizer value</li> </ul> | <ul> <li>Sensor data: e.g. nominal diameter</li> <li>Serial number</li> <li>Calibration data</li> <li>Device configuration (e.g. SW options, fixed I/O or multi I/O)</li> </ul> |
| Storage location | Fixed on the user interface PC board in the connection compartment                                                                                                    | Can be plugged into the user interface PC board in the connection compartment                                                                                                    | In the sensor plug in the transmitter neck part                                                                                                    |

### Data backup

## Automatic

- The most important device data (sensor and transmitter) are automatically saved in the DAT modules
- If the transmitter or measuring device is replaced: once the T-DAT containing the previous device data has been exchanged, the new measuring device is ready for operation again immediately without any errors
- If exchanging the electronics module (e.g. I/O electronics module): Once the electronics module has been replaced, the software of the module is compared against the current device firmware. The module software is upgraded or downgraded where necessary. The electronics module is available for use immediately afterwards and no compatibility problems occur.

#### Manual

Additional parameter data record (complete parameter settings) in the integrated device memory HistoROM backup for:

- Data backup function
   Backup and subsequent restoration of a device configuration in the device memory
   HistoROM backup
- Data comparison function
   Comparison of the current device configuration with the device configuration saved in the device memory HistoROM backup

#### Data transmission

#### Manual

- Transfer of a device configuration to another device using the export function of the specific operating tool, e.g. with FieldCare, DeviceCare or Web server: to duplicate the configuration or to store in an archive (e.g. for backup purposes)
- Transmission of the drivers for system integration via Web server, e.g.:
   GSD for PROFIBUS DP

#### **Event list**

#### **Automatic**

- Chronological display of up to 20 event messages in the events list
- If the Extended HistoROM application package (order option) is enabled: up to 100
  event messages are displayed in the events list along with a time stamp, plain text
  description and remedial measures
- The events list can be exported and displayed via a variety of interfaces and operating tools e.g. DeviceCare, FieldCare or Web server

#### Data logging

#### Manual

If the **Extended HistoROM** application package (order option) is enabled:

- Recording of 1 to 4 channels of up to 1000 measured values (up to 250 measured values per channel)
- User configurable recording interval
- Export the measured value log via a variety of interfaces and operating tools e.g.
   FieldCare, DeviceCare or web server

# 16.12 Certificates and approvals

Current certificates and approvals for the product are available at <a href="https://www.endress.com">www.endress.com</a> on the relevant product page:

- 1. Select the product using the filters and search field.
- 2. Open the product page.
- 3. Select **Downloads**.

CE mark

The device meets the legal requirements of the applicable EU Directives. These are listed in the corresponding EU Declaration of Conformity along with the standards applied.

Endress+Hauser confirms successful testing of the device by affixing to it the CE mark.

UKCA marking

The device meets the legal requirements of the applicable UK regulations (Statutory Instruments). These are listed in the UKCA Declaration of Conformity along with the designated standards. By selecting the order option for UKCA marking, Endress+Hauser confirms a successful evaluation and testing of the device by affixing the UKCA mark.

Contact address Endress+Hauser UK:

Endress+Hauser Ltd.

Floats Road

Manchester M23 9NF

United Kingdom

www.uk.endress.com

RCM marking

The measuring system meets the EMC requirements of the "Australian Communications and Media Authority (ACMA)".

Ex-approval

The devices are certified for use in hazardous areas and the relevant safety instructions are provided in the separate "Safety Instructions" (XA) document. Reference is made to this document on the nameplate.

#### Sanitary compatibility

- 3-A SSI 28-06 or more recent
  - Confirmation by affixing the 3-A logo for measuring devices with the order code for "Additional approval", option LP "3-A".
  - The 3-A approval refers to the measuring device.
  - When installing the measuring device, ensure that no liquid can accumulate on the outside of the measuring device.
    - Remote transmitters must be installed in accordance with the 3-A Standard.
  - Accessories (e.g. weather protection cover, wall holder unit) must be installed in accordance with the 3-A Standard.
    - Each accessory can be cleaned. Disassembly may be necessary under certain circumstances.
- EHEDG Type EL Class I
  - Confirmation by affixing the EHEDG symbol for measuring devices with the order code for "Additional approval", option LT "EHEDG".
  - EPDM is not a suitable seal material for fluids with a fat content > 8 %.
  - To meet the requirements for EHEDG certification, the device must be used with process connections in accordance with the EHEDG position paper entitled "Easy Cleanable Pipe Couplings and Process Connections" (www.ehedg.org).
- FDA 21 CFR 177
- Food Contact Materials Regulation (EC) 1935/2004
- Food Contact Materials Regulation China GB 4806
- Pasteurized Milk Ordinance (PMO)

## Pharmaceutical compatibility

- FDA 21 CFR 177
- USP <87>
- USP <88> Class VI 121 °C
- TSE/BSE Certificate of Suitability

Devices with the order code for "Test, certificate", option JG "Conformity with cGMPderived requirements, declaration" comply with the requirements of cGMP with regard to the surfaces of parts in contact with the medium, design, FDA 21 CFR material conformity, USP Class VI tests and TSE/BSE conformity.

A serial number-specific declaration is generated.

#### Certification PROFIBUS

#### PROFIBUS interface

The measuring device is certified and registered by the PNO (PROFIBUS Nutzerorganisation e.V./PROFIBUS User Organization). The measuring system meets all the requirements of the following specifications:

- Certified according to PA Profile 3.02
- The device can also be operated with certified devices of other manufacturers (interoperability)

#### Radio approval

The measuring device has radio approval.

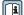

For detailed information on the radio approval, see the Special Documentation

### Pressure Equipment Directive

- With the marking
  - a) PED/G1/x (x = category) or
  - b) PESR/G1/x (x = category)

on the sensor nameplate, Endress+Hauser confirms compliance with the "Essential Safety Requirements"

- a) specified in Annex I of the Pressure Equipment Directive 2014/68/EU or
- b) Schedule 2 of Statutory Instruments 2016 No. 1105.
- Devices not bearing this marking (without PED or PESR) are designed and manufactured according to sound engineering practice. They meet the requirements of
  - a) Art. 4 Para. 3 of the Pressure Equipment Directive 2014/68/EU or
  - b) Part 1, Para. 8 of Statutory Instruments 2016 No. 1105.

The scope of application is indicated

- a) in diagrams 6 to 9 in Annex II of the Pressure Equipment Directive 2014/68/EU or
- b) Schedule 3, Para. 2 of Statutory Instruments 2016 No. 1105.

#### Additional certification

#### **PWIS-free**

PWIS = paint-wetting impairment substances

Order code for "Service":

- Option **HC**: PWIS-free (version A)
- Option **HD**: PWIS-free (version B)
- Option **HE**: PWIS-free (version C)

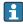

For more information on PWIS-free certification, see "Test specification" document TS01028D

# External standards and quidelines

■ EN 60529

Degrees of protection provided by enclosures (IP code)

■ EN 61010-1

Safety requirements for electrical equipment for measurement, control and laboratory use - general requirements

■ EN 61326-1/-2-3

EMC requirements for electrical equipment for measurement, control and laboratory use

■ NAMUR NE 21

Electromagnetic compatibility (EMC) of industrial process and laboratory control equipment

■ NAMUR NE 32

Data retention in the event of a power failure in field and control instruments with microprocessors

■ NAMUR NE 43

Standardization of the signal level for the breakdown information of digital transmitters with analog output signal.

■ NAMUR NE 53

Software of field devices and signal-processing devices with digital electronics

■ NAMUR NE 105

Specifications for integrating fieldbus devices in engineering tools for field devices

■ NAMUR NE 107

Self-monitoring and diagnosis of field devices

■ NAMUR NE 131

Requirements for field devices for standard applications

■ ETSI EN 300 328

Guidelines for 2.4 GHz radio components.

■ EN 301489

Electromagnetic compatibility and radio spectrum matters (ERM).

# 16.13 Application packages

Many different application packages are available to enhance the functionality of the device. Such packages might be needed to address safety aspects or specific application requirements.

The application packages can be ordered with the device or subsequently from Endress+Hauser. Detailed information on the order code in question is available from your local Endress+Hauser sales center or on the product page of the Endress+Hauser website: www.endress.com.

## Diagnostic functionality

Order code for "Application package", option EA "Extended HistoROM"

Comprises extended functions concerning the event log and the activation of the measured value memory.

Event log:

Memory volume is extended from 20 message entries (standard version) to up to 100 entries.

Data logging (line recorder):

- Memory capacity for up to 1000 measured values is activated.
- 250 measured values can be output via each of the 4 memory channels. The recording interval can be defined and configured by the user.
- Measured value logs can be accessed via the local display or operating tool e.g. FieldCare, DeviceCare or Web server.

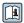

For detailed information, see the Operating Instructions for the device.

#### Heartbeat Technology

Order code for "Application package", option EB "Heartbeat Verification + Monitoring"

#### **Heartbeat Verification**

Meets the requirement for traceable verification to DIN ISO 9001:2008 Chapter 7.6 a) "Control of monitoring and measuring equipment".

- Functional testing in the installed state without interrupting the process.
- Traceable verification results on request, including a report.
- Simple testing process via local operation or other operating interfaces.
- Clear measuring point assessment (pass/fail) with high test coverage within the framework of manufacturer specifications.
- Extension of calibration intervals according to operator's risk assessment.

#### **Heartbeat Monitoring**

Continuously supplies data, which are characteristic of the measuring principle, to an external condition monitoring system for the purpose of preventive maintenance or process analysis. These data enable the operator to:

- Draw conclusions using these data and other information about the impact process influences (e.g. buildup, interference from the magnetic field) have on the measuring performance over time.
- Schedule servicing in time.
- Monitor the process or product quality .

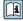

For detailed information, see the Special Documentation for the device.

#### Cleaning

Order code for "Application package", option EC "ECC electrode cleaning"

The electrode cleaning circuit (ECC) function has been developed to have a solution for applications where magnetite (Fe<sub>3</sub>O<sub>4</sub>) deposits frequently occur (e.g. hot water). Since magnetite is highly conductive this build up leads to measuring errors and ultimately to

the loss of signal. The application package is designed to avoid build-up of very conductive matter and thin layers (typical of magnetite).

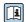

For detailed information, see the Operating Instructions for the device.

# 16.14 Accessories

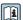

Overview of accessories available to order  $\rightarrow \implies 180$ 

# 16.15 Supplementary documentation

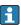

For an overview of the scope of the associated Technical Documentation, refer to the following:

- *Device Viewer* (www.endress.com/deviceviewer): Enter the serial number from the nameplate
- *Endress+Hauser Operations app*: Enter serial number from nameplate or scan matrix code on nameplate.

#### Standard documentation

#### **Brief Operating Instructions**

# Brief Operating Instructions for the sensor

| Measuring device | Documentation code |
|------------------|--------------------|
| Proline Promag H | KA01289D           |

### *Brief Operating Instructions for transmitter*

| Measuring device | Documentation code |
|------------------|--------------------|
| Proline 300      | KA01385D           |

#### **Technical Information**

| Measuring device | Documentation code |
|------------------|--------------------|
| Promag H 300     | TI01223D           |

### **Description of Device Parameters**

| Measuring device | Documentation code |
|------------------|--------------------|
| Promag 300       | GP01135D           |

Supplementary devicedependent documentation

#### Safety instructions

Safety instructions for electrical equipment for hazardous areas.

| Contents              | Documentation code |
|-----------------------|--------------------|
| ATEX/IECEx Ex d/Ex de | XA01414D           |
| ATEX/IECEx Ex ec      | XA01514D           |
| cCSAus XP             | XA01515D           |
| cCSAus Ex d/ Ex de    | XA01516D           |
| cCSAus Ex nA          | XA01517D           |

| Contents           | Documentation code |
|--------------------|--------------------|
| INMETRO Ex d/Ex de | XA01518D           |
| INMETRO Ex ec      | XA01519D           |
| NEPSI Ex d/Ex de   | XA01520D           |
| NEPSI Ex nA        | XA01521D           |
| EAC Ex d/Ex de     | XA01656D           |
| EAC Ex nA          | XA01657D           |
| JPN Ex d           | XA01775D           |

# Remote display and operating module DKX001

| Contents         | Documentation code |
|------------------|--------------------|
| ATEX/IECEx Ex i  | XA01494D           |
| ATEX/IECEx Ex ec | XA01498D           |
| cCSAus IS        | XA01499D           |
| cCSAus Ex nA     | XA01513D           |
| INMETRO Ex i     | XA01500D           |
| INMETRO Ex ec    | XA01501D           |
| NEPSI Ex i       | XA01502D           |
| NEPSI Ex nA      | XA01503D           |

# **Special Documentation**

| Contents                                                        | Documentation code |
|-----------------------------------------------------------------|--------------------|
| Information on the Pressure Equipment Directive                 | SD01614D           |
| Radio approvals for WLAN interface for A309/A310 display module | SD01793D           |
| Web server                                                      | SD02236D           |
| Remote display and operating module DKX001                      | SD01763D           |

| Contents             | Documentation code |
|----------------------|--------------------|
| Heartbeat Technology | SD02206D           |
| Web server           | SD02235D           |

## **Installation instructions**

| Contents                                                      | Note                                                                                                    |
|---------------------------------------------------------------|----------------------------------------------------------------------------------------------------|
| Installation instructions for spare part sets and accessories | <ul> <li>Access the overview of all the available spare part sets via <i>Device Viewer</i> →  □ 178</li> <li>Accessories available for order with Installation Instructions →  □ 180</li> </ul> |

# Index

| A                                                  | Connection preparations                               |
|----------------------------------------------------|-------------------------------------------------------|
| Access authorization to parameters                 | Connection tools                                      |
| Read access                                        | Context menu                                          |
| Write access                                       | Calling up                                            |
| Access code                                        | Closing                                               |
| Incorrect input                                    | Explanation                                           |
| Adapters                                           | Current consumption                                   |
| Adapting the diagnostic behavior                   | Cyclic data transmission                              |
| Additional certification 209                       | D                                                     |
| Ambient conditions                                 | D                                                     |
| Ambient temperature                                | Date of manufacture                                   |
| Mechanical load                                    | Declaration of Conformity                             |
| Operating height                                   | Defining the access code                              |
| Relative humidity                                  | Degree of protection 43, 196                          |
| Vibration-resistance and shock-resistance 196      | Design                                                |
| Ambient temperature                                | Operating menu                                        |
| Influence                                          | Device components                                     |
| Ambient temperature range 24, 196                  | Device description files                              |
| Analog Input module                                | Device locking, status                                |
| Analog Output module                               | Device master file                                    |
| Application                                        | GSD                                                   |
| Applicator                                         | Device name                                           |
| Approvals                                          | Sensor                                                |
|                                                    | Transmitter                                           |
| C                                                  | Device repair                                         |
| Cable entries                                      | Device type code                                      |
| Technical data                                     | Device Viewer                                         |
| Cable entry                                        | DeviceCare                                            |
| Degree of protection                               | Device description file                               |
| CE mark                                            | Diagnosis                                             |
| Certificates                                       | Symbols                                               |
| Certification PROFIBUS 208                         | Diagnostic behavior                                   |
| cGMP                                               | Explanation                                           |
| Check                                              | Symbols                                               |
| Connection                                         | Diagnostic information                                |
| Mounting procedure                                 | Design, description                                   |
| Checklist                                          | DeviceCare                                            |
| Post-connection check                              | FieldCare                                             |
| Post-mounting check                                | Light emitting diodes                                 |
| CIP cleaning                                       | Local display                                         |
| Cleaning                                           | Overview                                              |
| Exterior cleaning                                  | Remedial measures                                     |
| Interior cleaning                                  | Web browser                                           |
| Commissioning                                      | Diagnostic message                                    |
| Advanced settings                                  | Diagnostics list                                      |
| Configuring the measuring instrument 85            | DIP switch                                            |
| Compatibility with earlier model                   | see Write protection switch                           |
| Conductivity                                       | Direct access                                         |
| Connecting cable                                   | Disabling write protection                            |
| Connecting the measuring instrument                | Discrete Input module                                 |
| Connecting the signal cables                       | Discrete Output module 80                             |
| Connecting the supply voltage cables               | Display                                               |
| Connection                                         | see Local display  Display and energing module DKY001 |
| see Electrical connection                          | Display and operating module DKX001 203               |
| Connection cable                                   | Display area For operational display 48               |
| Connection examples, potential equalization 36, 37 | For operational display 48                            |

| In the navigation view                    | Fitted electrodes                    |
|-------------------------------------------|--------------------------------------|
| For locking status                        | Flow limit                           |
| Displaying the measured value history 132 | Functions                            |
| Disposal                                  | see Parameters                       |
| Document                                  | C                                    |
| Function 6                                | G                                    |
| Symbols 6                                 | Galvanic isolation                   |
| Document function 6                       | TT                                   |
| Down pipe                                 | H                                    |
| _                                         | Hardware write protection            |
| E                                         | Help text                            |
| ECC114                                    | Calling up                           |
| Editing view                              | Closing                              |
| Input screen                              | Explanation                          |
| Using operating elements 51, 52           | HistoROM                             |
| Electrical connection                     | I                                    |
| Degree of protection                      |                                      |
| Measuring instrument                      | Identifying the measuring instrument |
| Operating tools                           | Incoming acceptance                  |
| Via PROFIBUS DP network 65                | Indication                           |
| Via service interface (CDI-RJ45) 65       | Current diagnostic event             |
| Via WLAN interface 66                     | Previous diagnostic event 170        |
| Web server 65                             | Influence                            |
| WLAN interface                            | Ambient temperature                  |
| Electromagnetic compatibility             | Information about this document      |
| Electronics module                        | Inlet runs                           |
| EMPTY_MODULE module 80                    | Input                                |
| Enabling write protection                 | Inspection                           |
| Enabling/disabling the keypad lock 58     | Received goods                       |
| Endress+Hauser services                   | Installation conditions              |
| Maintenance                               | Partially filled pipe                |
| Repair                                    | System pressure                      |
| Environment                               | Installation dimensions              |
| Storage temperature                       | Intended use                         |
| Error messages                            | Interior cleaning                    |
| see Diagnostic messages                   | Internal cleaning                    |
| Event logbook                             | L                                    |
| Events list                               | Languages, operation options 203     |
| Ex-approval                               | Line recorder                        |
| Extended order code                       | Local display                        |
| Sensor                                    | Navigation view                      |
| Transmitter                               | see Diagnostic message               |
| Exterior cleaning                         | see In alarm condition               |
| <del>.</del>                              | see Operational display              |
| F                                         | Text editor                          |
| FDA                                       | Low flow cut off                     |
| Field of application                      | Low now cut on                       |
| Residual risks                            | M                                    |
| FieldCare                                 | Main electronics module              |
| Device description file                   | Maintenance tasks                    |
| Establishing a connection                 | Replacing seals                      |
| Function                                  | Maintenance work                     |
| User interface                            | Managing the device configuration    |
| Filtering the event logbook               | Manufacturer ID                      |
| Firmware                                  | Materials                            |
| Release date                              | Maximum measurement error            |
| Version                                   | Measured values                      |
| Firmware history                          | Calculated                           |
|                                           | Guiculatea                           |

| Measured                                     | Navigation view                                    |
|----------------------------------------------|----------------------------------------------------|
| see Process variables                        | In the submenu 49                                  |
| Measuring and test equipment 177             | In the wizard                                      |
| Measuring device                             | Netilion                                           |
| Conversion                                   | Numeric editor                                     |
| Disposal                                     |                                                    |
| Mounting the sensor                          | 0                                                  |
| Cleaning with pigs                           | Onsite display                                     |
| Preparing for electrical connection 32       | Numeric editor                                     |
| Preparing for mounting 25                    | Operable flow range                                |
| Removing                                     | Operating elements                                 |
| Repairs                                      | Operating height                                   |
| Structure                                    | Operating keys                                     |
| Switching on                                 | see Operating elements                             |
| Measuring instrument                         | Operating menu                                     |
| Configuration                                | Design                                             |
| Integrating via communication protocol 70    | Menus, submenus                                    |
| Measuring principle                          | Submenus and user roles                            |
| Measuring range                              | Operating philosophy                               |
| Measuring system                             | Operation                                          |
| Measuring tube specification                 | Operation options                                  |
| Mechanical load                              | Operational display                                |
| Medium temperature range                     | Operational safety                                 |
| Menu<br>Diagraphica                          | Orientation (vertical, horizontal)                 |
| Diagnostics                                  | Outlet runs                                        |
| Setup                                        | Output signal                                      |
| Menus  For managing instrument configuration | Output signal                                      |
| For measuring instrument configuration       | Output variables                                   |
| For specific settings                        | P                                                  |
| Analog Input                                 | Packaging disposal                                 |
| Analog output                                | Parameter                                          |
| Discrete Input                               | Changing                                           |
| Discrete Output                              | Entering values or text                            |
| EMPTY MODULE                                 | Parameter settings                                 |
| Totalizer                                    | Administration (Submenu)                           |
| SETTOT_MODETOT_TOTAL 78                      | Analog inputs (Submenu) 90                         |
| SETTOT_TOTAL                                 | Communication (Submenu) 88                         |
| TOTAL                                        | Configuration backup (Submenu) 116                 |
| Mounting                                     | Current input                                      |
| Mounting dimensions                          | Current input (Wizard)                             |
| see Installation dimensions                  | Current input 1 to n (Submenu) 128                 |
| Mounting location                            | Current output                                     |
| Mounting preparations                        | Current output (Wizard)                            |
| Mounting requirements                        | Data logging (Submenu)                             |
| Adapters                                     | Define access code (Wizard)                        |
| Down pipe                                    | Device information (Submenu)                       |
| Inlet and outlet runs                        | Diagnostics (Menu)                                 |
| Installation dimensions 23                   | Display (Submenu)                                  |
| Mounting location                            | Display (Wizard)                                   |
| Orientation                                  | Electrode cleaning cycle (Submenu)                 |
| Vibrations                                   | Empty pipe detection (Wizard) 107                  |
| Mounting tool                                | I/O configuration                                  |
| N.T                                          | I/O configuration (Submenu)                        |
| N<br>Name alata                              | Low flow cut off (Wizard)                          |
| Nameplate                                    | Process variables (Submenu)                        |
| Sensor                                       | Pulse/frequency/switch output (Wizard) 96, 97, 100 |
| Transmitter                                  |                                                    |
| Navigation path (navigation view) 49         | Pulse/frequency/switch output 1 to n (Submenu) 130 |

| Relay output                              | Replacement                                  |
|-------------------------------------------|----------------------------------------------|
| Relay output 1 to n (Submenu) 130         | Device components                            |
| Relay output 1 to n (Wizard)              | Replacing seals                              |
| Reset access code (Submenu)               | Requirements for personnel                   |
| Sensor adjustment (Submenu) 109           | Return                                       |
| Setup (Menu)                              | C                                            |
| Simulation (Submenu)                      | S                                            |
| Status input                              | Safety                                       |
| Status input 1 to n (Submenu)             | Sanitary compatibility                       |
| Status input 1 to n (Wizard) 92           | Serial number                                |
| System units (Submenu)                    | Setting the operating language               |
| Totalizer (Submenu)                       | Settings                                     |
| Totalizer 1 to n (Submenu) 109            | Adapting the measuring device to the process |
| Totalizer handling (Submenu)              | conditions                                   |
| Value current output 1 to n (Submenu) 129 | Administration                               |
| Web server (Submenu) 64                   | Advanced display configurations 111          |
| WLAN settings (Wizard)                    | Analog Input                                 |
| Partially filled pipe 20                  | Communication interface                      |
| Performance characteristics               | Current input                                |
| Pharmaceutical compatibility 208          | Current output                               |
| Post-connection check                     | Electrode cleaning circuit (ECC)             |
| Post-connection check (checklist) 43      | Empty pipe detection (EPD) 107               |
| Post-mounting check                       | I/O configuration                            |
| Post-mounting check (checklist)           | Local display                                |
| Potential equalization                    | Low flow cut off                             |
| Power consumption                         | Managing the device configuration 116        |
| Power supply failure                      | Operating language84                         |
| Pressure Equipment Directive              | Pulse output                                 |
| Pressure loss                             | Pulse/frequency/switch output 96, 97         |
| Pressure tightness                        | Relay output                                 |
| Pressure-temperature ratings              | Resetting the device                         |
| Process conditions                        | Resetting the totalizer                      |
| Conductivity                              | Sensor adjustment                            |
| Flow limit                                | Simulation                                   |
| Fluid temperature                         | Status input                                 |
| Pressure loss                             | Switch output                                |
| Pressure tightness                        | System units                                 |
| Process connections                       | Tag name                                     |
|                                           | Totalizer                                    |
| Product safety                            | Totalizer reset                              |
| Profile version                           | WLAN                                         |
| Protecting parameter settings             | SETTOT MODETOT TOTAL module                  |
| R                                         | SETTOT_MODETOT_TOTAL module                  |
| Radio approval                            | Signal on alarm                              |
| RCM marking                               | SIP cleaning                                 |
| -                                         |                                              |
| Read access                               | Spare part                                   |
| Reading off measured values               | Spare parts                                  |
| Recalibration                             | Special connection instructions              |
| Reference operating conditions            | Special mounting instructions                |
| Registered trademarks                     | Hygienic compatibility                       |
| Remedial measures                         | Standards and guidelines                     |
| Calling up                                | Status area                                  |
| Closing                                   | For operational display                      |
| Remote operation                          | In the navigation view                       |
| Repair                                    | Status signals                               |
| Notes                                     | Storage concept                              |
| Repair of a device                        | Storage conditions                           |
| Repeatability                             | Storage temperature                          |
|                                           | Storage temperature range 196                |

| Structure                                  | Temperature measurement response time 195     |
|--------------------------------------------|-----------------------------------------------|
| Measuring device                           | Temperature range                             |
| Submenu                                    | Ambient temperature range for display 203     |
| Administration                             | Storage temperature                           |
| Advanced setup                             | Terminal assignment                           |
| Analog inputs                              | Terminals                                     |
| Communication                              | Text editor                                   |
| Configuration backup                       | Tool                                          |
| Current input 1 to n                       | For mounting                                  |
| Data logging                               | Transport                                     |
| Device information                         | Tool tip                                      |
| Display                                    | see Help text                                 |
| Electrode cleaning cycle                   | Tools                                         |
| Events list                                | Electrical connection                         |
| I/O configuration                          | TOTAL module                                  |
| Input values                               | Totalizer                                     |
| Measured values                            | Assign process variable                       |
| Output values                              | Configuring                                   |
| Overview                                   | Operating                                     |
| Process variables                          | Reset                                         |
| Pulse/frequency/switch output 1 to n 130   | Transmitter                                   |
|                                            |                                               |
| Relay output 1 to n                        | Turning the display module                    |
| Reset access code                          | Turning the housing                           |
| Sensor adjustment                          | Transporting the measuring device             |
| Simulation                                 | Troubleshooting                               |
| Status input 1 to n                        | General                                       |
| System units                               | TSE/BSE Certificate of Suitability 208        |
| Totalizer                                  | Turning the display module                    |
| Totalizer 1 to n                           | Turning the electronics housing               |
| Totalizer handling                         | see Turning the transmitter housing           |
| Value current output 1 to n                | Turning the transmitter housing               |
| Web server                                 | ***                                           |
| Supplementary documentation 211            | U                                             |
| Supply voltage                             | UKCA marking                                  |
| Surface roughness                          | Use of measuring device                       |
| Switch output                              | Borderline cases                              |
| Symbols                                    | Incorrect use                                 |
| Controlling data entries                   | Use of measuring instrument                   |
| For communication 47                       | see Intended use                              |
| For diagnostic behavior 47                 | User roles                                    |
| For locking                                | USP Class VI                                  |
| For measured variable 48                   | 17                                            |
| For measurement channel number 48          | V                                             |
| For menus                                  | Vibration-resistance and shock-resistance 196 |
| For parameters                             | Vibrations                                    |
| For status signal 47                       | TAT                                           |
| For submenu                                | W                                             |
| For wizards                                | W@M Device Viewer                             |
| In the status area of the local display 47 | Weight                                        |
| Input screen                               | Transport (notes)                             |
| Operating elements 51                      | Wizard                                        |
| System design                              | Current input                                 |
| Measuring system                           | Current output 93                             |
| see Measuring device design                | Define access code                            |
| System integration                         | Display                                       |
| System pressure                            | Empty pipe detection                          |
| 27                                         | Low flow cut off                              |
| T                                          | Pulse/frequency/switch output 96, 97, 100     |
| Technical data, overview                   | Relay output 1 to n                           |
| 100                                        |                                               |
|                                            |                                               |

| Status input 1 to n         | 92  |
|-----------------------------|-----|
| WLAN settings               | 114 |
| WLAN settings               | 114 |
| Workplace safety            | 10  |
| Write access                | 57  |
| Write protection            |     |
| Via access code             | 122 |
| Via write protection switch | 123 |
| Write protection switch     | 123 |

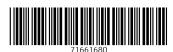

www.addresses.endress.com